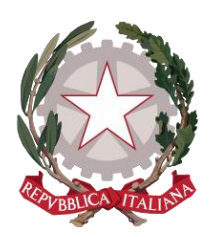

*Ministero della Giustizia* 

# *Manuale Utente Portale Notizie Di Reato*

Versione 9.6 del 21/12/2022

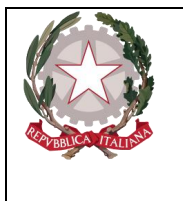

*Il presente documento è stato redatto con la collaborazione del RTI Engineering Ingegneria Informatica S.p.A. & Sirfin-PA S.r.l. nell'ambito del contratto CIG 73479643B7 per lo "Sviluppo del Sistema Informativo Unitario Telematico, la manutenzione degli attuali sistemi dell'area Penale del Ministero della Giustizia e servizi correlati. Lotto 1". .*

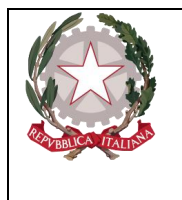

### Sommario

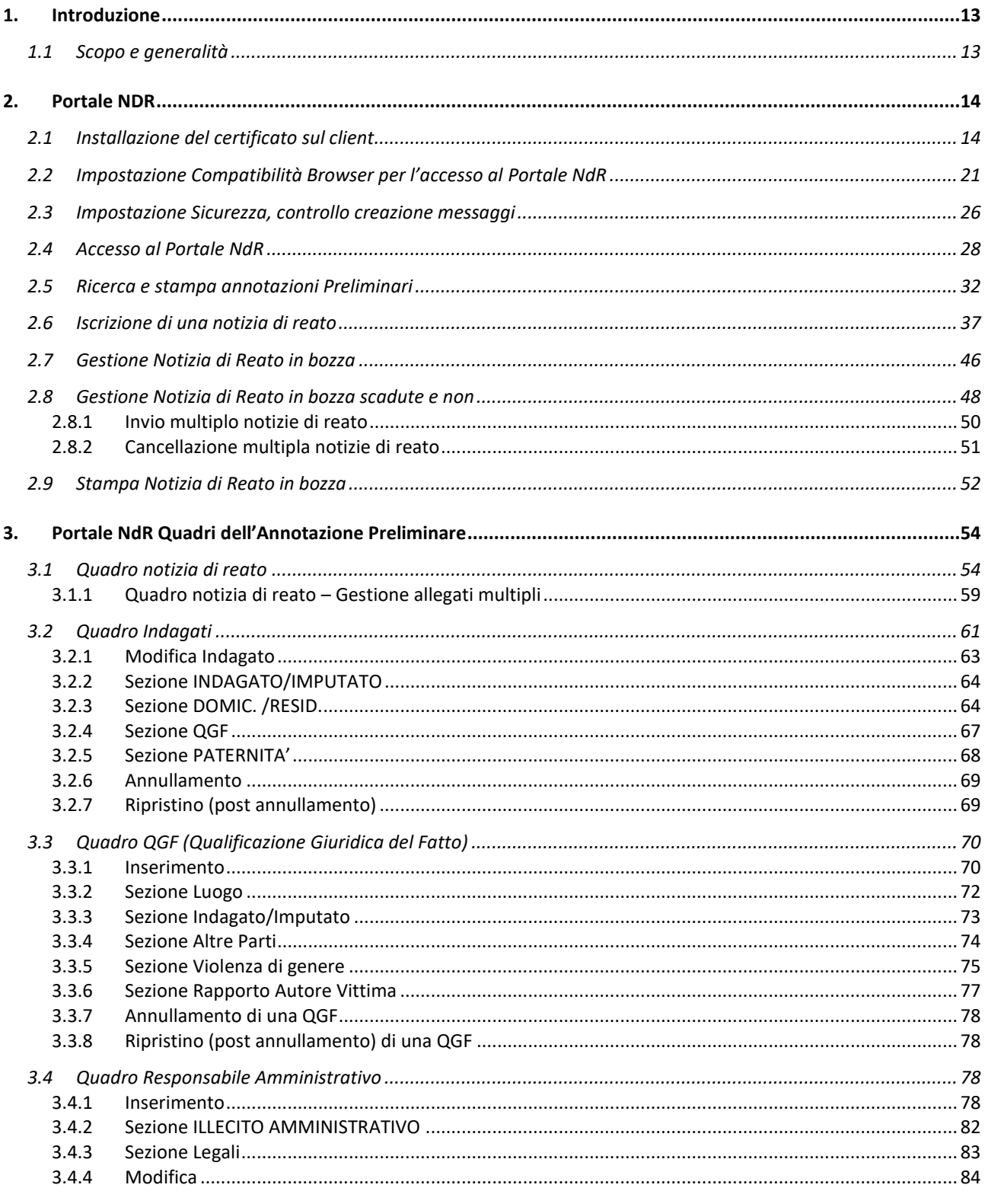

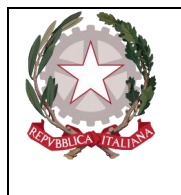

3.4.5  $3.4.6$  $3.5$  $36$  $3.6.1$ 3611  $3.6.1.2$ 3613  $3614$  $3.6.2$ 3.6.3 3.6.4 3.6.5 3.6.6 371  $3.7.2$  $3.7.3$  $374$  $3.7.5$ 3.7.6 377  $3.9.1$  $3.9.2$  $3.9.3$ 3.9.4 3.9.5  $396$  $3.9.7$ 4  $4.2.1$  $4.2.2$ Intestatari/I kuari 248  $423$  $4.2.4$  $4.2.5$ 426  $4.2.7$  $4.2.8$  $4.2.9$  $4.2.10$  $4.3.1$ 44

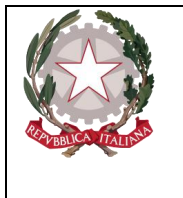

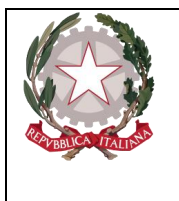

> *Riferimenti (n.a.)*

### *Elenco delle Modifiche*

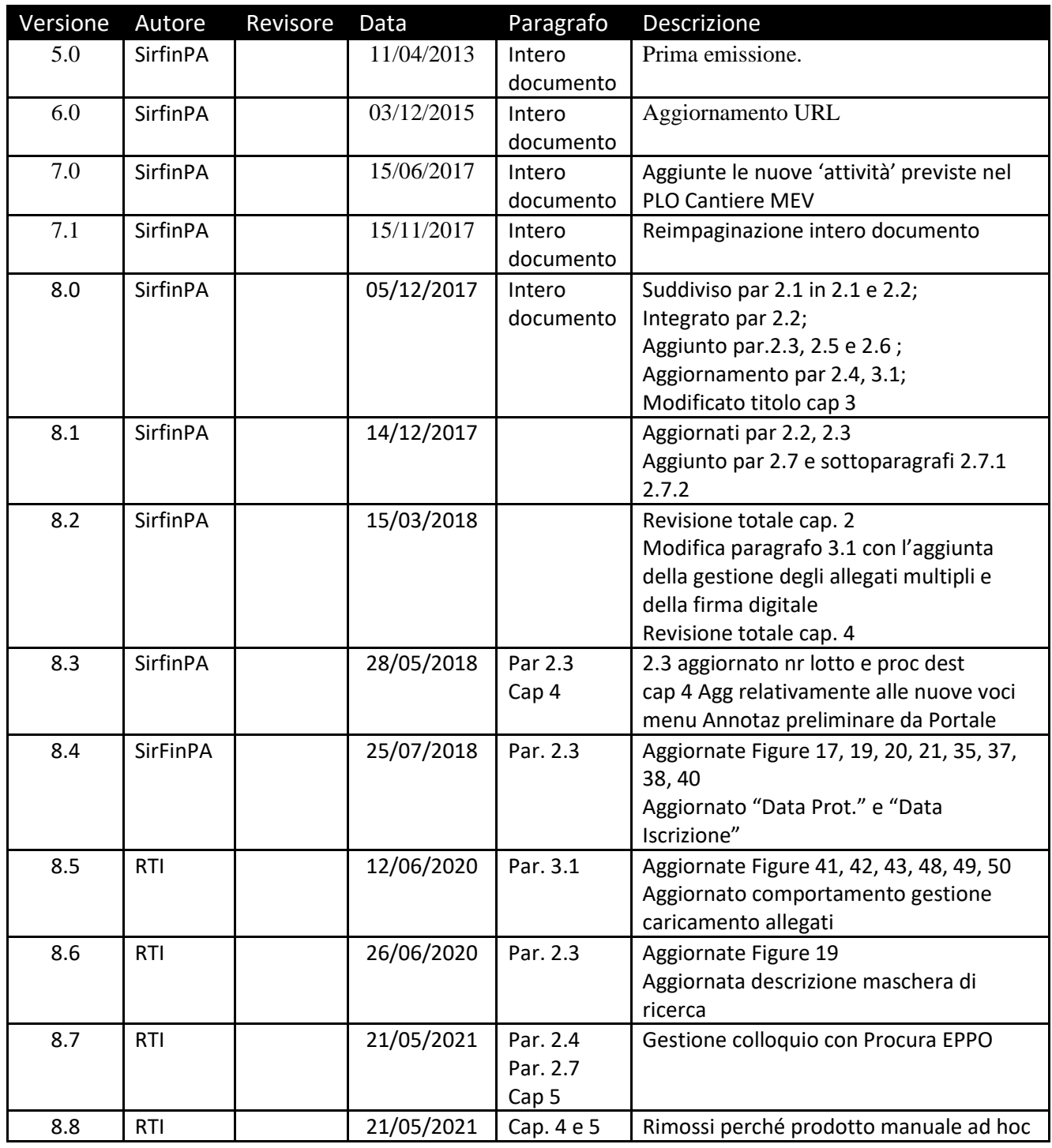

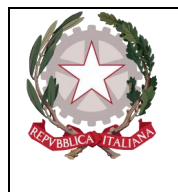

*Ministero della Giustizia* 

*Dipartimento dell'Organizzazione Giudiziaria, del Personale e dei Servizi* 

*Direzione Generale per i Sistemi Informativi Automatizzati* 

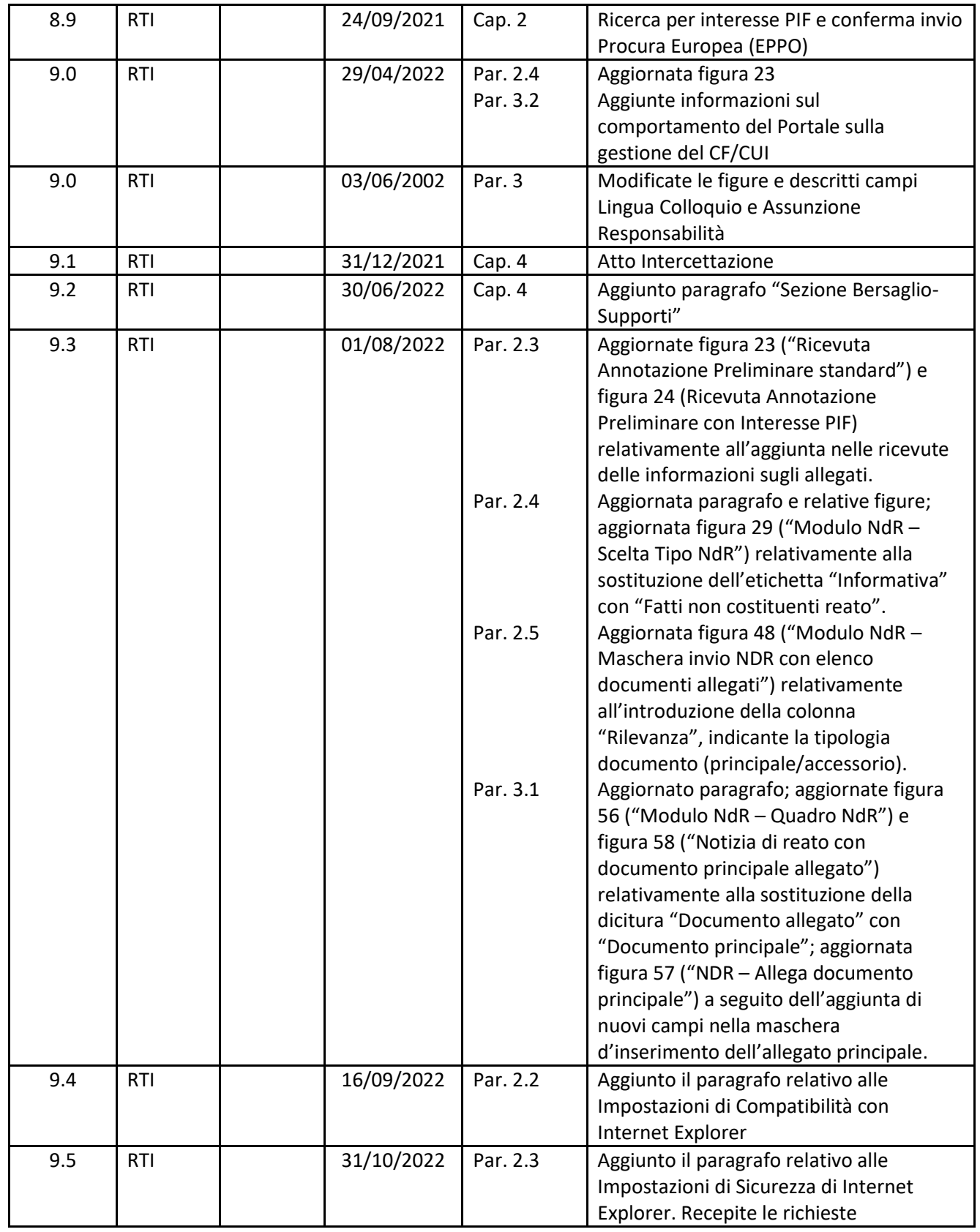

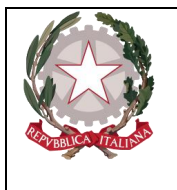

*Ministero della Giustizia* 

*Dipartimento dell'Organizzazione Giudiziaria, del Personale e dei Servizi Direzione Generale per i Sistemi Informativi Automatizzati* 

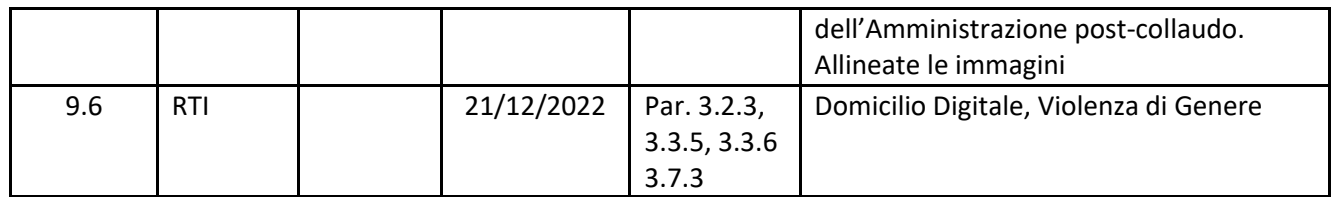

#### *Acronimi*

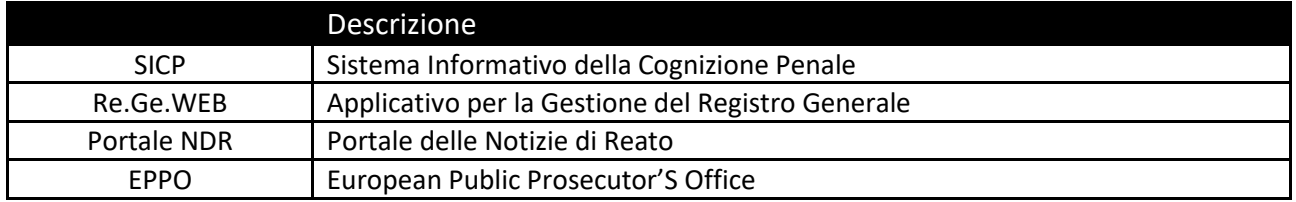

### *Elenco delle figure*

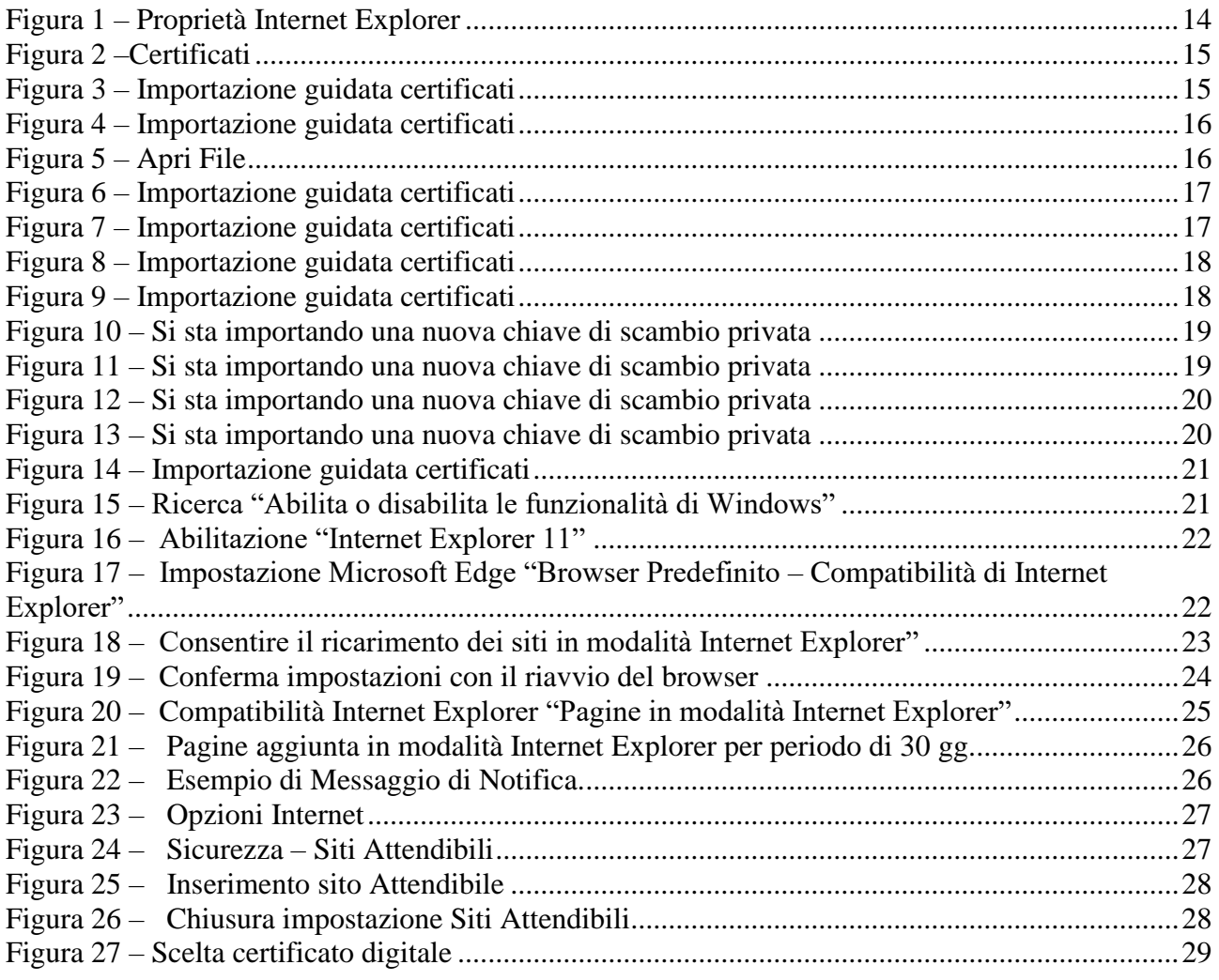

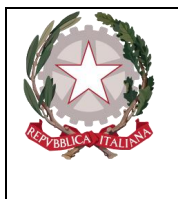

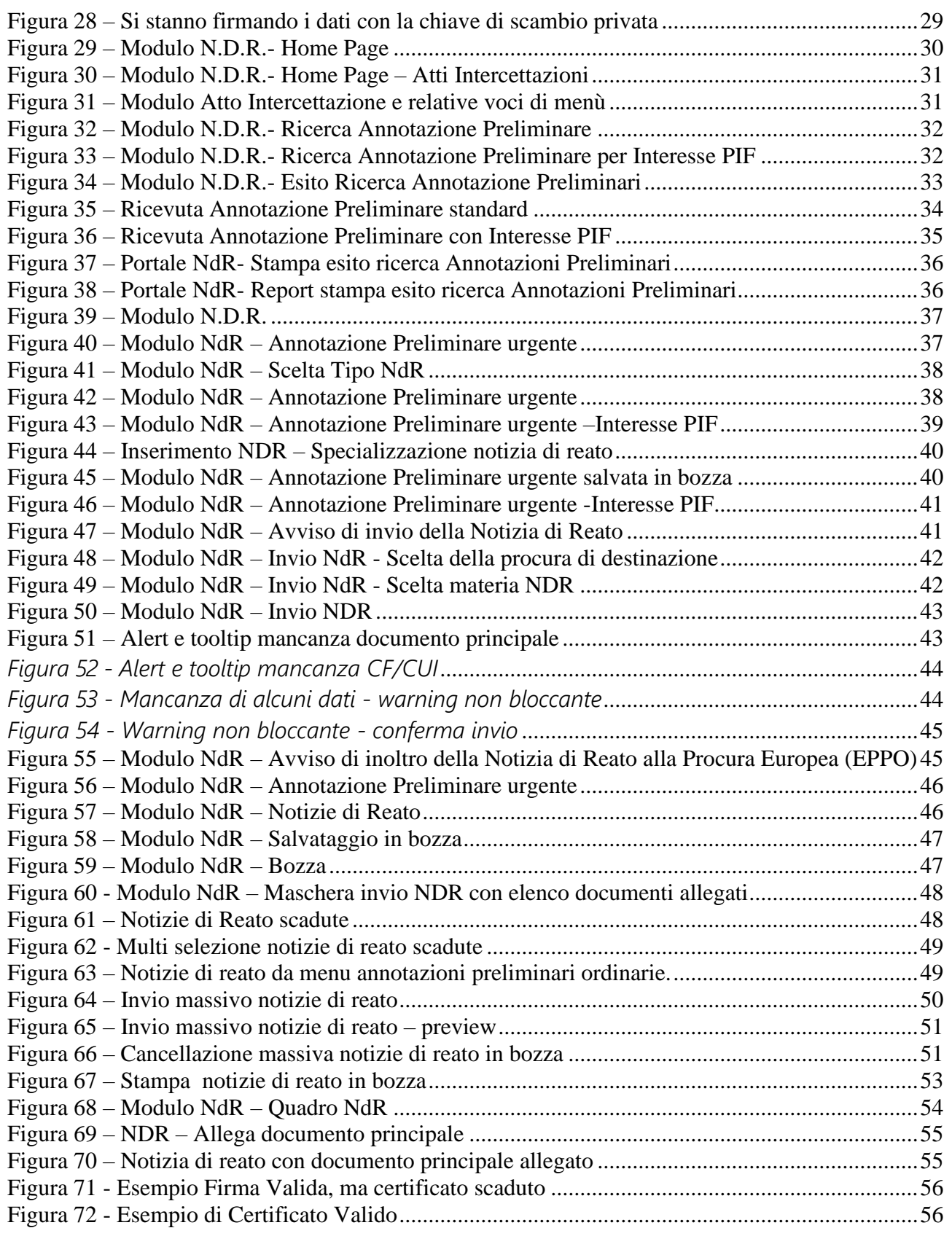

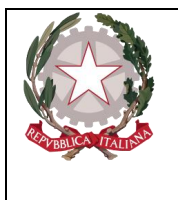

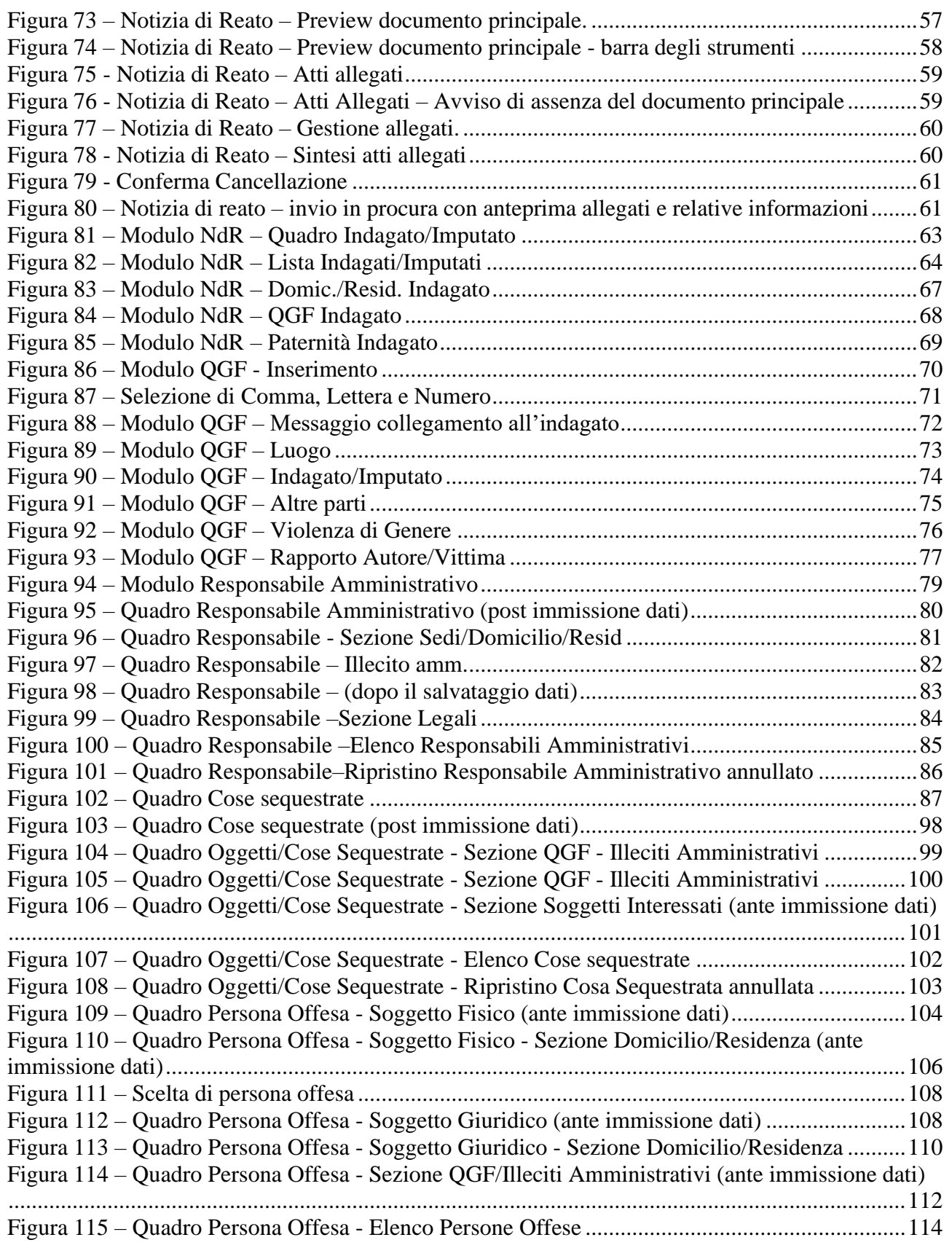

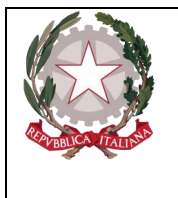

Figura 116 – Quadro Persona Offesa - [Ripristino Persona Offesa annullata...................................115](#page-114-1) Figura 117 – Riferimento anagrafico [...............................................................................................117](#page-116-2) Figura 118 – Quadro Parte Civile - [Soggetto Fisico \(ante immissione dati\)...................................118](#page-117-0) Figura 119 – Quadro Parte Civile - Soggetto Fisico - [Sezione Domicilio/Residenza \(ante](#page-119-0)  [immissione dati\)...............................................................................................................................120](#page-119-0) Figura 120 – Scelta di Parte Civile [..................................................................................................121](#page-120-1) Figura 121 – Quadro Persona Offesa - [Soggetto Giuridico \(ante immissione dati\)](#page-121-0) ........................122 Figura 122 – Quadro Parte Civile - Soggetto Giuridico - [Sezione Domicilio/Residenza................123](#page-122-1) Figura 123 – Quadro Parte Civile - [Sezione QGF/Illeciti Amministrativi \(ante immissione dati\)](#page-125-1) .126 Figura 124 – Quadro Parte Civile - Elenco Parti Civili [...................................................................127](#page-126-1) Figura 125 – Quadro Parte Civile - [Ripristino Parte Civile annullata](#page-127-1) .............................................128 Figura 126 – [Ricerca Informativa \(scheda bersaglio\)......................................................................129](#page-128-2) Figura 127 – Ricerca Richiesta di intercettazione [...........................................................................129](#page-128-3) Figura 128 – [Ricerca Richiesta di proroga.......................................................................................130](#page-129-0) Figura 129 – Ricerca Verbale di inizio attività [................................................................................130](#page-129-1) Figura 130 – [Ricerca Verbale di fine attività...................................................................................130](#page-129-2) Figura 131 – [Ricerca Richiesta di ritardato deposito.......................................................................131](#page-130-0) Figura 132 – Ricerca Richiesta di cessazione anticipata [.................................................................131](#page-130-1) Figura 133 – Ricerca – [Esito............................................................................................................132](#page-131-0) Figura 134 – [Stampa esito ricerca in formato Word........................................................................134](#page-133-0) Figura 135 – [Export esito ricerca in formato Excel.........................................................................134](#page-133-1) Figura 136 – Nuova Informativa (scheda bersaglio) [.......................................................................135](#page-134-1) Figura 137 – Nuova Richiesta di intercettazione [.............................................................................136](#page-135-0) Figura 138 – Nuova Richiesta di proroga [........................................................................................136](#page-135-1) Figura 139 – Nuovo Verbale di inizio attività [.................................................................................137](#page-136-0) Figura 140 – Nuovo Verbale di fine attività [....................................................................................137](#page-136-1) Figura 141 – Nuova Richiesta di ritardato deposito [........................................................................137](#page-136-2) Figura 142 – [Nuova Richiesta di cessazione anticipata...................................................................138](#page-137-0) Figura 143 – Inserimento Cognome e Nome PM [............................................................................139](#page-138-0) Figura 144 – [Informativa \(scheda bersaglio\)...................................................................................139](#page-138-1) Figura 145 – Richiesta di Intercettazione [........................................................................................140](#page-139-0) Figura 146 – [Richiesta di proroga....................................................................................................140](#page-139-1) Figura 147 – Verbale di inizio attività [.............................................................................................140](#page-139-2) Figura 148 – Verbale di fine attività [................................................................................................141](#page-140-0) Figura 149 – Richiesta di ritardato deposito [....................................................................................141](#page-140-1) Figura 150 – [Richiesta di cessazione anticipata...............................................................................141](#page-140-2) Figura 151 – [Dettaglio Richiesta di Intercettazione.........................................................................142](#page-141-1) Figura 152 – [Selezione documento principale.................................................................................143](#page-142-1) Figura 153 – [Visualizzazione documento principale allegato](#page-142-2) .........................................................143 Figura 154 – [Elenco Bersagli...........................................................................................................144](#page-143-0) Figura 155 – [Nuovo Bersaglio.........................................................................................................145](#page-144-0) Figura 156 – Nuovo Bersagli di tipo Ambientale [............................................................................146](#page-145-0) Figura 157 – Nuovo Bersagli di tipo Utenza Telefonica [.................................................................146](#page-145-1) Figura 158 – [Nuovo Bersagli di tipo Utenza Telematica.................................................................147](#page-146-0) Figura 159 – Elenco Intestatari/Usuari [............................................................................................149](#page-148-0) Figura 160 – [Nuovo Bersaglio \(Persona Fisica\)..............................................................................150](#page-149-0)

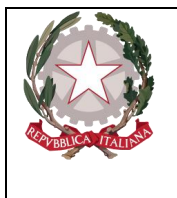

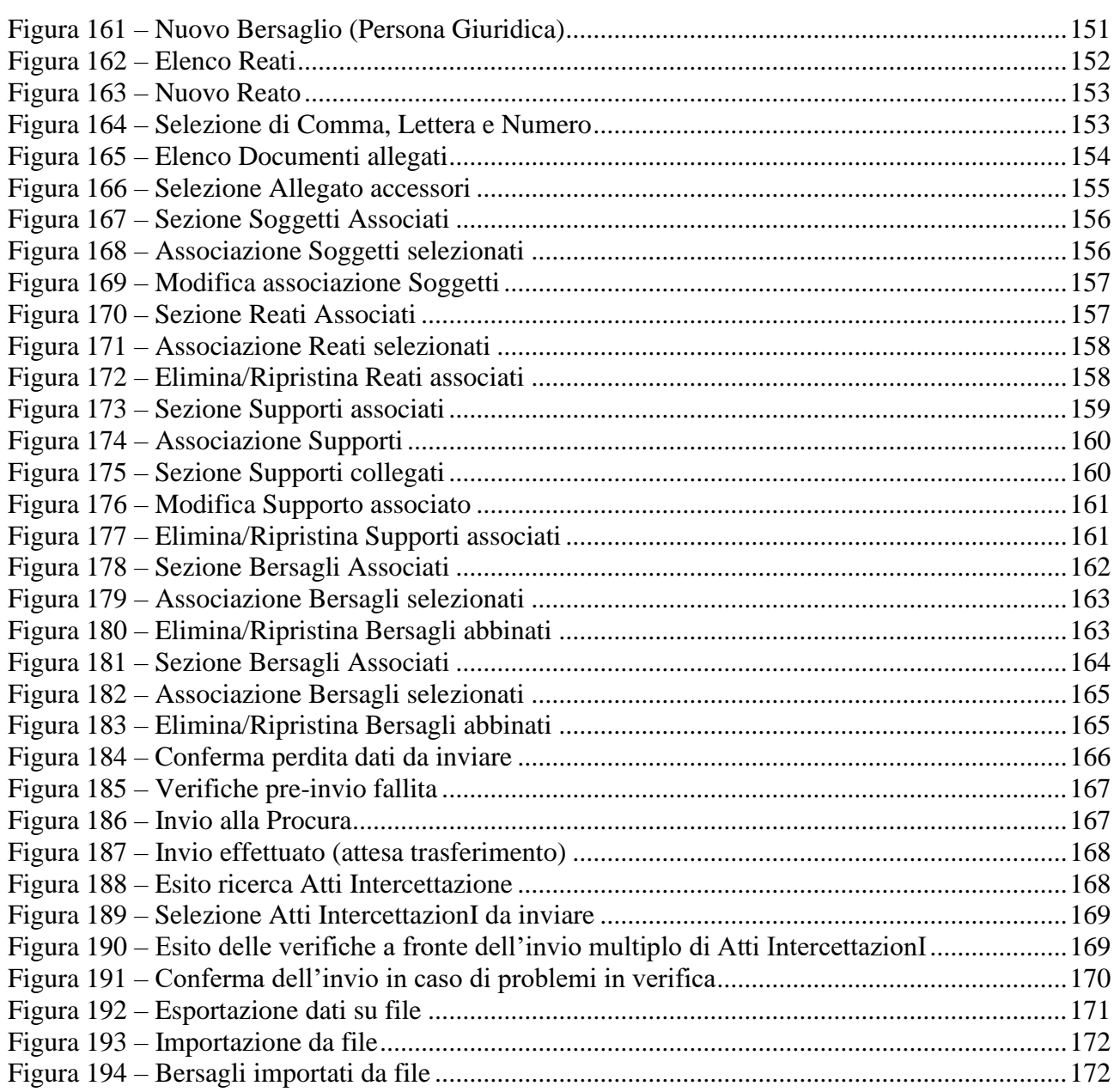

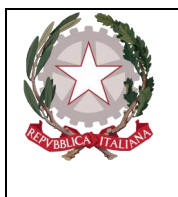

# <span id="page-12-1"></span><span id="page-12-0"></span>1. Introduzione

### 1.1 Scopo e generalità

Questa guida di riferimento ha una impostazione pratica per utilizzare il Portale NdR e verificarne, in generale, le funzionalità.

Il portale NdR consente agli organi di Polizia di iscrivere una Annotazione Preliminare e di trasmetterla alle Procure di competenza. Successivamente la Procura destinataria ritrova, nelle Annotazioni preliminari, la Notizia di Reato trasmessa e può iscriverla nel proprio Registro Generale delle Notizie di Reato mediante il portale RegeWeb.

Successivamente il portale RegeWeb inoltra al Portale NDR informazioni relative alla iscrizione nel Registro Generale, come il Numero di Registro, la data di iscrizione del procedimento ed il magistrato assegnato.

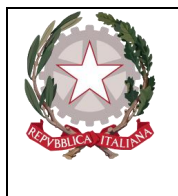

*Ministero della Giustizia Dipartimento dell'Organizzazione Giudiziaria, del Personale e dei Servizi Direzione Generale per i Sistemi Informativi Automatizzati* 

# <span id="page-13-0"></span>2. Portale NDR

<span id="page-13-1"></span>Di seguito verranno illustrate le operazioni per il corretto accesso al Portale NDR e per la creazione di una annotazione preliminare.

### 2.1 Installazione del certificato sul client

Aprire Internet Explorer Fare clic nel menu Strumenti Fare clic su Opzioni Internet Fare clic sulla tab Contenuto Fare clic sul pulsante Certificati

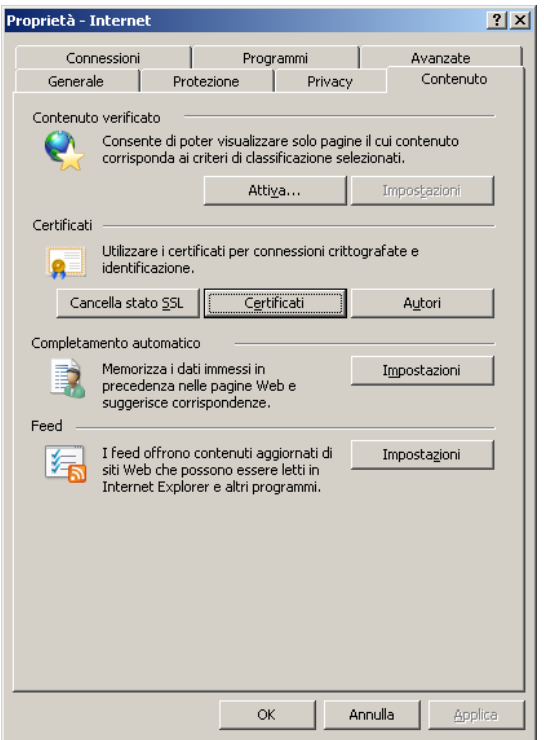

*Figura 1 – Proprietà Internet Explorer*

<span id="page-13-2"></span>Fare clic su Importa…

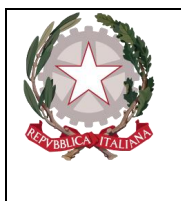

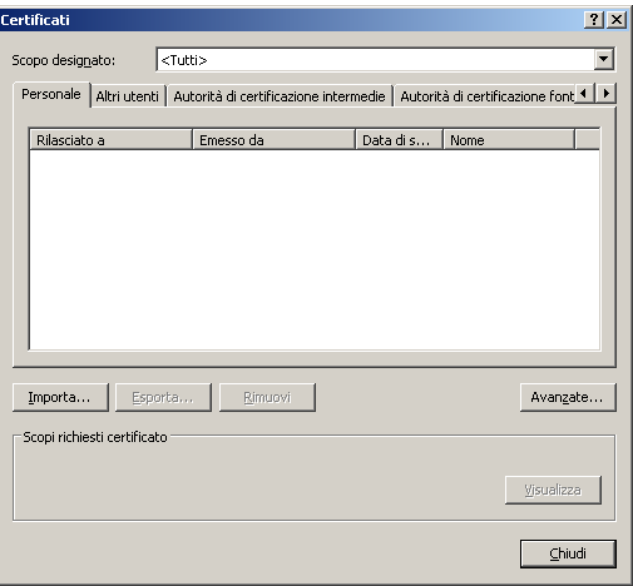

*Figura 2 –Certificati*

<span id="page-14-0"></span>Fare clic su Avanti

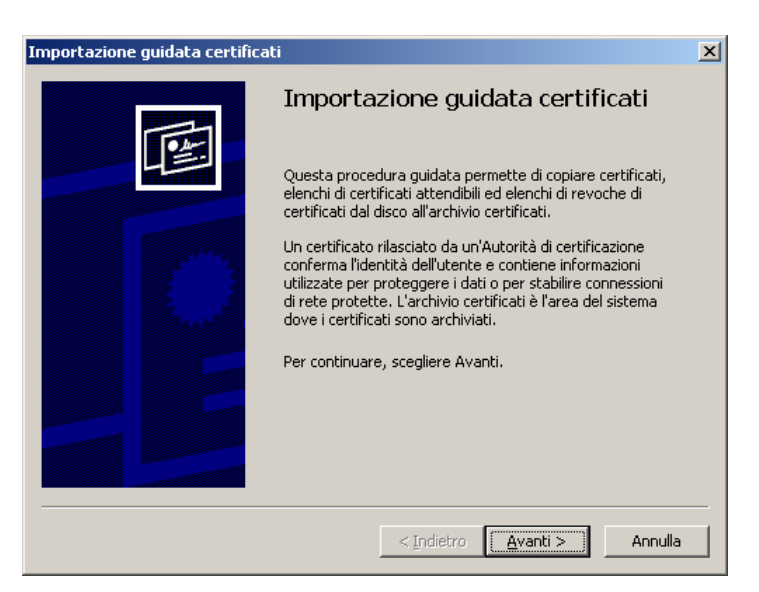

*Figura 3 – Importazione guidata certificati*

<span id="page-14-1"></span>Fare clic su Sfoglia… e selezionare come tipo di file Scambio di informazioni personali (\*.pfx,p12).

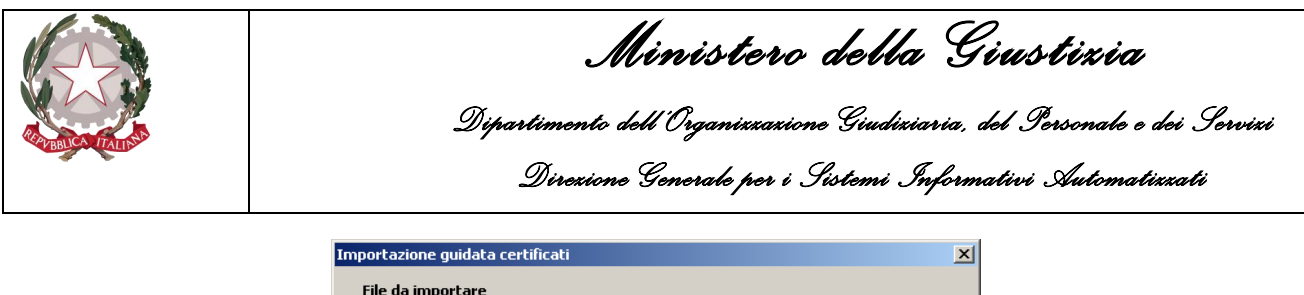

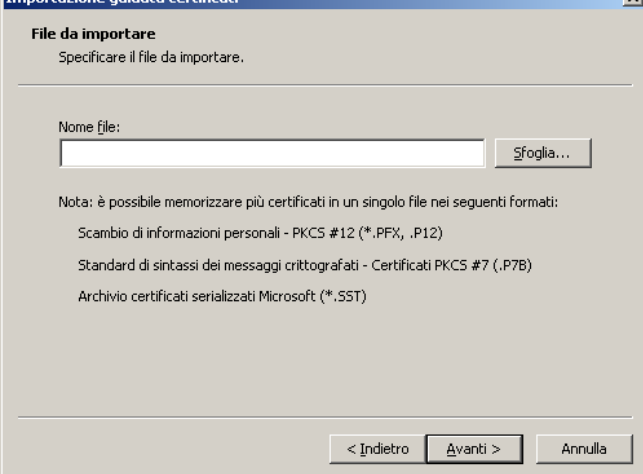

*Figura 4 – Importazione guidata certificati*

<span id="page-15-0"></span>Aprire la cartella dove si trova il certificato, selezionare il file e fare clic su Apri.

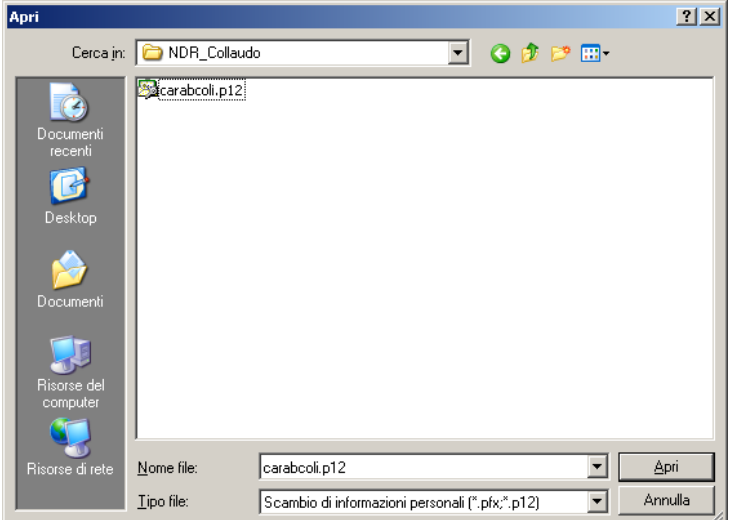

<span id="page-15-1"></span>*Figura 5 – Apri File*

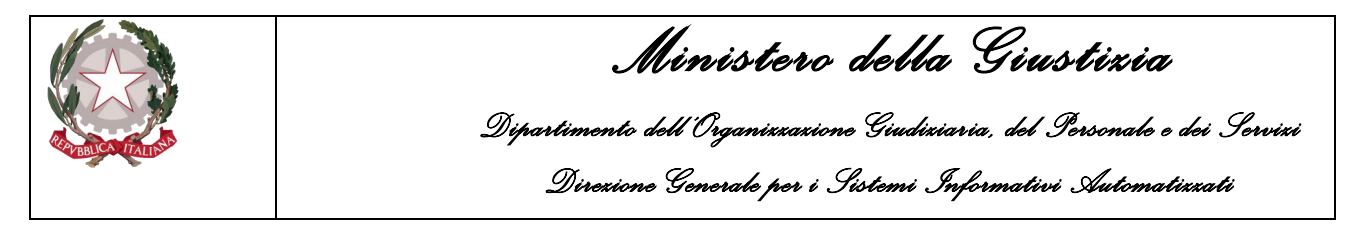

#### Successivamente fare clic su Avanti

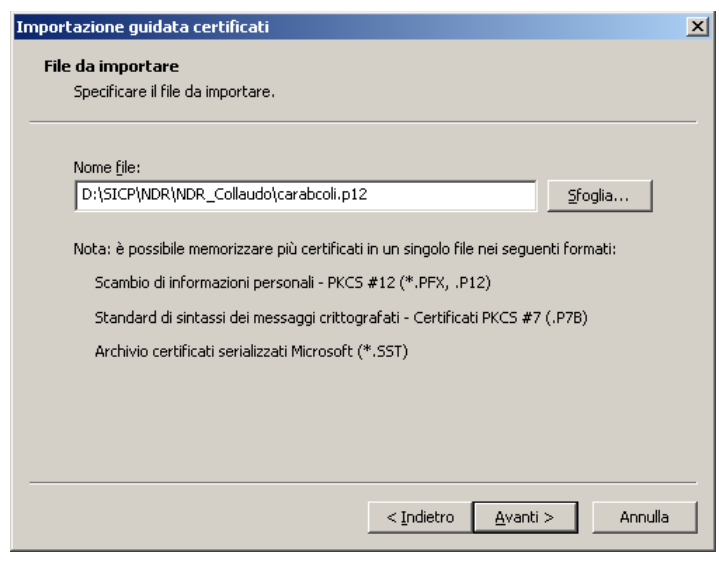

*Figura 6 – Importazione guidata certificati*

<span id="page-16-0"></span>Immettere la password del certificato. (carabcoli)

Fare clic su **Abilita protezione avanzata chiave privata.** per proteggere l'accesso all'area privata con un'ulteriore password all'accesso. Fare clic su **Avanti**

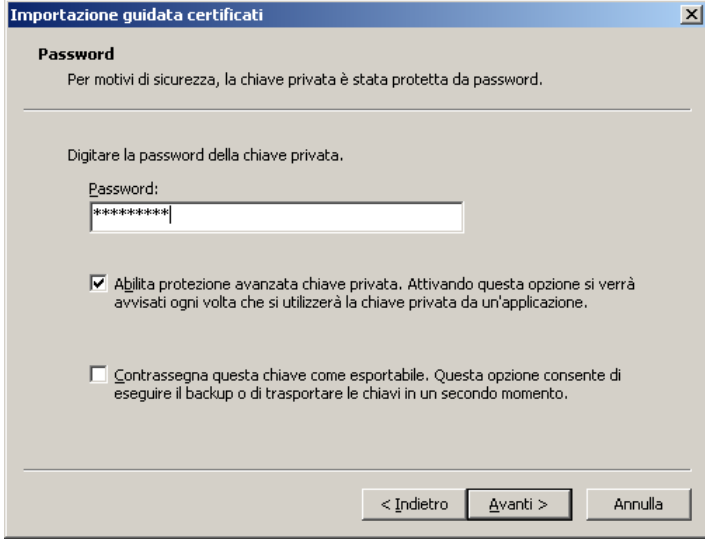

*Figura 7 – Importazione guidata certificati*

<span id="page-16-1"></span>Fare clic su Selezionare automaticamente l'archivio certificati secondo il tipo di certificato Fare clic sul pulsante **Avanti**.

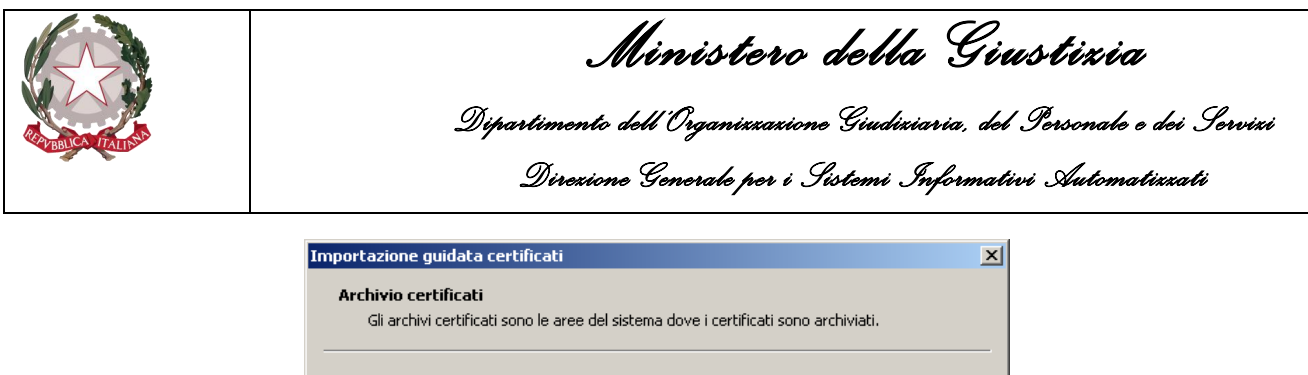

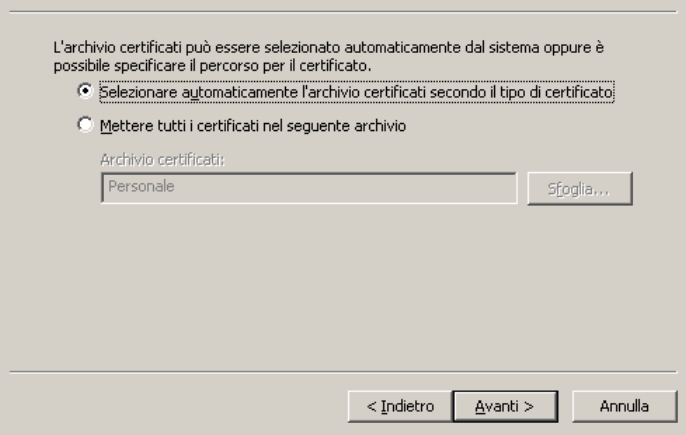

*Figura 8 – Importazione guidata certificati*

<span id="page-17-0"></span>Fare clic sul pulsante **Fine**.

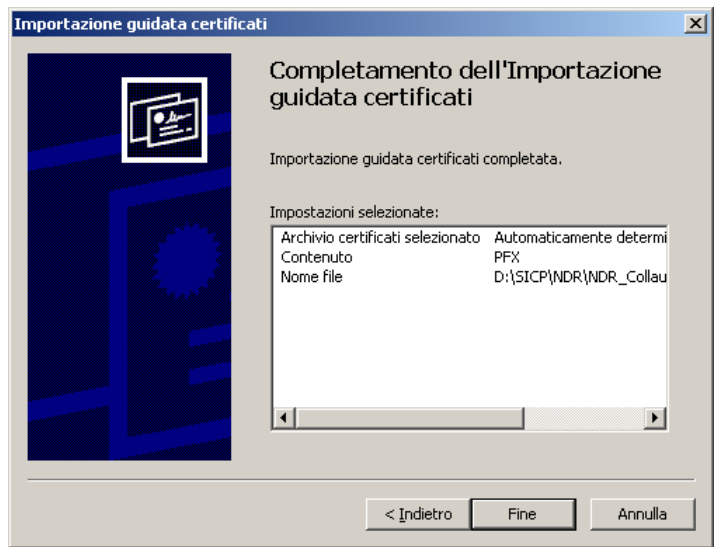

*Figura 9 – Importazione guidata certificati*

<span id="page-17-1"></span>Fare clic su Imposta livello protezione…

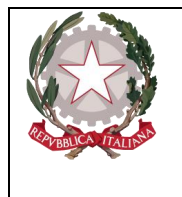

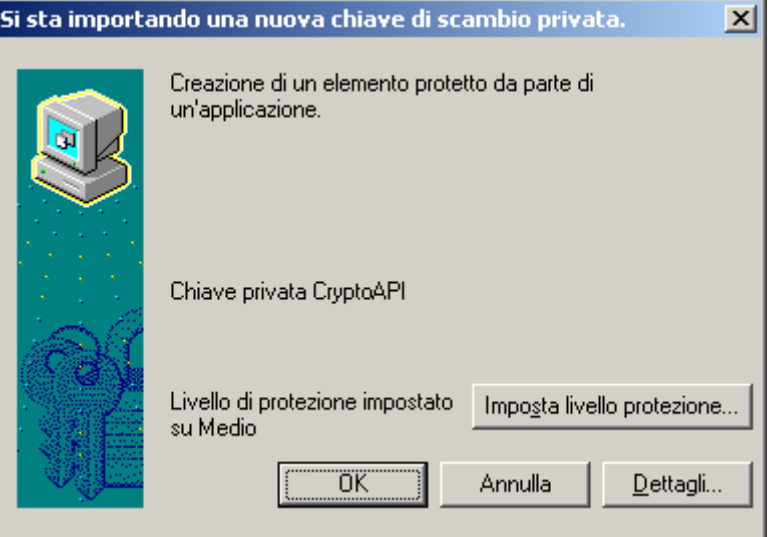

*Figura 10 – Si sta importando una nuova chiave di scambio privata*

<span id="page-18-0"></span>selezionare **Alto**.

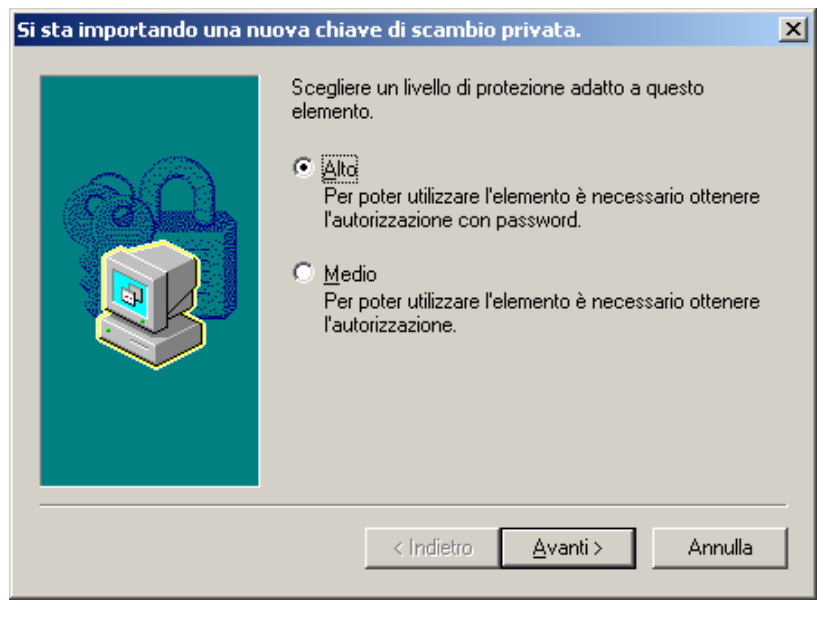

*Figura 11 – Si sta importando una nuova chiave di scambio privata*

<span id="page-18-1"></span>Fare clic su **Avanti** e immettere una password. È importante memorizzarla perché verrà chiesta ogni volta che si accede alle aree private o al portale NdR. Fare clic su **Fine.**

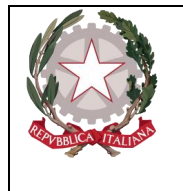

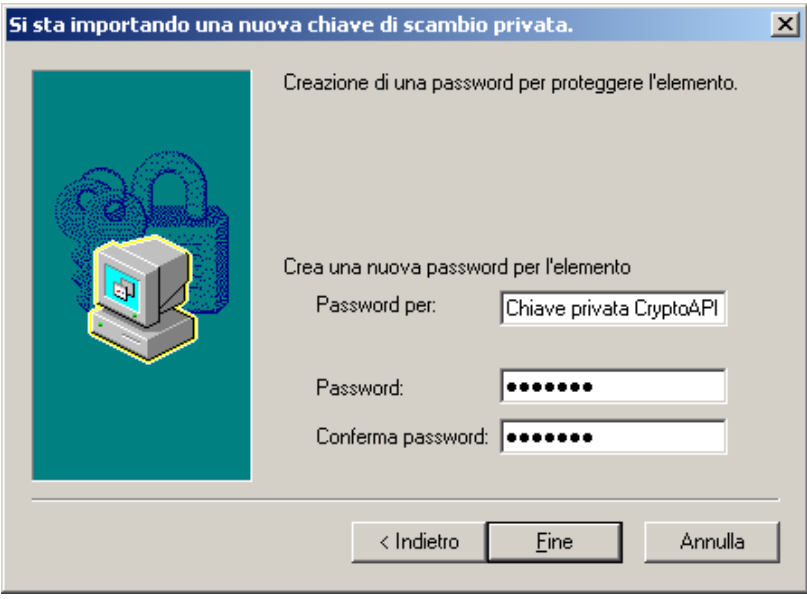

*Figura 12 – Si sta importando una nuova chiave di scambio privata*

<span id="page-19-0"></span>Fare clic su **OK**.

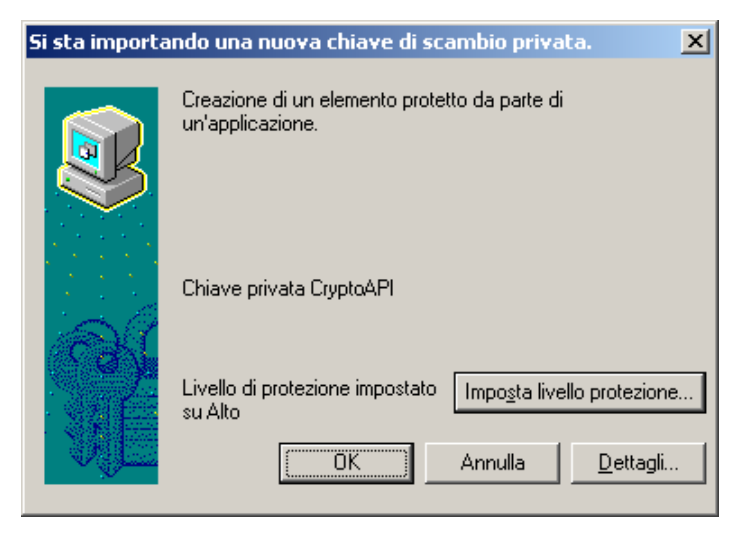

*Figura 13 – Si sta importando una nuova chiave di scambio privata*

<span id="page-19-1"></span>Terminata l'operazione verrà visualizzata la finestra di conferma di avvenuta importazione del certificato. Fare clic su **OK.**

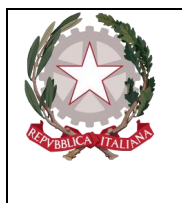

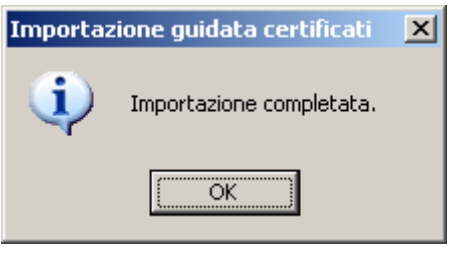

*Figura 14 – Importazione guidata certificati*

<span id="page-20-1"></span>Impostazione compatibilità IE

### <span id="page-20-0"></span>2.2 Impostazione Compatibilità Browser per l'accesso al Portale NdR

Il Portale NdR è stato sviluppato con tecnologie compatibili e certificate unicamente con il browser Internet Explorer ver. 10 e successive.

Microsoft ha terminato il supporto per Internet Explorer dal 15 giugno 2022.

Nelle nuove versioni di Windows, per avviare Internet Explorer 11, selezionare "Start" e immettere "Internet Explorer" nella casella Cerca. Selezionare Internet Explorer (app Desktop) tra i risultati. Qualora non fosse presente Internet Explorer nel dispositivo, potrà essere aggiunto come funzionalità eseguendo i passi seguenti:

- Selezionare "*Start*" e "*Cerca*"
- Inserire il testo "*funzionalità Windows*"
- Selezionare "*Abilita o disabilita le funzionalità di Windows"* dai risultati
- Verificare che la casella di spunta accanto a "*Internet Explorer 11*" sia selezionata.
- <span id="page-20-2"></span>• Selezionare "**OK**" per il riavvio del dispositivo.

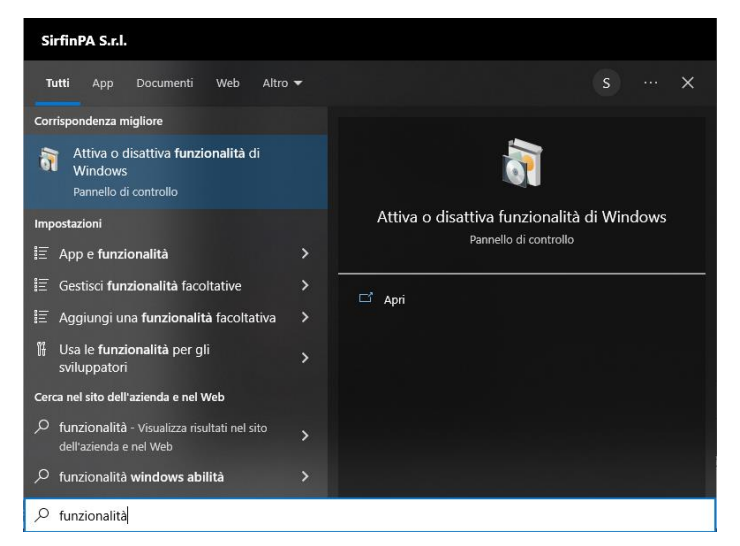

*Figura 15 – Ricerca "Abilita o disabilita le funzionalità di Windows"*

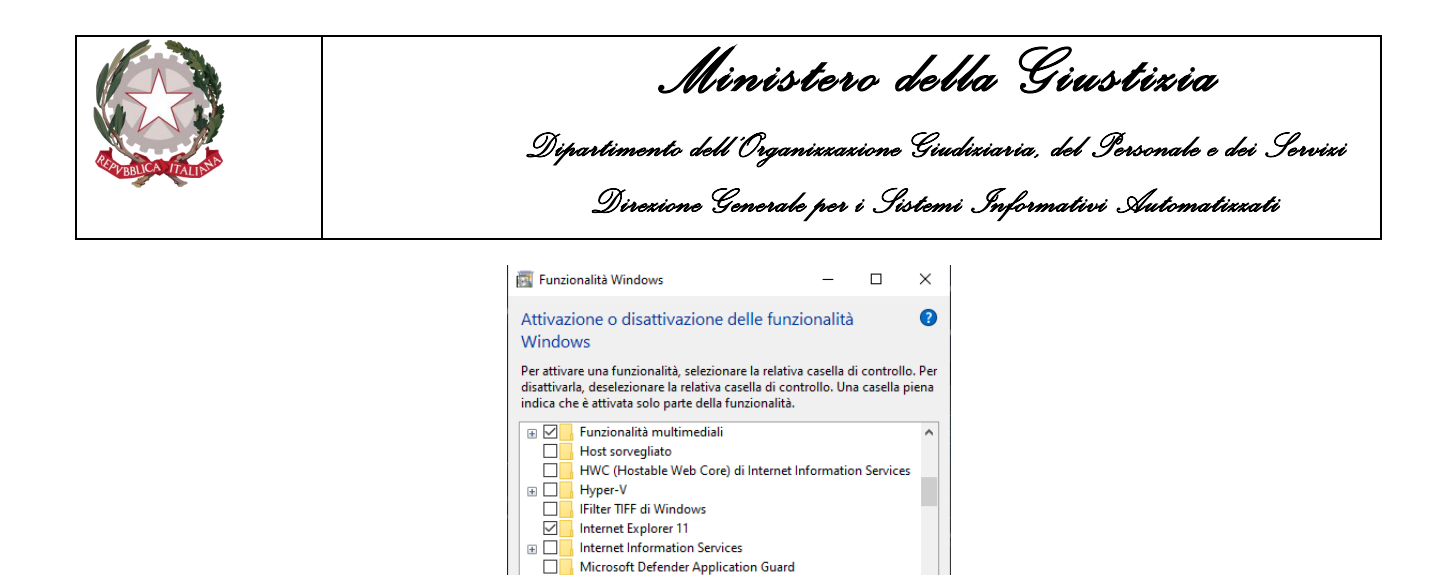

*Figura 16 – Abilitazione "Internet Explorer 11"*

OK

Annulla

MultiPoint Connector

 $\overline{\epsilon}$ 

<span id="page-21-0"></span>Se la procedura sopra descritta non risolvesse il problema è possibile utilizzare il browser Microsoft Edge, presente nelle versioni più recenti di Windows, previa l'impostazione di compatibilità con Internet Explorer.

Di seguito, vengono fornite le istruzioni necessarie per rendere il browser Microsoft Edge in grado di visualizzare correttamente l'interfaccia del Portale NdR.

Aprire il browser Microsoft Edge e selezionare il menù impostazioni. Nella pagina delle impostazioni selezionare la voce "browser predefinito"

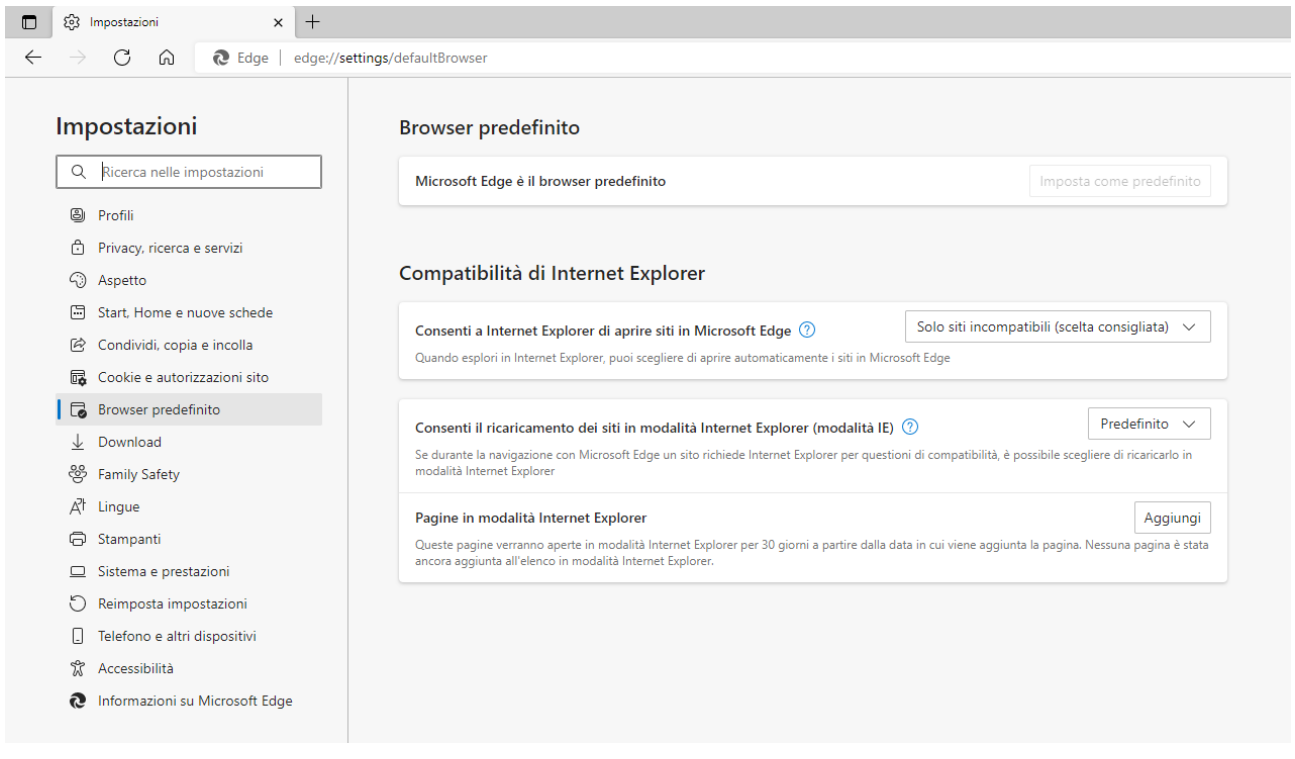

<span id="page-21-1"></span>*Figura 17 – Impostazione Microsoft Edge "Browser Predefinito – Compatibilità di Internet Explorer"*

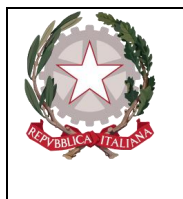

*Ministero della Giustizia Dipartimento dell'Organizzazione Giudiziaria, del Personale e dei Servizi Direzione Generale per i Sistemi Informativi Automatizzati* 

Nella sezione Compatibilità di Internet Explorer, all'opzione "Consentire il ricarimento dei siti in modalità Internet Explorer" selezionare la voce "Consenti" tra le possibili impostazioni e successivamente rendere effettiva la scelta tramite il riavvio del browser.

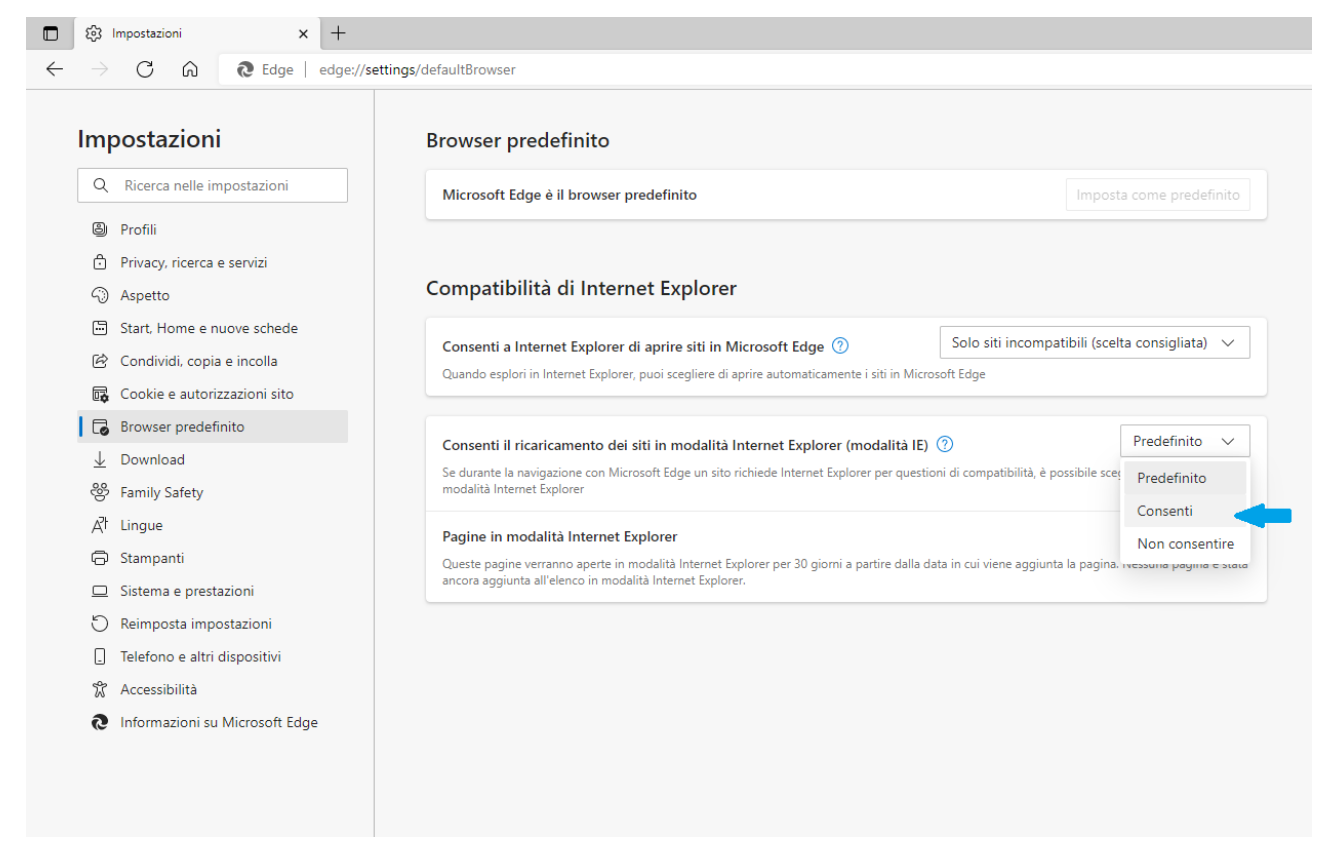

<span id="page-22-0"></span>*Figura 18 – Consentire il ricarimento dei siti in modalità Internet Explorer"*

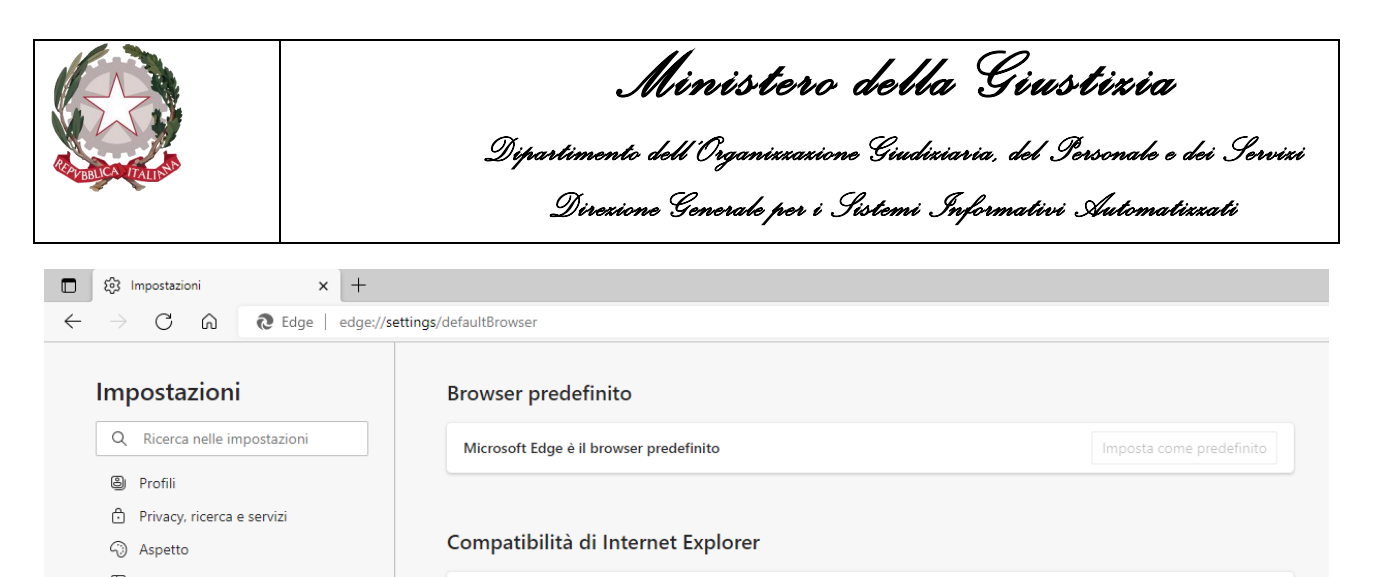

| ≔        | Start, Home e nuove schede     |                                                                                                    |                  | Solo siti incompatibili (scelta consigliata) $\vee$ |                 |  |  |  |  |  |  |  |  |  |  |
|----------|--------------------------------|----------------------------------------------------------------------------------------------------|------------------|-----------------------------------------------------|-----------------|--|--|--|--|--|--|--|--|--|--|
| $\varpi$ | Condividi, copia e incolla     | Consenti a Internet Explorer di aprire siti in Microsoft Edge (?)<br>Quando esplori in Internet Explorer, puoi scegliere di aprire automaticamente i siti in Microsoft Edge                 |                  |                                                     |                 |  |  |  |  |  |  |  |  |  |  |
| 屁        | Cookie e autorizzazioni sito   |                                                                                                    |                  |                                                     |                 |  |  |  |  |  |  |  |  |  |  |
| 局        | <b>Browser predefinito</b>     |                                                                                                    |                  |                                                     | Consenti $\vee$ |  |  |  |  |  |  |  |  |  |  |
|          | Download                       | Consenti il ricaricamento dei siti in modalità Internet Explorer (modalità IE) (?)                                                                                                    |                  |                                                     |                 |  |  |  |  |  |  |  |  |  |  |
| ఴ        | <b>Family Safety</b>           | Se durante la navigazione con Microsoft Edge un sito richiede Internet Explorer per questioni di compatibilità, è possibile scegliere di ricaricarlo in<br>modalità Internet Explorer       |                  |                                                     |                 |  |  |  |  |  |  |  |  |  |  |
| ΔŤ       | Lingue                         | Per rendere effettiva questa modifica alle impostazioni, riavvia il browser                                                                                                    |                  | n                                                   | Riavvia         |  |  |  |  |  |  |  |  |  |  |
| 曱        | Stampanti                      |                                                                                                    |                  |                                                     | Aggiungi        |  |  |  |  |  |  |  |  |  |  |
|          | Sistema e prestazioni          | Pagine in modalità Internet Explorer<br>Queste pagine verranno aperte in modalità Internet Explorer per 30 giorni a partire dalla data in cui viene aggiunta la pagina. È presente 1 pagina |                  |                                                     |                 |  |  |  |  |  |  |  |  |  |  |
|          | Reimposta impostazioni         | che verrà aperta automaticamente in modalità Internet Explorer.                                                                                                    |                  |                                                     |                 |  |  |  |  |  |  |  |  |  |  |
|          | Telefono e altri dispositivi   | Pagina                                                                                                    | Data di aggiunta | Scadenza                                            |                 |  |  |  |  |  |  |  |  |  |  |
| 77       | Accessibilità                  | ľ۹<br>https://portalendr.qiustizia.it:8443/NdrWEB/home.do                                                                                                    | 15/9/2022        | 15/10/2022                                          | 血               |  |  |  |  |  |  |  |  |  |  |
| æ        | Informazioni su Microsoft Edge |                                                                                                    |                  |                                                     |                 |  |  |  |  |  |  |  |  |  |  |
|          |                                |                                                                                                    |                  |                                                     |                 |  |  |  |  |  |  |  |  |  |  |
|          |                                |                                                                                                    |                  |                                                     |                 |  |  |  |  |  |  |  |  |  |  |

*Figura 19 – Conferma impostazioni con il riavvio del browser*

<span id="page-23-0"></span>Appena riavviato il browser, la scelta effettuata in precedenza sarà ora visibile.

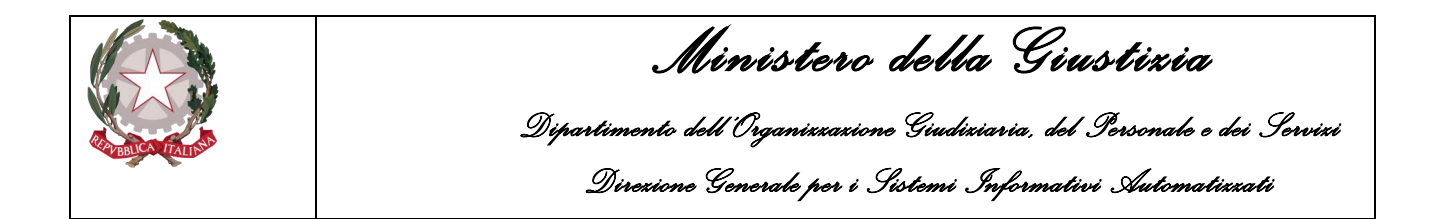

Proseguire con l'impostazione dell'opzione "Pagine in modalità Internet Explorer". Cliccare sul pulsante "Aggiungi" e nella finestra di dialogo "Aggiungi una pagina", digitare la url: *<https://portalendr.giustizia.it:8443/NdrWEB/home.do>* e cliccare sul bottone aggiungi per inserire la pagina del Portale NdR nell'elenco delle Pagine in modalità Internet Explorer.

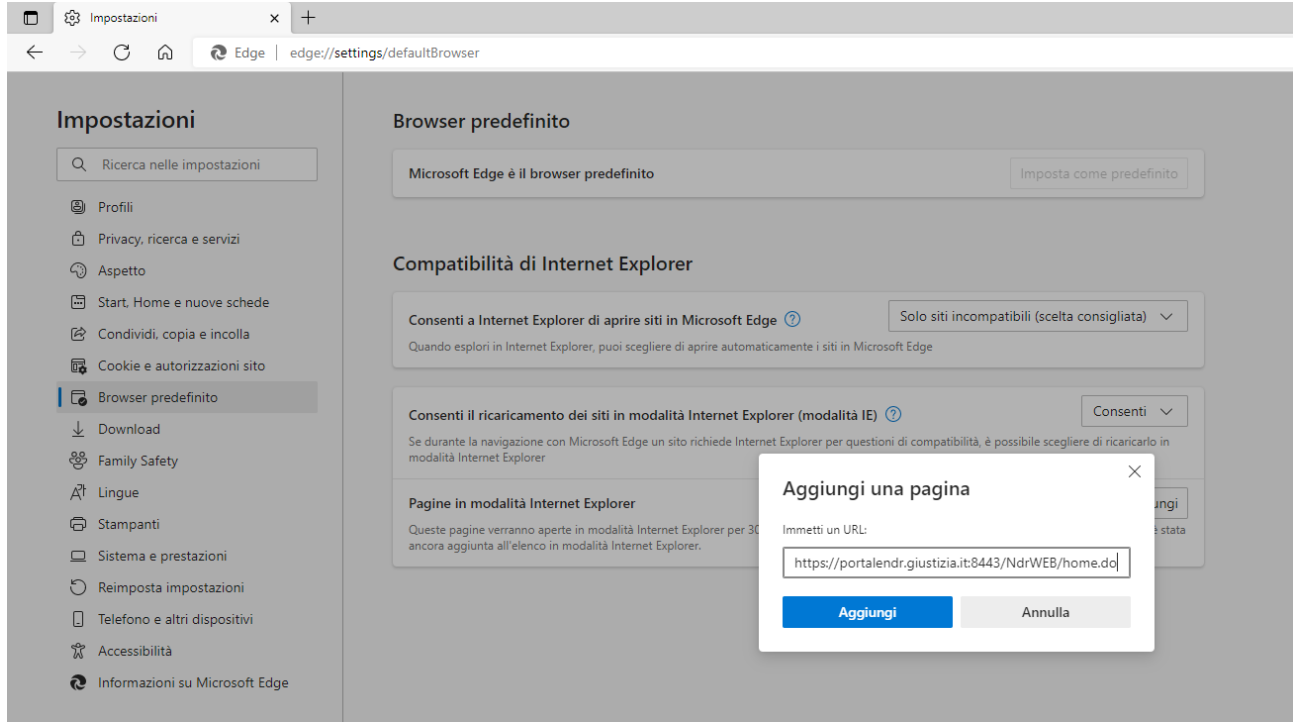

*Figura 20 – Compatibilità Internet Explorer "Pagine in modalità Internet Explorer"*

<span id="page-24-0"></span>Una volta aggiunta la pagina, l'impostazione sarà attiva per un periodo di 30 gg. a partire dalla data di sistema corrente.

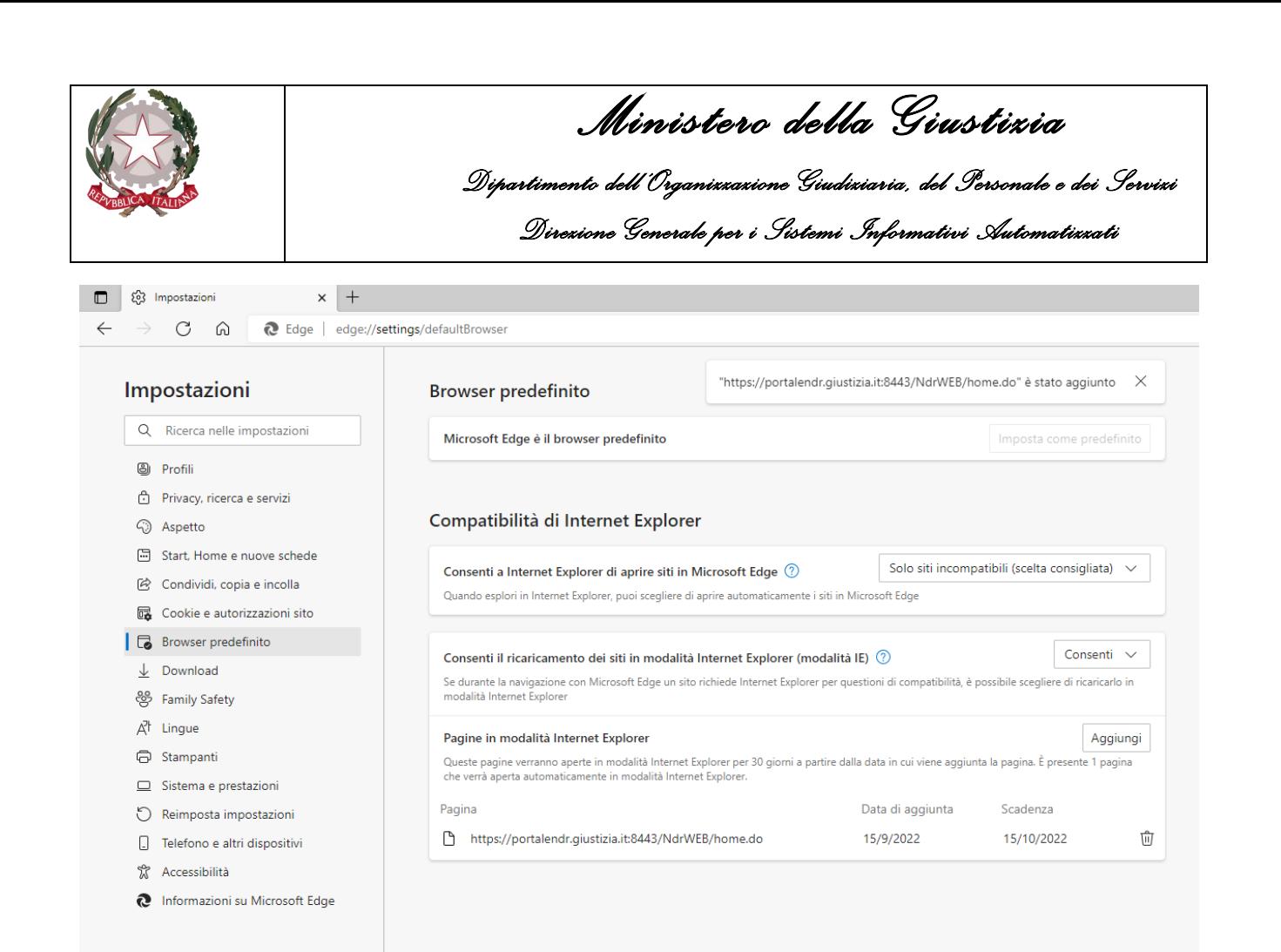

*Figura 21 – Pagine aggiunta in modalità Internet Explorer per periodo di 30 gg.*

<span id="page-25-1"></span>Laddove fosse necessario bisognerà ripetere l'operazione al termine del periodo di 30 gg. di validità.

#### <span id="page-25-0"></span>2.3 Impostazione Sicurezza, controllo creazione messaggi

Microsoft, nelle versioni più recenti del browser Internet Explorer (es. ver. 11), ha introdotto una funzione di sicurezza per impedire ad eventuali script dannosi, contenuti in alcune pagine web, di sovraccaricare il browser stesso. La funzione di sicurezza si attiva automaticamente quando una pagina web visualizza più volte un messaggio di notifica, all'utente, simile a quello mostrato di seguito:

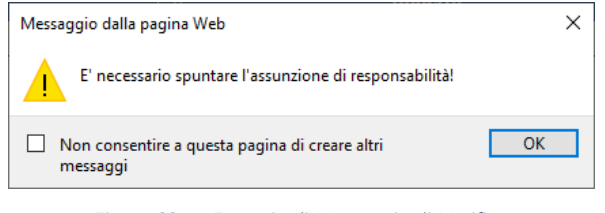

*Figura 22 – Esempio di Messaggio di Notifica.*

<span id="page-25-2"></span>Viene mostrata una casella di spunta associata al messaggio "Non consentire a questa pagina di creare altri messaggi". Si consiglia l'operatore del Portale NdR di non spuntare mai questa opzione

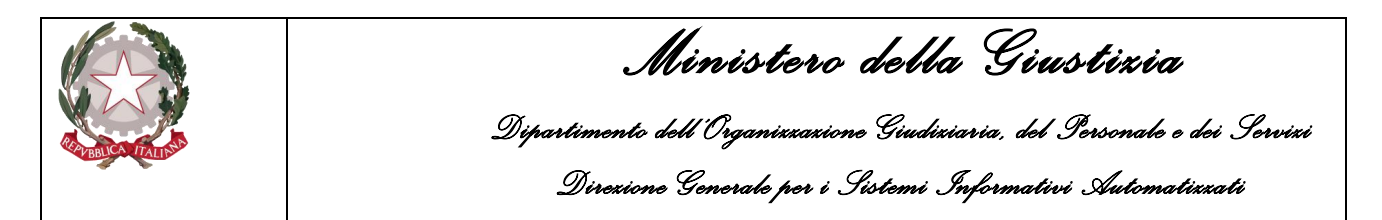

che, qualora attivata, impedirebbe all'applicazione di mostrare la messaggistica utile a risolvere eventuali problemi e a volte a proseguire anche con l'attività in corso come nel caso di messaggi che richiedono una conferma per procedere.

Per ovviare alla visualizzazione casella di spunta associata al messaggio "Non consentire a questa pagina di creare altri messaggi" è possibile intervenire tramite le impostazioni del browser Internet Explorer. L'operatore deve selezionare il menù "Opzioni Internet" come nella figura seguente:

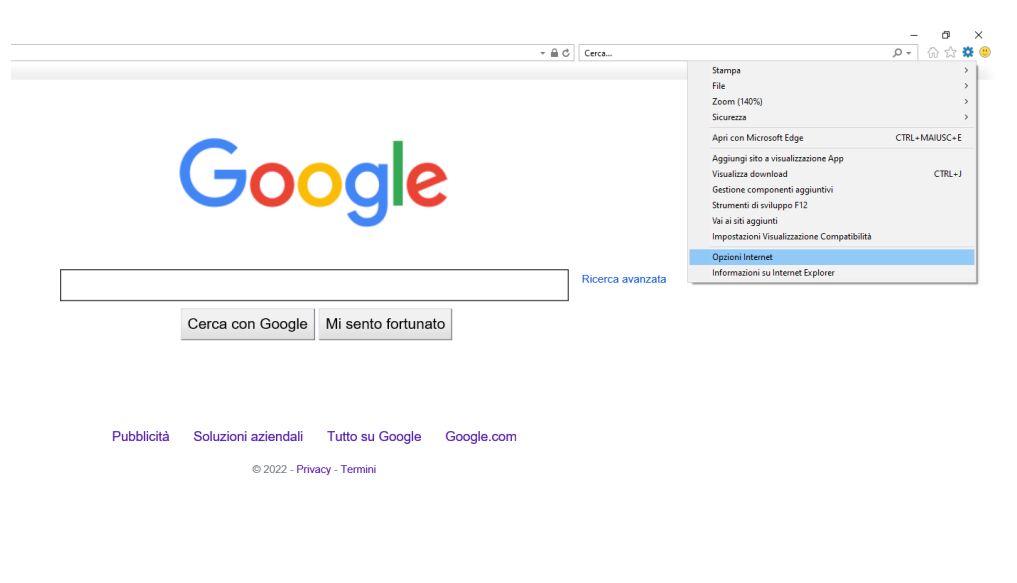

*Figura 23 – Opzioni Internet*

<span id="page-26-0"></span>Nella finestra "Opzioni Internet" si dovrà attivare la sezione "Sicurezza", scegliere l'opzione "Siti Attendibili" e premere il pulsante "Siti"

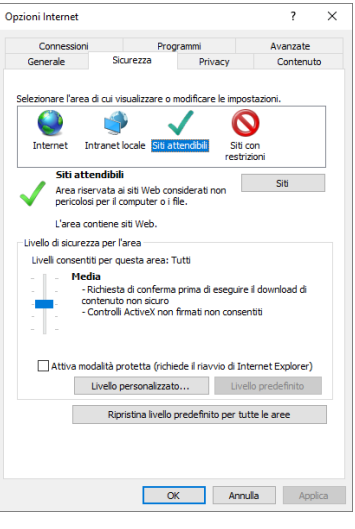

<span id="page-26-1"></span>*Figura 24 – Sicurezza – Siti Attendibili*

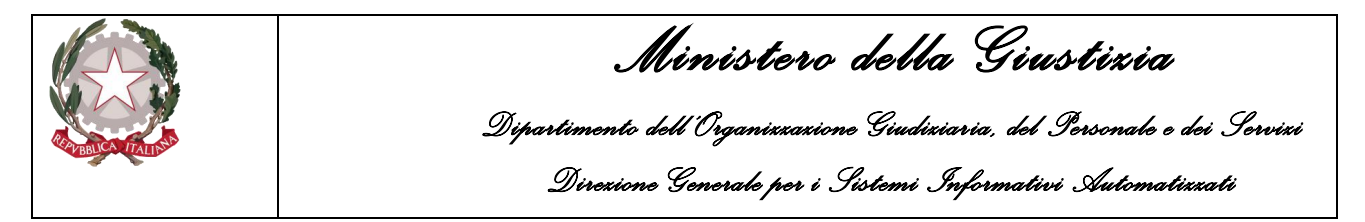

Nella finestra "Siti attendibili" sarà ora necessario aggiungere il sito del Portale NdR : *https://portalendr.giustizia.it:8443*

digitandolo nell'apposita casella di testo e premendo, successivamente, il tasto "Aggiungi"

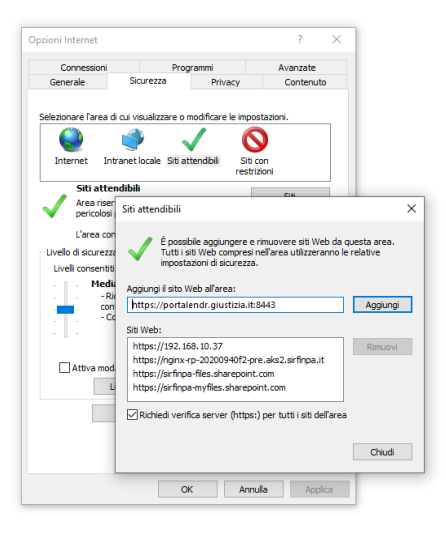

*Figura 25 – Inserimento sito Attendibile*

<span id="page-27-1"></span>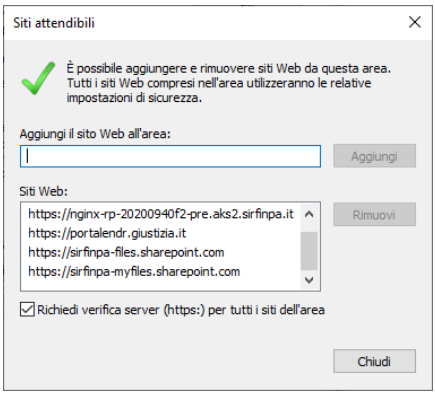

*Figura 26 – Chiusura impostazione Siti Attendibili*

<span id="page-27-2"></span>Una volta aggiunto il Portale NdR trai i siti attendibili si potrà chiudere la finestra con il pulsate "Chiudi" e successivamente salvare e rendere attive le impostazioni cliccando sul botone "OK" della finestra "Opzioni Internet".

### <span id="page-27-0"></span>2.4 Accesso al Portale NdR

Accedere al portale NdR digitando, in un browser il seguente url:

*<https://portalendr.giustizia.it:8443/NdrWEB/home.do>*

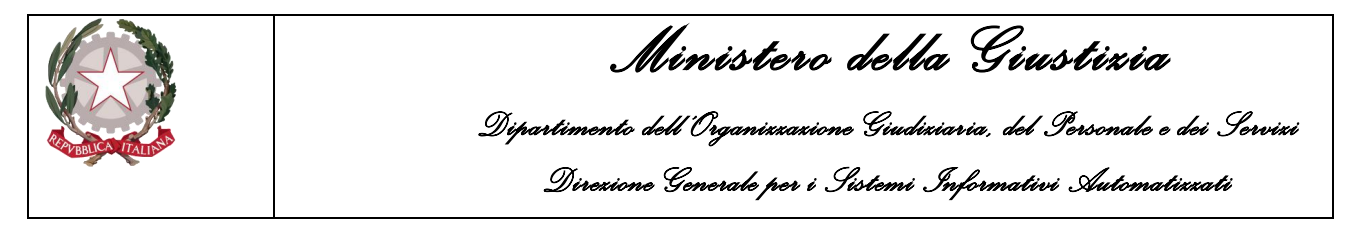

Verrà richiesto di scegliere il certificato da utilizzare per avviare la comunicazione in modalità protetta

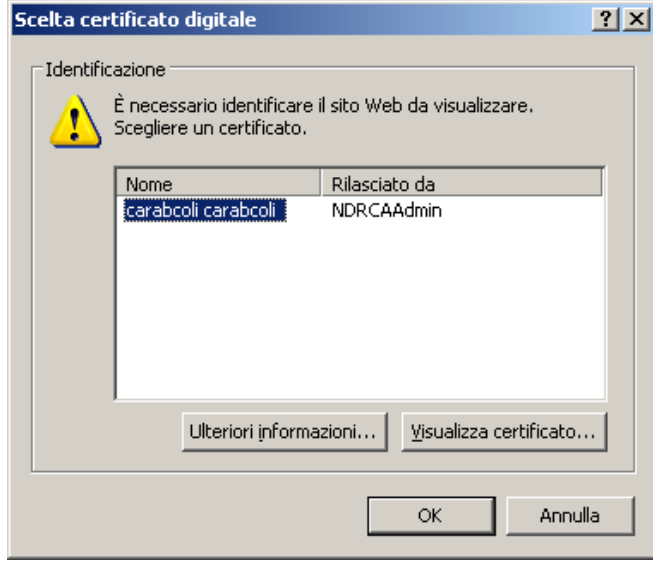

*Figura 27 – Scelta certificato digitale*

<span id="page-28-0"></span>Immettere la password del certificato immessa durante la procedura di importazione del certificato.

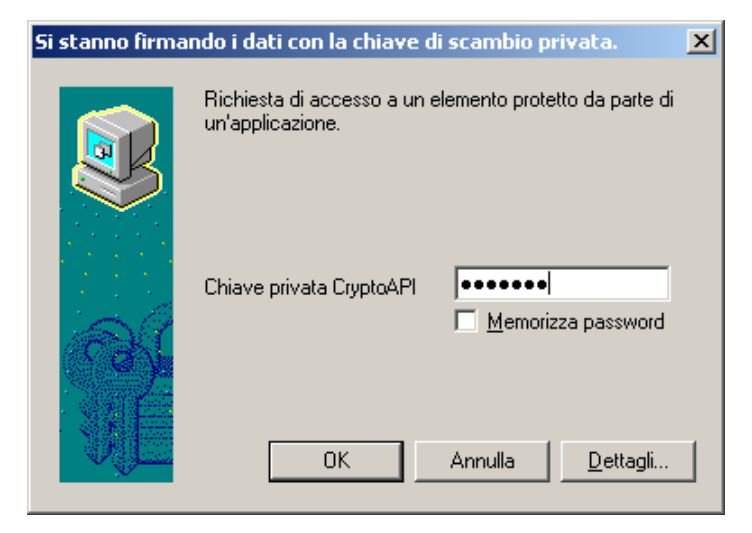

*Figura 28 – Si stanno firmando i dati con la chiave di scambio privata*

<span id="page-28-1"></span>Effettuata la login viene visualizzata la Home page dell'applicativo

|                                          |                                                                                             |                                                                                                    |                    |                                       |                    |                             | Ministero della Giustizia<br>Dipartimento dell'Organizzazione Giudiziaria, del Personale e dei Servizi<br>Direxione Generale per i Sistemi Informativi Automatizzati |                              |                          |                           |                                 |                     |  |  |  |
|------------------------------------------|---------------------------------------------------------------------------------------------|----------------------------------------------------------------------------------------------------|--------------------|---------------------------------------|--------------------|-----------------------------|----------------------------------------------------------------------------------------------------|------------------------------|--------------------------|---------------------------|---------------------------------|---------------------|--|--|--|
|                                          | <b>S.I.C.P.</b>                                                                             |                                                                                                    |                    |                                       |                    |                             |                                                                                                    |                              |                          | MINISTERO della Giustizia | ΓŅ.                             |                     |  |  |  |
| <b>M</b> HOME                            |                                                                                             | Sistema Informativo della Cognizione Penale - Modulo NdR - Ver. 4.2.3 (MEV 2022-04 CUI) del 31/03/2022 |                    |                                       |                    |                             |                                                                                                    |                              |                          |                           |                                 | <b>&amp;</b> LOGOUT |  |  |  |
|                                          |                                                                                             | <b>Annotazione Preliminare in Bozza</b>                                                                |                    |                                       |                    |                             |                                                                                                    |                              |                          |                           |                                 |                     |  |  |  |
|                                          |                                                                                             | <b>Numero NdR</b>                                                                                      |                    |                                       |                    | <b>Anno NdR</b>             |                                                                                                    |                              |                          |                           |                                 |                     |  |  |  |
|                                          |                                                                                             | Cognome Indagato                                                                                       |                    |                                       |                    | Nome Indagato               |                                                                                                    |                              |                          |                           |                                 |                     |  |  |  |
| a                                        | Ann. Preliminare Urg.                                                                       | Dalla data Protocollazione                                                                             |                    | 圚                                     |                    | Alla data Protocollazion    |                                                                                                    |                              |                          |                           |                                 |                     |  |  |  |
| m                                        | Ann. Preliminare Ord                                                                        | Dalla data Iscrizione                                                                                  |                    | 圚                                     |                    | Alla data Iscrizione        |                                                                                                    |                              |                          |                           |                                 |                     |  |  |  |
|                                          |                                                                                             | Cognome/R. Soc. Pers. Off.                                                                             |                    |                                       |                    | Nome Persona Offesa         |                                                                                                    |                              |                          |                           |                                 |                     |  |  |  |
|                                          |                                                                                             | <b>Stato</b><br>SALVATI IN BOZZA V                                                                     |                    |                                       |                    | <b>Specializzazione NdR</b> |                                                                                                    | $\overline{\mathbf{v}}$      |                          |                           |                                 |                     |  |  |  |
|                                          |                                                                                             | Num, lotto                                                                                             |                    |                                       |                    |                             |                                                                                                    |                              |                          |                           |                                 |                     |  |  |  |
|                                          |                                                                                             | 囙<br><b>Protocollo</b>                                                                                 | 即<br><b>Tipo</b>   | $\boxed{1}$ , Num Procura $\boxed{3}$ | <b>Prot. fonte</b> | 凬<br><b>Num Lotto</b>       | El<br><b>Data Atto</b>                                                                                                    | Indagato/<br>e!<br>Imputato  | Persona<br>EI.<br>Offesa | EL<br>Data Prot.          | Data<br>$\mathbb{E}$ Iscrizione |                     |  |  |  |
|                                          |                                                                                             | P2022/00000007                                                                                         | NDR-URG            |                                       | 67                 |                             | 21/04/2022 00:00                                                                                                    | <b>MASON PERRY</b>           |                          | 21/04/2022                | 21/04/2022                      |                     |  |  |  |
|                                          |                                                                                             | P2022/00000008                                                                                         | NDR-URG            |                                       | 33333              |                             | 26/04/2022 00:00                                                                                                    | <b>TEST ONE</b>              |                          | 26/04/2022                | 26/04/2022                      |                     |  |  |  |
|                                          |                                                                                             | P2022/00000009                                                                                         | NDR-ORD            |                                       | 45453              |                             | 26/04/2022 00:00                                                                                                    |                              |                          | 26/04/2022                | 26/04/2022                      |                     |  |  |  |
|                                          |                                                                                             | P2022/00000010                                                                                         | NDR-ORD            |                                       | 222                |                             | 26/04/2022 00:00                                                                                                    |                              |                          | 26/04/2022                | 26/04/2022                      |                     |  |  |  |
|                                          |                                                                                             | P2022/00000011                                                                                         | NDR-URG            |                                       | 33333              |                             | 26/04/2022 00:00                                                                                                    | SDFFSDFD 3434435             |                          | 26/04/2022                | 26/04/2022                      |                     |  |  |  |
|                                          |                                                                                             | P2022/00000012                                                                                         | NDR-URG            |                                       | 333                |                             | 26/04/2022 00:00                                                                                                    |                              |                          | 26/04/2022                | 26/04/2022                      |                     |  |  |  |
|                                          |                                                                                             | P2022/00000013                                                                                         | Seguito-URG        |                                       | 7777               |                             | 16/12/2021 00:00                                                                                                    |                              |                          | 26/04/2022                | 26/04/2022                      |                     |  |  |  |
|                                          |                                                                                             | P2022/00000014                                                                                         | NDR-URG            |                                       | 3333               |                             | 27/04/2022 00:00                                                                                                    | AAAA BBBB<br><b>DDDDDDDD</b> |                          | 27/04/2022                | 27/04/2022                      |                     |  |  |  |
|                                          |                                                                                             | P2022/00000016                                                                                         | NDR-URG            |                                       | 28                 |                             | 27/04/2022 00:00                                                                                                    | <b>FFFFFFFFF</b>             |                          | 27/04/2022                | 27/04/2022                      |                     |  |  |  |
|                                          |                                                                                             | DELLE CNR A TUTTE LE PROCURE E NON E' NECESSARIO RIACCREDITARSI.                                       |                    |                                       |                    |                             | FINO A NUOVA COMUNICAZIONE NON E' CONSENTITO ALLEGARE FILE (DOC, PDF, FOTO, ECC.) ALLE CNR - IL VOSTRO UFFICIO E' GIA' ABILITATO ALLA TRASMISSIONE                   |                              |                          |                           |                                 |                     |  |  |  |
| Utente:<br>Ufficio:<br>Fonte:<br>Comune: | produtop2021<br><b>GUARDIA DI FINANZA</b><br><b>GUARDIA DI</b><br>FINANZA<br><b>MESSINA</b> | ricerca                                                                                                | invia alla procura | elimina                               | reset              | e                           |                                                                                                    |                              |                          |                           |                                 | Vai a pag. $\Box$   |  |  |  |

*Figura 29 – Modulo N.D.R.- Home Page*

<span id="page-29-0"></span>Nella parte superiore è riportata la versione attualmente in uso, nella parte inferiore a destra le informazioni relative all'operatore connesso.

Nella parte centrale sono visualizzate tutte le annotazioni preliminari ancora in bozza con evidenza di quelle scadute.

Sotto tale elenco possono essere presenti eventuali comunicazioni.

Nel menu a sinistra sono presenti voci in base alla classificazione delle annotazioni preliminari. Le tipologie disponibili sono:

- Ann Preliminare. Urg: per visualizzare/iscrivere Annotazioni preliminari urgenti
- Ann Preliminare. Ord: per visualizzare/iscrivere Annotazioni preliminari ordinarie

Per le Fonti Informative abilitate e per gli Operatori Autorizzati è disponibilie la funzionalità di gestione degli "Atti Intercettazioni". Nella pagina "Home" dopo l'accesso, nel menù a sinistra viene visualizzata anche la voce "Atto Intercettazione".

|                                          |                                                                                         |                                                                                                    |                                                                                              |                    | Ministero della Giustizia<br>Dipartimento dell'Organizzazione Giudiziaria, del Personale e dei Servizi<br>Direxione Generale per i Sistemi Informativi Automatizzati |           |                                                                                                    |                  |                                                                                          |                                                                                |                                                                                                    |                                                                                                    |
|------------------------------------------|-----------------------------------------------------------------------------------------|----------------------------------------------------------------------------------------------------|----------------------------------------------------------------------------------------------|--------------------|----------------------------------------------------------------------------------------------------|-----------|----------------------------------------------------------------------------------------------------|------------------|------------------------------------------------------------------------------------------|--------------------------------------------------------------------------------|----------------------------------------------------------------------------------------------------|----------------------------------------------------------------------------------------------------|
| HOME <sup></sup>                         | <b>S.I.C.P.</b>                                                                         | Sistema Informativo della Cognizione Penale - Modulo NdR - Ver. 4.2.3 (Merge CUI-Mod 37) del 30/06/2022                                                                                                    |                                                                                              |                    |                                                                                                    |           |                                                                                                    |                  |                                                                                          |                                                                                | MINISTERO della Giustizia                                                                                                    | Γķ.<br><b>B</b> LOGOUT                                                                                                    |
| ా                                        | Ann. Preliminare Urg<br>Ann. Preliminare Ord.<br>Atti Intercettazioni                   | ొ<br><b>Numero NdR</b><br>Cognome Indagato<br><b>Dalla</b> data Protocollazione<br>Dalla data Iscrizione<br>Cognome/R. Soc. Pers. Off.<br>Stato<br>Num, lotto                                                                                                    | Annotazione Preliminare in Bozza<br>圖<br>同<br>SALVATI IN BOZZA V                             |                    | <b>Anno NdR</b><br>Nome Indagato<br>Alla data Protocollazion<br>Alla data Iscrizione<br>Nome Persona Offesa<br>Specializzazione NdR                                  |           | 喧<br>厝<br>$\overline{\mathbf{v}}$                                                                                                    |                  |                                                                                          |                                                                                |                                                                                                    |                                                                                                    |
|                                          |                                                                                         | <b>Protocollo</b><br>P2022/00000143<br>P2022/00000144<br>P2022/00000145<br>P2022/00000146<br>P2022/00000147<br>P2022/00000148<br>P2022/00000149<br>P2022/00000159<br>FINO A NUOVA COMUNICAZIONE NON E' CONSENTITO ALLEGARE FILE (DOC. PDF. FOTO. ECC.) ALLE CNR - IL VOSTRO UFFICIO E' GIA' ABILITATO ALLA TRASMISSIONE DELLE CNR A TUTTE LE PROCURE E NON E'<br><b>NECESSARIO RIACCREDITARSI</b> | Tino<br>NDR-URG<br>NDR-URG<br>NDR-URG<br>NDR-URG<br>NDR-URG<br>NDR-URG<br>NDR-URG<br>NDR-ORD | <b>Num Procura</b> | Prot. fonte<br>56<br>67<br>59<br>44444<br><b>DTM</b><br>78<br> 39 <br>552                                                                                            | Num Lotto | IЩ<br>30/08/2022 00:00<br>31/08/2022 00:00<br>31/08/2022 00:00<br>08/09/2022 00:00<br>09/09/2022 00:00<br>09/09/2022 00:00<br>09/09/2022 00:00<br>21/09/2022 00:00 | <b>Data Atto</b> | Indagato<br>U.<br>Imputato<br>LELLI LELLO<br>SADDDSADSADDSADSA<br>SDASADSASASDA<br>AA FF | <b>EL</b> Persona Offesa<br>GIANGINI GIANGI<br>LELLI LELLO (+1)<br>$vbbn (+2)$ | Data Prot.<br>U.<br>30/08/2022<br>31/08/2022<br>31/08/2022<br>08/09/2022<br>09/09/2022<br>09/09/2022<br>09/09/2022<br>21/09/2022 | $\mathbb{B}$ Iscrizion<br>30/08/2022<br>31/08/2022<br>31/08/2022<br>08/09/2022<br>09/09/2022<br>09/09/2022<br>09/09/2022<br>21/09/2022 |
| Utente:<br>Ufficio:<br>Fonte:<br>Comune: | StazCC-BO1-UMANMeto1<br>CDO PROV. C.OPV. BOLOGNA<br><b>CARABINIER</b><br><b>BOLOGNA</b> | ricerca                                                                                                    | invia alla procura<br>elimina                                                                | reset              | e                                                                                                    |           |                                                                                                    |                  |                                                                                          |                                                                                |                                                                                                    | Vai a pag.                                                                                                    |

*Figura 30 – Modulo N.D.R.- Home Page – Atti Intercettazioni*

<span id="page-30-0"></span>Selezionando la voce di menù "Atto Intercettazione" si attiva il sottomenù per la selezione delle diverse tipologie di comunicazione che è possibile gestire nel Portale NdR.

|                        | <b>S.I.C.P.</b>                                                                                                    |                                |                |                                   | Sistema Informativo della Cognizione Penale - Modulo NdR - Ver. 4.2.3 (Merge CUI-Mod 37) del 30/06/2022 |                         |                           |                       |                                                                                                    |                                     |                       | MINISTERO della Giustizia | $\mathbb{R}$ |                 |
|------------------------|----------------------------------------------------------------------------------------------------|--------------------------------|----------------|-----------------------------------|----------------------------------------------------------------------------------------------------|-------------------------|---------------------------|-----------------------|----------------------------------------------------------------------------------------------------|-------------------------------------|-----------------------|---------------------------|--------------|-----------------|
| HOME                   |                                                                                                    |                                |                |                                   |                                                                                                    |                         |                           |                       |                                                                                                    |                                     |                       |                           |              | <b>B</b> Logout |
|                        |                                                                                                    |                                | من             |                                   | Annotazione Preliminare in Bozza                                                                        |                         |                           |                       |                                                                                                    |                                     |                       |                           |              |                 |
|                        |                                                                                                    |                                | Numero NdR     |                                   |                                                                                                    | Anno NdR                |                           |                       |                                                                                                    |                                     |                       |                           |              |                 |
|                        |                                                                                                    |                                |                | Cognome Indagato                  |                                                                                                    |                         | Nome Indagato             |                       |                                                                                                    |                                     |                       |                           |              |                 |
| ా                      | Ann. Preliminare Urg.                                                                                                    |                                |                | <b>Dalla</b> data Protocollazione | 圖                                                                                                    |                         | Alla data Protocollazione |                       | 圖                                                                                                    |                                     |                       |                           |              |                 |
|                        |                                                                                                    |                                |                | Dalla data Iscrizione             | 圖                                                                                                    |                         | Alla data Iscrizione      |                       | 閜                                                                                                    |                                     |                       |                           |              |                 |
| ఆ                      |                                                                                                    | Informativa (scheda bersaglio) |                | nome/R. Soc. Pers. Off.           |                                                                                                    |                         | Nome Persona Offesa       |                       |                                                                                                    |                                     |                       |                           |              |                 |
|                        |                                                                                                    | Richiesta di intercettazione   |                |                                   |                                                                                                    |                         | Specializzazione NdR      |                       |                                                                                                    |                                     |                       |                           |              |                 |
| ▶ Richiesta di proroga |                                                                                                    |                                |                | m. lotto                          | SALVATI IN BOZZA V                                                                                      |                         |                           |                       | $\vee$                                                                                                    |                                     |                       |                           |              |                 |
|                        |                                                                                                    |                                |                |                                   |                                                                                                    |                         |                           |                       |                                                                                                    |                                     |                       |                           |              |                 |
|                        |                                                                                                    |                                |                | 0<br>Protocollo                   | El<br>Tipo                                                                                              | 吅<br><b>Num Procura</b> | 匪<br><b>Prot. fonte</b>   | 匪<br><b>Num Lotto</b> | 凬<br><b>Data Atto</b>                                                                                                    | Indagato/<br>Imputato<br><b>III</b> | <b>Persona Offesa</b> | 凬<br>Data Prot.           | $\Box$ Data  | Scad.           |
|                        |                                                                                                    |                                |                | P2022/00000143                    | NDR-URG                                                                                                 |                         | 56                        |                       | 30/08/2022 00:00                                                                                                    |                                     | GIANGINI GIANGI       | 30/08/2022                | 30/08/2022   |                 |
|                        |                                                                                                    |                                |                | P2022/00000144                    | NDR-URG                                                                                                 |                         | 67                        |                       | 31/08/2022 00:00                                                                                                    |                                     |                       | 31/08/2022                | 31/08/2022   |                 |
|                        |                                                                                                    | anticipata                     |                | P2022/00000145                    | NDR-URG                                                                                                 |                         | 59                        |                       | 31/08/2022 00:00                                                                                                    | LELLI LELLO                         |                       | 31/08/2022                | 31/08/2022   |                 |
|                        | ඏ<br>Ann. Preliminare Ord.<br>Atti Intercettazioni<br>> Verbale di inizio attività<br>> Verbale di fine attività<br>▶ Richiesta di ritardato deposito<br>Richiesta di cessazione |                                | P2022/00000146 | NDR-URG                           |                                                                                                    | 44444                   |                           | 08/09/2022 00:00      | SADDDSADSADDSADSA                                                                                                    |                                     | 08/09/2022            | 08/09/2022                |              |                 |
|                        |                                                                                                    |                                |                | NDR-URG                           |                                                                                                    |                         |                           | 09/09/2022 00:00      | SDASADSASASDA                                                                                                    |                                     | 09/09/2022            | 09/09/2022                |              |                 |
|                        |                                                                                                    |                                |                | P2022/00000147                    |                                                                                                    |                         | PIM                       |                       |                                                                                                    |                                     |                       |                           |              |                 |
|                        |                                                                                                    |                                |                | P2022/00000148                    | NDR-URG                                                                                                 |                         | 78                        |                       | 09/09/2022 00:00                                                                                                    |                                     | LELLI LELLO (+1)      | 09/09/2022                | 09/09/2022   |                 |
|                        |                                                                                                    |                                |                | P2022/00000149                    | NDR-URG                                                                                                 |                         | 39                        |                       | 09/09/2022 00:00                                                                                                    |                                     | $vbbn (+2)$           | 09/09/2022                | 09/09/2022   |                 |
|                        |                                                                                                    |                                |                | P2022/00000159                    | NDR-ORD                                                                                                 |                         | 552                       |                       | 21/09/2022 00:00                                                                                                    | AA FF                               |                       | 21/09/2022                | 21/09/2022   |                 |
|                        |                                                                                                    |                                |                | <b>NECESSARIO RIACCREDITARSI.</b> |                                                                                                    |                         |                           |                       | FINO A NUOVA COMUNICAZIONE NON E' CONSENTITO ALLEGARE FILE (DOC, PDF, FOTO, ECC.) ALLE CNR - IL VOSTRO UFFICIO E' GIA' ABILITATO ALLA TRASMISSIONE DELLE CNR A TUTTE LE PROCURE E NON E' |                                     |                       |                           |              |                 |
| Utente:<br>Ufficio:    | StarCC-RO1-UNNSRato1<br>CDO PROV. C.OPV. BOLOGNA                                                                                                    |                                |                |                                   |                                                                                                    |                         |                           |                       |                                                                                                    |                                     |                       |                           |              |                 |
| Fonte:                 | <b>CARABINIERI</b>                                                                                                    |                                |                | ricerca                           | elimina<br>invia alla procura                                                                           | reset                   | 8                         |                       |                                                                                                    |                                     |                       |                           |              | Vai a pag.      |
| Comune:                | <b>BOLOGNA</b>                                                                                                    |                                |                |                                   |                                                                                                    |                         |                           |                       |                                                                                                    |                                     |                       |                           |              |                 |

*Figura 31 – Modulo Atto Intercettazione e relative voci di menù*

<span id="page-30-1"></span>La possibile tipologie di Atto Intercetazione che sarà possibile gestire sono:

- Informativa (scheda bersaglio)
- Richiesta di intercettazione
- Richiesta di proroga
- Verbale di inizio attività
- Varbale di fine attività
- Richiesta di ritardato deposito
- Richiesta di cessazione anticipata

Selezionando le diverse voci del sottomenù "Atto Intercettazione" si accederà alla pagina di ricerca degli Atti Intercettazione specifici.

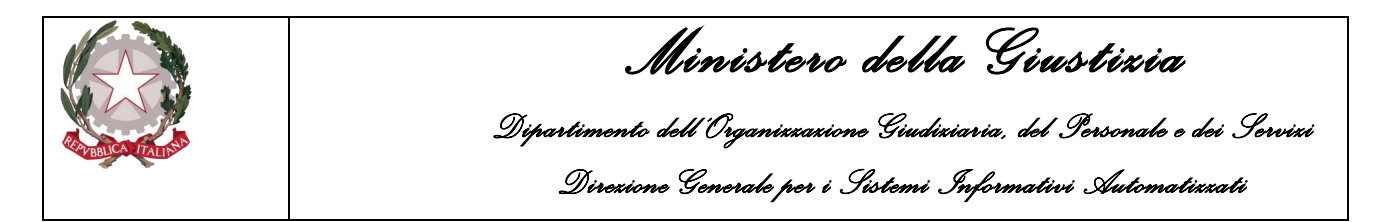

### 2.5 Ricerca e stampa annotazioni Preliminari

<span id="page-31-0"></span>Dalla Home page, dove sono visualizzate le annotazioni preliminari ancora in bozza, o selezionando uno dei menu proposti, ad esempio il menu Ann. Preliminare Ord, è possibile effettuare ricerche fra le annotazione preliminari. Per raffinare la ricerca è possibile inserire dei valori.

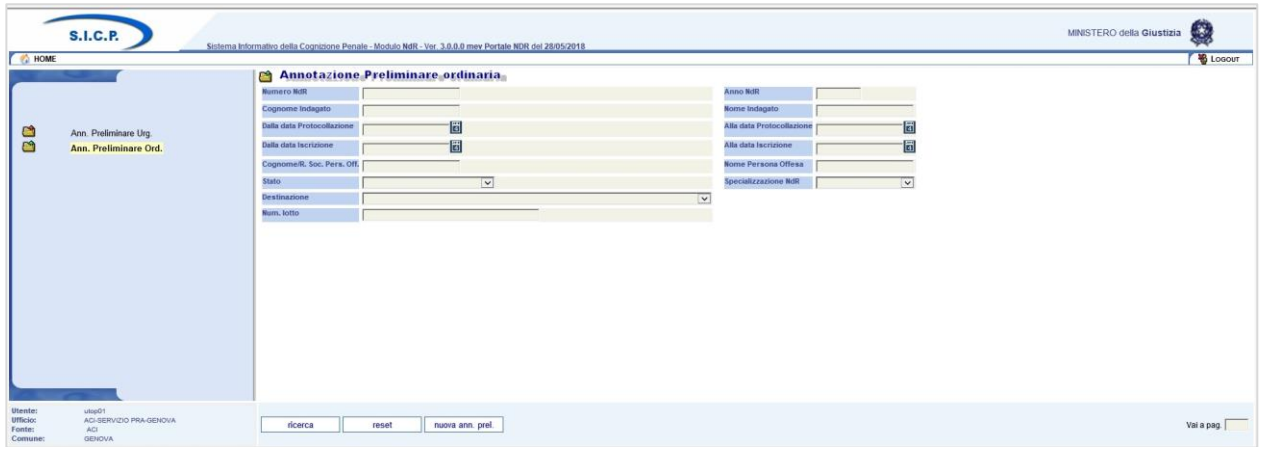

*Figura 32 – Modulo N.D.R.- Ricerca Annotazione Preliminare*

<span id="page-31-1"></span>Agli operatori delle Fonti Informative abilitate è possibile raffinare la ricerca, oltre che con i criteri comuni a tutti gli utenti, anche specificando eventualmente il valore dell'Interesse PIF.

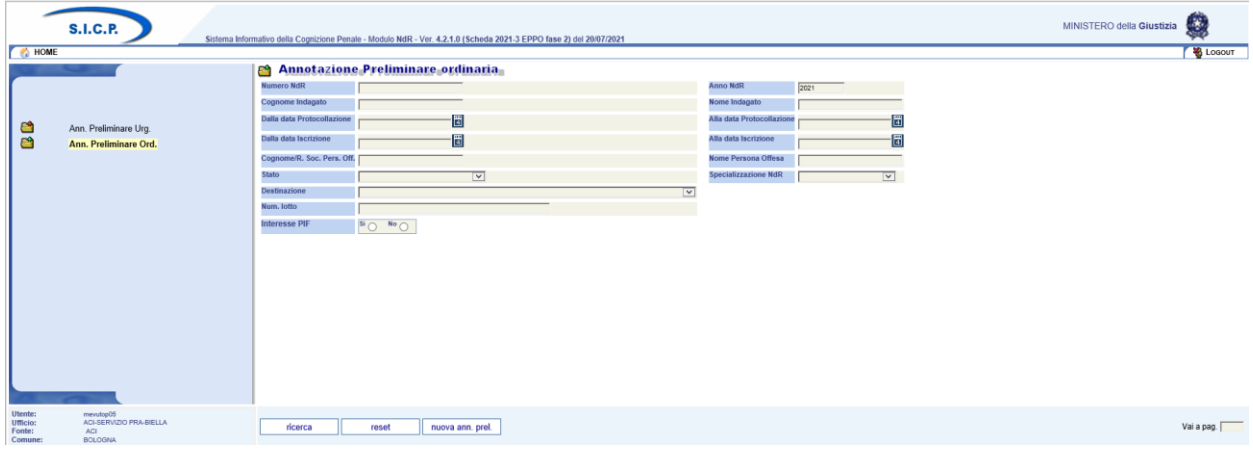

<span id="page-31-2"></span>*Figura 33 – Modulo N.D.R.- Ricerca Annotazione Preliminare per Interesse PIF*

|                                                                                                    |       |                                                                                                    |           |                                                                                                    |                                                                                        |                 | Ministero della Giustizia<br>Dipartimento debl'Organizzazione Giudiziaria, del Personale e dei Servizi<br>Direxione Generale per i Sistemi Informativi Automatizzati |                                    |                       |                                                                                                    |                       |                   |                                      |                              |  |                           |                                                  |
|----------------------------------------------------------------------------------------------------|-------|----------------------------------------------------------------------------------------------------|-----------|----------------------------------------------------------------------------------------------------|----------------------------------------------------------------------------------------|-----------------|----------------------------------------------------------------------------------------------------|------------------------------------|-----------------------|----------------------------------------------------------------------------------------------------|-----------------------|-------------------|--------------------------------------|------------------------------|--|---------------------------|--------------------------------------------------|
| <b>S.I.C.P.</b><br>HOME <sup></sup>                                                                              |       |                                                                                                    |           |                                                                                                    | Sistema Informativo della Cognizione Penale - Modulo NdR - Ver. 4.2.0.0 del 01/06/2021 |                 |                                                                                                    |                                    |                       |                                                                                                    |                       |                   |                                      |                              |  | MINISTERO della Giustizia | ρg.<br>& Logout                                  |
| a<br>Ann. Preliminare Urg.<br>Ann. Preliminare Ord.                                                              | Stato | Numero NdR<br>Cognome Indagato<br>Dalla data Protocollazione<br>Dalla data Iscrizione<br>Cognome/R. Soc. Pers. Off.<br>Destinazione<br>Num. lotto |           | <b>29 Annotazione Preliminare ordinaria</b><br>個<br>個<br>$\overline{\mathbf{v}}$<br>$\overline{\mathbf{v}}$ |                                                                                        |                 |                                                                                                    |                                    |                       | <b>Anno NdR</b><br>2021<br>Nome Indagato<br>Alla data Protocollazion<br>固<br>Alla data Iscrizione<br>Nome Persona Offesa<br><b>Specializzazione NdR</b><br>$\overline{\mathbf{v}}$ |                       |                   |                                      |                              |  |                           |                                                  |
|                                                                                                    |       |                                                                                                    |           |                                                                                                    | <b>Tipo D</b> , Protocollo <b>D</b> , Num, <b>D</b> , Data Atto                        | 且<br>Data Prot. | $\boxed{\exists}$ Data Iscrizione $\boxed{\exists}$                                                                                                    |                                    | Indagato/<br>Imputato | <b>EL</b> Persona Offesa                                                                                                    | <b>Stato</b><br>invio | <b>Stato Scad</b> | <b>EL Procura di</b><br>Destinazione | $\mathbb{R}$ Num             |  |                           | Magistrato <b>II</b> Nota                        |
|                                                                                                    |       | b.<br><b>NDR</b>                                                                                                    |           | P2021/00000249                                                                                              | 20/05/2021 00:00 20/05/2021                                                            |                 | 20/05/2021                                                                                                    |                                    |                       |                                                                                                    | ⊕                     |                   | <b>BOLOGNA</b>                       |                              |  |                           |                                                  |
|                                                                                                    |       | <b>SET</b><br><b>NDR</b>                                                                                                    |           | P2021/00000246                                                                                              | 19/05/2021 00:00 19/05/2021                                                            |                 | 19/05/2021                                                                                                    |                                    |                       |                                                                                                    | $^{\circ}$            |                   | <b>BOLOGNA</b>                       | Numero EPPO                  |  |                           |                                                  |
|                                                                                                    |       | 54<br>NDR.                                                                                                    |           | P2021/00000243                                                                                              | 18/05/2021 00:00 19/05/2021                                                            |                 | 19/05/2021                                                                                                    |                                    |                       |                                                                                                    | <b>AA</b>             |                   | <b>BOLOGNA</b>                       | R2021/000096<br>E2021/000063 |  |                           |                                                  |
|                                                                                                    |       | b.<br>NDR.                                                                                                    |           | P2021/00000242                                                                                              | 19/05/2021 00:00 19/05/2021                                                            |                 | 19/05/2021                                                                                                    |                                    |                       |                                                                                                    | ΘA                    |                   | <b>BOLOGNA</b>                       | R2021/000095<br>E2021/000062 |  |                           |                                                  |
|                                                                                                    |       | 田<br><b>NDR</b>                                                                                                    |           | P2021/00000241                                                                                              | 19/05/2021 00:00 19/05/2021                                                            |                 | 19/05/2021                                                                                                    |                                    |                       |                                                                                                    | $^{\circ}$            |                   | <b>BOLOGNA</b>                       | Numero EPPO<br>N2021/000012  |  |                           |                                                  |
|                                                                                                    | □ ଓ   | Atti                                                                                                    | Successiv | P2021/00000239                                                                                              | 14/05/2021 00:00 19/05/2021                                                            |                 | 19/05/2021                                                                                                    |                                    |                       |                                                                                                    |                       | 0                 |                                      |                              |  |                           |                                                  |
|                                                                                                    |       | 田<br><b>NDR</b>                                                                                                    |           | P2021/00000238                                                                                              | 19/05/2021 00:00 19/05/2021                                                            |                 | 19/05/2021                                                                                                    |                                    |                       |                                                                                                    | ℗                     |                   | <b>BOLOGNA</b>                       | R2021/000092<br>E2021/000059 |  |                           |                                                  |
|                                                                                                    |       | b.<br>NDR.                                                                                                    |           | P2021/00000237                                                                                              | 19/05/2021 00:00 19/05/2021                                                            |                 | 19/05/2021                                                                                                    |                                    |                       |                                                                                                    | ΘA                    |                   | <b>BOLOGNA</b>                       | R2021/000091<br>E2021/000058 |  |                           |                                                  |
|                                                                                                    |       | 54<br><b>NDR</b>                                                                                                    |           | P2021/00000236                                                                                              | 19/05/2021 00:00 19/05/2021                                                            |                 | 19/05/2021                                                                                                    |                                    |                       |                                                                                                    | $\bigcirc$            |                   | <b>BOLOGNA</b>                       | R2021/000090<br>E2021/000057 |  |                           |                                                  |
|                                                                                                    |       | 54<br>NDR                                                                                                    |           | P2021/00000232                                                                                              | 18/05/2021 00:00 18/05/2021                                                            |                 | 18/05/2021                                                                                                    |                                    |                       |                                                                                                    | ⋒                     |                   | <b>BOLOGNA</b>                       | R2021/000087                 |  |                           |                                                  |
| Utente:<br>mevutop05<br><b>ACI-SERVIZIO PRA-BIELLA</b><br>Ufficio:<br>Fonte:<br>ACL<br>Comune:<br><b>BOLOGNA</b> |       | ricerca                                                                                                    |           | invia alla procura                                                                                          | elimina                                                                                | reset           | nuova ann. prel.                                                                                                    | 47 risultati 1 2 3 4 5 $>$ >><br>Ő |                       |                                                                                                    |                       |                   |                                      |                              |  |                           | Vai a pag.<br>Operazione effettuata con successo |

*Figura 34 – Modulo N.D.R.- Esito Ricerca Annotazione Preliminari*

<span id="page-32-0"></span>L'esito della ricerca elencherà le annotazioni preliminari che soddisfano le eventuali condizioni impostate in in una una tabella.

Per ogni annotazione sono riportate nelle diverse colonne alcune informazioni :

- stato dell'annotazione: se inviata alla procura di competenza o ancora presente in bozza;
- tipo di annotazione: NdR o Seguito o Atti successivi
- Protocollo:nr di protocollo della Fonte
- Numero Lotto: nr attribuito al lotto
- Data atto: data della NDR
- Data Prot.: Data Protocollazione
- Data Iscrizione: Data di inserimento a Sistema
- Indagato/Imputato: nome e cognome dell'indagato
- Persona offesa: nome e cognome dell'indagato
- Stato dell'Invio: se è stata inviata alla Procura e con quale esito (ad esempio NDR trasferita correttamente alla Procura. In caso NDR con Interesse PIF lo stato riporterà anche la situazione relativa all'invio alla Procura EPPO (2 icone)
- Stato: indica se il fascicolo è bloccato in modifica o disponibile
- Scad: indica se è scaduta
- Procura di destinazione: indica la Procura a cui si è inviata la NDR
- Num Procura: nr attribuito dalla Procura a seguito di ricezione/iscrizione
- Ricevuta: se la NDR viene acquisita dalla Procura, quest'ultima genera una ricevuta, la cui icona compare in questa colonna
- Magistrato: Magistrato di procura a cui è stato assegnato il fascicolo
- Note: eventuali note in caso di rigetto della NDR da parte della Procura

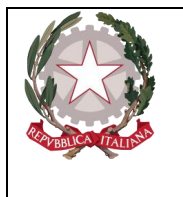

*Ministero della Giustizia Dipartimento dell'Organizzazione Giudiziaria, del Personale e dei Servizi Direzione Generale per i Sistemi Informativi Automatizzati* 

Se l'annotazione è stata acquisita dalla Procura è disponibile la relativa ricevuta, selezionando l'icona è possibile visualizzare/salvare la ricevuta che si presenta come nell'immagine seguente:

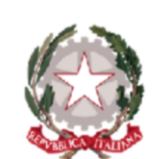

Ministero della Giustizia PORTALE DELLE NOTIZIE DI REATO

La nota informativa prot. P2022/00000037, relativa a procedimento contro noti, inviata da POLIZIA PROVINCIALE(POLIZIA PROVINCIALE) è stata acquisita dal Sistema Informativo della Cognizione Penale della Procura della Repubblica presso il Tribunale di MESSINA in data 28/07/2022 alle ore 00:00 con protocollo di ricezione R2022/900100.

con nr.2 allegati di cui: - Documento Principale: Richiesta Atto.pdf - Altri Allegati: doc accessorio.pdf

<span id="page-33-0"></span>Ricevuta generata il 28/07/2022 11:26.

*Figura 35 – Ricevuta Annotazione Preliminare standard* 

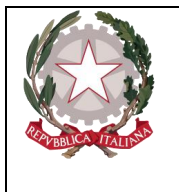

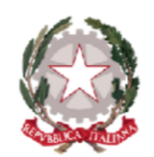

Ministero della Giustizia PORTALE DELLE NOTIZIE DI REATO

La nota informativa prot. P2022/00000036, relativa a procedimento contro noti, inviata da CDO PROV. C.OPV. BOLOGNA(CARABINIERI) è stata acquisita dal Sistema Informativo della Cognizione Penale della Procura della Repubblica presso il Tribunale di MESSINA in data 28/07/2022 alle ore 00:00 con protocollo di ricezione R2022/900100.

La nota informativa prot. P2022/00000036, relativa a procedimento contro noti, inviata da CDO PROV. C.OPV. BOLOGNA(CARABINIERI) è stata acquisita dal Sistema Informativo della Cognizione Penale dell'ufficio del Procuratore Europeo ("EPPO") in data 28/07/2022 alle ore 00:00 con protocollo di ricezione E2022/800100.

con nr.2 allegati di cui: - Documento Principale: Atto principale.pdf - Altri Allegati: Allegato Accessorio.pdf

Ricevuta generata il 28/07/2022 11:12.

*Figura 36 – Ricevuta Annotazione Preliminare con Interesse PIF*

<span id="page-34-0"></span>Gli stati dell'invio possibili sono riportati nella seguente tabella:

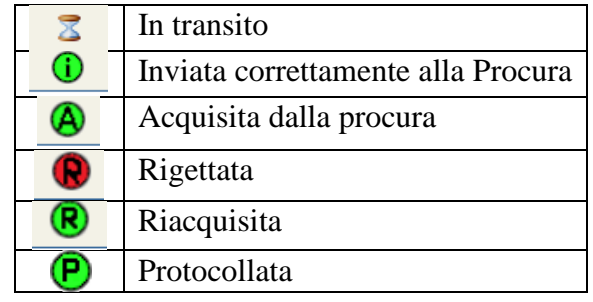

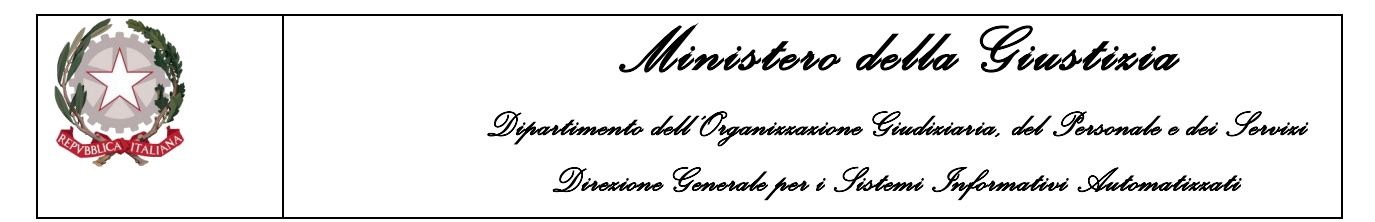

Da questa maschera è anche possibile effettuare una stampa dell'esito della ricerca selezionando l'icona della stampante. Viene chiesto se si desidera aprire o salvare il report.

| HOME <sup></sup>              | <b>S.I.C.P.</b>                                     |                                  | Sistema Informativo della Cognizione Penale - Modulo NdR - Ver. 4.0.4.0 MEVSCHEDA_20_25 del 26/06/2020 |                     |                         |               |                                  |         |                 |                          |                             |                                                                                                    |              | MINISTERO della Giustizia            | $\frac{1}{2}$<br>& Logout |  |
|-------------------------------|-----------------------------------------------------|----------------------------------|----------------------------------------------------------------------------------------------------|---------------------|-------------------------|---------------|----------------------------------|---------|-----------------|--------------------------|-----------------------------|----------------------------------------------------------------------------------------------------|--------------|--------------------------------------|---------------------------|--|
|                               |                                                     |                                  | Annotazione Preliminare ordinaria                                                                      |                     |                         |               |                                  |         |                 |                          |                             |                                                                                                    |              |                                      |                           |  |
|                               |                                                     | <b>Numero NdR</b>                |                                                                                                    |                     |                         |               |                                  |         | <b>Anno NdR</b> |                          |                             | 2020                                                                                                    |              |                                      |                           |  |
|                               |                                                     | <b>Cognome Indagato</b>          |                                                                                                    |                     |                         |               |                                  |         | Nome Indagato   |                          |                             |                                                                                                    |              |                                      |                           |  |
| a                             | Ann. Preliminare Urg.                               | Dalla data Protocollazione       |                                                                                                    | 圖                   |                         |               |                                  |         |                 |                          | Alla data Protocollazione   |                                                                                                    | ⊞            |                                      |                           |  |
| ඏ                             | Ann. Preliminare Ord.                               | <b>Dalla data Iscrizione</b>     |                                                                                                    | 圖                   |                         |               |                                  |         |                 | Alla data Iscrizione     |                             |                                                                                                    | ₩            |                                      |                           |  |
|                               |                                                     | Cognome/R. Soc. Pers. Off.       |                                                                                                    |                     |                         |               |                                  |         |                 |                          | <b>Nome Persona Offesa</b>  |                                                                                                    |              |                                      |                           |  |
|                               |                                                     | Stato                            |                                                                                                    |                     | $\overline{\mathbf{v}}$ |               |                                  |         |                 |                          | <b>Specializzazione NdR</b> |                                                                                                    | ▿            |                                      |                           |  |
|                               |                                                     | <b>Destinazione</b>              |                                                                                                    |                     |                         |               |                                  | ▽       |                 |                          |                             |                                                                                                    |              |                                      |                           |  |
|                               |                                                     | Num. lotto                       |                                                                                                    |                     |                         |               |                                  |         |                 |                          |                             |                                                                                                    |              |                                      |                           |  |
|                               |                                                     |                                  |                                                                                                    |                     |                         |               |                                  | Persona |                 | <b>Stato Stato Scad.</b> |                             | Procura di                                                                                                    | Num          |                                      |                           |  |
|                               |                                                     |                                  | <b>II</b> , Tipo III, Protocollo <b>III</b> , Num III, Pata                                            |                     | <b>Data Prot.</b>       | El Lecrizione | $\boxed{\exists}$ Indagato/<br>国 | Offesa  | invio           |                          |                             | $\begin{array}{ c c c c }\n\hline\n\vdots & \mathsf{Procura\,} \\ \hline\n\mathsf{D}{\mathsf{estinazione}} & \hline\n\end{array}$ |              | <b>E</b> Magistrato <b>E</b> Procura |                           |  |
|                               |                                                     | $N_{NDR}$<br>ш                   | P2020/00000181                                                                                         | 16/01/2020<br>09:30 | 28/01/2020              | 24/06/2020    |                                  |         |                 | ●                        |                             |                                                                                                    |              |                                      |                           |  |
|                               |                                                     | $\Box$<br><b>NDR</b><br><b>b</b> | P2020/00000180                                                                                         | 16/01/2020<br>09:30 | 28/01/2020              | 24/06/2020    |                                  |         | $\circledA$     |                          |                             | <b>BOLOGNA</b>                                                                                                    | R2020/100097 |                                      |                           |  |
|                               |                                                     | DISNDR                           | P2020/00000179                                                                                         | 16/01/2020<br>09:30 | 28/01/2020              | 24/06/2020    |                                  |         |                 | $\bullet$                |                             |                                                                                                    |              |                                      |                           |  |
|                               |                                                     | $\Box$ $\Diamond$ NDR            | P2020/00000178                                                                                         | 16/01/2020<br>09:30 | 28/01/2020              | 24/06/2020    |                                  |         |                 | 0                        |                             |                                                                                                    |              |                                      |                           |  |
|                               |                                                     | NDR<br>n                         | P2020/00000177                                                                                         | 16/01/2020<br>09:30 | 28/01/2020              | 24/06/2020    |                                  |         |                 | $\bullet$                |                             |                                                                                                    |              |                                      |                           |  |
|                               |                                                     | DONDR                            | P2020/00000176                                                                                         | 16/01/2020<br>09:30 | 28/01/2020              | 24/06/2020    |                                  |         |                 | 0                        |                             |                                                                                                    |              |                                      |                           |  |
|                               |                                                     | $\Box$ $\Diamond$ NDR            | P2020/00000175                                                                                         | 16/01/2020<br>09:30 | 28/01/2020              | 24/06/2020    |                                  |         |                 | $\bullet$                |                             |                                                                                                    |              |                                      |                           |  |
|                               |                                                     | D SNDR                           | P2020/00000174                                                                                         | 16/01/2020<br>09:30 | 28/01/2020              | 24/06/2020    |                                  |         |                 | 0                        |                             |                                                                                                    |              |                                      |                           |  |
|                               |                                                     | D SNDR                           | P2020/00000173                                                                                         | 16/01/2020<br>09:30 | 28/01/2020              | 24/06/2020    |                                  |         |                 | ●                        |                             |                                                                                                    |              |                                      |                           |  |
|                               |                                                     | D SNDR                           | P2020/00000172                                                                                         | 16/01/2020<br>09:30 | 28/01/2020              | 24/06/2020    |                                  |         |                 | 0                        |                             |                                                                                                    |              |                                      |                           |  |
|                               |                                                     |                                  |                                                                                                    |                     |                         |               | 44 risultati 1 2 3 4 5 $>$ >>    |         |                 |                          |                             |                                                                                                    |              |                                      |                           |  |
| Utente:<br>Ufficio:<br>Fonte: | predutop01<br>ACI-SERVIZIO PRA-BIELLA<br><b>ACI</b> | ricerca                          | invia alla procura                                                                                     | elimina             |                         | reset         | nuova ann. prel.                 | 6       |                 |                          |                             |                                                                                                    |              | Operazione effettuata con successo   | Vai a pag.                |  |
| Comune:                       | <b>BOLOGNA</b>                                      |                                  |                                                                                                    |                     |                         |               |                                  |         |                 |                          |                             |                                                                                                    |              |                                      |                           |  |
|                               |                                                     |                                  |                                                                                                    |                     |                         |               |                                  |         |                 |                          |                             |                                                                                                    |              |                                      |                           |  |
| $\langle$                     |                                                     |                                  | Aprire o salvare report.rtf (164 KB) da committed                                                      |                     |                         |               |                                  |         | Apri            |                          | Salva                       | $\overline{\phantom{a}}$<br>Annulla                                                                                               | $\times$     |                                      | $\rightarrow$             |  |

*Figura 37 – Portale NdR- Stampa esito ricerca Annotazioni Preliminari*

<span id="page-35-0"></span>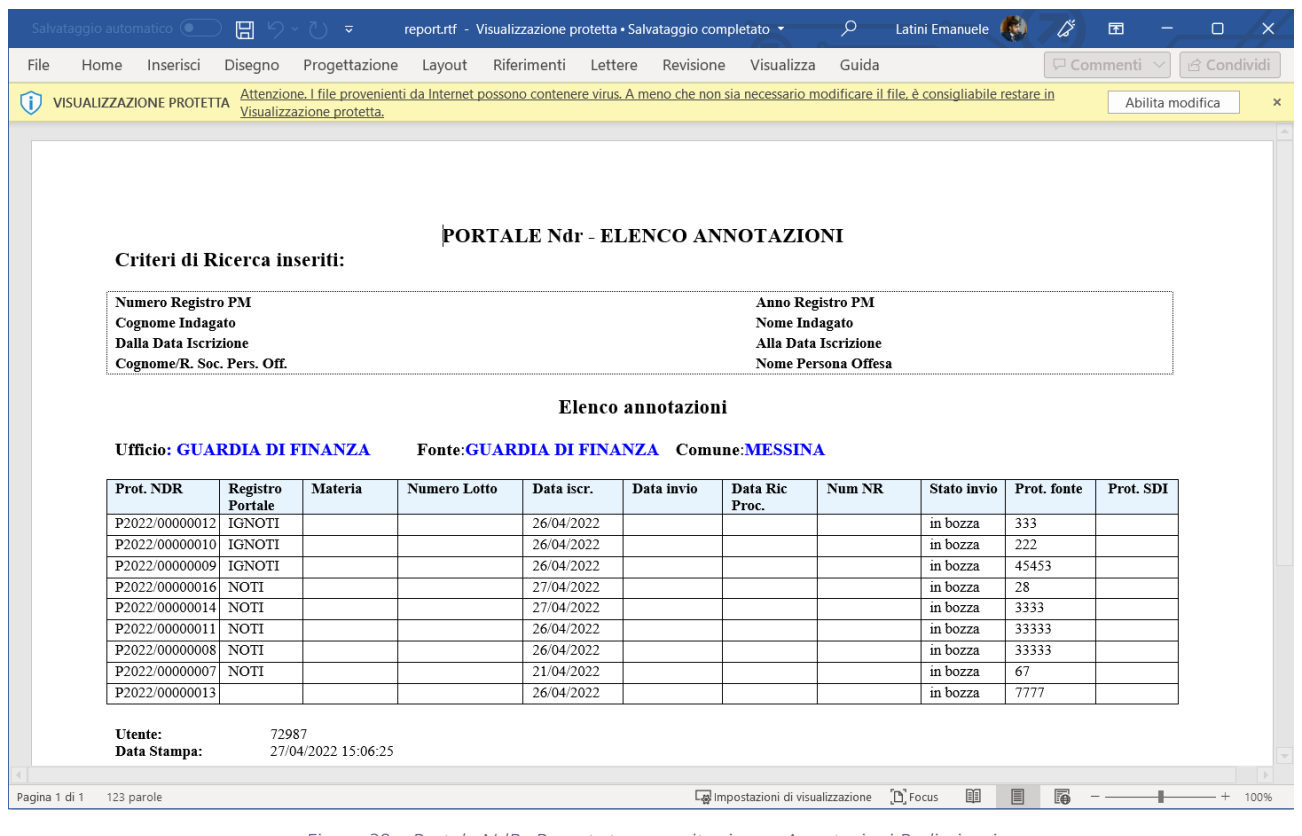

<span id="page-35-1"></span>*Figura 38 – Portale NdR- Report stampa esito ricerca Annotazioni Preliminari*
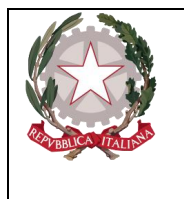

*Ministero della Giustizia Dipartimento dell'Organizzazione Giudiziaria, del Personale e dei Servizi Direzione Generale per i Sistemi Informativi Automatizzati* 

## 2.6 Iscrizione di una notizia di reato

Per iscrivere una annotazione preliminare fare clic sul menù **Ann. Preliminare Urg o Ann Preliminare Ord.** a seconda della tipologia di annotazione preliminare da iscrivere.

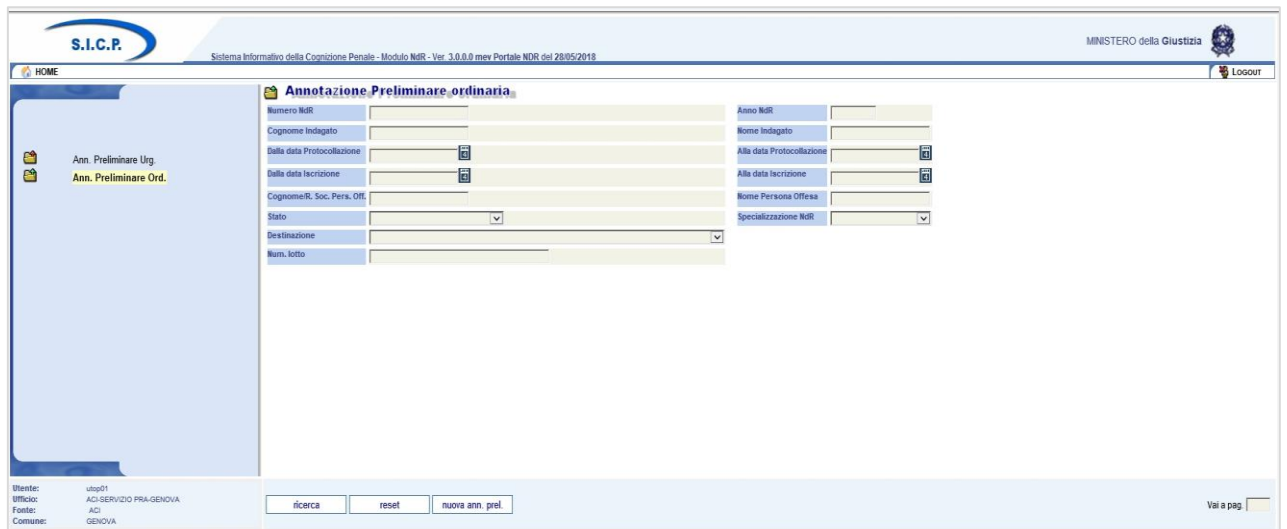

*Figura 39 – Modulo N.D.R.*

Scelta la tipologia fra Urgente o Ordinaria, per avviare l'iscrizione dell'annotazione preliminare fare clic sul tasto **nuova ann. prel**.

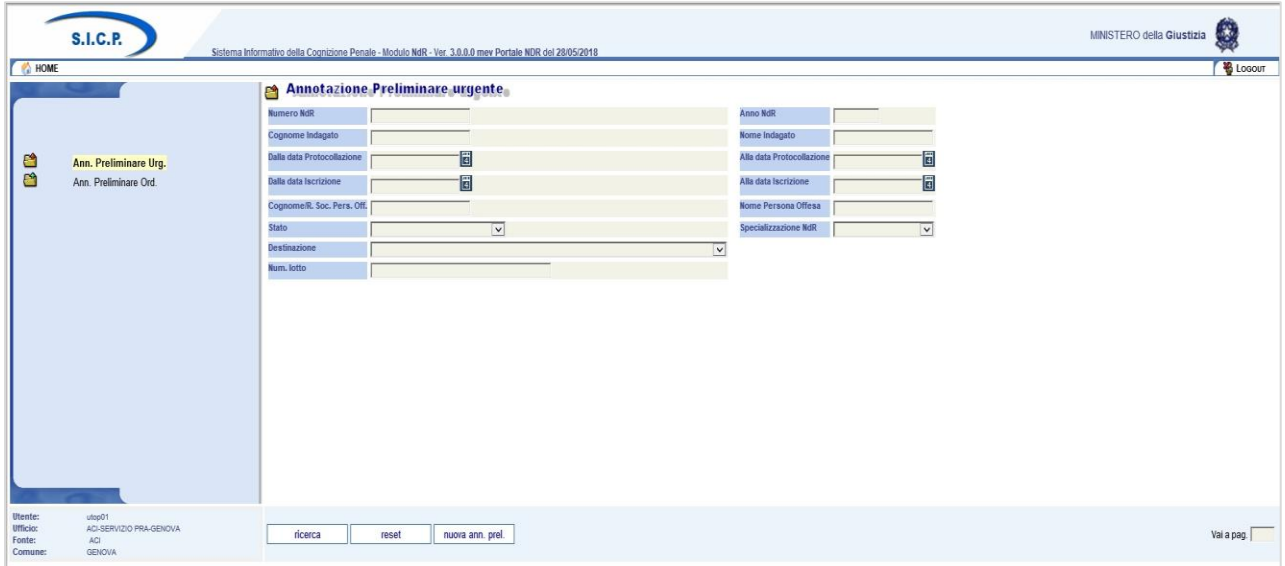

*Figura 40 – Modulo NdR – Annotazione Preliminare urgente*

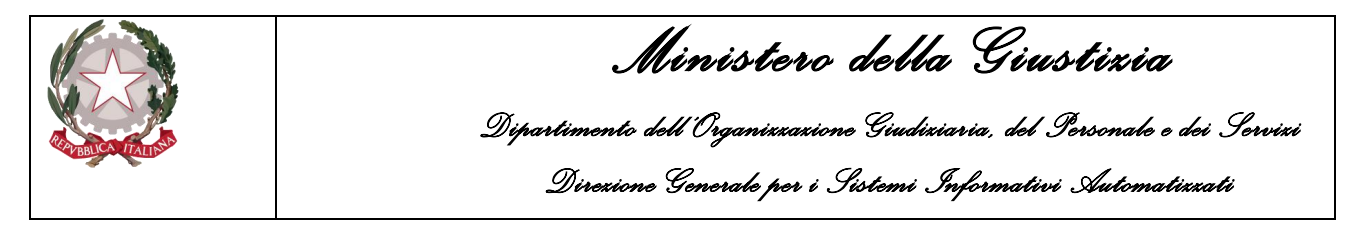

#### Selezionare il Tipo NDR.

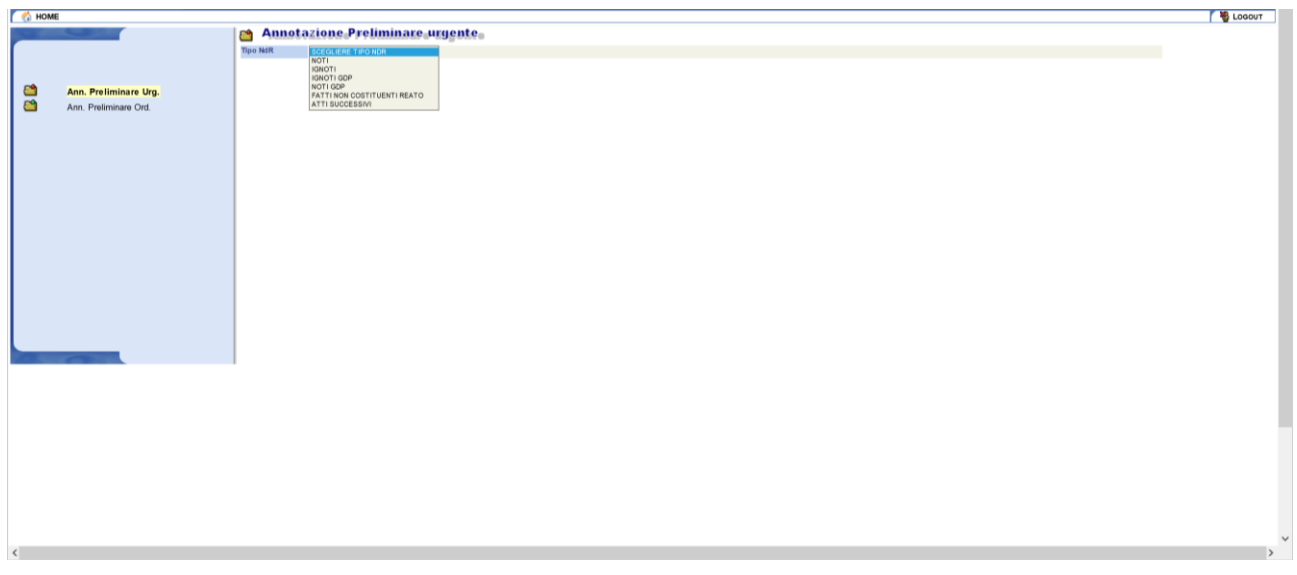

*Figura 41 – Modulo NdR – Scelta Tipo NdR*

A valle della selezione saranno visualizzate le sezioni da compilare compatibili con la scelta effettuata.

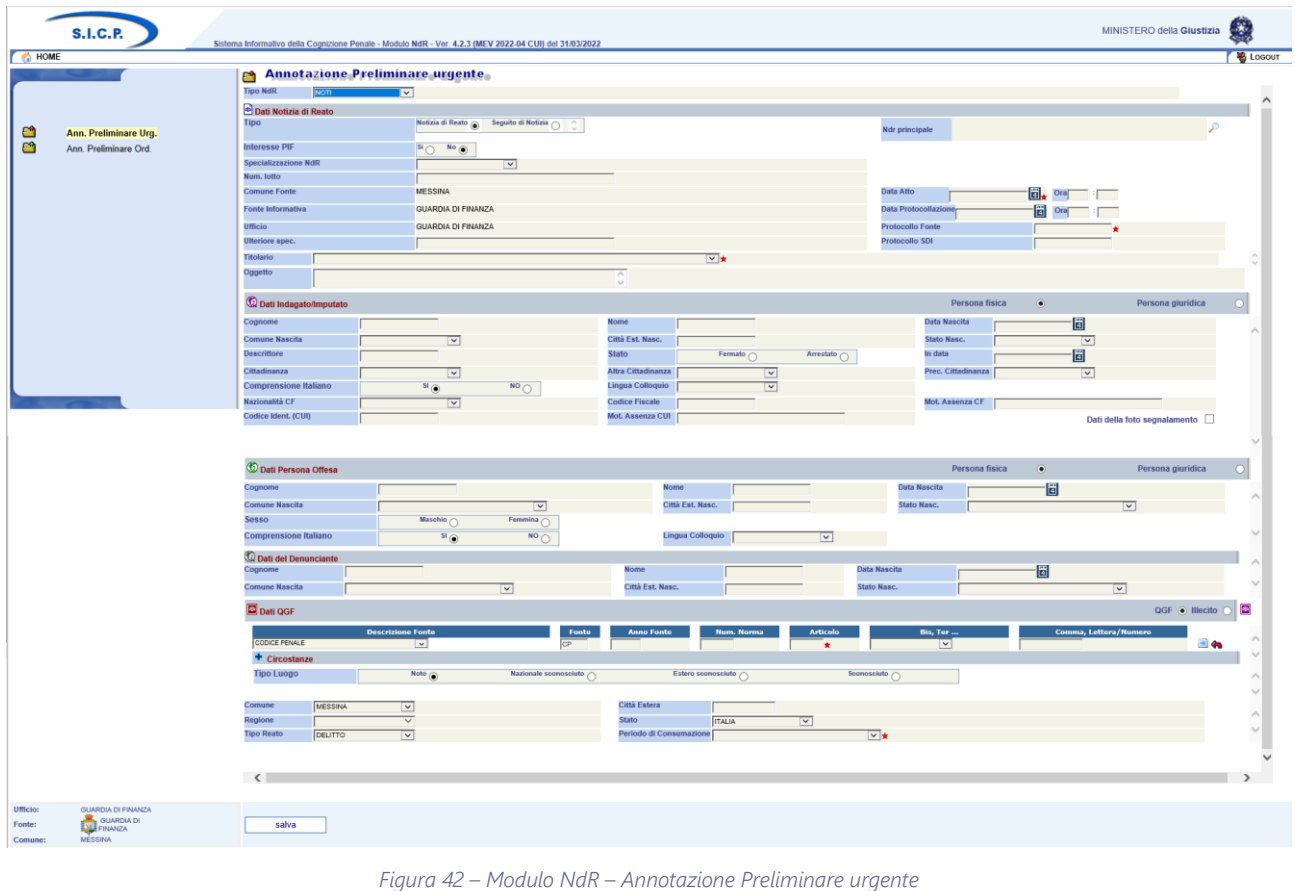

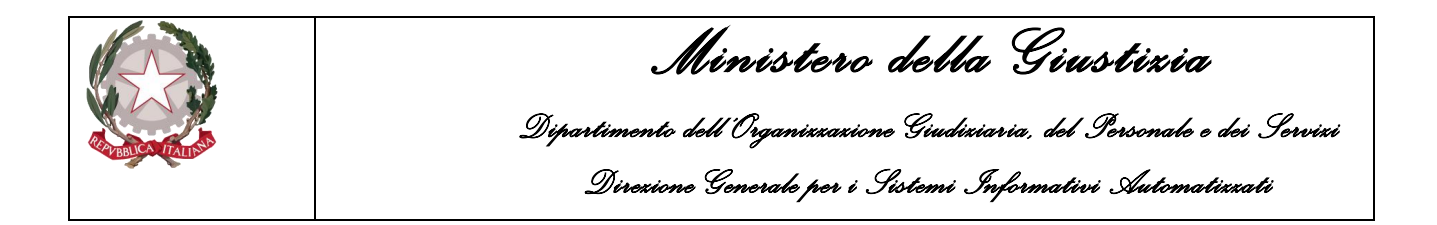

Per alcune tipologie di Fonti abilitate, sarà possibile indicare un ulteriore informazione ovvero, se l'Annotazione Preliminare che si sta redigendo sia d'interesse per la Procura Europea (EPPO). A tale scopo la maschera visualizzata conterrà il campo "Interesse PIF" come mostrato di seguito:

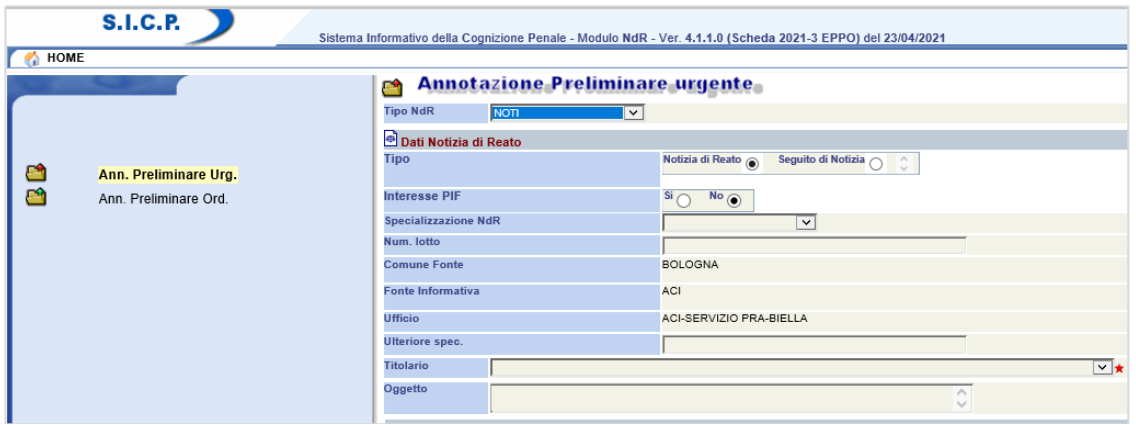

*Figura 43 – Modulo NdR – Annotazione Preliminare urgente –Interesse PIF*

Il valore sarà impostato di Default a "No" e sarà compito dell'operatore eventualmente settarlo a "Si". Qualora la Fonte Informativa non sia abilitata ad inviare Notizie di Reato alla Procura Europea (EPPO) il campo "Interesse PIF" non sarà visibile e verrà impostato a "No" automaticamente dal sistema.

Immettere nei campi i valori richiesti.

I campi obbligatori sono:

- Data Atto
- Protocollo Fonte o Protocollo SDI

*Il sistema controllerà che non esista già una Notizia di Reato con Protocollo Fonte o Protocollo SDI identico a meno che non si tratti di Seguito di Notizia. Se già presente non permetterà l'iscrizione.*

- Titolario
- Cognome, nome e cittadinanza dell'indagato/imputato se il tipo scelto è "Noti"
- Dati della QGF (Fonte, articolo, luogo e data)

Oltre alla tipologia della notizia di reato (Noti, Ignoti, etc.), in fase di inserimento è possibile specificare una informazione relativa alla specializzazione della notizia di reato.

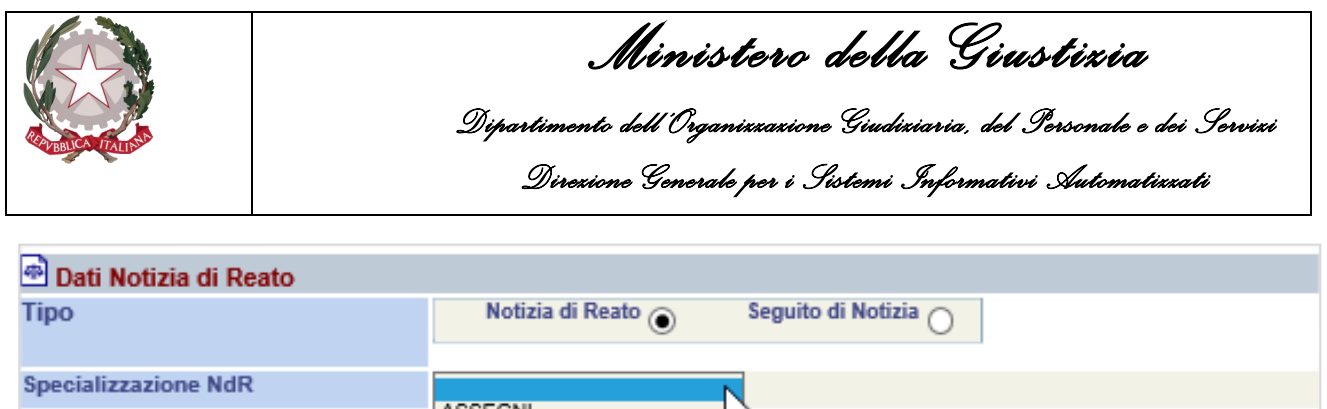

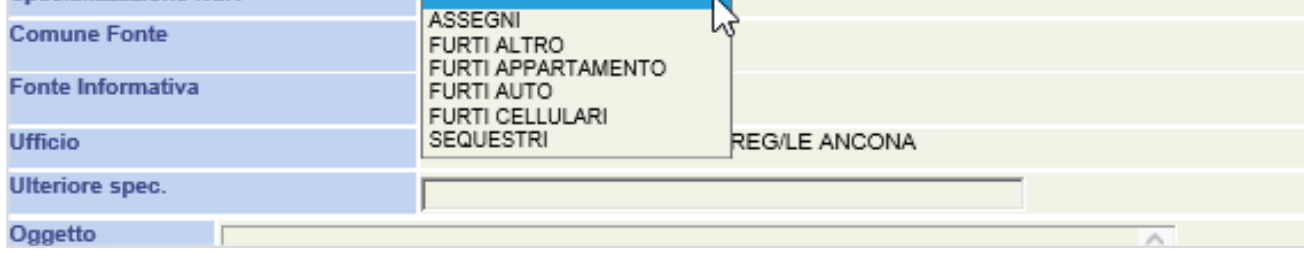

*Figura 44 – Inserimento NDR – Specializzazione notizia di reato*

Tale informazione potrà essere utile per esempio nel ricercare notizie di reato relative ad una certa specializzazione (per esempio FURTI APPARTAMENTO) e al loro raggruppamento in un lotto.

Terminata la fase di immissione dei dati fare clic sul pulsante **Salva** per salvare l'annotazione preliminare in bozza

Dopo il salvataggio la notizia di reato viene bloccata per consentire eventuali modifiche da parte di altri utenti della fonte. Viene visualizzata la seguente maschera.

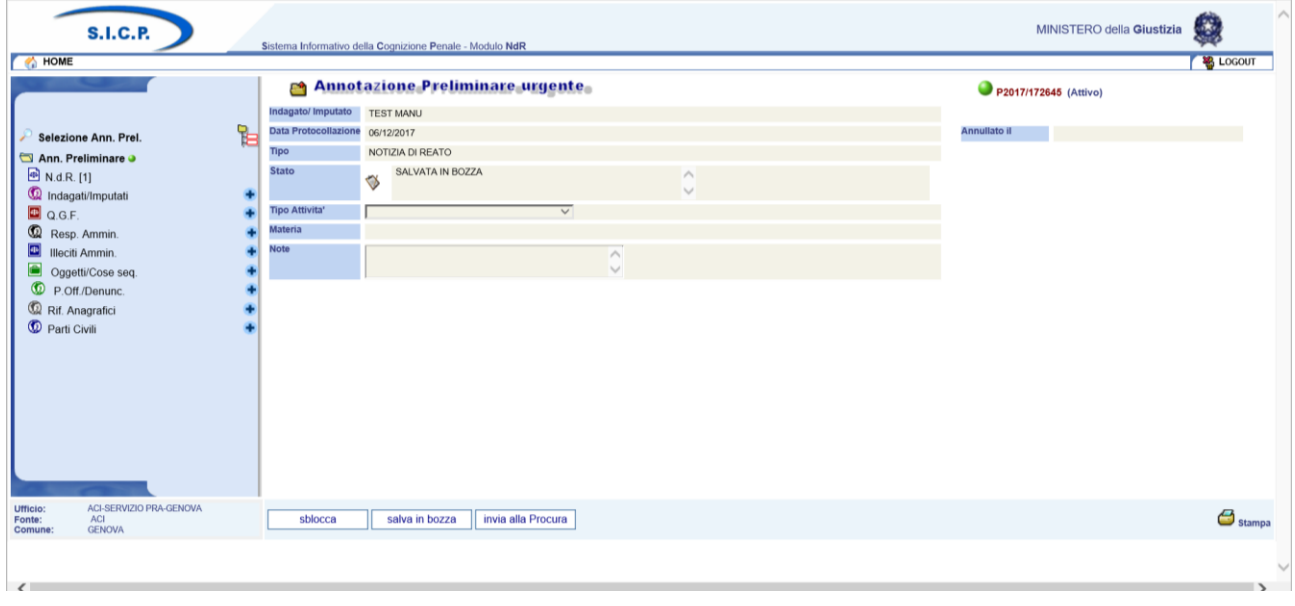

*Figura 45 – Modulo NdR – Annotazione Preliminare urgente salvata in bozza*

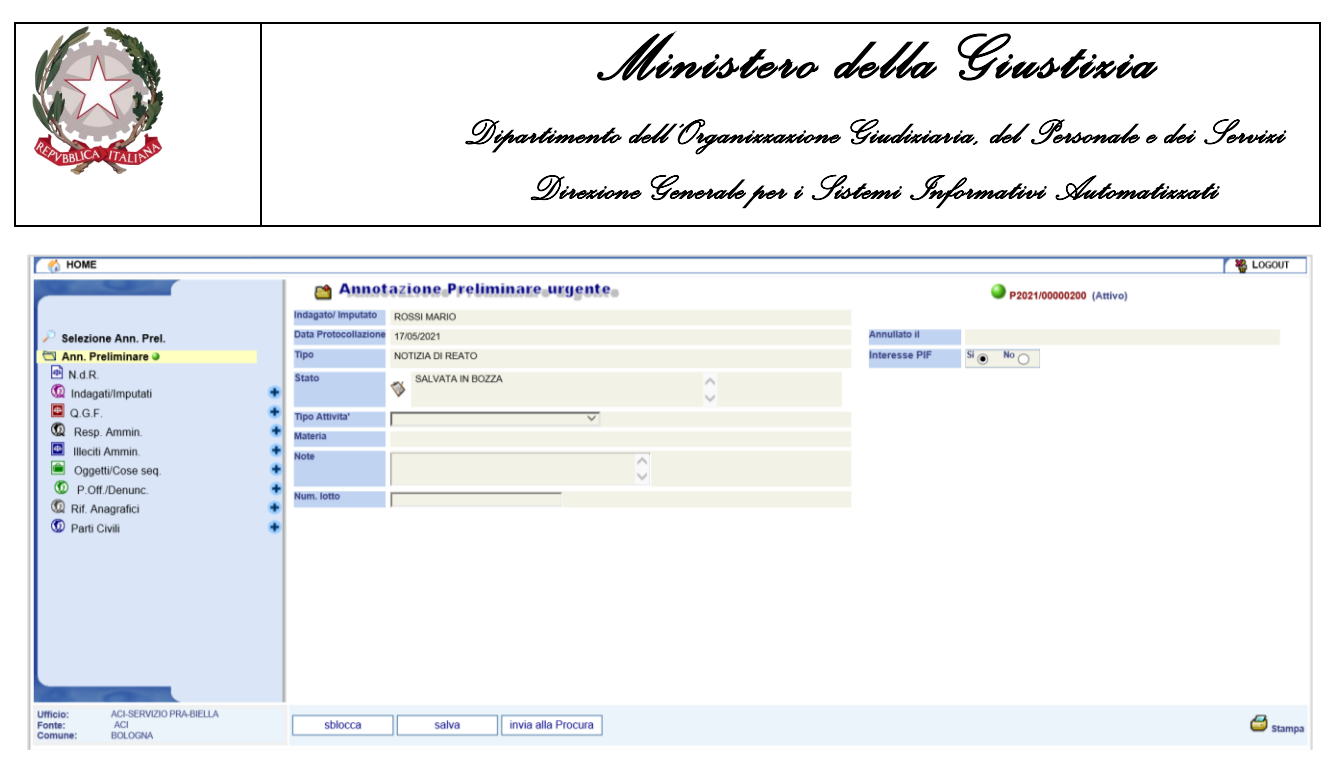

*Figura 46 – Modulo NdR – Annotazione Preliminare urgente -Interesse PIF*

Qualora la Fonte Informativa sia abilitata, anche nella visualizzazione del dettaglio dell'Annotazione Preliminare in bozza verrà riportato il valore dell'Interesse PIF espresso in precedenza durante l'inserimento. Il valore sarà modificale fintato che l'Annotazione Preliminare rimane in stato di bozza.

Sono possibili 3 azioni:

- 1. Attraverso il pulsante "**sblocca"** è possibile rendere disponibile la notizia di reato, per apportarvi ulteriori modifiche dovrà essere nuovamente bloccata
- 2. Tramite il pulsante "**salva in bozza"** è possibile salvare una bozza della notizia di reato
- 3. Tramite il pulsante "**invia alla Procura"** è possibile attivare la maschera di invio della notizia di reato alla procura destinataria.

In caso di invio alla Procura un messaggio di conferma avvisa che verrà inoltrata la Notizia di Reato alla Procura:

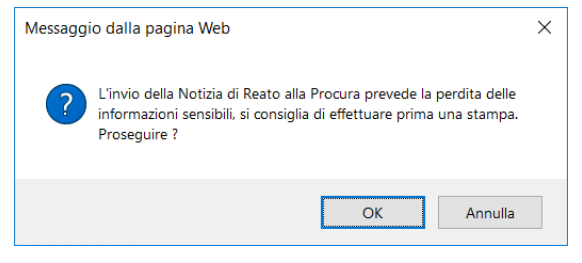

*Figura 47 – Modulo NdR – Avviso di invio della Notizia di Reato*

Scegliere la Procura di destinazione dall'elenco a discesa

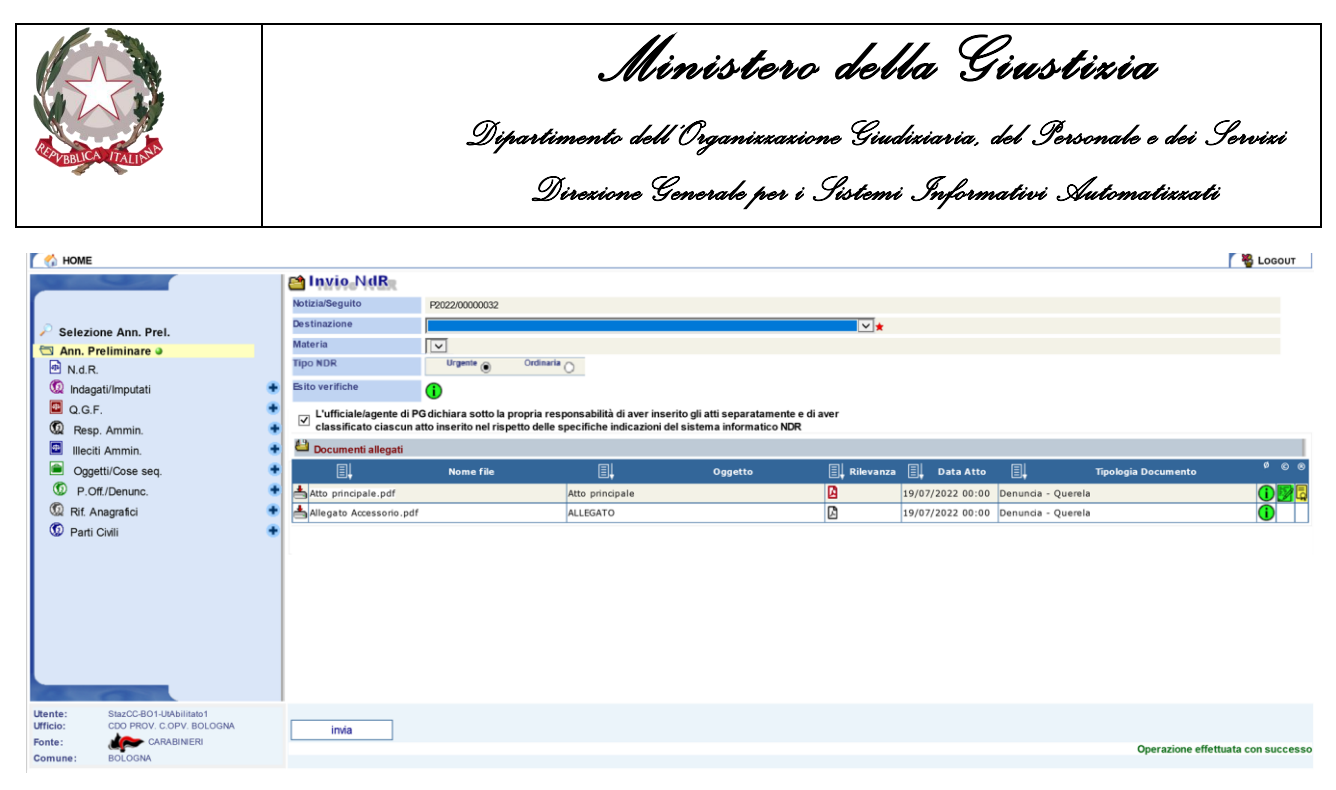

*Figura 48 – Modulo NdR – Invio NdR - Scelta della procura di destinazione*

A questo punto viene popolata la combo delle materie relative alla Procura di destinazione scelta. La scelta della materia è facoltativa.

| HOME <sub>1</sub>                                                                                                    |                                                                                                    |                                                                                                    |                                        |                                                                                                    |                                                      |                  |                                                                                 |                            | <b>LOGOUT</b>                      |
|----------------------------------------------------------------------------------------------------|----------------------------------------------------------------------------------------------------|----------------------------------------------------------------------------------------------------|----------------------------------------|----------------------------------------------------------------------------------------------------|------------------------------------------------------|------------------|---------------------------------------------------------------------------------|----------------------------|------------------------------------|
| Selezione Ann. Prel.<br>Ann. Preliminare o<br>N.d.R.<br>Indagati/Imputati<br>$\Box$ Q.G.F.<br>$^{\circ}$<br>Resp. Ammin.<br>$\overline{\mathbf{E}}$<br>Illeciti Ammin.<br>Oggetti/Cose seq.<br>⊕<br>P.Off./Denunc.<br>Rif. Anagrafici<br>Parti Civili<br>٠ | <b>Manufacture</b><br>Notizia/Seguito<br><b>Destinazione</b><br>Materia<br><b>Tipo NDR</b><br><b>Esito verifiche</b><br>L'ufficiale/agente di PG DIR. NAZ. ANTIMAFIA<br>$\overline{\mathsf{v}}$<br>L'ufficiale/agente di F. S.<br>Classificato ciascun at ECOLOGIA<br>Documenti allegati<br><b>I</b><br>Atto principale.pdf<br>Allegato Accessorio.pdf | <b>AFFARI SEMPLICI</b><br>$\wedge$<br><b>ARRESTATI</b><br><b>ARRESTATI</b><br>ASSEGNI<br>ATTI RELATIVI<br>CODICE DELLA STRADA<br><b>COLPA PROFESSIONALE</b><br>CRIM.INFORMATICI<br>D.D.A.<br><b>DECESSO</b><br><b>DECRETI PENALI</b><br>DIFFAMAZIONE STAMPA<br><b>EDILIZIA</b><br>+ERMO<br><b>ESTORSIONI CONS.TEN.</b><br><b>FRODE INFORMATICA</b><br><b>FRODI COMUNITARIE</b><br><b>GENERICO</b><br>ILLECITO AMM.<br>INCIDENTE STRAD.<br>INF. SUL LAV.<br>INT.VOL.GRAVID.<br><b>LEGGI SULLE ARMI</b><br><b>MAGISTRATI</b><br>$\checkmark$<br>MAGISTRATI CATANIA<br>MAGISTRATI CATANZARO | 'O<br>圓<br>Atto principale<br>ALLEGATO | ponsabilità di aver inserito gli atti separatamente e di aver<br>specifiche indicazioni del sistema informatico NDR<br>Oggetto | ⊺▽★<br>$\mathbb{R}$ Rilevanza $\mathbb{R}$<br>回<br>図 | <b>Data Atto</b> | 圓<br>19/07/2022 00:00 Denuncia - Querela<br>19/07/2022 00:00 Denuncia - Querela | <b>Tipologia Documento</b> | $0$ $0$ $0$<br><b>005</b><br>H)    |
| Utente:<br>StazCC-BO1-UtAbilitato1<br>Ufficio:<br>CDO PROV. C.OPV. BOLOGNA<br>CARABINERI<br>Fonte:<br><b>BOLOGNA</b><br>Comune:                                                                                                    | invia                                                                                                    |                                                                                                    |                                        |                                                                                                    |                                                      |                  |                                                                                 |                            | Operazione effettuata con successo |

*Figura 49 – Modulo NdR – Invio NdR - Scelta materia NDR*

Il "Tipo Ndr" viene proposto così come selezionato al momento dell'iscrizione della Notizia di Reato ma è possibile modificarlo anche prima di effettuare l'invio se all'ultimo momento ci si accorgesse di avere efftuato una scelta errata.

Scegliere il tasto **invia** per l'invio vero e proprio, dopo aver spuntato il campo sull'assunzione di responsabilità.

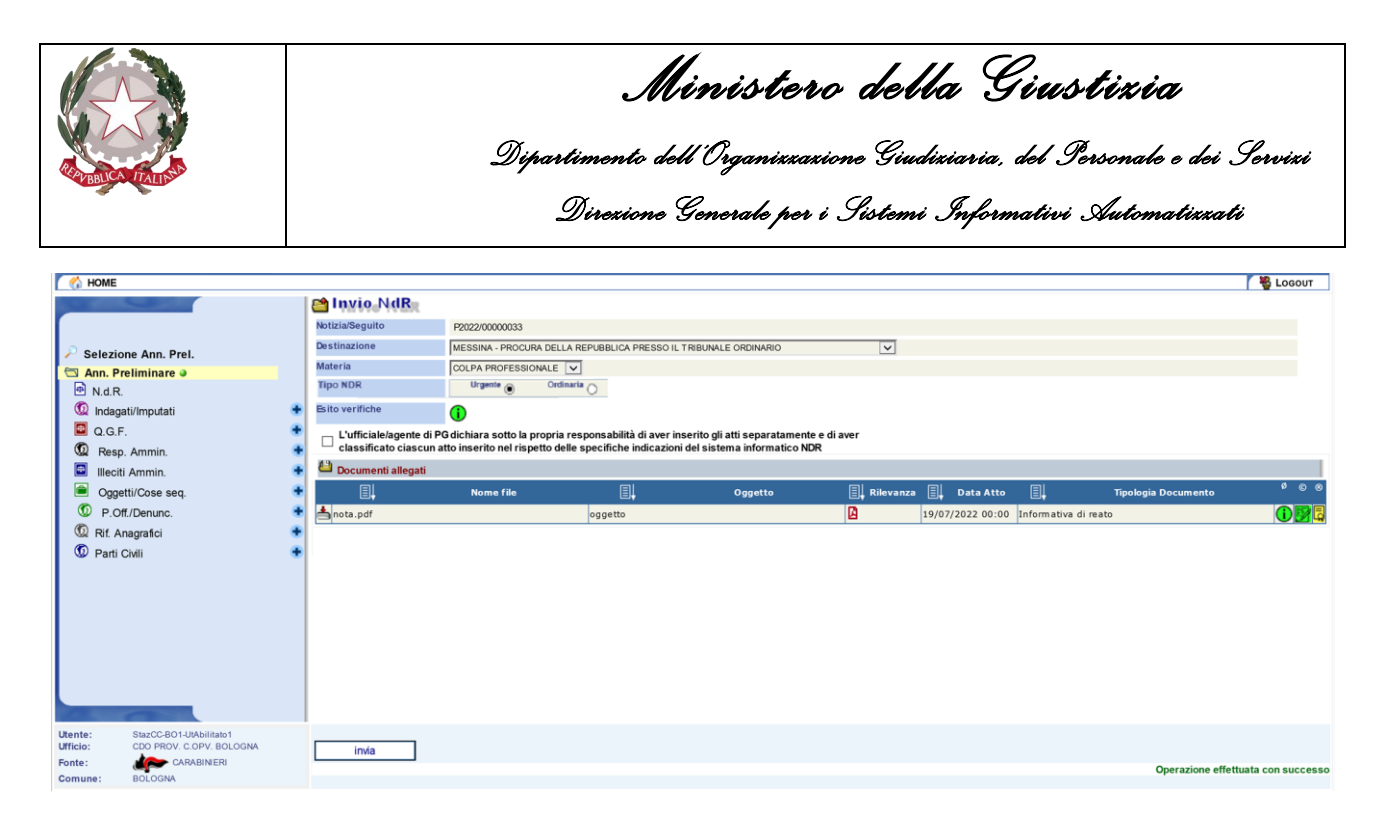

*Figura 50 – Modulo NdR – Invio NDR*

Il Portale NdR nei suoi vari controlli prima dell'invio, verifica anche la presenza del documento principale allegato alla notizia di reato e l'utente avrà evidenza dell'eventuale assenza riscontrata grazie all'apposito alert "Esito verifiche" all'interno della schermata "Invio NdR". Passando il mouse sopra l'icona, un tooltip comunicherà il relativo dettaglio come da immagine sottostante:

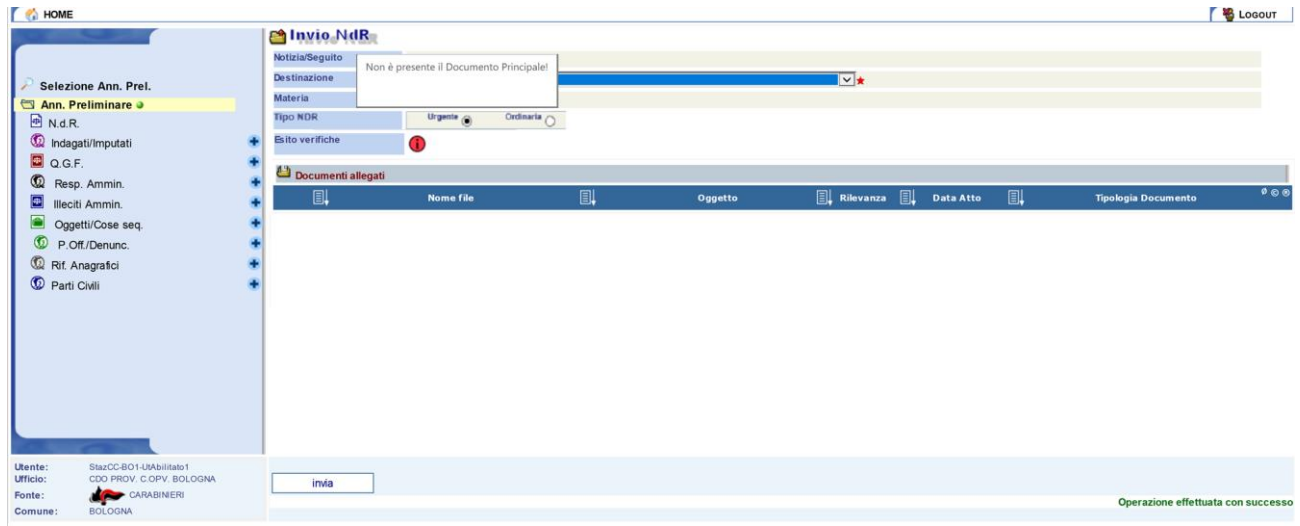

*Figura 51 – Alert e tooltip mancanza documento principale*

Se il documento principale è presente e in assenza di ulteriori errori bloccanti il sistema visualizza il campo di assunzione di responsabilità che l'operatore dovrà poi spuntare per poter proseguire con l'invio.

Oltre al controllo sulla presenza del documento principale, il Portale NdR effettua anche dei controlli sui dati degli indagati/imputati; in particolar modo, l'invio della NdR verrà inibito se per i soggetti

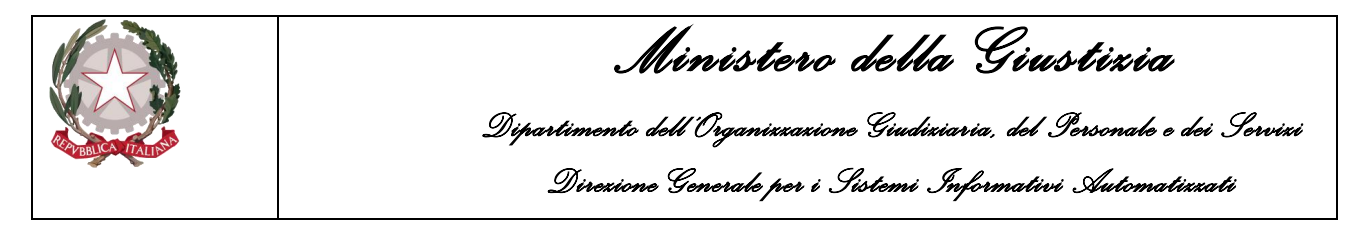

attivi non risultino specificati CF o CUI. L'utente avrà evidenza, anche qui, della mancanza grazie all'apposito alert "Esito verifiche", sempre all'interno della schermata "Invio NdR". Passando anche qui il mouse sopra l'icona, un tooltip comunica i dettagli delle assenze rilevate:

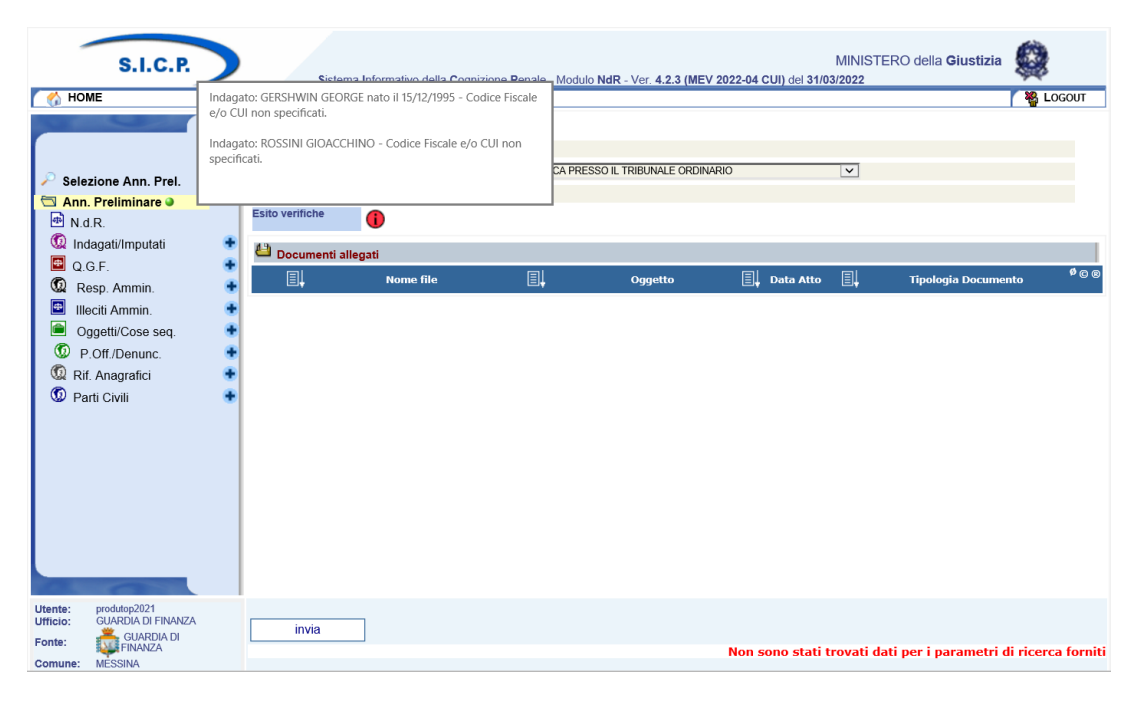

*Figura 52 - Alert e tooltip mancanza CF/CUI*

In presenza di un errore non bloccante – ovvero in presenza di una mancanza di dati tale da non inibire l'invio – il Portale NdR presenta un alert di colore giallo:

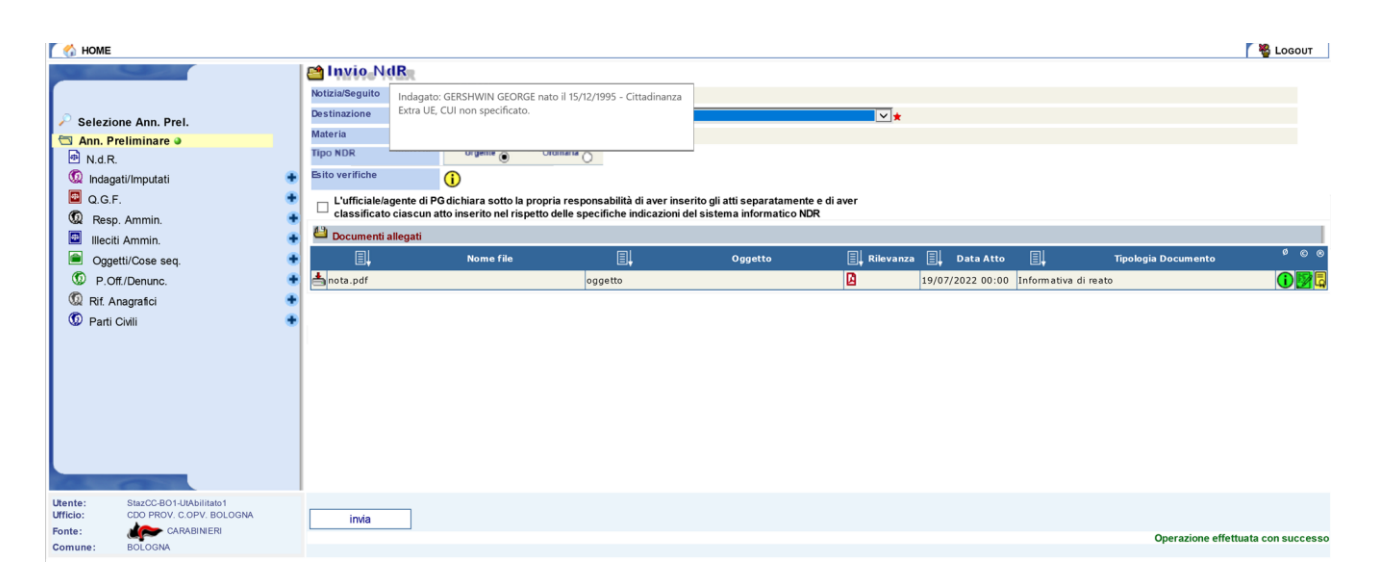

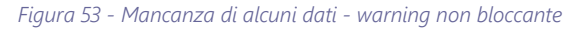

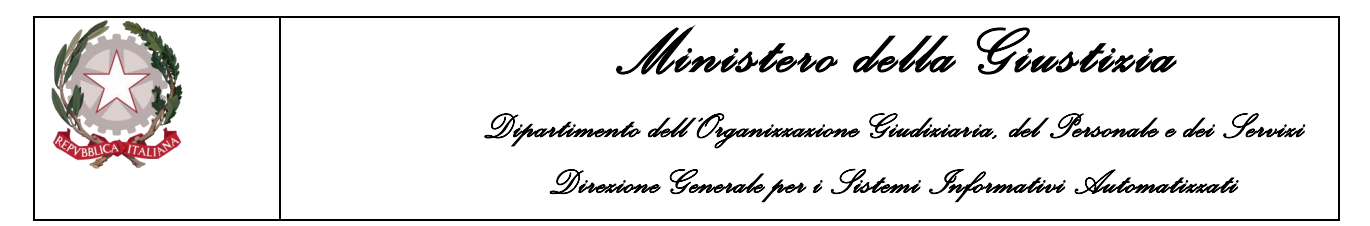

Questa tipologia di alert – come già detto – non inibisce l'invio della Notizia di Reato, tanto che, dopo aver spuntato il campo di assunzione di responsabilità, alla pressione del bottone "Invia" viene mostrato il seguente alert:

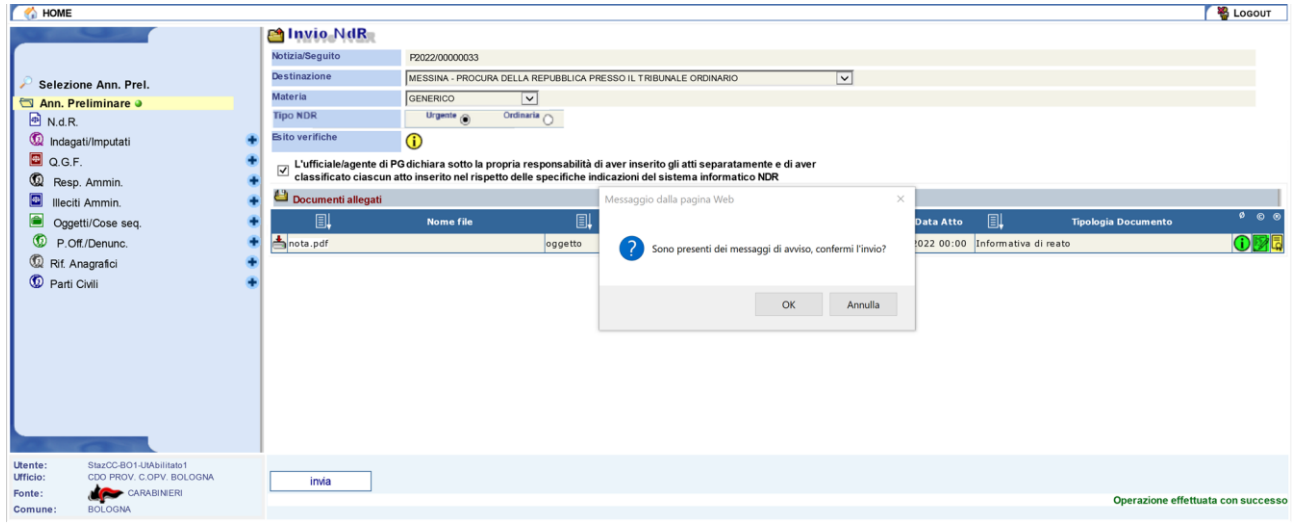

*Figura 54 - Warning non bloccante - conferma invio*

Premendo sul bottone "OK", la NdR viene correttamente inviata verso la procura di destinazione selezionata.

Se l'operatore in precedenza ha espresso in senso affermativo il valore dell'Interesse PIF il sistema informa l'utente che la Notizia di Reato verrà trasmessa, oltre che alla Procura Distrettuale selezionata, anche alla Procura Europea (EPPO) e richiede una ulteriore conferma per proseguire con l'invio come mostrato di seguito:

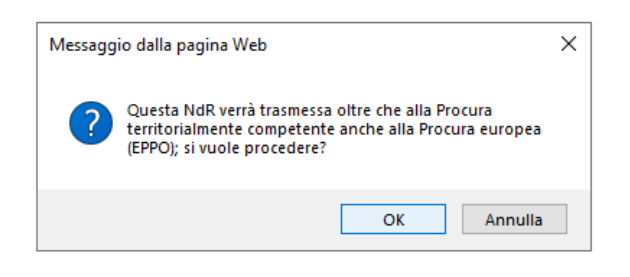

*Figura 55 – Modulo NdR – Avviso di inoltro della Notizia di Reato alla Procura Europea (EPPO)*

Nella schermata delle annotazioni preliminari urgenti è visualizzato il riepilogo della trasmissione della Annotazione Preliminare trasmessa.

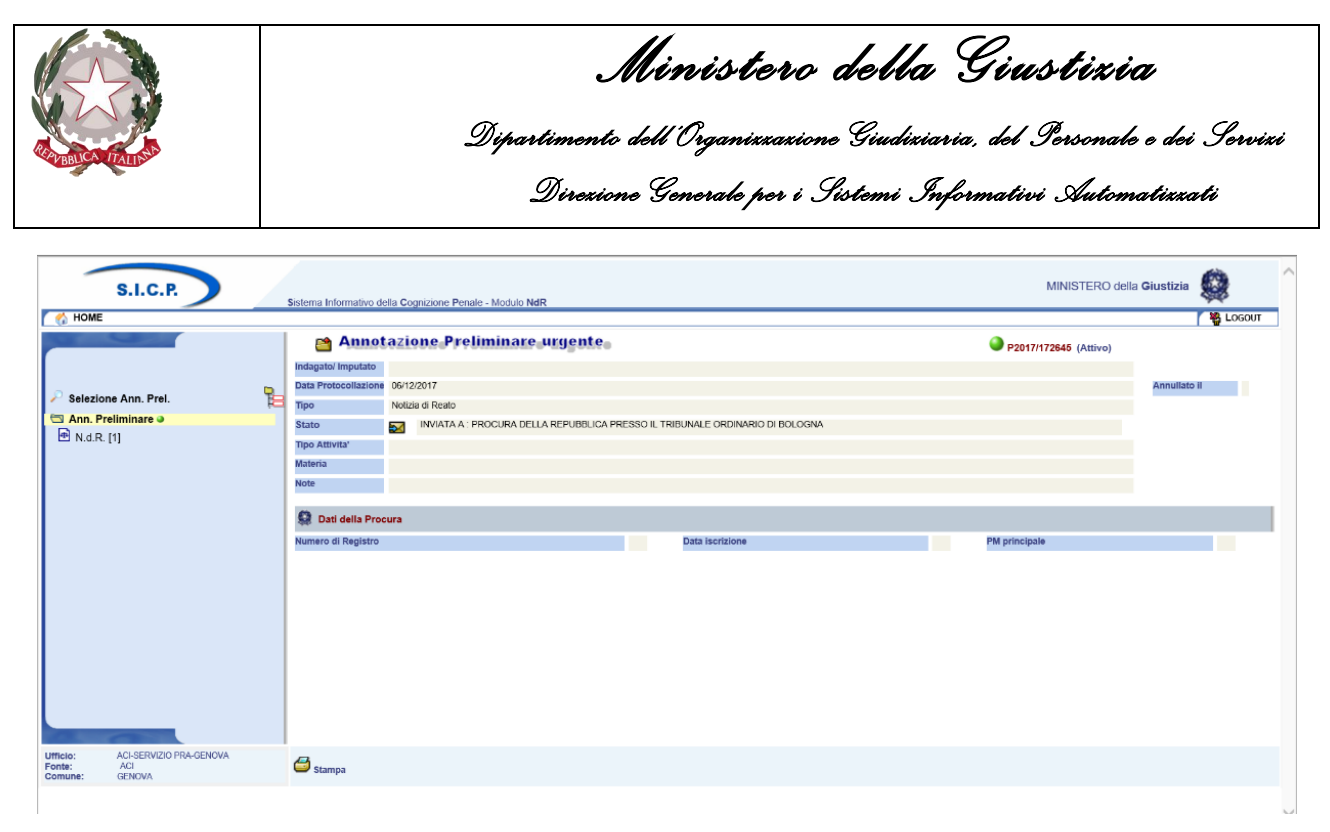

*Figura 56 – Modulo NdR – Annotazione Preliminare urgente*

Nella schermata N.d.R. delle annotazioni preliminari è visualizzata il riepilogo delle Notizie di Reato trasmesse.

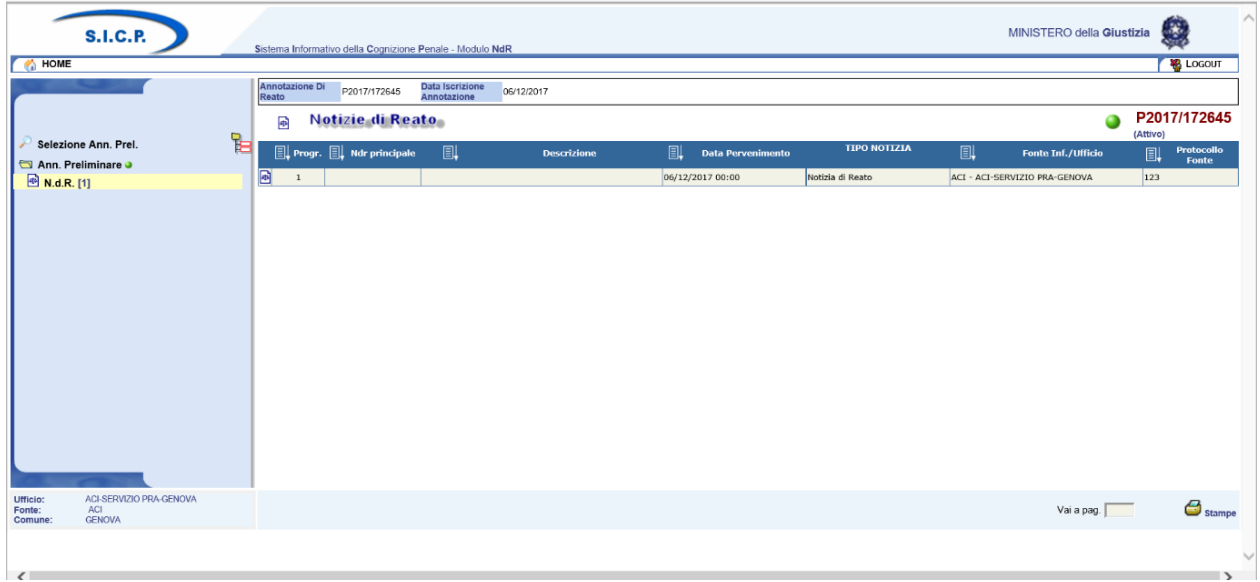

*Figura 57 – Modulo NdR – Notizie di Reato*

## 2.7 Gestione Notizia di Reato in bozza

Le notizie di reato possono essere inviate con una serie di informazioni aggiuntive che non sono quelle della semplice schermata di inserimento. Per fare ciò è necessario salvare l'annotazione precedentemente compilata in bozza cliccando sul pulsante salva. Ogni quadro compilabile è dettagliato nel capitolo successivo.

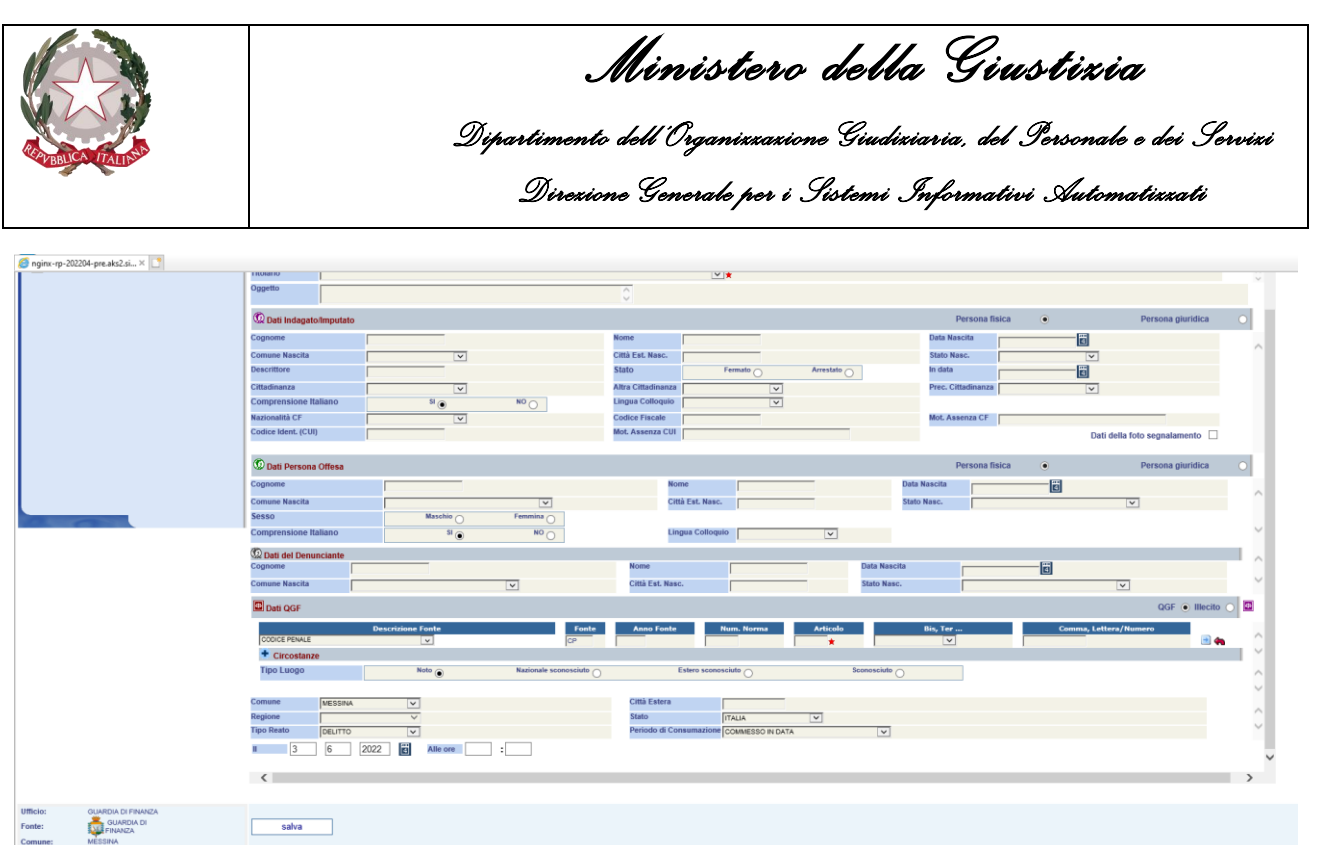

*Figura 58 – Modulo NdR – Salvataggio in bozza*

#### La schermata a cui si viene riportati è la seguente

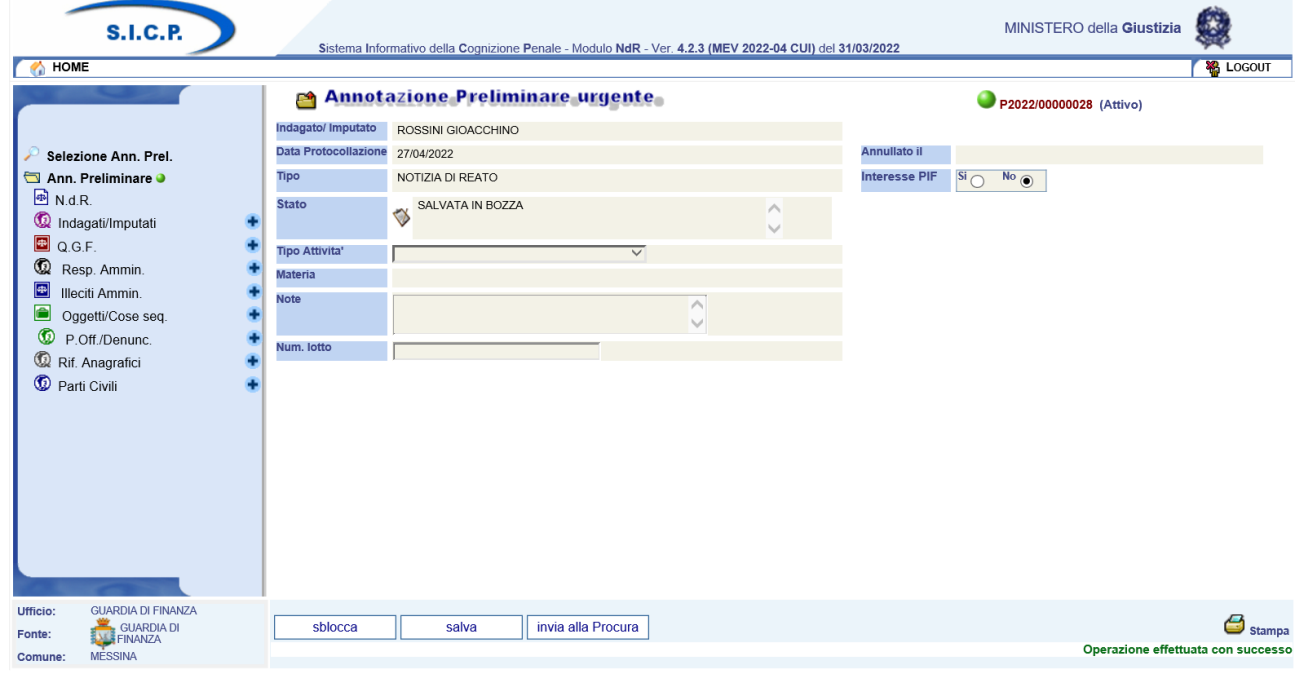

*Figura 59 – Modulo NdR – Bozza*

Al momento dell'invio della NDR alla Procura competente, se a questa sono stati allegati degli atti, gli stessi risulteranno elencati e sarà possibile visualizzarli o salvarne una copia.

|                                   |                  |                    | Direxione Generale per i Sistemi Informativi Automatixxati |          |                  |                  |                  | Ministero della Giustizia |                            | Dipartimento dell'Organizzazione Giudiziaria, del Personale e dei Servizi |              |
|-----------------------------------|------------------|--------------------|------------------------------------------------------------|----------|------------------|------------------|------------------|---------------------------|----------------------------|---------------------------------------------------------------------------|--------------|
| <b>Manufacture</b>                |                  |                    |                                                            |          |                  |                  |                  |                           |                            |                                                                           |              |
| Notizia/Seguito                   | P2018/000192     |                    |                                                            |          |                  |                  |                  |                           |                            |                                                                           |              |
| <b>Destinazione</b>               |                  |                    |                                                            |          | v                |                  |                  |                           |                            |                                                                           |              |
| <b>Materia</b><br>Esito verifiche | ∏⊽<br>$\bigcirc$ |                    |                                                            |          |                  |                  |                  |                           |                            |                                                                           |              |
| Documenti allegati<br>圓           | <b>Nome file</b> | 凬                  | <b>Oggetto</b>                                             | 圓        | <b>Rilevanza</b> | 剾                | <b>Data Atto</b> | 凬                         | <b>Tipologia Documento</b> |                                                                           | $\bullet$ 00 |
| morocco.pdf                       |                  | test pdt 01        |                                                            | <b>D</b> |                  | 23/02/2018 00:00 |                  | di p.g.                   |                            | Rapporti, informative, comunicazioni, denunce, relaz. annotaz.            | O            |
|                                   |                  | <b>MANUALE</b>     |                                                            | 固        |                  | 23/02/2018 00:00 |                  | di p.g.                   |                            | Rapporti, informative, comunicazioni, denunce, relaz. annotaz.            | (i)          |
| MANUALE.pdf                       |                  | <b>TEST RENAME</b> |                                                            | Ø        |                  | 23/02/2018 00:00 |                  |                           |                            | Rapporti, informative, comunicazioni, denunce, relaz. annotaz.            |              |
| morocco_01.pdf                    |                  |                    |                                                            |          |                  |                  |                  |                           |                            |                                                                           |              |
|                                   |                  |                    |                                                            |          |                  |                  |                  | di p.q.                   |                            |                                                                           |              |

*Figura 60 - Modulo NdR – Maschera invio NDR con elenco documenti allegati*

## 2.8 Gestione Notizia di Reato in bozza scadute e non

Le notizie di reato in bozza scadute sono le notizie di reato in bozza, cioè ancora non trasmesse in procura, dalla cui data di iscrizione è passato un certo numero di giorni configurabile da sistema. Tale valore di default è 30 gg, ma può essere modificato con un intervento sistemistico impostando il valore desiderato in un opportuno file di configurazione.

La Home page dell'utente autenticato al Portale NDR visualizza tutte le notizie di reato in bozza (sia scadute che non scadute). La colonna "Tipo" della griglia di visualizzazione delle NDR specifica se la NDR è Urgente (NDR-URG) oppure ordinaria (NDR-ORD) e se si tratta di seguiti o meno. La colonna "Scad" indica se la notizia di reato è scaduta. Se è scaduta viene visualizzata l'icona  $\Delta$ 

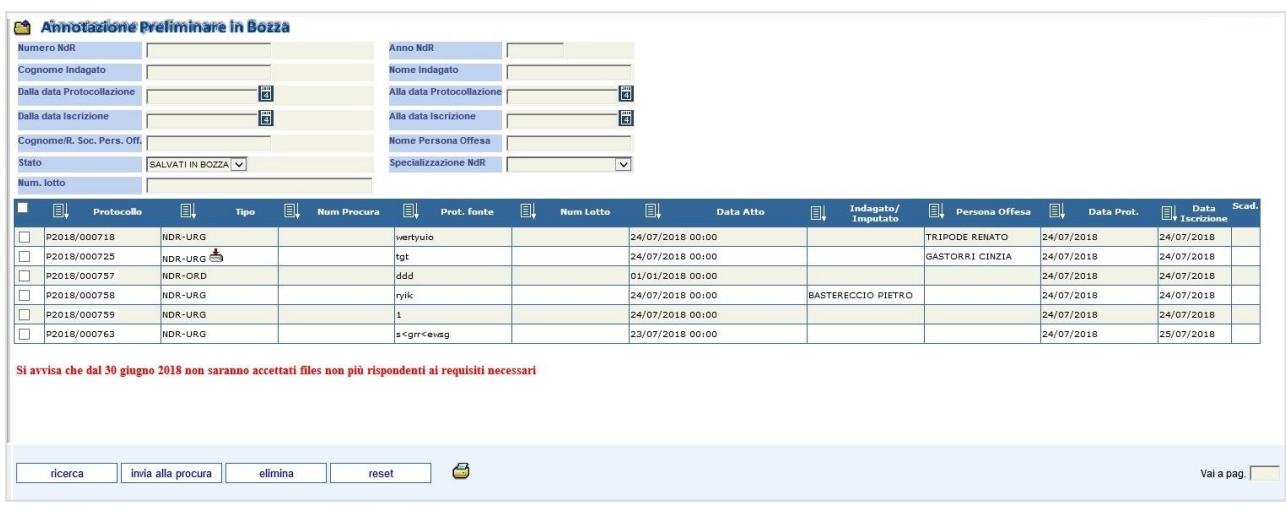

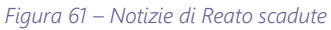

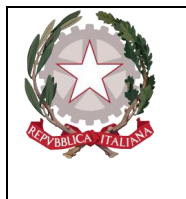

Attraverso il quadratino di selezione multipla (ckeckbox) presente il alto a sinistra della griglia che visualizza tutte le notizie di reato scadute, è possibile effettuare una selezione di tutte le notizie di reato presenti nella pagina.

|              | 剾            | Protocollo | []], Tipo  | 剾 |
|--------------|--------------|------------|------------|---|
| ✔            | P2017/000095 |            | <b>NDR</b> |   |
| ✔            | P2017/000096 |            | NDR.       |   |
| ☑            | P2017/000097 |            | <b>NDR</b> |   |
| ✔            | P2017/000099 |            | NDR.       |   |
| √            | P2017/000101 |            | <b>NDR</b> |   |
| ✔            | P2017/000104 |            | <b>NDR</b> |   |
| ☑            | P2017/000105 |            | <b>NDR</b> |   |
| ✔            | P2017/000107 |            | <b>NDR</b> |   |
| ☑            | P2017/000111 |            | <b>NDR</b> |   |
| $\checkmark$ | P2017/000112 |            | NDR.       |   |
|              |              |            |            |   |
|              |              |            |            |   |

*Figura 62 - Multi selezione notizie di reato scadute*

In alternativa è possibile selezionare manualmente più annotazioni. In caso di selezione manuale viene mantenuta la selezione attraverso le varie pagine. Queste possibilità di selezioni multiple consentono di poter eliminare o inviare notizie di reato presenti su più pagine con una sola operazione di cancellazione o invio

Nel caso in cui invece le notizie di reato vengano consultate dal menu delle Annotazioni preliminari urgenti oppure ordinarie, poiché in questo caso possono essere visualizzate sia notizie di reato inviate che in bozza, sarà visualizzata la seguente schermata.

| Numero NdR                   |                                        |                                                         |  |   |                         |            |            |                        |                          | <b>Anno NdR</b>           |                                |   |                       |                         |             |                   |                          |                                                             |  |
|------------------------------|----------------------------------------|---------------------------------------------------------|--|---|-------------------------|------------|------------|------------------------|--------------------------|---------------------------|--------------------------------|---|-----------------------|-------------------------|-------------|-------------------|--------------------------|-------------------------------------------------------------|--|
|                              | Cognome Indagato                       |                                                         |  |   |                         |            |            |                        | Nome Indagato            |                           |                                |   |                       |                         |             |                   |                          |                                                             |  |
|                              | ⊞<br><b>Dalla data Protocollazione</b> |                                                         |  |   |                         |            |            |                        |                          | Alla data Protocollazione |                                |   | 161                   |                         |             |                   |                          |                                                             |  |
| <b>Dalla data Iscrizione</b> |                                        |                                                         |  | 圊 |                         |            |            |                        |                          | Alla data Iscrizione      |                                |   |                       | $\mathbb{E}$            |             |                   |                          |                                                             |  |
|                              | Cognome/R. Soc. Pers. Off.             |                                                         |  |   |                         |            |            |                        |                          |                           | <b>Nome Persona Offesa</b>     |   |                       |                         |             |                   |                          |                                                             |  |
| Stato                        |                                        |                                                         |  |   | $\overline{\mathbf{v}}$ |            |            |                        |                          |                           | <b>Specializzazione NdR</b>    |   |                       | $\overline{\mathbf{v}}$ |             |                   |                          |                                                             |  |
| <b>Destinazione</b>          |                                        |                                                         |  |   |                         |            |            |                        | $\overline{\phantom{0}}$ |                           |                                |   |                       |                         |             |                   |                          |                                                             |  |
| Num, lotto                   |                                        |                                                         |  |   |                         |            |            |                        |                          |                           |                                |   |                       |                         |             |                   |                          |                                                             |  |
|                              |                                        |                                                         |  |   |                         |            |            |                        |                          |                           |                                |   |                       |                         |             |                   |                          |                                                             |  |
| ▬                            |                                        | $\Box$ , Tipo $\Box$ , Protocollo $\Box$ , Num $\Box$ , |  |   | <b>Data Atto</b>        | 圓          | Data Prot. | <b>Data Iscrizione</b> |                          | 血                         | Indagato/<br>Imputato          | 凬 | <b>Persona Offesa</b> | <b>Stato</b><br>invio   | Stato Scad. | $\Box$ Procura di | $\Box\downarrow$ Procura | <b>Nota</b><br><b>Nota</b><br><b>Nota</b><br><b>Procura</b> |  |
| 圖                            | Atti<br>Successivi                     | P2018/000761                                            |  |   | 01/01/2018 00:00        | 24/07/2018 |            | 24/07/2018             |                          |                           |                                |   |                       |                         |             | <b>BOLOGNA</b>    | N2018/650194             |                                                             |  |
| 猫                            | NDR                                    | P2018/000760                                            |  |   | 01/01/2018 00:00        | 24/07/2018 |            | 24/07/2018             |                          |                           |                                |   |                       |                         |             | <b>BOLOGNA</b>    | N2018/650194 ALFONSO     |                                                             |  |
| $\heartsuit$                 | NDR                                    | P2018/000757                                            |  |   | 01/01/2018 00:00        | 24/07/2018 |            | 24/07/2018             |                          |                           |                                |   |                       |                         | <b>SEC</b>  |                   |                          |                                                             |  |
| <b>IDA</b>                   | NDR                                    | P2018/000752                                            |  |   | 24/07/2018 00:00        | 24/07/2018 |            | 24/07/2018             |                          |                           |                                |   |                       |                         |             | <b>BOLOGNA</b>    | R2018/650583             |                                                             |  |
| <b>ID-</b>                   | NDR                                    | P2018/000751                                            |  |   | 24/07/2018 00:00        | 24/07/2018 |            | 24/07/2018             |                          |                           |                                |   |                       | $\bullet$               |             | <b>BOLOGNA</b>    | R2018/650582             |                                                             |  |
| <b>D</b>                     | NDR                                    | P2018/000750                                            |  |   | 24/07/2018 00:00        | 24/07/2018 |            | 24/07/2018             |                          |                           |                                |   |                       |                         |             | <b>BOLOGNA</b>    | R2018/650579             |                                                             |  |
| Ø                            | NDR                                    | P2018/000746                                            |  |   | 24/07/2018 00:00        | 24/07/2018 |            | 24/07/2018             |                          |                           |                                |   |                       | $\circledcirc$          |             | <b>BOLOGNA</b>    | R2018/650576             |                                                             |  |
| <b>DA</b>                    | NDR                                    | P2018/000743                                            |  |   | 24/07/2018 00:00        | 24/07/2018 |            | 24/07/2018             |                          |                           |                                |   |                       | $\varpi$                |             | <b>BOLOGNA</b>    | R2018/650573             |                                                             |  |
| <b>b</b>                     | NDR                                    | P2018/000739                                            |  |   | 24/07/2018 00:00        | 24/07/2018 |            | 24/07/2018             |                          |                           |                                |   |                       | $\circledR$             |             | <b>BOLOGNA</b>    | R2018/650571             |                                                             |  |
|                              | NDR                                    | P2018/000734                                            |  |   | 24/07/2018 00:00        | 24/07/2018 |            | 24/07/2018             |                          |                           |                                |   |                       | $\circledR$             |             | <b>BOLOGNA</b>    | R2018/650567             |                                                             |  |
|                              |                                        |                                                         |  |   |                         |            |            |                        |                          |                           | 344 risultati 1 2 3 4 5 $>$ >> |   |                       |                         |             |                   |                          |                                                             |  |
| $\overline{2}$               |                                        |                                                         |  |   |                         |            |            |                        |                          |                           |                                |   |                       |                         |             |                   |                          |                                                             |  |
|                              |                                        |                                                         |  |   |                         |            |            |                        | $\triangle$              |                           |                                |   |                       |                         |             |                   |                          |                                                             |  |

*Figura 63 – Notizie di reato da menu annotazioni preliminari ordinarie.*

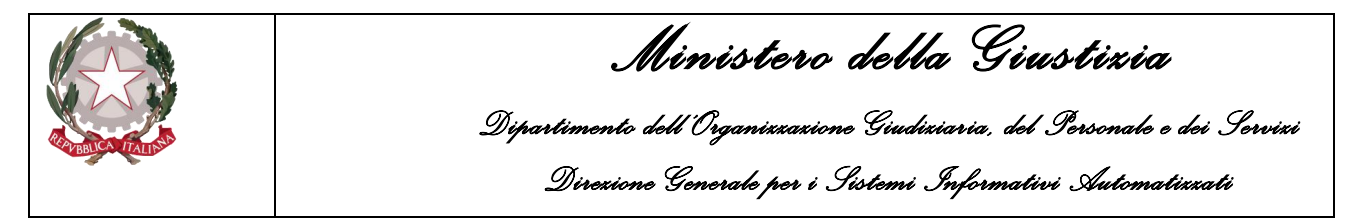

Anche in questo caso, a fianco alla notizia di reato scaduta, per distinguerle da quelle non scadute, viene visualizzato il simbolo  $(\triangle)$ .

#### 2.8.1 Invio multiplo notizie di reato

Tramite l'operazione di selezione (o multi selezione) delle notizie di reato in bozza, è possibile effettuare un invio massivo di più notizie di reato con un solo invio.

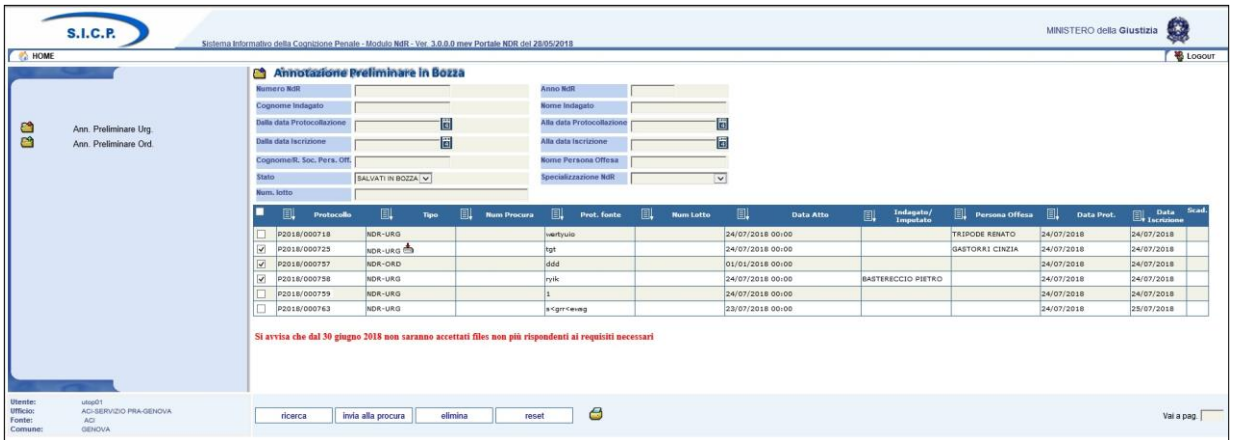

*Figura 64 – Invio massivo notizie di reato*

Premendo il pulsante "**invia alla procura**" viene visualizzata la seguente maschera di avviso:

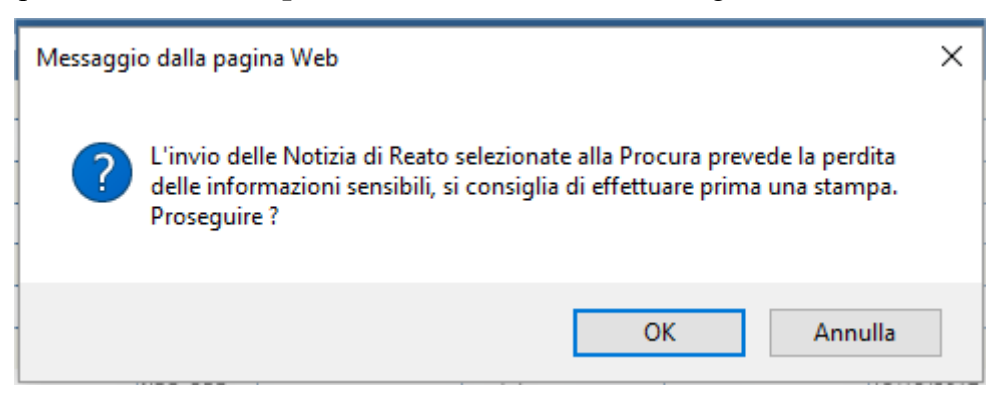

Premendo "Annulla" l'operazione di invio viene annullata, premendo "OK" viene visualizzata la seguente maschera:

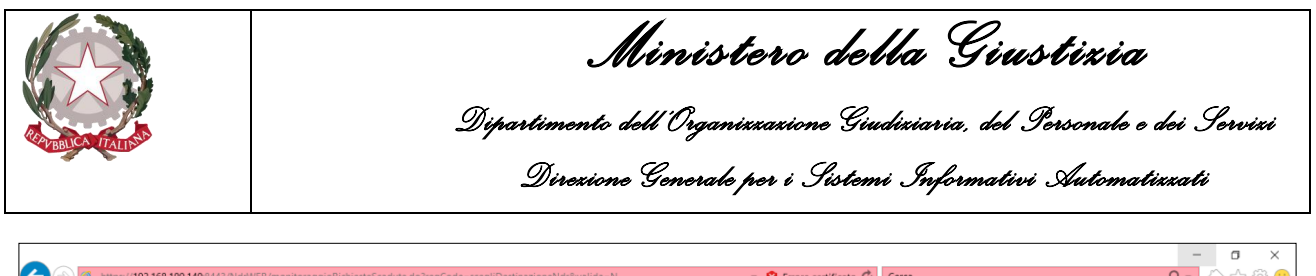

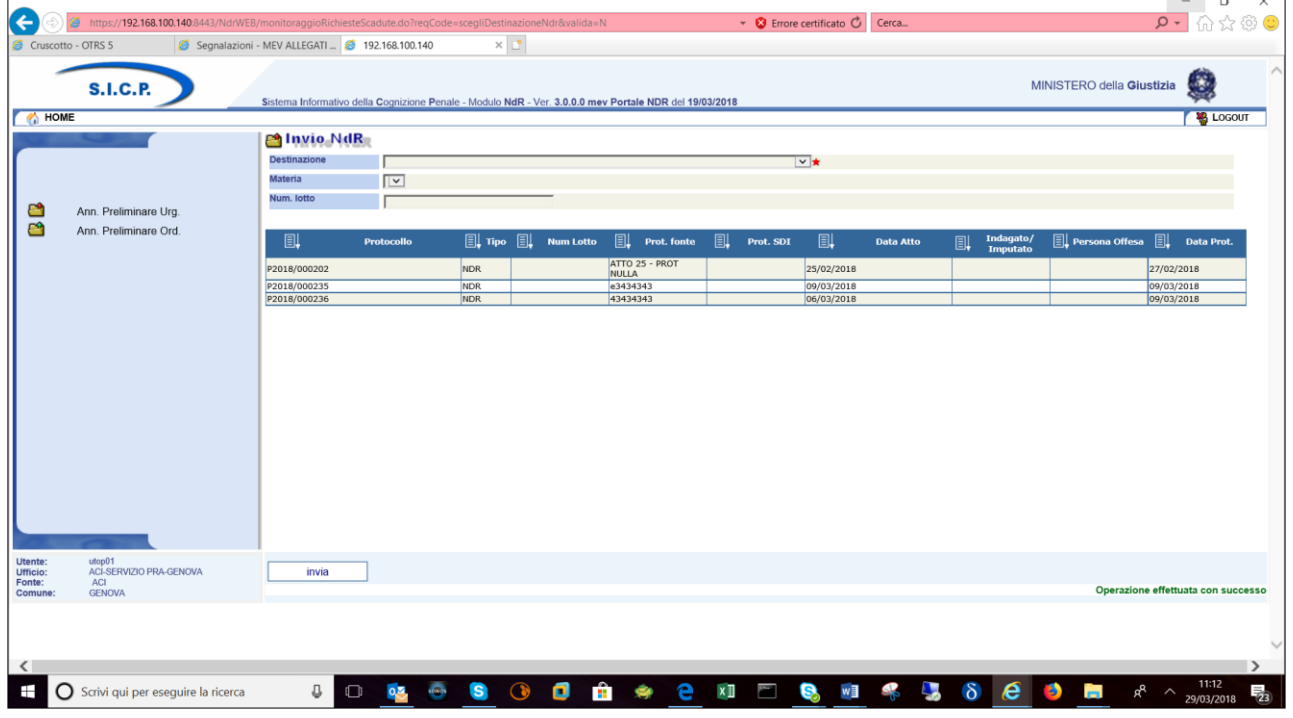

*Figura 65 – Invio massivo notizie di reato – preview*

Come per l'invio della singola notizia di reato, per completare l'invio è necessario selezionare la procura destinataria della notizia di reato e la materia, e premere il pulsante "invia".

#### 2.8.2 Cancellazione multipla notizie di reato

Tramite l'operazione di selezione (o multi selezione) delle notizie di reato in bozza, è possibile effettuare una cancellazione massiva di più notizie di reato con una sola operazione.

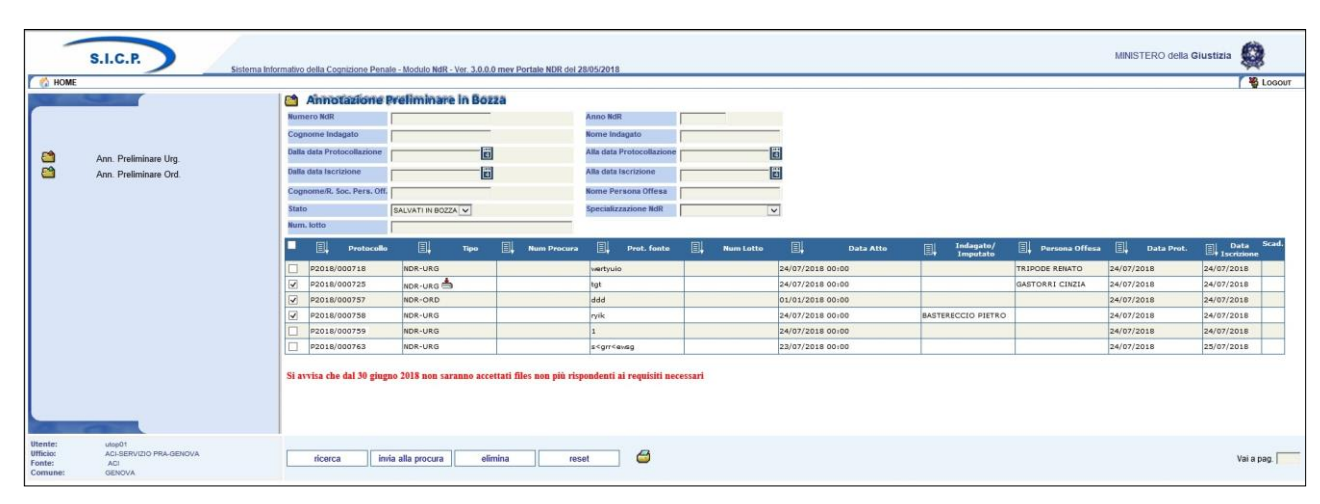

*Figura 66 – Cancellazione massiva notizie di reato in bozza*

Premendo il pulsante "**elimina**" verrà mostrata la seguente maschera di conferma

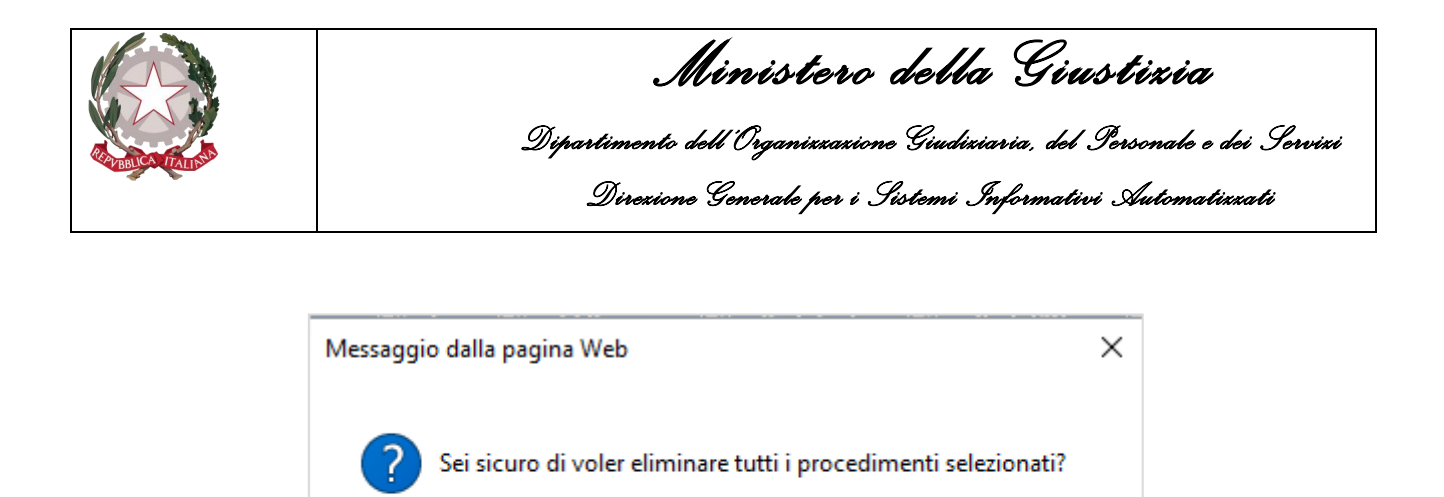

Premendo "OK" tutte le notizie di reato saranno fisicamente eliminate dal Sistema, premendo "Annulla" l'operazione sarà annullata.

OK

Annulla

### 2.9 Stampa Notizia di Reato in bozza

Le notizie di reato, fintanto che sono in uno stato di bozza, mantengono tutti i dati inseriti dall'operatore. Al momento in cui viene effettuato l'invio alla Procura territoriale competente i dati sensibili vengono rimossi dalla base dati del sistema per motivi di sicurezza. All'atto dell'invio un messaggio del sistema informa l'operatore dell'imminente rimozione dei dati e consiglia di effettuare un stampa degli stessi prima di proseguire.

Se l'operatore ha già provveduto alla stampa oppure non ha particolari esigenze di mantenere una copia dei dati inviati alla procura allora procede con l'invio dell'Annotazione Preliminare, viceversa, può annullare l'invio, effettuare la stampa della bozza e finalmente procedere ad inviare la notizia di reato alla procura indicata. La stampa della bozza di un'annotazione preliminare si presenta come nell'esempio riportato di seguito:

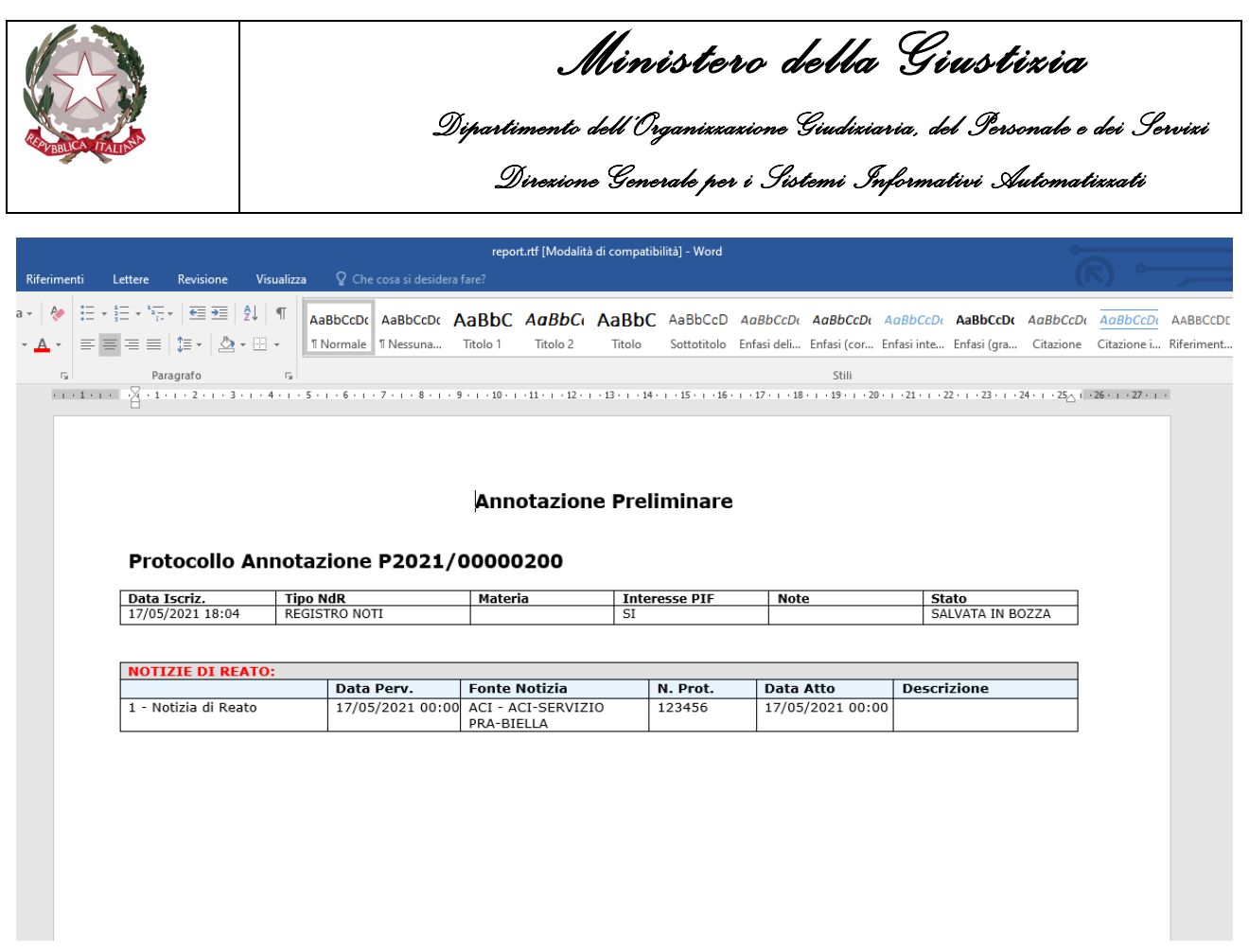

*Figura 67 – Stampa notizie di reato in bozza*

Da notare che anche nella stampa, qualora la Fonte Informativa risulti abilitata, viene riportata l'informazione relativa all'Interesse PIF dichiarato in fase d'inserimento.

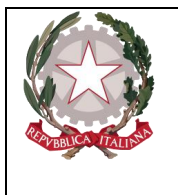

*Ministero della Giustizia Dipartimento dell'Organizzazione Giudiziaria, del Personale e dei Servizi Direzione Generale per i Sistemi Informativi Automatizzati* 

# 3. Portale NdR Quadri dell'Annotazione Preliminare

Di seguito sono elencati i quadri da cui si possono gestire le informazioni relative all'annotazione preliminare.

### 3.1 Quadro notizia di reato

La parte superiore (Testata) del quadro Notizia di Reato presenta le seguenti informazioni:

- **Annotazione di Reato**: è il Numero annotazione,
- **Data iscrizione Annotazione**: è la data di iscrizione dell'annotazione nel portale NdR.

I campi data modificabili dall'utente sono editabili direttamente oppure valorizzabili mediante il popup che si apre selezionando l'icona del calendario posta in prossimità di tali campi. Il Quadro Notizia di Reato non presenza differenze tra Registri (Noti, Ignoti e FNCR).

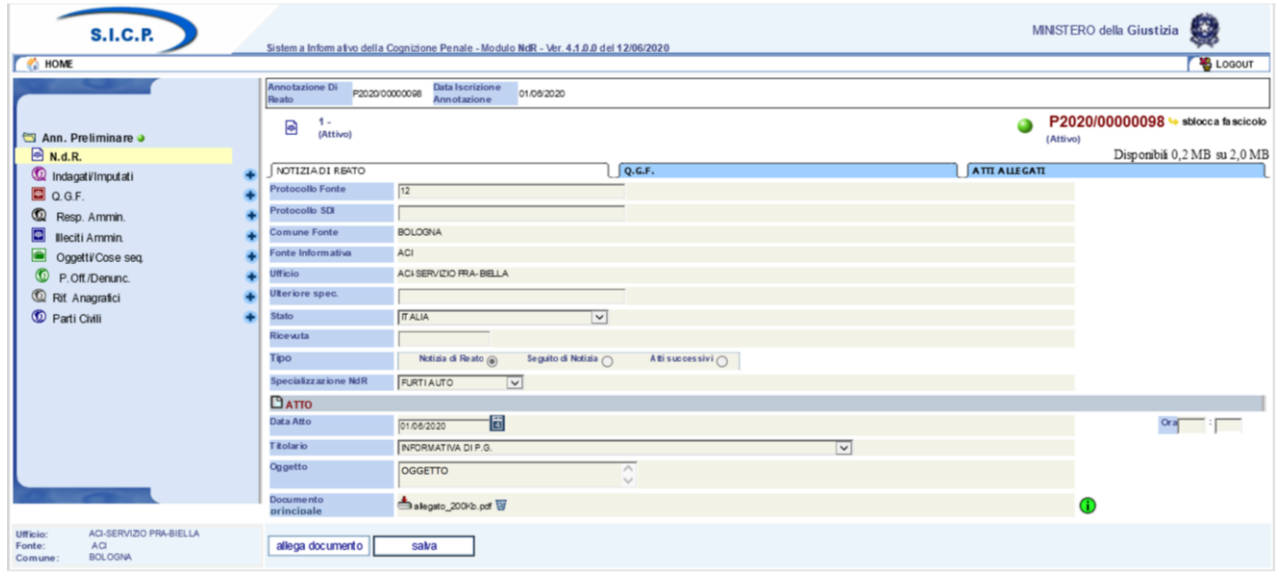

*Figura 68 – Modulo NdR – Quadro NdR*

In questo quadro, tab NOTIZIA DI REATO e tab ATTI ALLEGATI, sarà possibile allegare o visualizzare gli eventuali atti allegati alla Notizia di Reato inviata.

Al di sopra dei tab, sulla destra, è presente l'indicatore dello spazio residuo (in Megabyte) disponibile per l'upload dei documenti, tramite la dicitura "Disponibili XX.X MB su XX.X MB".

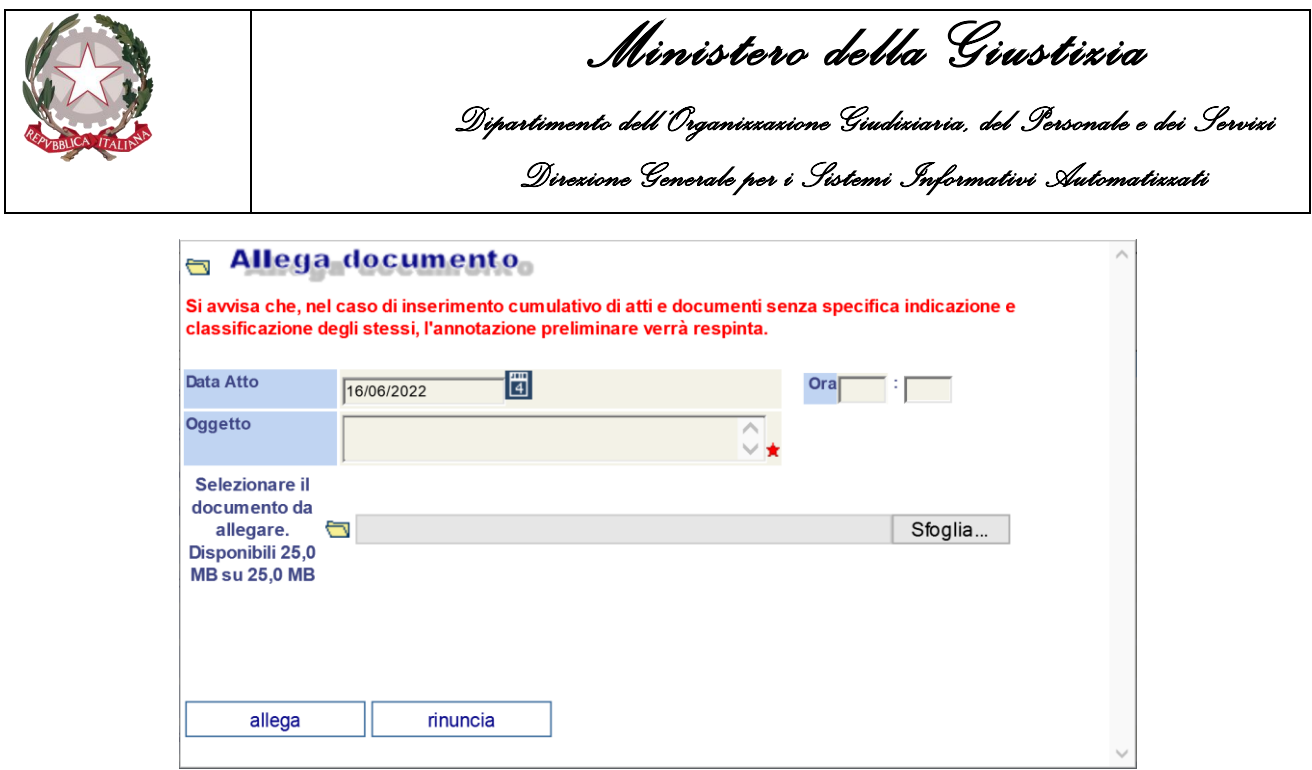

*Figura 69 – NDR – Allega documento principale*

Al termine dell'operazione di caricamento del file, se tutti i controlli sulla dimensione e sulla qualità del file sono positivi (non vengono caricati file protetti da password), viene visualizzata la seguente maschera:

|                                                                                                    |                                                  |                                                                                                    |                    |                                  |                      | $\times$<br>$\sigma$<br>$\sim$                                 |
|----------------------------------------------------------------------------------------------------|--------------------------------------------------|----------------------------------------------------------------------------------------------------|--------------------|----------------------------------|----------------------|----------------------------------------------------------------|
| $\left  \right.  \right.  \left. \right.  \left. \right.  \left. \right.  \left. \right.  \left. \left. \right.  \right.  \left. \left. \right.  \left. \right.  \left. \left. \right.  \right.  \left.  \left. \right.  \left. \right.  \left. \left. \right.  \right.  \left.  \left. \right.  \left. \right.  \left.  \right.  \left.  \right.  \left.  \right.  \left.  \left. \right.  \right.  \left.  \left. \right.  \left.  \right.  \left.  \right.  \left.  \right.  \left.  \left. \right.  \$<br>https://192.168.40.32:8543/NdrWEB/dettaglioNotiziaReato.do?reqCode=visualizza<br>圈 |                                                  |                                                                                                    |                    | • © Errore certificato C   Cerca |                      | 价 ☆ @<br>$\sim$ Q                                              |
| $\times$ $\Box$<br><b>EM</b> 192.168.40.32                                                                                                    |                                                  |                                                                                                    |                    |                                  |                      |                                                                |
| File Modifica Visualizza Preferiti Strumenti                                                                                                    |                                                  |                                                                                                    |                    |                                  |                      |                                                                |
| <b>S.I.C.P.</b><br><b>C</b> HOME                                                                                                    |                                                  | Sistema Informativo della Cognizione Penale - Modulo NdR - Ver. 4.0.4.0 MEVSCHEDA_20_25 del 26/06/2020 |                    |                                  |                      | $\mathbb{R}^n$<br>MINISTERO della Giustizia<br><b>C</b> Logout |
|                                                                                                    |                                                  |                                                                                                    |                    |                                  |                      |                                                                |
|                                                                                                    | <b>Annotazione Di</b><br>P2020/00000185<br>Reato | Data Iscrizione<br>Annotazione<br>25/06/2020                                                           |                    |                                  |                      |                                                                |
| Selezione Ann. Prel.                                                                                                    | ₿<br>$1 -$<br>(Attivo)                           |                                                                                                    |                    |                                  |                      | P2020/00000185 > sblocca fascicolo<br>0<br>(Attivol            |
| Ann. Preliminare a                                                                                                    |                                                  |                                                                                                    |                    |                                  |                      | Disponibili 24,7 MB su 25,0 MB                                 |
| <sup>®</sup> N.d.R.                                                                                                    | NOTIZIA DI REATO                                 |                                                                                                    | Q.G.F.             |                                  | <b>ATTI ALLEGATI</b> |                                                                |
| <sup>1</sup> Indagati/Imputati                                                                                                    | <b>Protocollo Fonte</b>                          | 234234                                                                                                 |                    |                                  |                      |                                                                |
| $\Box$ Q.G.F.                                                                                                    | Protocollo SDI                                   |                                                                                                    |                    |                                  |                      |                                                                |
| Resp. Ammin.                                                                                                    | <b>Comune Fonte</b>                              | <b>BOLOGNA</b>                                                                                         |                    |                                  |                      |                                                                |
| <b>ED</b> Illeciti Ammin.                                                                                                    | Fonte Informativa                                | ACI                                                                                                    |                    |                                  |                      |                                                                |
| Oggetti/Cose seq.                                                                                                    | <b>Ufficio</b>                                   | ACI-SERVIZIO PRA-BIELLA                                                                                |                    |                                  |                      |                                                                |
| P.Off./Denunc.                                                                                                    | <b>Ulteriore</b> spec.                           |                                                                                                    |                    |                                  |                      |                                                                |
| Rif. Anagrafici                                                                                                    | Stato                                            | <b>ITALIA</b><br>$\overline{\phantom{a}}$                                                              |                    |                                  |                      |                                                                |
| <b>C</b> Parti Civili                                                                                                    | Ricevuta                                         |                                                                                                    |                    |                                  |                      |                                                                |
|                                                                                                    | <b>Tipo</b>                                      | Seguito di Notizia (<br>Notizia di Reato (8)                                                           | Atti successivi (  |                                  |                      |                                                                |
|                                                                                                    | <b>Specializzazione NdR</b>                      | $\overline{\mathbf{v}}$                                                                                |                    |                                  |                      |                                                                |
|                                                                                                    | $O$ atto                                         |                                                                                                    |                    |                                  |                      |                                                                |
|                                                                                                    | Data Atto                                        | Ġ<br>25/05/2020                                                                                        |                    |                                  |                      | $Ora$ $\Box$                                                   |
|                                                                                                    | Titolario                                        | ALLEGATO                                                                                               |                    | $\overline{\mathbf{v}}$          |                      |                                                                |
|                                                                                                    | Oggetto                                          | <b>OGGETTO</b>                                                                                         | $\wedge$<br>$\sim$ |                                  |                      |                                                                |
|                                                                                                    | Documento<br>principale                          | PROVA 1-signed.pdf                                                                                     |                    |                                  |                      | ODE                                                            |
| Ufficio:<br>Fonte:<br>ACI-SERVIZIO PRA-BIELLA<br><b>ACI</b><br>Comune:<br><b>BOLOGNA</b>                                                                                                    | allega documento<br>salva                        |                                                                                                    |                    |                                  |                      |                                                                |

*Figura 70 – Notizia di reato con documento principale allegato*

La maschera che contiene le informazioni principali della notizia di reato si arricchisce a questo punto con la nuova informazione del documento principale. L'icona a lato indica che il documento principale è conforme agli standard di qualità.

Se il documento principale è firmato digitalmente, oltre a verificare la qualità del file, sono effettuati anche dei controlli sulla validità e sulla scadenza della firma digitale. Tali informazioni sono riportate sempre tramite icone provviste di tooltip esplicativi.

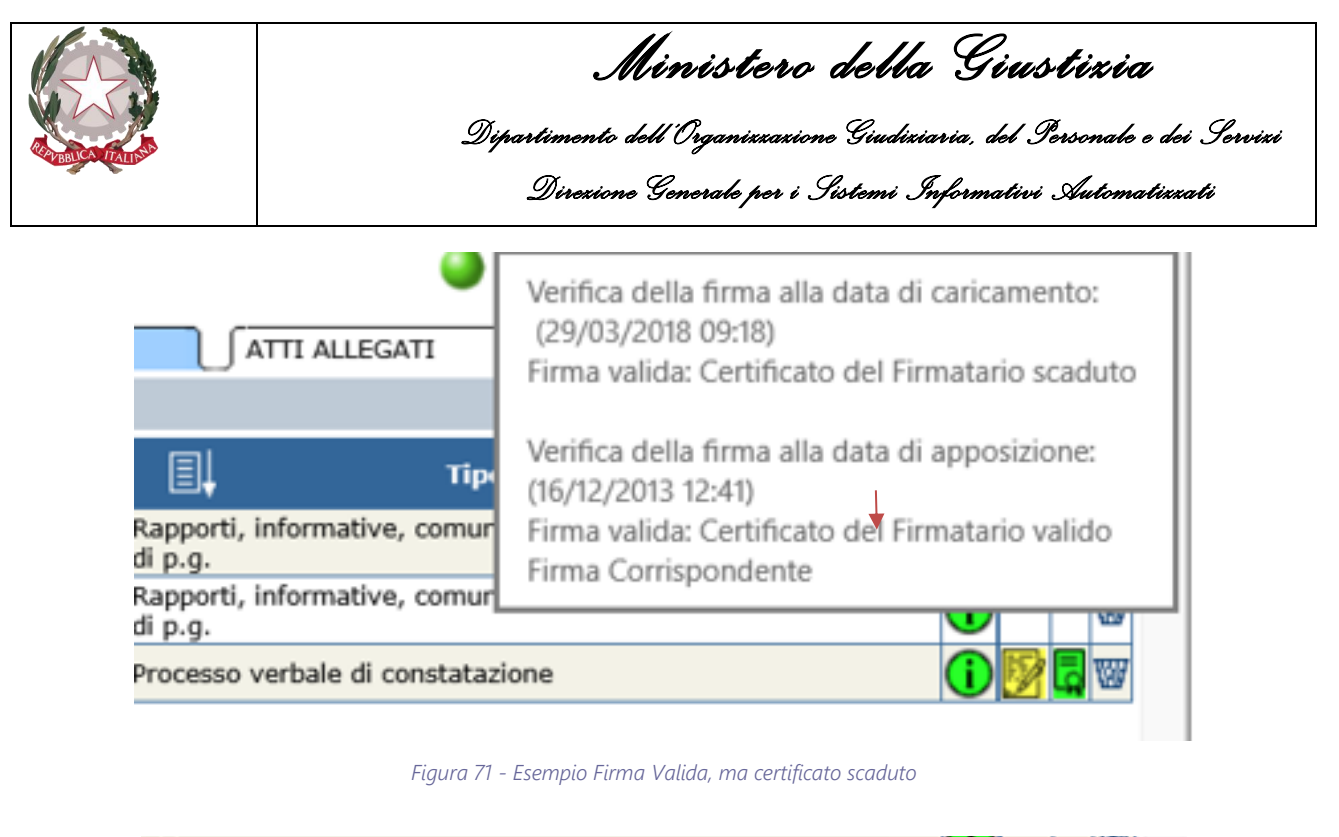

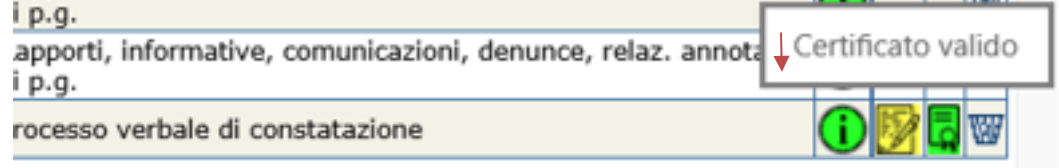

*Figura 72 - Esempio di Certificato Valido*

Cliccando sull'immagine sarà possibile effettuare il download del file. Prima di effettuare il download viene visualizzata una preview del file

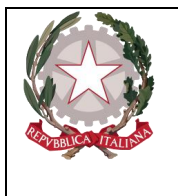

*Ministero della Giustizia Dipartimento dell'Organizzazione Giudiziaria, del Personale e dei Servizi* 

*Direzione Generale per i Sistemi Informativi Automatizzati* 

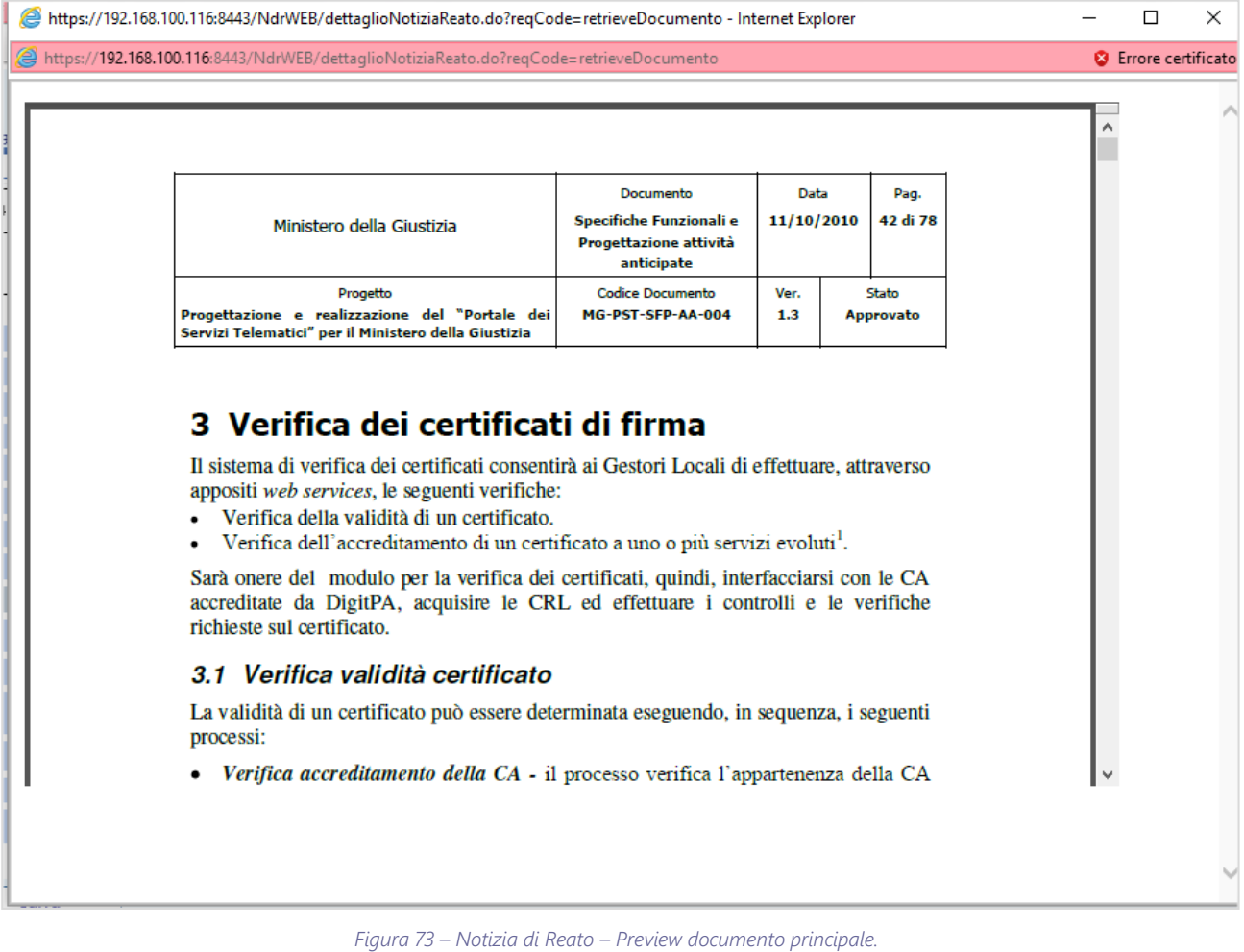

Posizionando il mouse nell'area di visualizzazione del documento, viene visualizzata una barra degli

strumenti tramite la quale è possibile effettuare delle operazioni sul documento:

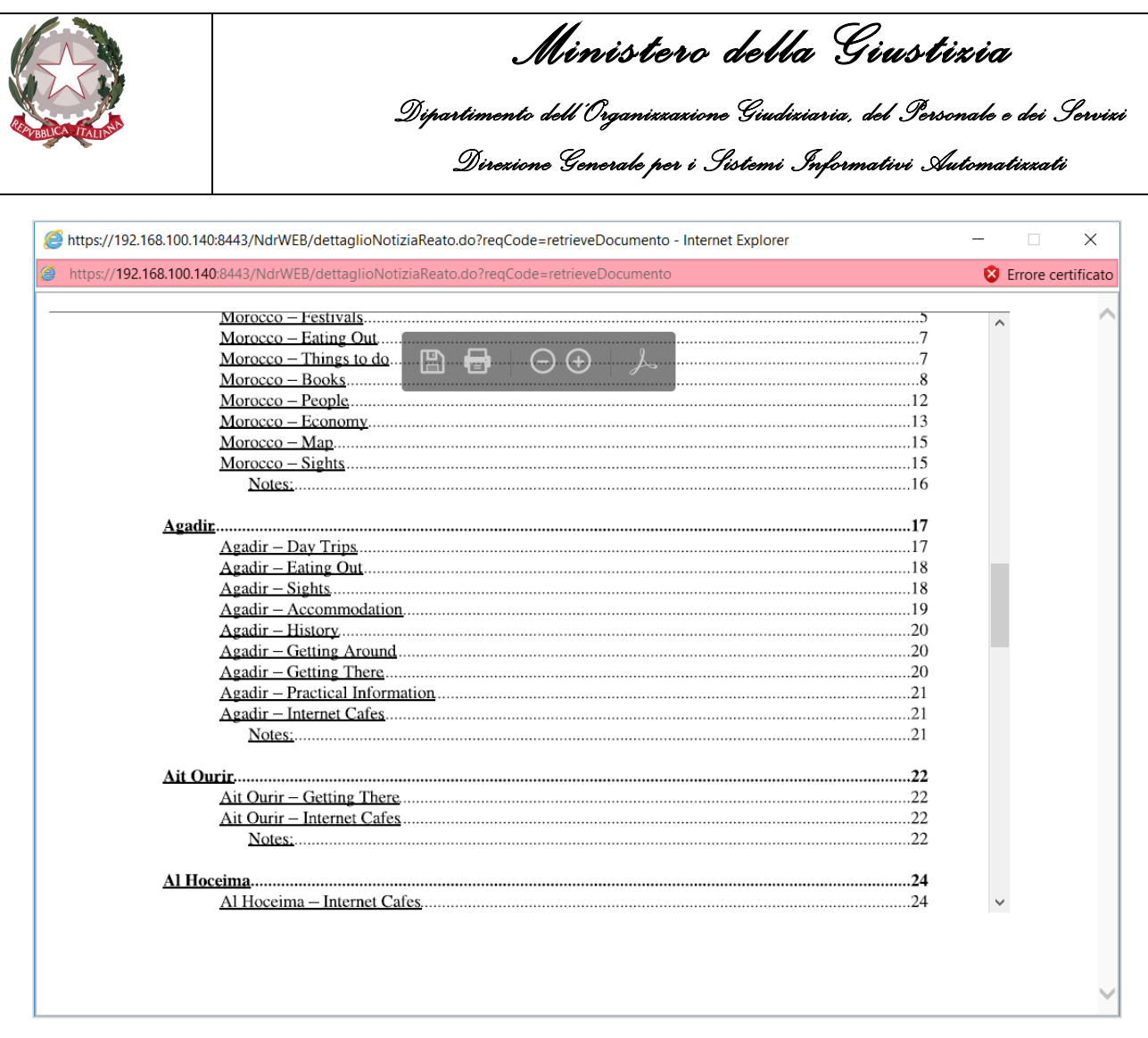

*Figura 74 – Notizia di Reato – Preview documento principale - barra degli strumenti*

La seguente tabella descrive l'azione che viene attivata al click su ciascun pulsante presente sulla toolbar.

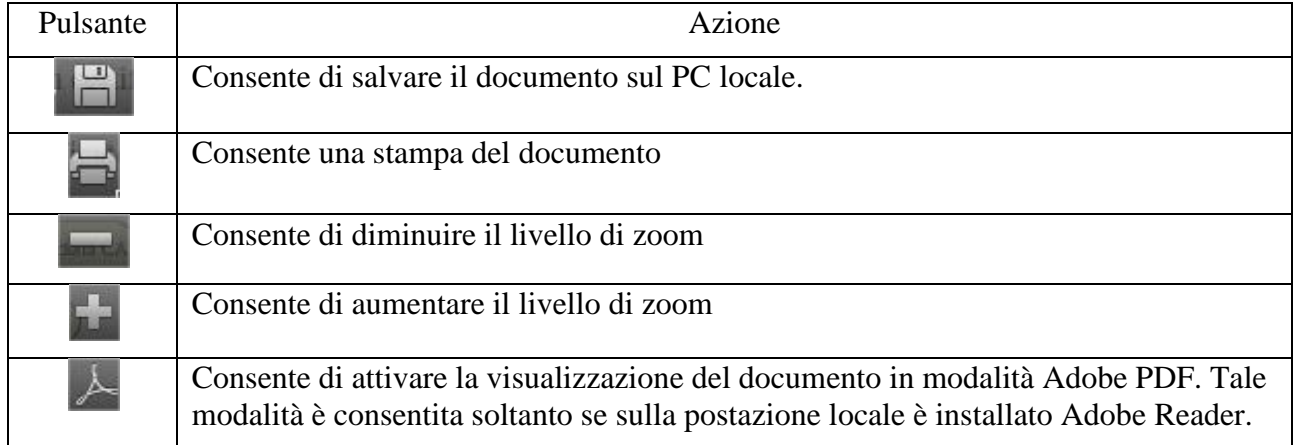

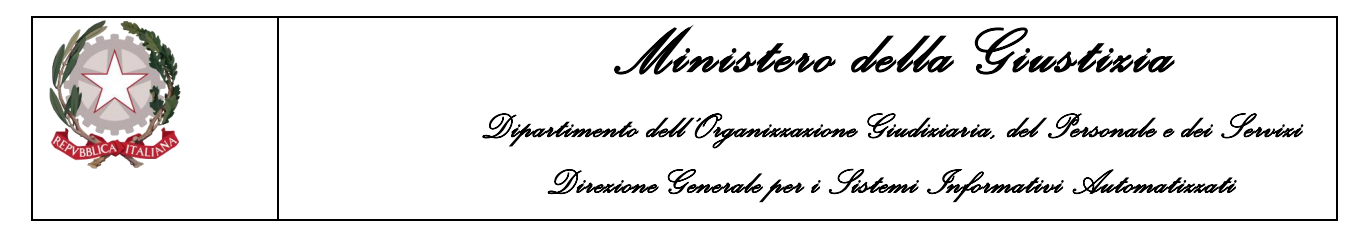

#### 3.1.1 Quadro notizia di reato – Gestione allegati multipli

Cliccando sull'etichetta "ATTI ALLEGATI", se consentito, sarà possibile aggiungere altri allegati, oltre al documento principale, alla notizia di reato.

|                                  | <b>S.I.C.P.</b>                |                              | Sistem a Informativo della Cognizione Penale - Modulo NdR - Ver. 4.1.0.0 del 12/06/2020 |            |         |                       |               | MINISTERO della Giustizia                                      | $\frac{1}{2}$                |
|----------------------------------|--------------------------------|------------------------------|-----------------------------------------------------------------------------------------|------------|---------|-----------------------|---------------|----------------------------------------------------------------|------------------------------|
| HOME                             |                                |                              |                                                                                         |            |         |                       |               |                                                                | <b>B</b> Logout              |
|                                  |                                | Annotazione Di<br>Reato      | <b>Data Iscrizione</b><br>P2020/0000008<br>Annotazione                                  | 01/08/2020 |         |                       |               |                                                                |                              |
| Ann. Preliminare o               |                                | $1 -$<br>e<br>(Attivo)       |                                                                                         |            |         |                       | Ο             | P2020/00000098 > sblocca fa scicolo<br>(Attivo)                |                              |
| <b>B</b> N.d.R.                  |                                |                              |                                                                                         |            |         |                       |               |                                                                | Disponibili 1,9 MB su 2,0 MB |
| <b>Q</b> Indagati/Imputati       |                                | <b>NOTIZIA DI REATO</b><br>٠ |                                                                                         | Q.G.F.     |         |                       | ATTI ALLBGATI |                                                                |                              |
| $\Box$ Q.G.F.                    |                                | Documenti allegati           |                                                                                         |            |         |                       |               |                                                                |                              |
| Resp. Ammin.                     |                                | 圓                            | <b>Nome file</b>                                                                        | 圓          | Oggetto | 圓<br><b>Data Atto</b> | 圓             | <b>Tipologia Documento</b>                                     | 000                          |
| $\ddot{\Phi}$<br>Illeciti Ammin. |                                |                              |                                                                                         |            |         |                       |               |                                                                |                              |
| $\blacksquare$                   | Oggetti/Cose seq.              |                              |                                                                                         |            |         |                       |               |                                                                |                              |
| ◐                                | P.Off./Denunc.                 |                              |                                                                                         |            |         |                       |               |                                                                |                              |
| Rif Anagrafici                   |                                |                              |                                                                                         |            |         |                       |               |                                                                |                              |
| Parti Civili                     |                                |                              |                                                                                         |            |         |                       |               |                                                                |                              |
|                                  |                                |                              |                                                                                         |            |         |                       |               |                                                                |                              |
|                                  |                                |                              |                                                                                         |            |         |                       |               |                                                                |                              |
|                                  |                                |                              |                                                                                         |            |         |                       |               |                                                                |                              |
|                                  |                                |                              |                                                                                         |            |         |                       |               |                                                                |                              |
|                                  |                                |                              |                                                                                         |            |         |                       |               |                                                                |                              |
|                                  |                                |                              |                                                                                         |            |         |                       |               |                                                                |                              |
|                                  |                                |                              |                                                                                         |            |         |                       |               |                                                                |                              |
|                                  |                                |                              |                                                                                         |            |         |                       |               |                                                                |                              |
|                                  |                                |                              |                                                                                         |            |         |                       |               |                                                                |                              |
| Ufficio:<br>Fonte:               | ACI-SERVIZIO PRA-BIELLA<br>ACI | allega documento             |                                                                                         |            |         |                       |               |                                                                |                              |
| Comune:                          | <b>BOLOGNA</b>                 |                              |                                                                                         |            |         |                       |               | Non sono stati trovati dati per i parametri di ricerca forniti |                              |

*Figura 75 - Notizia di Reato – Atti allegati*

Nel caso di notizie di reato, o se la notizia di reato dovesse essere di tipo "Seguito di Notizia", nell'ipotesi che non sia stato inizialmente caricato il documento principale, verrà impedito di allegare atti accessori; in questo caso verrà mostrato a video il messaggio sottostante:

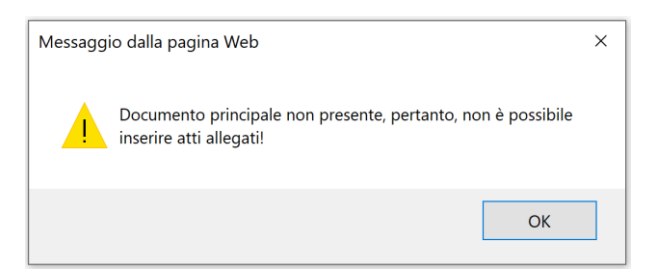

*Figura 76 - Notizia di Reato – Atti Allegati – Avviso di assenza del documento principale*

Per le notizie di reato del tipo "Atti Successivi", il suddetto controllo non viene attuato.

La procedura per allegare i documenti in questo tab è analoga a quella con cui si allega il documento principale. Anche in questo caso, come per il documento principale, non sarà possibile allegare atti protetti da password.

A fronte di ogni caricamento di un allegato (documento principale o atti allegati, file PDF o p7m) il sistema verifica che la dimensione del documento da allegare, sommata a quella dei documenti già caricati, non superi un valore massimo definito da sistema, nel file delle proprietà. Se questo accade, viene visualizzato un messaggio di errore. Non vi è limite al numero di atti allegati che si possono caricare.

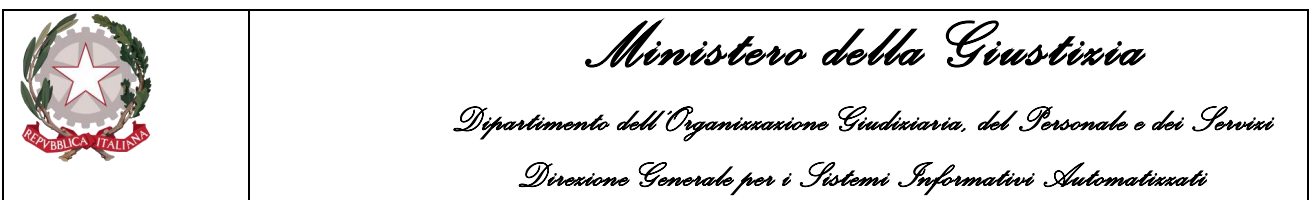

Anche in questo caso saranno allegati i documenti che soddisfano i requisiti di qualità e tale informazione sarà esplicata tramite l'icona  $\Box$ 

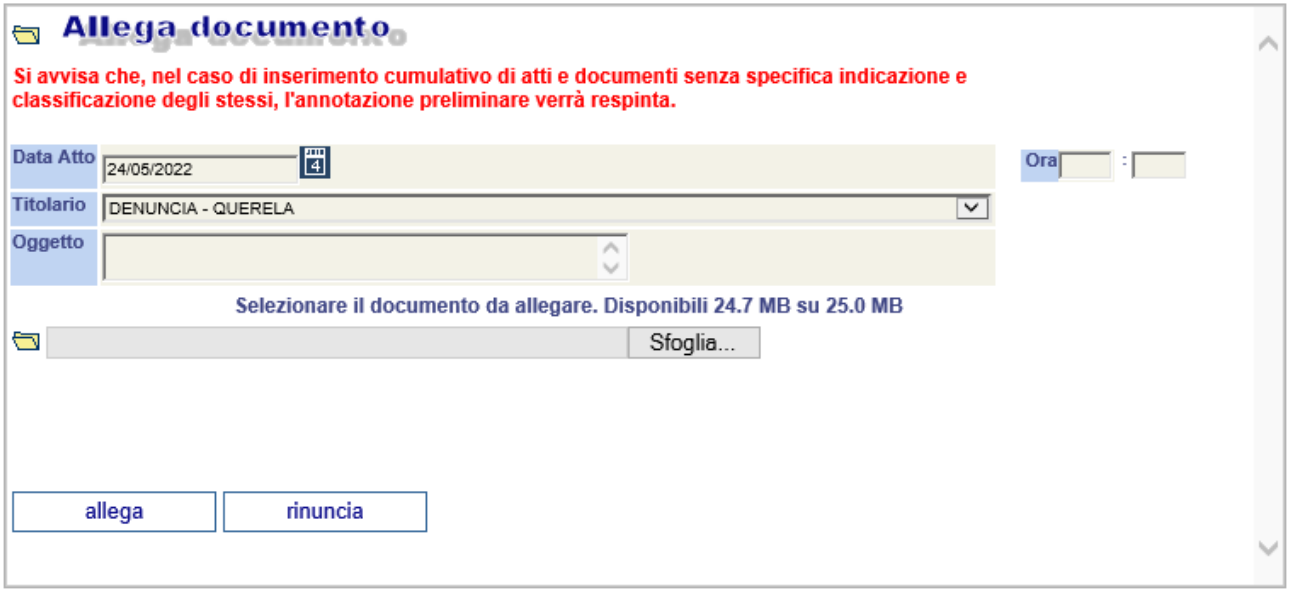

*Figura 77 – Notizia di Reato – Gestione allegati.*

L'oggetto del documento verrà poi visualizzato come descrizione nella maschera che visualizza l'elenco di tutti gli allegati caricati.

| <b>S.I.C.P.</b><br>HOME <sup></sup>                                                                                                    |                                                                                                    |                                                           | Sistem a Informativo della Cognizione Penale - Modulo NdR - Ver. 4.1.0.0 del 12/06/2020 |         |                                                                                                |                                                                                         | MINISTERO della Giustizia                                                    | <b>B</b> Logout                                                                       |
|----------------------------------------------------------------------------------------------------|----------------------------------------------------------------------------------------------------|-----------------------------------------------------------|-----------------------------------------------------------------------------------------|---------|------------------------------------------------------------------------------------------------|-----------------------------------------------------------------------------------------|------------------------------------------------------------------------------|---------------------------------------------------------------------------------------|
| Ann. Preliminare o<br>N.d.R.<br>C Indagati/Imputati<br>a.<br>Q.G.F.<br>$^\circledR$<br>Resp. Ammin.<br>$\blacksquare$<br><b>Illeciti Ammin.</b><br>۹<br>$\blacksquare$<br>Oggetti/Cose seq.<br>◐<br>P.Off./Denunc.<br>Rif. Anagrafici<br>Parti Civili | Annotazione Di<br>P2020/00000098<br>Reato<br>$1 -$<br>Đ<br>(Attivo)<br><b>NOTIZIA DI REATO</b><br>Documenti allegati<br>圓<br>allegato_66Kb.pdf<br>allegato_200Kb.pdf<br>allegato_542Kb.pdf<br>allegato_542Kb_01.pdf | <b>Data Iscrizione</b><br>Annotazione<br><b>Nome file</b> | 01/08/2020<br>Q.G.F.<br>圓                                                               | Oggetto | 圓<br>Data Atto<br>01/06/2020 00:00<br>01/06/2020 00:00<br>01/06/2020 00:00<br>01/06/2020 00:00 | Δ<br>ATTI ALLEGATI<br>圓<br>Rilievi fotografici<br>Referto medico<br>Allegato<br>Alegato | P2020/00000098 · sblocca fascicolo<br>(Attivo)<br><b>Tipologia Documento</b> | Disponibili 0,6 MB su 2,0 MB<br>900<br>图图图<br>⊕<br>Œ<br>$\bar{\textcircled{\tiny 0}}$ |
| ACI-SERVIZIO PRA-BIELLA<br>Ufficio:<br>ACI<br>Fonte:<br><b>BOLOGNA</b><br>Comune:                                                                                                    | allega documento                                                                                                    |                                                           |                                                                                         |         |                                                                                                |                                                                                         |                                                                              | Operazione effettuata con successo                                                    |

*Figura 78 - Notizia di Reato – Sintesi atti allegati*

Come per il documento principale, per tutti gli allegati inseriti sarà possibile visualizzare un'anteprima prima di effettuarne il download.

Nel caso di documenti PDF firmati durante la fase di caricamento del file viene effettuata una verifica formale del certificato e della firma.

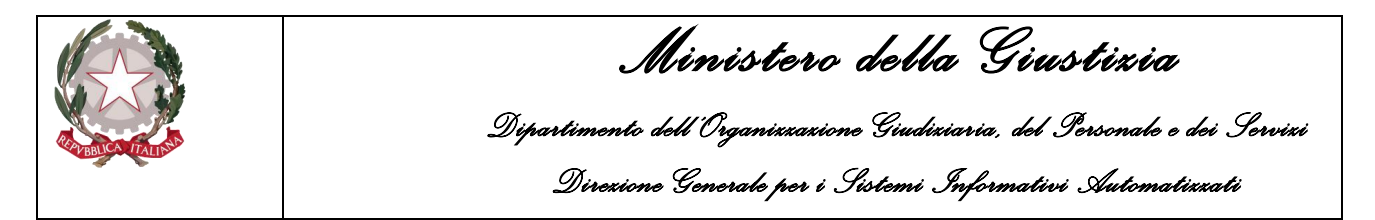

Gli esiti di tali controlli sono riportati a lato di ogni documento e visualizzati tramite icone analoghe a quelle descritte nel paragrafo relativo al documento allegato nel tab NOTIZIA DI REATO. Attraverso il simbolo **W** presente nell'ultima colonna della griglia di visualizzazione degli allegati, previa conferma, è possibile eliminare un allegato precedentemente inserito.

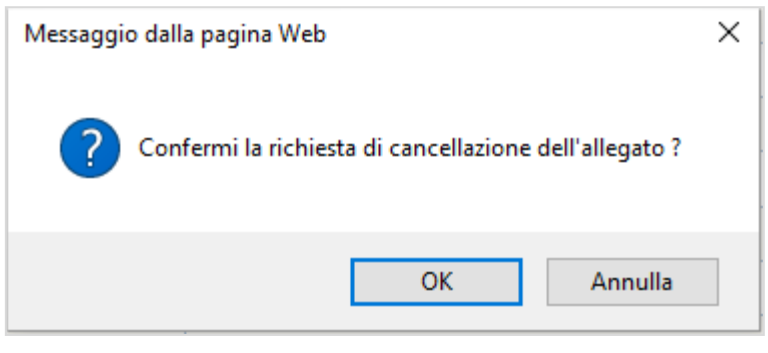

*Figura 79 - Conferma Cancellazione*

Tutti gli allegati associati all'annotazione preliminare saranno visualizzati in anteprima prima dell'invio alla procura. Per ognuno di essi saranno riportate le informazioni relative alla qualità del documento e, se presente della firma digitale.

| <b>Manufacture</b>                       |                         |                    |         |                       |                                                                           |                |
|------------------------------------------|-------------------------|--------------------|---------|-----------------------|---------------------------------------------------------------------------|----------------|
| Notizia/Seguito                          | P2018/000192            |                    |         |                       |                                                                           |                |
| <b>Destinazione</b>                      |                         |                    |         | ⊡★                    |                                                                           |                |
| <b>Materia</b>                           | $\overline{\mathbb{R}}$ |                    |         |                       |                                                                           |                |
| Documenti allegati                       |                         |                    |         |                       |                                                                           |                |
| 圓                                        | <b>Nome file</b>        | 圓                  | Oqqetto | 圓<br><b>Data Atto</b> | 圓<br><b>Tipologia Documento</b>                                           | $0$ $0$ $0$    |
| morocco.pdf                              |                         | test pdt 01        |         | 23/02/2018 00:00      | Rapporti, informative, comunicazioni, denunce, relaz. annotaz.<br>di p.g. | $\overline{0}$ |
| MANUALE.pdf                              |                         |                    |         | 23/02/2018 00:00      | Rapporti, informative, comunicazioni, denunce, relaz. annotaz.<br>di p.g. | $\bigcirc$     |
| morocco_01.pdf                           |                         | <b>TEST RENAME</b> |         | 23/02/2018 00:00      | Rapporti, informative, comunicazioni, denunce, relaz. annotaz.<br>di p.g. | ¢              |
| AttoFirmatoDiProva_FIRMA SCADUTA.pdf.p7m |                         | FIRMA SCADUTA      |         | 23/02/2018 00:00      | Processo verbale di constatazione                                         | <b>①図</b>      |
|                                          |                         |                    |         |                       |                                                                           |                |
| invia                                    |                         |                    |         |                       | Operazione effettuata con successo                                        |                |

*Figura 80 – Notizia di reato – invio in procura con anteprima allegati e relative informazioni*

## 3.2 Quadro Indagati

Le informazioni presenti nel quadro Indagato, nella fase di inserimento, sono le seguenti:

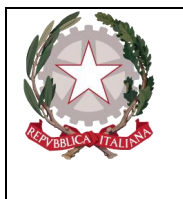

*Ministero della Giustizia Dipartimento dell'Organizzazione Giudiziaria, del Personale e dei Servizi Direzione Generale per i Sistemi Informativi Automatizzati* 

Dati del soggetto:

- **Cognome**, può essere anche di un solo carattere;
- **Nome**, può essere anche di un solo carattere;
- **Data di nascita**, campo facoltativo. Se inserito, viene fatto un controllo per verificare se l'indagato è maggiorenne e ha meno di cento anni. In caso contrario un messaggio di warning avvisa l'utente che, tuttavia, può continuare l'inserimento. Naturalmente il programma impedisce l'inserimento di date maggiori di quella corrente di sistema;
- **Stato di nascita**, campo facoltativo, obbligatorio se inserisco la città estera di nascita;
- **Comune di nascita**, campo facoltativo. Se inserito, viene impostato automaticamente lo Stato ad "Italia" e viene disabilitato il campo "Città estera di nascita";
- **Città estera di nascita**, campo facoltativo alternativo al "Comune":
- **Sesso**, Maschio o Femmina;
- **Descrittore** (dell'indagato**)**, si tratta di un campo facoltativo utilizzabile a discrezione dell'utente per descrivere indagati di cui si conosca solo un alias, un soprannome o una descrizione generica
- **Cittadinanza**, da selezionare da menu a tendina. È possibile selezionarne anche una tra i valori "apolide" e "stato sconosciuto";
- **Altra cittadinanza**, da selezionare da menu a tendina. Non è questa volta possibile selezionare uno tra i valori "apolide" e "stato sconosciuto". Se il valore del campo "Cittadinanza" è "apolide", allora questo campo non sarà valorizzabile;
- **Precedente cittadinanza**, da selezionare da menu a tendina.
- **Comprensione Italiano**, Si o No in mutua esclusione (Si default)
- **Lingua Colloquio**, da selezionare da menu a tendina.
- **Nazionalità CF**, indica la nazione dalla quale è stato rilasciato il Cf del soggetto. Da selezionare tramite menù a tendina.
- **Codice Fiscale,** in cui inserire il CF. Il CF inserito è sottoposto a controllo *formale* dipendentemnte dal valore assunto dal campo "Nazionalità CF";
- **Motivo assenza CF**, campo a compilazione libera in cui inserire i motivi dell'indisponibilità del CF del soggetto.
- **Codice Identificativo (CUI)**, Codice Unico di Identificazione che individua il soggetto in modo univoco;
- **Motivo assenza CUI**, campo a compilazione libera in cui inserire i motivi dell'indisponibilità del CUI.

Dati Foto Segnalamento:

- **Fonte Foto**, campo facoltativo (selezionabile da una lista a discesa);
- **Comune Fonte Foto**, campo facoltativo (selezionabile dalla lista a discesa dei Comuni nazionali);

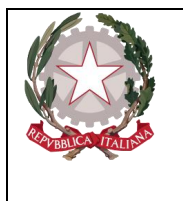

- **Ufficio,** campo facoltativo (selezionabile da una lista a discesa i cui valori dipendono da quelli precedentemente selezionati nei campi Fonte e Comune);
- **Ulteriori spec.,** campo facoltativo per ulteriori annotazioni
- **Data Perv. Foto Segnaletica**, campo facoltativo in cui si può registrare la data in cui è stata recapitata la foto segnaletica.

Altri dati:

- **Atto nascita**, campo facoltativo in cui si può registrare la data in cui è stata recapitata la foto segnaletica.
- Stato, "Fermato" o "Arrestato";
- **In data**, relativa allo stato selezionato.

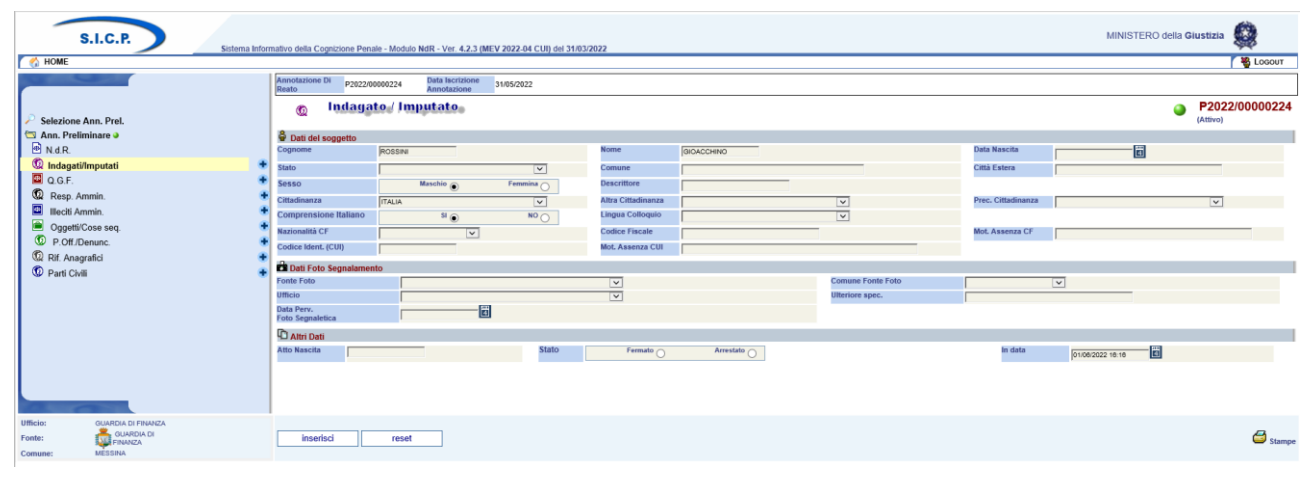

*Figura 81 – Modulo NdR – Quadro Indagato/Imputato*

#### 3.2.1 Modifica Indagato

L'accesso in modifica può avvenire:

- subito dopo l'inserimento dell'indagato,
- visualizzando la lista degli indagati presenti nel fascicolo tramite il collegamento "Indagati/Imputati" del menu principale e selezionando successivamente il nominativo dell'indagato di interesse.

La modifica dei dati relativi ad un indagato può essere fatta anche utilizzando il collegamento "Indagati/Imputati" presente nel menu principale che elenca i quadri del fascicolo. Questa operazione apre la lista degli indagati presenti nel fascicolo. L'elenco degli indagati presenta le seguenti informazioni:

Prima colonna, contenente:

lo **stato** dell'indagato, che può essere:

- $\bullet$  **attivo** (colore viola),
- elemento annullato (in seguito all'utilizzo del bottone di annullamento),

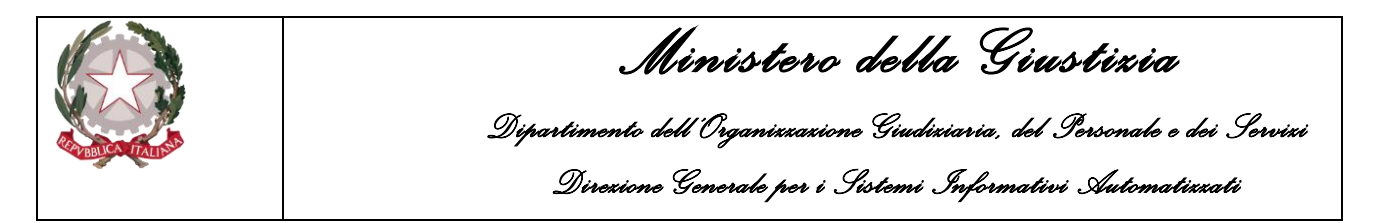

Inoltre, sono presenti le icone del cestino  $\mathbf{\nabla}$  per l'annullamento dell'indagato selezionato e quella per il ripristino dell'elemento annullato.

| <b>S.I.C.P.</b>                        |                                |                |                                | Sistema Informativo della Cognizione Penale - Modulo NdR - Ver. 4.2.3 (MEV 2022-04 CUI) del 31/03/2022 |               |                    | MINISTERO della Giustizia        |                   |
|----------------------------------------|--------------------------------|----------------|--------------------------------|----------------------------------------------------------------------------------------------------|---------------|--------------------|----------------------------------|-------------------|
| <b>HOME</b>                            |                                |                |                                |                                                                                                    |               |                    |                                  | <b>格 LOGOUT</b>   |
|                                        | <b>Annotazione Di</b><br>Reato |                | P2022/00000028 Data Iscrizione | 27/04/2022                                                                                             |               |                    |                                  |                   |
|                                        |                                |                |                                |                                                                                                    |               |                    | P2022/00000028 Sblocca fascicolo |                   |
| Selezione Ann. Prel.                   | $^\circledR$                   |                | Indagato / Imputato.           |                                                                                                    |               | (Attivo)           |                                  |                   |
| Ann. Preliminare O                     |                                | 凬              | 圓                              | Indagato/ Imputato                                                                                     | 凬             | Data/Luogo Nascita | Gen.<br><b>I</b><br>ver.         | <b>Stato</b>      |
| 4 <sup>3</sup> N.d.R.                  | QW                             | $1\,$          | ROSSINI GIOACCHINO             |                                                                                                    |               |                    | LIBERO                           |                   |
| <b>W</b> Indagati/Imputati<br>4        | QW                             | 3              | <b>GERSHWIN GEORGE</b>         |                                                                                                    | il 15/12/1995 |                    | <b>LIBERO</b>                    |                   |
| Q.G.F.                                 | $\odot$                        | $\overline{2}$ | DONIZETTI GAETANO              |                                                                                                    | il 10/10/1990 |                    | LIBERO                           |                   |
| $^\circledR$<br>Resp. Ammin.           |                                |                |                                |                                                                                                    |               |                    |                                  |                   |
| $\bigoplus$<br>Illeciti Ammin.         |                                |                |                                |                                                                                                    |               |                    |                                  |                   |
| $\blacksquare$<br>Oggetti/Cose seq.    |                                |                |                                |                                                                                                    |               |                    |                                  |                   |
| ⊕<br>P.Off./Denunc.                    |                                |                |                                |                                                                                                    |               |                    |                                  |                   |
| Rif. Anagrafici                        |                                |                |                                |                                                                                                    |               |                    |                                  |                   |
| Parti Civili                           |                                |                |                                |                                                                                                    |               |                    |                                  |                   |
|                                        |                                |                |                                |                                                                                                    |               |                    |                                  |                   |
|                                        |                                |                |                                |                                                                                                    |               |                    |                                  |                   |
|                                        |                                |                |                                |                                                                                                    |               |                    |                                  |                   |
|                                        |                                |                |                                |                                                                                                    |               |                    |                                  |                   |
|                                        |                                |                |                                |                                                                                                    |               |                    |                                  |                   |
|                                        |                                |                |                                |                                                                                                    |               |                    |                                  |                   |
|                                        |                                |                |                                |                                                                                                    |               |                    |                                  |                   |
|                                        |                                |                |                                |                                                                                                    |               |                    |                                  |                   |
| <b>GUARDIA DI FINANZA</b><br>Ufficio:  |                                |                |                                |                                                                                                    |               |                    |                                  |                   |
| <b>GUARDIA DI</b><br>Fonte:<br>FINANZA |                                |                |                                |                                                                                                    |               |                    | Vai a pag.                       | $\bigcirc$ stampe |
| <b>MESSINA</b><br>Comune:              |                                |                |                                |                                                                                                    |               |                    |                                  |                   |

*Figura 82 – Modulo NdR – Lista Indagati/Imputati*

#### 3.2.2 Sezione INDAGATO/IMPUTATO

Questa sezione contiene le sotto sezioni già descritte nel paragrafo precedente costituita da:

- Dati del soggetto,
- Altri Dati,
- Dati Foto Segnalamento,

#### 3.2.3 Sezione DOMIC. /RESID.

Questa sezione contiene le seguenti sotto sezioni

- **Residenza**, contiene i seguenti campi facoltativi:
	- o **Tipo Strada**, selezionabile da una lista a discesa e contenente i tipi di strada presenti nella relativa anagrafica.
	- o **Nome Strada**, campo libero. Diventa obbligatorio se viene inserito il Tipo strada. Se inserito rende obbligatori i campi: Tipo strada e Comune
	- o **Num. Civ.**, campo libero in cui riportare il numero civico.
	- o **Comune**, lista a discesa contenente i comuni presenti nell'anagrafica nazionale. Diventa obbligatorio se viene inserito il Nome Strada. Nella combo box viene proposto per primo il comune cui appartiene l'ufficio.
	- o **Frazione**, campo libero.

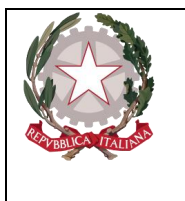

*Ministero della Giustizia Dipartimento dell'Organizzazione Giudiziaria, del Personale e dei Servizi Direzione Generale per i Sistemi Informativi Automatizzati* 

- o **Città Estera**, campo libero alternativo al Comune.
- o **Stato**, lista a discesa. Se si valorizza il campo Comune viene valorizzato a: "ITALIA". Diviene obbligatorio se si valorizza la città estera,
- o **Residenza presso**, campo libero.
- o **Senza Fissa Dimora**, selezione alternativa delle voci "Si" e "No".
- o **Tipo Senza Fissa Dimora**, lista a discesa in cui è possibile selezionare le voci: "LATITANTI" e "IRREPERIBILI". Serve a specificare meglio la condizione di mancanza di fissa dimora.
- o **Presso**, può essere utilizzato nei casi in cui l'indagato/imputato non avendo una residenza nota può essere raggiunto attraverso comunicazione presso altra struttura (ad esempio stazione Carabinieri o casella postale).
- **Domicilio Digitale**, contiene i seguenti campi:
	- o **Tipo Domicilio Digitale**, selezionabile da una lista a discesa e contenente i tipi di Servizio Elettronico di Recapito Certificato (SERC) censiti e presenti nella relativa anagrafica.
	- o **Domicilio Digitale**, campo libero. Diventa obbligatorio se viene inserito il Tipo Domicilio Digitale.
	- o **Utenza telefonica**, campo libero in cui riportare un recapito telefonico.
	- o **Indirizzo eMail di cortesia**, campo libero in cui riportare un indirizzo di posta elettronica alternativo o in aggiunta al Domicilio Digitale (SERC).
- **Domicilio dichiarato**, contiene i seguenti campi facoltativi:
	- o **Tipo Strada**, selezionabile da una lista a discesa e contenente i tipi di strada presenti nella relativa anagrafica.
	- o **Nome Strada**, campo libero. Diventa obbligatorio se viene inserito il Tipo strada. Se inserito rende obbligatori i campi: Tipo strada e Comune
	- o **Num. Civ.**, campo libero in cui riportare il numero civico.
	- o **Comune**, lista a discesa contenente i comuni presenti nell'anagrafica nazionale. Diventa obbligatorio se viene inserito il Nome Strada. Nella combo box viene proposto per primo il comune cui appartiene l'ufficio.
	- o **Frazione**, campo libero.
	- o **Città Estera**, campo libero alternativo al Comune.
	- o **Stato**, lista a discesa. Se si valorizza il campo Comune viene prevalorizzato a: "ITALIA". Diviene obbligatorio se si valorizza la città estera,
	- o **Dichiarato Presso**: campo libero.
	- o **Dom. dichiarato come la Residenza**, è una casella che, se selezionata, permette in fase di salvataggio di riportare sul domicilio Dichiarato i dati della residenza.
- **Domicilio Eletto**, contiene i seguenti campi facoltativi:
	- o **Tipo Strada**, selezionabile da una lista a discesa e contenente i tipi di strada presenti nella relativa anagrafica.
	- o **Nome Strada**, campo libero. Diventa obbligatorio se viene inserito il Tipo strada. Se inserito rende obbligatori i campi: Tipo strada e Comune
	- o **Num. Civ.**, campo libero in cui riportare il numero civico.

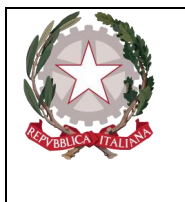

*Ministero della Giustizia Dipartimento dell'Organizzazione Giudiziaria, del Personale e dei Servizi Direzione Generale per i Sistemi Informativi Automatizzati* 

- o **Comune**, lista a discesa contenente i comuni presenti nell'anagrafica nazionale. Diventa obbligatorio se viene inserito il Nome Strada. Nella combo box viene proposto per primo il comune cui appartiene l'ufficio.
- o **Frazione**, campo libero.
- o **Città Estera**, campo libero alternativo al Comune.
- o **Stato**, lista a discesa. Se si valorizza il campo Comune viene valorizzato a: "ITALIA". Diviene obbligatorio se si valorizza la città estera,
- o **ElettoPresso**: campo libero.
- **Domicilio di fatto**, contiene i seguenti campi facoltativi:
	- o **Tipo Strada**, selezionabile da una lista a discesa e contenente i tipi di strada presenti nella relativa anagrafica.
	- o **Nome Strada**, campo libero. Diventa obbligatorio se viene inserito il Tipo strada. Se inserito rende obbligatori i campi: Tipo strada e Comune
	- o **Num. Civ.**, campo libero in cui riportare il numero civico.
	- o **Comune**, lista a discesa contenente i comuni presenti nell'anagrafica nazionale. Diventa obbligatorio se viene inserito il Nome Strada. Nella combo box viene proposto per primo il comune cui appartiene l'ufficio.
	- o **Frazione**, campo libero.
	- o **Città Estera**, campo libero alternativo al Comune.
	- o **Stato**, lista a discesa. Se si valorizza il campo Comune è automaticamente valorizzato a: "ITALIA". Diviene obbligatorio se si valorizza la città estera,
	- o **Dom. Fatto Presso**: campo libero.
	- o **Dom. di Fatto come la Residenza**, è una casella che, se selezionata, permette in fase di salvataggio di riportare sul domicilio di fatto i dati della residenza.

- **Domicilio determinato**, contiene i seguenti campi:
	- o **Tipo Strada**, selezionabile da una lista a discesa e contenente i tipi di strada presenti nella relativa anagrafica.
	- o **Nome Strada**, campo libero. Diventa obbligatorio se viene inserito il Tipo strada. Se inserito rende obbligatori i campi: Tipo strada e Comune
	- o **Num. Civ.**, campo libero in cui riportare il numero civico.
	- o **Comune**, lista a discesa contenente i comuni presenti nell'anagrafica nazionale. Diventa obbligatorio se viene inserito il Nome Strada. Nella combo box viene proposto per primo il comune cui appartiene l'ufficio.
	- o **Frazione**, campo libero.
	- o **Città Estera**, campo libero alternativo al Comune.
	- o **Stato**, lista a discesa. Se si valorizza il campo Comune è automaticamente valorizzato a: "ITALIA". Diviene obbligatorio se si valorizza la città estera,
	- o **Determinato Presso**: campo libero.
	- o **Dom. Determinato come la Residenza**, è una casella che, se selezionata, permette in fase di salvataggio di riportare sul domicilio determinato i dati della residenza.

o

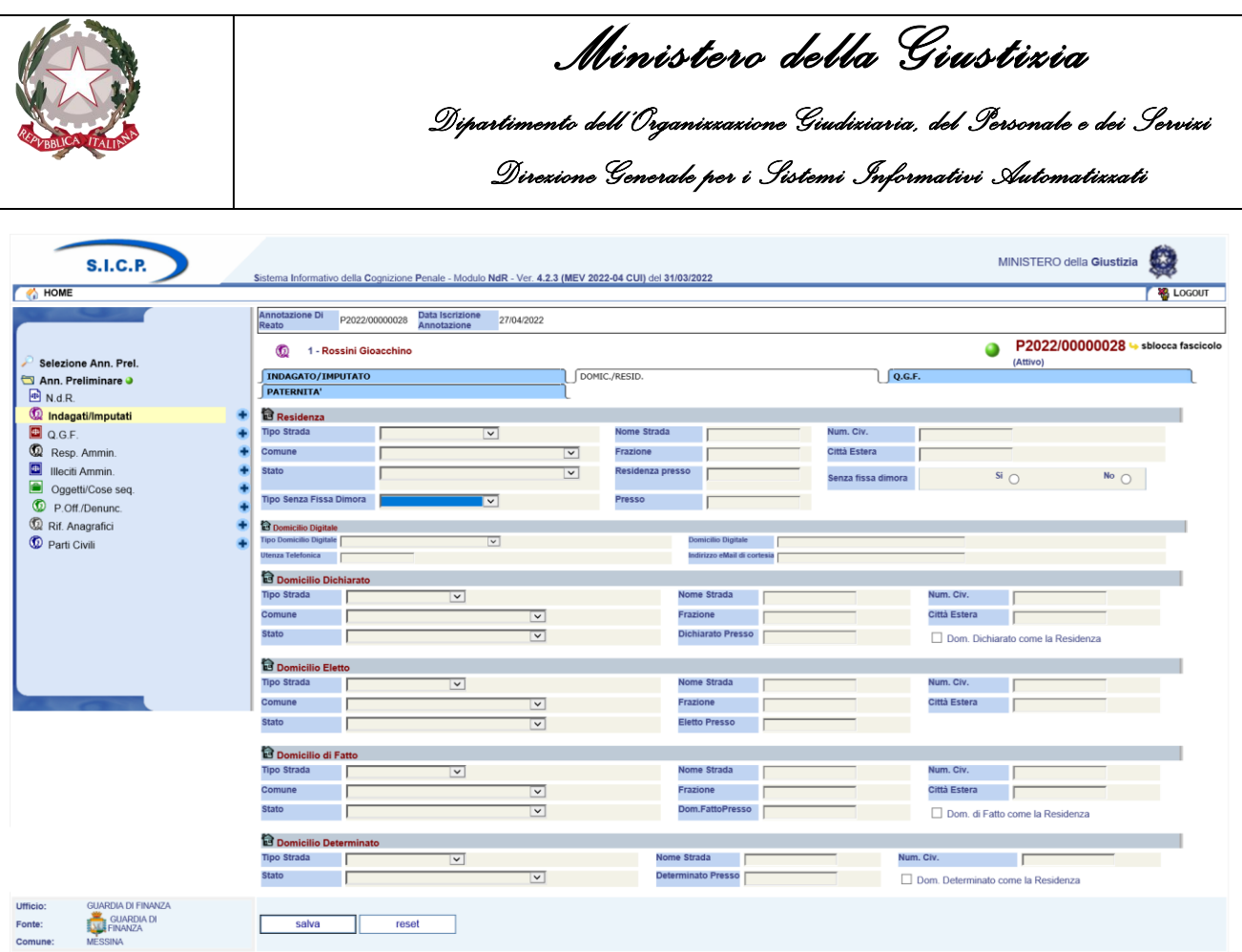

*Figura 83 – Modulo NdR – Domic./Resid. Indagato*

#### 3.2.4 Sezione QGF

Questa sezione contiene due sezioni:

#### *1. QGF in carico*

In questa sottosezione è presente l'elenco delle QGF già in carico all'indagato. Questo elenco contiene le seguenti informazioni:

Prima colonna, contenente:

- lo **stato**, che può essere:
	- $\bullet$   $\bullet$  attivo,
	- © elemento annullato a seguito dell'utilizzo del bottone di annullamento,
- **- Progr.**, è un progressivo assegnato alla QGF nell'ambito del fascicolo;
- **- Fatto/Reato**, descrizione della QGF con sigla della Fonte normativa ed articolo;
- **- Periodo**, indica la data o il periodo del commesso reato;
- **Data attribuzione**
- **Data scadenza**
- **Data proroga**
- **- Altre circostanze**, registra le aggravanti associate alla singola QGF.

#### *2. Altre QGF del fascicolo*

Questa sottosezione elenca le QGF presenti nel fascicolo e non associate all'indagato. Si ricorda che:

• per associare la specifica QGF occorre utilizzare la casella di selezione posta alla sua sinistra e digitare il pulsante "Salva";

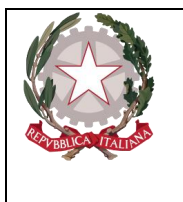

*Ministero della Giustizia Dipartimento dell'Organizzazione Giudiziaria, del Personale e dei Servizi Direzione Generale per i Sistemi Informativi Automatizzati* 

• per associare tutte le QGF presenti occorre selezionare la casella "Associa tutte le QGF" e digitare il pulsante "Salva";

L'elenco contiene le seguenti informazioni:

casella per selezionare la QGF,

**Id.**, progressivo della QGF;

**Fatto/Reato**, descrizione della QGF con sigla della Fonte normativa ed articolo;

**Periodo**, indica la data o il periodo del commesso reato;

**Altre circostanze**, registra le aggravanti associate alla singola QGF.

Al solito, le colonne delle liste sono ordinabili (in modalità ascendente e discendente) una alla volta mediante l'icona di ordinamento presente accanto al nome di ciascuna colonna.

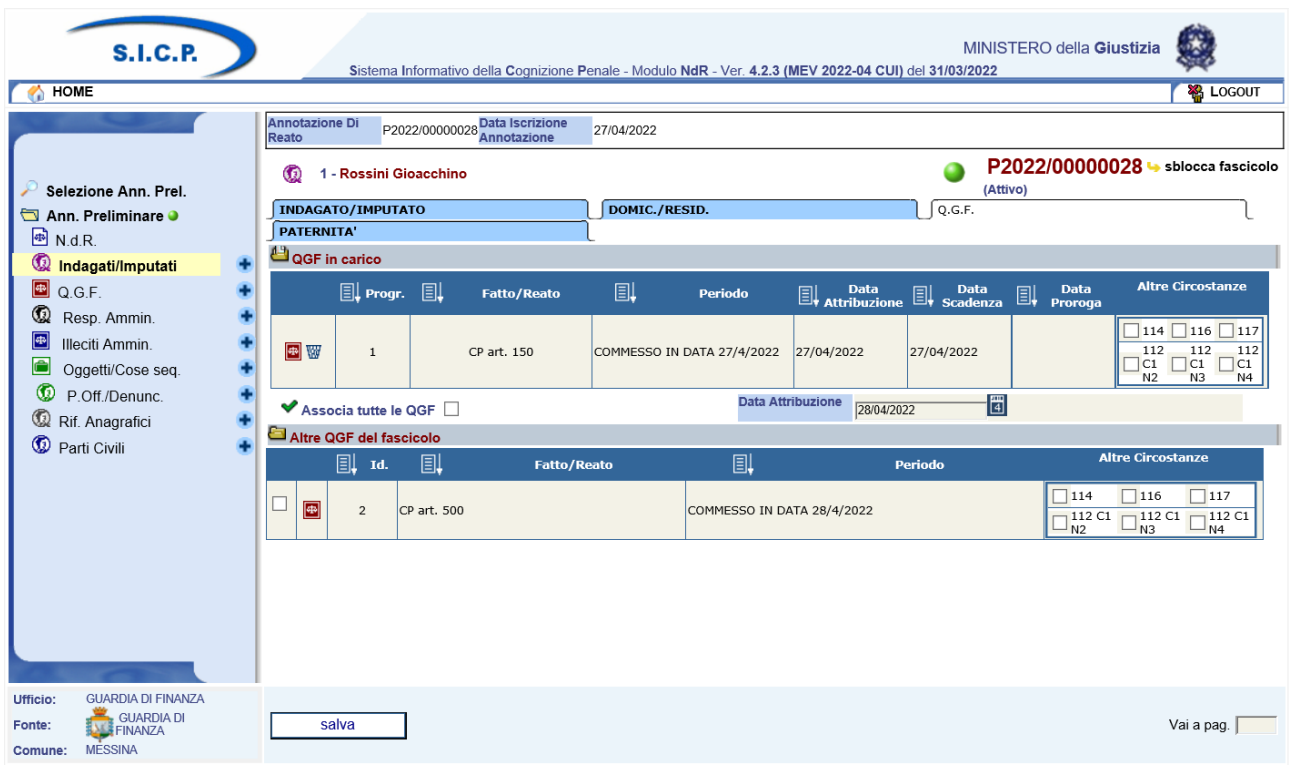

#### *Figura 84 – Modulo NdR – QGF Indagato*

#### 3.2.5 Sezione PATERNITA'

Questa sezione contiene due sottosezioni dedicate rispettivamente ai dati anagrafici del padre e della madre dell'indagato. Le due sottosezioni contengono le stesse informazioni:

- **Cognome**: campo obbligatorio (può essere anche di un solo carattere);
- **Nome**: campo obbligatorio (può essere anche di un solo carattere);
- **Data Nascita**: campo facoltativo;
- **Comune Nascita**: campo facoltativo. Se inserito, viene impostato automaticamente lo Stato ad "Italia" e viene disabilitato il campo "Città estera di nascita";
- **Città Est. Nasc.**: campo facoltativo alternativo al "Comune":
- **Stato di Nasc.**: campo facoltativo, obbligatorio se viene inserita la città estera di nascita;

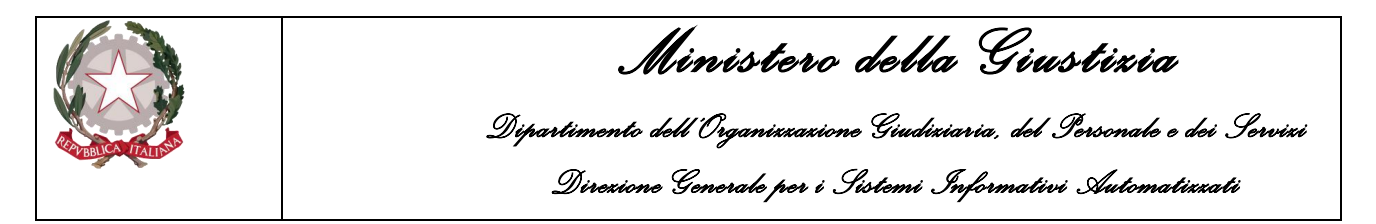

- **Codice Fiscale**: campo facoltativo. Se immesso ne viene verificata la correttezza formale;
- **Professione**: campo facoltativo selezionabile da una combo box contenente le professioni presenti nella relativa anagrafica.

| <b>S.I.C.P.</b>                       |                                                                                                    | Sistema Informativo della Cognizione Penale - Modulo NdR - Ver. 4.2.3 (MEV 2022-04 CUI) del 31/03/2022 | MINISTERO della Giustizia                     |
|---------------------------------------|----------------------------------------------------------------------------------------------------|----------------------------------------------------------------------------------------------------|-----------------------------------------------|
| <b>HOME</b>                           |                                                                                                    |                                                                                                    | <b>褐 LOGOUT</b>                               |
|                                       | <b>Annotazione Di</b><br>P2022/00000028 Data Iscrizione<br>Reato                                                        | 27/04/2022                                                                                             |                                               |
| Selezione Ann. Prel.                  | 1 - Rossini Gioacchino<br>®                                                                                             |                                                                                                    | P2022/00000028 Sblocca fascicolo<br>(Attivo)  |
| Ann. Preliminare O                    | <b>INDAGATO/IMPUTATO</b>                                                                                                | DOMIC./RESID.                                                                                          | Q.G.F.                                        |
| 4 <sup>3</sup> N.d.R.                 | PATERNITA'                                                                                                    |                                                                                                    |                                               |
| <b>Q</b> Indagati/Imputati<br>۰       | Dati del padre                                                                                                    |                                                                                                    |                                               |
| 画<br>Q.G.F.                           | Cognome                                                                                                    | <b>Nome</b>                                                                                            | 圈<br>Data Nascita                             |
| $^\circledR$<br>Resp. Ammin.          | <b>Comune Nascita</b><br>$\overline{\mathbf{v}}$                                                                        | Città Est. Nasc.                                                                                       | <b>Stato Nasc.</b><br>$\overline{\mathbf{v}}$ |
| $\bigoplus$<br>Illeciti Ammin.        | <b>Codice Fiscale</b>                                                                                                   | <b>Professione</b>                                                                                     |                                               |
| $\blacksquare$<br>Oggetti/Cose seq.   |                                                                                                    |                                                                                                    | $\overline{\mathbf{v}}$                       |
| $\bm \circ$<br>P.Off./Denunc.         | A Dati della madre                                                                                                    |                                                                                                    |                                               |
| $^{\circ}$<br>Rif. Anagrafici         | Cognome                                                                                                    | <b>Nome</b>                                                                                            | 圈<br><b>Data Nascita</b>                      |
| Parti Civili                          | <b>Comune Nascita</b><br>▽                                                                                              | Città Est. Nasc.                                                                                       | <b>Stato Nasc.</b><br>$\overline{\mathbf{v}}$ |
|                                       | <b>Codice Fiscale</b>                                                                                                   | <b>Professione</b>                                                                                     | $\overline{\mathbf{v}}$                       |
|                                       |                                                                                                    |                                                                                                    |                                               |
|                                       |                                                                                                    |                                                                                                    |                                               |
|                                       |                                                                                                    |                                                                                                    |                                               |
|                                       |                                                                                                    |                                                                                                    |                                               |
|                                       |                                                                                                    |                                                                                                    |                                               |
|                                       |                                                                                                    |                                                                                                    |                                               |
|                                       |                                                                                                    |                                                                                                    |                                               |
| <b>GUARDIA DI FINANZA</b><br>Ufficio: |                                                                                                    |                                                                                                    |                                               |
| GUARDIA DI<br>FINANZA<br>Fonte:       | salva<br>reset                                                                                                    |                                                                                                    |                                               |
|                                       | Comune: MESSINA<br>https://nginx-rp-202204-pre.aks2.sirfinpa.it/NdrWEB/ricercaFascicolo.do?datalscrizioneDal=&numProced |                                                                                                    |                                               |

*Figura 85 – Modulo NdR – Paternità Indagato*

#### 3.2.6 Annullamento

L'annullamento di un Indagato può essere effettuata in due modi:

- Premendo il tasto "Annulla" all'interno della maschera dell'Indagato (vedasi il pulsante "Annulla" si trova a fianco del tasto "Salva" nella maschera Indagati),
- Premendo il bottone cestino presente a fianco di ogni elemento nella lista degli Indagati.

Prima dell'effettivo annullamento, l'applicazione presenta un messaggio di conferma dell'effettiva esecuzione dell'annullamento. Una volta data la conferma l'elemento viene annullato.

#### 3.2.7 Ripristino (post annullamento)

Il ripristino post annullamento è possibile attraverso l'apposito pulsante ,che rimuove gli effetti dell'annullamento.

*Direzione Generale per i Sistemi Informativi Automatizzati* 

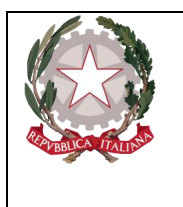

### 3.3 Quadro QGF (Qualificazione Giuridica del Fatto)

La QGF (qualificazione giuridica del fatto), permette all'operatore di assegnare ad accadimenti penalmente rilevanti uno o più articoli al fine di creare l'annotazione preliminare da inviare alla Procura per una eventuale iscrizione di un procedimento penale. La parte superiore (Testata) del quadro QGF presenta le seguenti informazioni:

- **Nr annotazione di Reato**: nr dell'annotazione nel Portale NdR
- **Data di iscrizione annotazione**: data di iscrizione dell'annotazione nel Portale NdR

#### 3.3.1 Inserimento

Per inserire una nuova Qualificazione Giuridica del Fatto si effettua un click sull'icona il situata a destra della voce QGF dal menu principale,

Tale azione comporterà la visualizzazione della maschera di inserimento di una nuova QGF

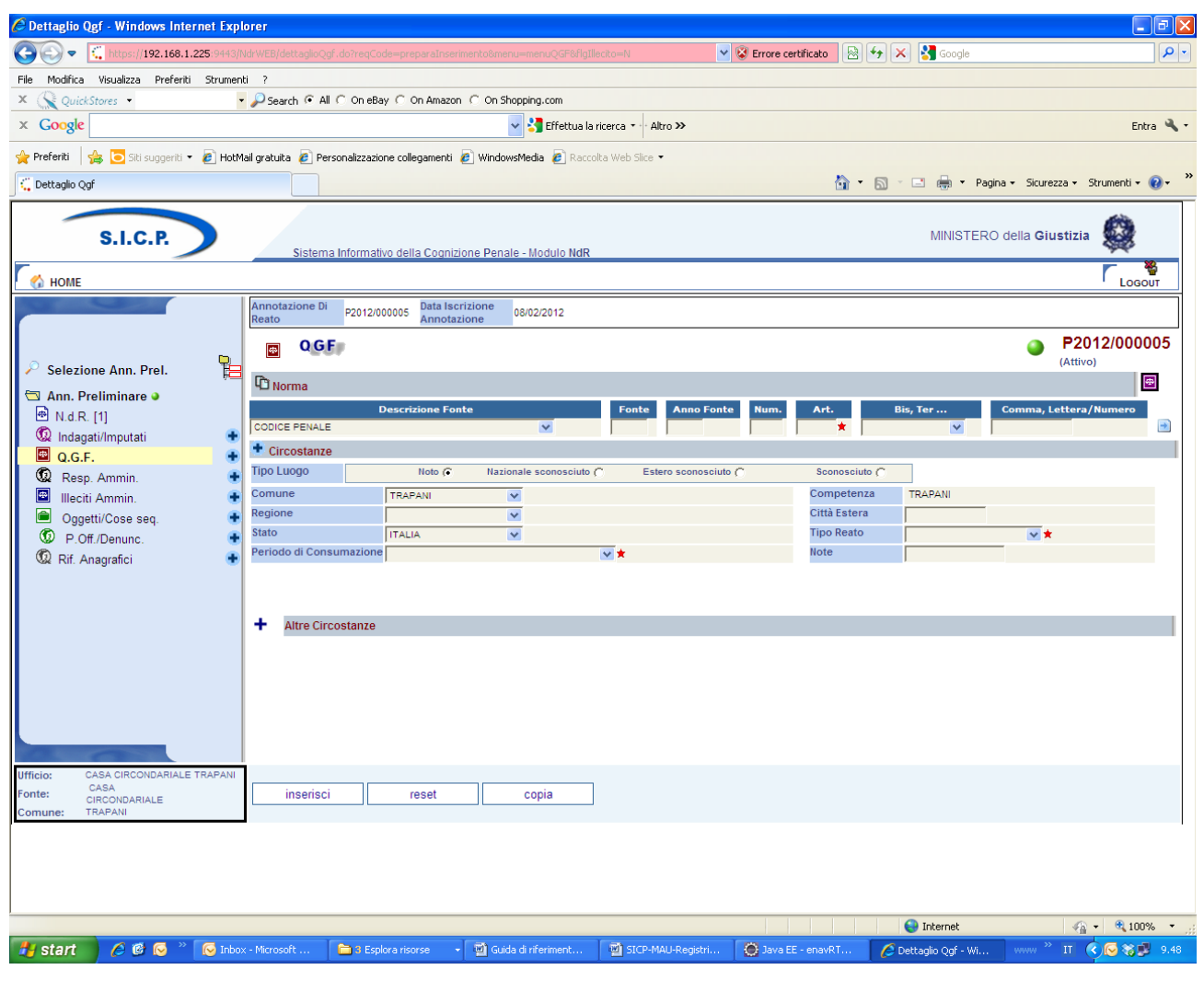

*Figura 86 – Modulo QGF - Inserimento*

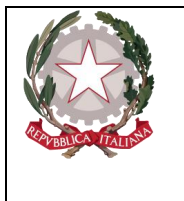

Le informazioni presenti nel quadro di inserimento QGF sono le seguenti: Norma

- **Descrizione Fonte –** Campo obbligatorio, selezionabile da una lista a discesa e automaticamente impostata sulla voce: "CODICE PENALE",
- **Fonte –** Campo compilato automaticamente in base alla selezione del campo "Descrizione Fonte",
- **Anno Fonte –** anno della fonte selezionata. Diventa obbligatoria quando la fonte non è un Codice (Civile, Procedura Civile, Penale, Procedura Penale, Militare di Pace, Navigazione, ecc.)
- **Num. Norma –** numero della norma. Diventa obbligatoria quando la fonte non è un Codice
- **Articolo –** Campo obbligatorio
- **Bis, Ter…** campo facoltativo, selezionabile da una lista a discesa,
- **Comma, Lettera/Numero,** campo facoltativo in cui è possibile specificare tutti i valori necessari attraverso il seguente "pannello" di inserimento attivabile digitando sul simbolo posto alla destra del campo:

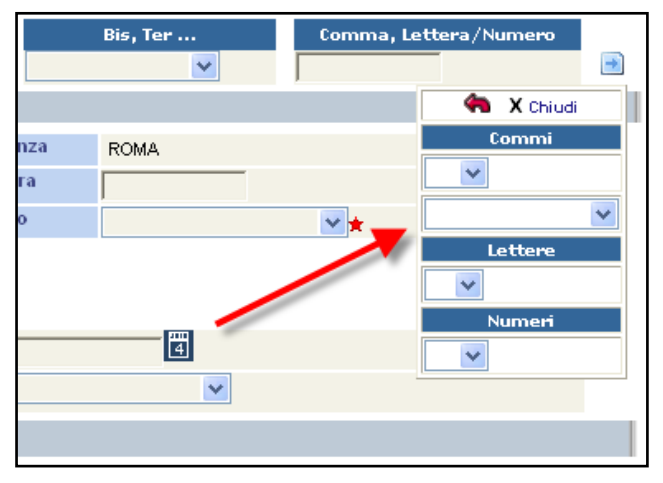

*Figura 87 – Selezione di Comma, Lettera e Numero*

Il pannello attraverso ripetute selezioni consente di concatenare tutti gli elementi necessari.

Per facilitare l'inserimento di norme ricorrenti e, al contempo, rendere meno probabili errori di digitazione, è stata predisposta la funzione "**Riferimenti**" attivabile digitando sull'icona **in posta a** destra della testata relativa alla "Norma".

La funzione apre una maschera che elenca i "Riferimenti" predefiniti dall'Ufficio (risultato dell'interrogazione di una tabella personalizzabile, il riferimento di interesse deve essere selezionato e i relativi elementi normativi vengono inseriti nei campi della Norma premendo il tasto "conferma",

• **Circostanze**(facoltativo), presenta gli stessi campi della sezione Norma ma non ha la funzione "Riferimenti" e quindi i campi devono essere valorizzati manualmente dall'utente. Per poter inserire i dati è necessario aprire la sezione digitando sull'icona  $\bullet$  posta a sinistra dell'intestazione. Per poter invece chiudere i campi di una circostanza aperta o valorizzata

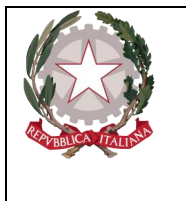

erroneamente basta premere il tasto del mouse sull'icona posta a destra della riga corrispondente:  $\mathbf{w}$ ,

- **Comune,** campo obbligatorio, selezionabile dalla lista a discesa dell'anagrafica nazionale dei Comuni,
- **Regione**, campo facoltativo, impostato automaticamente in fase di salvataggio e in base alla selezione del campo "Comune",
- **Città Estera**, campo facoltativo ed alternativa al campo "Comune"
- **Stato**, campo obbligatorio, impostato con il valore "ITALIA" se il campo "Comune" è valorizzato, altrimenti selezionabile da una lista a discesa,
- **Tipo Reato**, campo obbligatorio, selezionabile da una lista a discesa che riporta le voci: "DELITTO", "CONTRAVVENZIONE", "AMMINISTRATIVO".
- **Periodo di Consumazione**, campo obbligatorio, selezionabile da lista a discesa. Riporta il tipo di periodo che si intende registrare e, a seguire e in base alla scelta fatta, è necessario inserire una o due date espresse in Giorno, Mese ed Anno, eventualmente integrate da ora e minuti.

Dopo l'inserimento di una QGF viene visualizzato un messaggio che ricorda all'utente di collegare la QGF appena inserita ad un indagato:

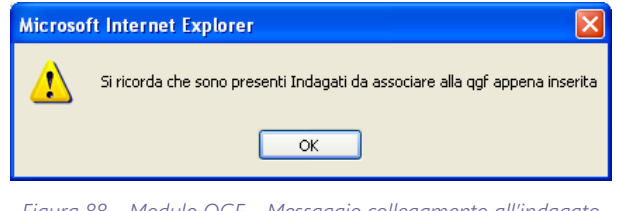

*Figura 88 – Modulo QGF – Messaggio collegamento all'indagato*

### 3.3.2 Sezione Luogo

Dopo aver registrato la QGF è possibile inserire i dati riguardanti il Luogo. I campi utilizzabili sono i seguenti:

- **Collegamento**, il campo è obbligatorio nel caso si inserisca più di un luogo e descrive il tipo di relazione che intercorre tra i luoghi registrati. Il valore da attribuire è selezionabile tramite lista a discesa che riporta le voci "E" e "TRA".
- **Comune**, campo facoltativo, selezionabile da una lista a discesa che presenta l'elenco dei Comuni d'Italia
- **Regione**, campo facoltativo, compilato automaticamente durante il salvataggio dei dati in base alla selezione del campo "Comune", altrimenti selezionabile da una lista a discesa,
- **Città Estera**, campo facoltativo, alternativo al campo "Comune"
- **Stato**, campo obbligatorio, compilato automaticamente con il valore "ITALIA" se il campo "Comune" è valorizzato, altrimenti selezionabile da una lista a discesa
- **Descrizione Luogo**, campo facoltativo, contiene la descrizione del luogo inserito.
- Con un click sull'icona di aggiunta  $(\bullet)$  è possibile aggiungere altri luoghi. Per registrare i dati immessi bisogna utilizzare il pulsante: "salva"
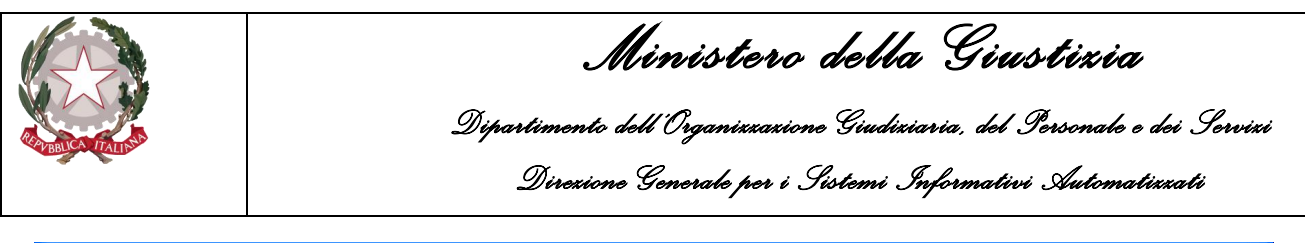

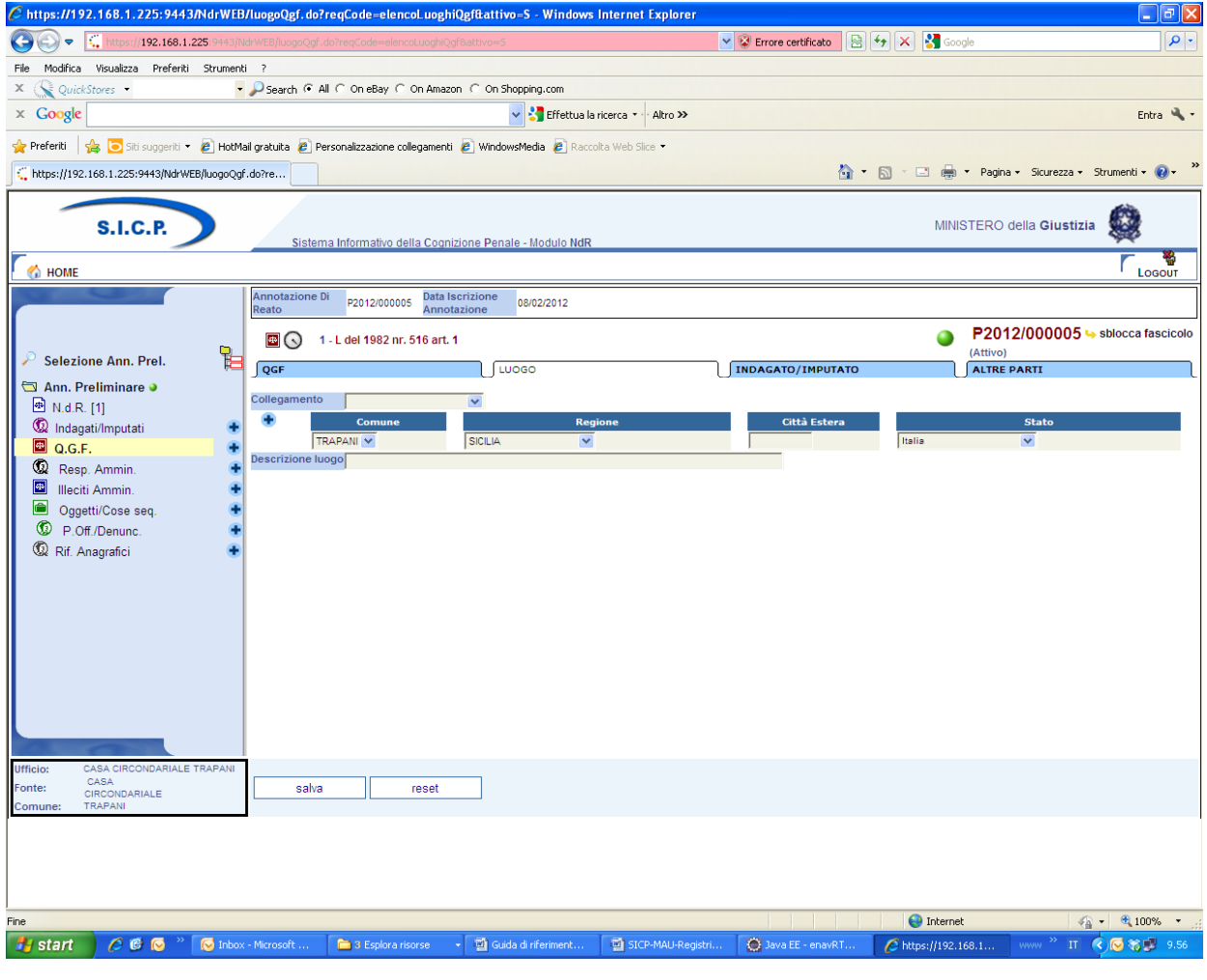

*Figura 89 – Modulo QGF – Luogo*

### 3.3.3 Sezione Indagato/Imputato

La sezione **Indagato/Imputato** serve a definire le associazioni tra gli indagati e la QGF Sono presenti due elenchi:

- Elenco degli indagati già collegati alla QGF chiamato "Indagati Associati"
- Elenco degli indagati presenti nel fascicolo e non collegati alla QGF chiamato "Altri Indagati del fascicolo"

Ovviamente se tutti gli indagati del fascicolo sono associati alla QGF, la seconda sezione non è presente. In situazioni complesse in cui sono presenti numerosi indagati, entrambi gli elenchi sono ordinabili tramite l'icona di ordinamento che va selezionata in corrispondenza della colonna rispetto alla quale si desidera ordinare. Per collegare uno o più indagati alla QGF è necessario selezionare la casella in corrispondenza di quelli ai quali contestare il reato annotando, per ciascuno, le eventuali aggravanti personali. Qualora il collegamento riguardasse tutti gli indagati, il check box: Associa tutti gli Indagati | [cacilita la selezione di tutte le righe associabili.

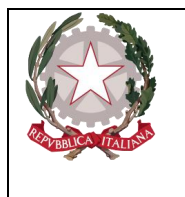

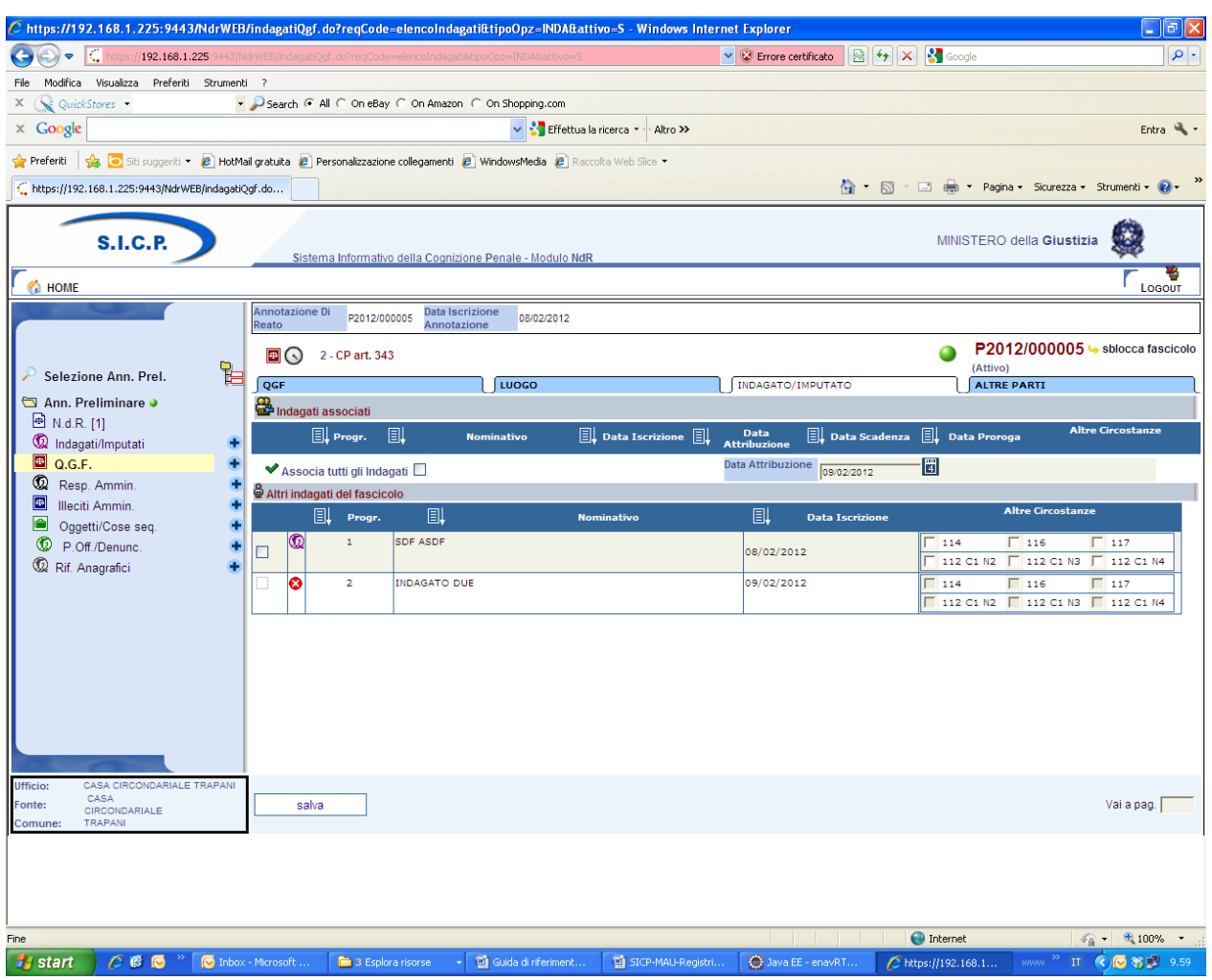

*Figura 90 – Modulo QGF – Indagato/Imputato*

# 3.3.4 Sezione Altre Parti

Nella sezione "**Altre Parti**" del quadro QGF è possibile definire le associazioni tra la QGF e le altre parti presenti nel fascicolo (Persone Offese, Riferimenti anagrafici)

Analogamente a quanto visto per la sezione precedente, sono presenti due elenchi:

- soggetti già collegati alla QGF indicato come "Soggetti Associati"
- soggetti presenti nel fascicolo e non collegati con la QGF chiamato "Altri Soggetti del fascicolo".

Gli elenchi sono ordinabili rispetto a tutti i campi colonna in cui è presente l'icona di ordinamento. Per associare uno o più soggetti alla QGF basta selezionare i soggetti ai quali contestare il reato. La casella facilita la selezione dell'intero elenco di soggetti associabili.

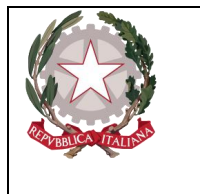

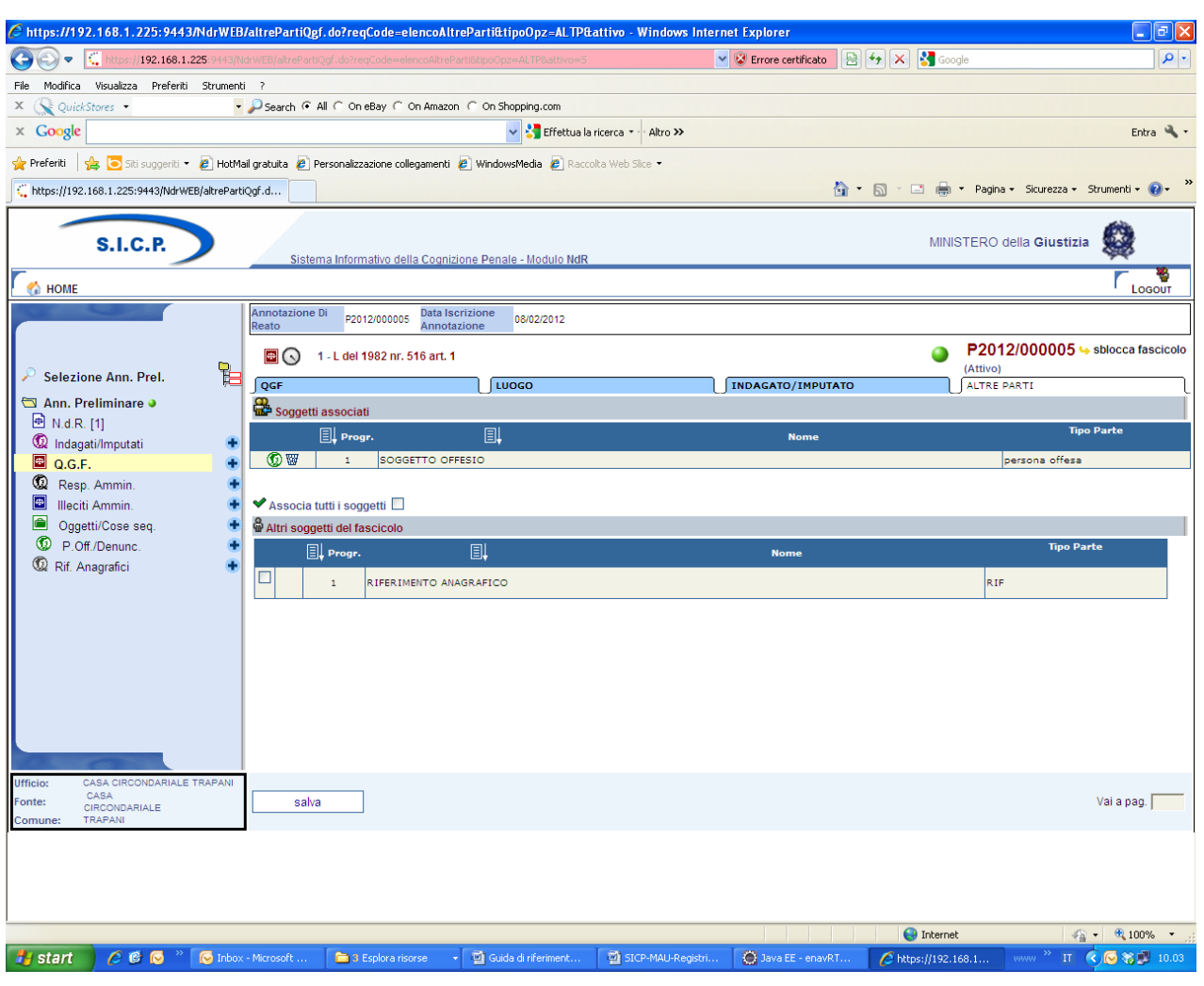

*Figura 91 – Modulo QGF – Altre parti*

# 3.3.5 Sezione Violenza di genere

La sezione "Violenza di genere" risulterà sempre disabilitata per essere attivata solamente se la norma, inserita nella sezione QGF, rientra tra quelle indicate come articoli del codice penale che caratterizzano una "violenza di genere".

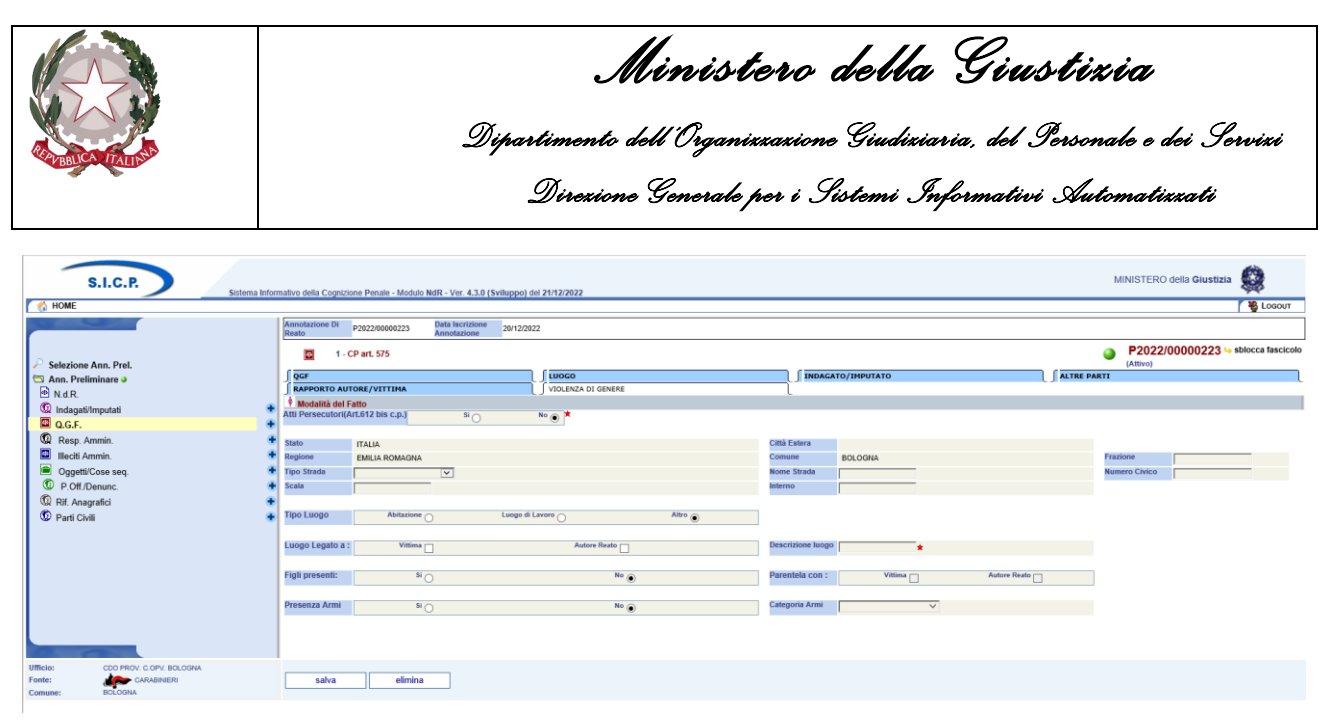

*Figura 92 – Modulo QGF – Violenza di Genere*

L'inserimento di Articoli come il 575 c.p. (omicidio consumato) oppure il 582 c.p. (lesioni personali) di per sé non rappresenta necessariamente la presenza di una violenza di genere. In questi, la sezione verrebbe comunque attivata lasciando però all'operatore la facoltà di inserire eventualmente i dati. Le informazioni **Stato, Comune, Città Estera e Regione** saranno in sola lettura (non modificabili) e riporteranno i dati eventualmente già inseriti nella sezione "QGF". I restanti campi relativi al Luogo saranno, invece, editabili solo se, nel Tab QGF, il "tipo luogo" è impostato a "Noto".

Nella sezione "Violenza di Genere" oltre all'indirizzo, si dovranno acquisire le informazioni relative a:

- **Fatto commesso unitamente ad atti persecutori (612 bis c.p.)**
	- $\circ$  Si/No in mutua esclusione (No = default)
- **Tipo Luogo**
	- $\circ$  Abitazione / Luogo di Lavoro / Altro in mutua esclusione (Altro = default).

Nei casi "Abitazione" o "Luogo di Lavoro" disabilitare "Descrizione Luogo" e attraverso "Luogo Legato a" dare la possibilità di specificare se alla vittima, all'autore o ad entrambi. Viceversa, se Tipo Luogo uguale "Altro" abilitare "Descrizione Luogo" da specificare tramite una casella di testo libero lasciando comunque abilitato "Luogo Legato a" per specificare anche in questo caso se alla vittima, all'autore o ad entrambi.

- **Figli Presenti**
	- o Si/No in mutua esclusione (No = default)**.** Solo in caso di risposta SI abilitare la possibilità specificare la Parentela dei figli con la vittima, l'autore o entrambi.
- **Presenza Armi**
	- $\circ$  Si/No in mutua esclusione (No = default). Se Armi utilizzate uguale "Si" allora abilitare e richiedere la selezione del tipo di Armi dalla lista**:**
- **Categoria Armi**

L'operatore tramite il tasto "elimina" potrà eventualmente cancellare le informazioni inserite.

L'eliminazione dei dati della sezione, relativi al Luogo e alle modalità del fatto, di fatto eliminerà la classificazione della QFG come "Violenza di Genere".

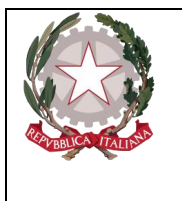

# 3.3.6 Sezione Rapporto Autore Vittima

La sezione "Rapporto Autore/Vittima" risulterà sempre disabilitata per essere attivata solamente se la norma, inserita nella sezione QGF, rientra tra quelle indicate come articoli del codice penale che caratterizzano una "violenza di genere".

| <b>S.I.C.P.</b><br>HOME                                                                   | Sistema Informativo della Cognizione Penale - Modulo NdR - Ver. 4.3.0 (Sviluppo) del 21/12/2022         |                                              |                                                                                                    |                                                        |                                | $\mathcal{L}$<br>MINISTERO della Giustizia<br>& Logout |
|-------------------------------------------------------------------------------------------|----------------------------------------------------------------------------------------------------|----------------------------------------------|----------------------------------------------------------------------------------------------------|--------------------------------------------------------|--------------------------------|--------------------------------------------------------|
|                                                                                           | Annotazione Di<br>P2022/00000223<br>Reato<br>ы<br>1 - CP art. 575                                       | Data Iscrizione<br>20/12/2022<br>Annotazione |                                                                                                    |                                                        |                                | P2022/00000223 > sblocca fascicolo<br>●                |
| Selezione Ann. Prel.<br>Ann. Preliminare 3<br><b>B</b> N.d.R.<br>C Indagati/Imputati<br>н | OGF<br>RAPPORTO AUTORE/VITTIMA<br>Rapporto Vittima/Autore violenza di genere                            | LUOGO<br><b>VIOLENZA DI GENERE</b>           |                                                                                                    | <b>INDAGATO/IMPUTATO</b>                               | ALTRE PARTI                    | (Attivo)                                               |
| <b>B</b> Q.G.F.<br>Resp. Ammin.<br><b>ED</b> Illeciti Ammin.                              | <b>I</b> Progr.<br>圓<br>н<br>597<br>AUTORE GIUSEPPE<br>$\mathbf{1}$<br>Indagati del fascicolo associati | Autore                                       | <b>Tipo Rapporto</b><br>AFFETTIVO                                                                                          | <b>Ruolo Autore</b><br>CONIUGE                         | <b>B</b><br>VITTIMA ANNUNZIATA | Vittima                                                |
| Oggetti/Cose seq.<br>P.Off./Denunc.<br>Rif. Anagrafici<br><b>C</b> Parti Civili           | <b>EL</b> Progr.<br><b>O</b><br>$\mathbf{1}$                                                            | 圓<br><b>Nominativo</b><br>AUTORE GIUSEPPE    |                                                                                                    | Data/Luogo Nascita<br>il 01/01/2001 a MILANO in ITALIA | Gen. Ver.                      | 圓<br>State<br>LIBERO                                   |
|                                                                                           | Parti Offese del fascicolo associate<br><b>EL</b> Progr.<br><b>O</b>                                    | 圓                                            | <b>Nome</b><br>VITTIMA ANNUNZIATA                                                                                          |                                                        |                                | <b>Tipo Parte</b><br>PERSONA OFFESA                    |
|                                                                                           | <b>Tipo Rapporto</b><br>PARENTELA                                                                       | <b>Ruolo Autore</b><br>$\overline{v}$        | ALTRO GRADO<br><b>FIGLIOIA</b><br><b>FRATELLO/SORELLA</b><br><b>NIPOTE</b><br><b>NONNOIA</b><br><b>PADREMADRE</b><br>ZIO/A | <b>Altro Ruolo</b>                                     |                                |                                                        |
| Ufficio:<br>CDO PROV. C.OPV. BOLOGNA<br>CARABINERI<br>Fonte:<br><b>BCLOGNA</b><br>Comune: | associa                                                                                                 |                                              |                                                                                                    |                                                        |                                | Operazione effettuata con successo                     |

*Figura 93 – Modulo QGF – Rapporto Autore/Vittima*

Attraverso la selezione di un Indagato e di una Parte Offesa, l'indicazione del Tipo Rapporto esistente e nell'ambito del ruolo rappresentato dall'autore nei confronti della vittima, attraverso il tasto "associa" le informazioni verrebbero acquisite e salvate in base dati e una nuova riga di riepilogo verrebbe visualizzata nella lista "Rapporto Vittima/Autore violenza di genere" a conferma dell'operazione appena effettuata.

È bene sottolineare che Il Tipo di Rapporto dovrà essere fornito facendo riferimento sempre all'Autore nei confronti della Vittima e per meglio chiarire il concetto se ad esempio il reato è stato commesso da un genitore nei confronti di un figlio/a si dovrebbe impostare il Tipo Rapporto uguale a "PARENTELA" specificando poi il ruolo dell'autore come "PADRE/MADRE". Viceversa, se a commettere il reato nei confronti di un genitore fosse un figlio/a il Tipo Rapporto sarebbe sempre uguale a "PARENTELA" mentre il ruolo dell'autore sarebbe "FIGLIO/A".

Qualora il Tipo Rapporto selezionato fosse "ALTRO" allora per specificare il ruolo dovrà essere utilizzato il campo "Altro Ruolo" per l'inserimento di un testo libero.

Se il Tipo Rapporto selezionato fosse "PARENTELA" ed il Ruolo Autore "ALTRO GRADO" anche in questo caso occorrerà specificare il ruolo utilizzando un ulteriore "Altro Ruolo" per l'inserimento di un testo libero.

### **Il Tipo Rapporto e il Ruolo Autore sono dati obbligatori.**

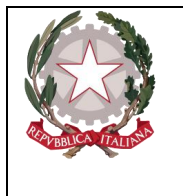

*Ministero della Giustizia Dipartimento dell'Organizzazione Giudiziaria, del Personale e dei Servizi Direzione Generale per i Sistemi Informativi Automatizzati* 

Per eliminare una relazione tra Autore e Vittima sarà sufficiente cliccare sull'icona "cestino" in corrispondenza della riga da eliminare nell'elenco "Rapporto Vittima/Autore violenza di genere".

Per modificare i dati sarà sufficiente selezionare i soggetti già associati e ripetere l'operazione dopo avere modificato il tipo di rapporto e/o il ruolo dell'autore.

# 3.3.7 Annullamento di una QGF

L'annullamento di una QGF si può ottenere in due modi:

premendo sul tasto "annulla" all'interno della maschera di gestione della QGF situato in basso a destra,

selezionando l'icona di annullamento situata a destra dell'icona di stato di ogni QGF presente nella lista .

Nelle varie sottosezioni del quadro di gestione di una QGF e per mezzo dell'icona di annullamento è anche possibile annullare il collegamento di una QGF a:

uno o più indagati (elenco della sezione "**INDAGATO/IMPUTATO**"),

uno o più altri soggetti (elenco della sezione "ALTRE PARTI"),

Prima dell'annullamento, l'applicazione chiede all'utente di confermare l'operazione con il messaggio di avvertimento.

### 3.3.8 Ripristino (post annullamento) di una QGF

Se l'iter del procedimento lo consente, è possibile ripristinare una QGF annullata attraverso l'icona di ripristino posta in corrispondenza di ogni elemento eventualmente annullato della lista

con il pulsante "ripristina", l'unico presente aprendo in modifica il quadro di gestione di una QGF annullata.

# 3.4 Quadro Responsabile Amministrativo

Il Quadro Responsabile Amministrativo è presente nei fascicoli appartenenti al Registro Noti.

### 3.4.1 Inserimento

Dopo aver premuto a seconda del tipo di menu visualizzato:

L'icona:  $\bullet$  posta a fianco della dicitura "Resp. Ammin." dal menu standard,

il collegamento "**Crea Nuova**" dopo aver selezionato la voce "**Resp. Ammin**." dal menu ad albero, si accede alla maschera per l'inserimento di un nuovo Responsabile Amministrativo:

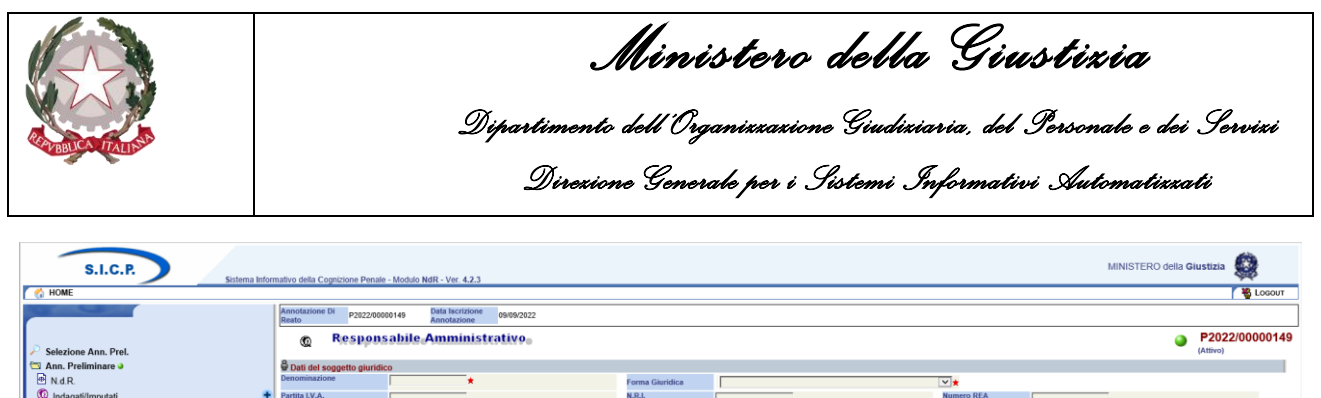

| Ann. Preliminare O                                      |  | Dati del soggetto giuridico |            |                         |                 |                       |                  |   |                         |                         |  |                         |                        |  |
|---------------------------------------------------------|--|-----------------------------|------------|-------------------------|-----------------|-----------------------|------------------|---|-------------------------|-------------------------|--|-------------------------|------------------------|--|
| N.d.R.                                                  |  | Denominazione               |            | $\star$                 |                 | Forma Giuridica       |                  |   |                         | $\overline{\mathbf{v}}$ |  |                         |                        |  |
| C Indagati/Imputati                                     |  | Partita LV.A.               |            |                         |                 | N.R.I.                |                  |   |                         | <b>Numero REA</b>       |  |                         |                        |  |
| Q Q.G.F.                                                |  | <b>Codice Fiscale</b>       |            |                         |                 | Data/Ora lacr.        | 12/10/2022 10:16 |   |                         | Gener. Verif.           |  | 51                      | $N \circ \circledcirc$ |  |
| <sup>1</sup> Resp. Ammin.                               |  | Soggetto                    |            |                         |                 |                       |                  |   |                         |                         |  |                         |                        |  |
| <b>ED</b> Illeciti Ammin.<br><b>G</b> Oggetti/Cose seq. |  | Cognome                     |            |                         |                 | Nome                  |                  |   |                         | Data Nascita            |  | 圖                       |                        |  |
|                                                         |  | <b>Comune Nascita</b>       |            | $\overline{\mathbf{v}}$ |                 | Città Est. Nasc.      |                  |   |                         | Stato Nasc.             |  | $\overline{\mathbf{v}}$ |                        |  |
| D P.Off./Denunc.                                        |  | Sesso                       | Maschio    | Femmina O               |                 | <b>Codice Fiscale</b> |                  |   |                         |                         |  |                         |                        |  |
| Rif. Anagrafici<br><sup>1</sup> Parti Civili            |  | Comprensione Italiano       | $S1$ (e)   |                         | NO <sub>O</sub> | Lingua Colloquio      |                  |   | $\overline{\mathbf{v}}$ |                         |  |                         |                        |  |
|                                                         |  | <b>Tipo Rapporto</b>        |            |                         |                 | $\vee$                |                  |   |                         |                         |  |                         |                        |  |
|                                                         |  | Altri Dati                  |            |                         |                 |                       |                  |   |                         |                         |  |                         |                        |  |
|                                                         |  | Individ.                    | 12/10/2022 | ē                       |                 | Scad. Term.           | 12/04/2023       | 間 |                         |                         |  |                         |                        |  |
|                                                         |  |                             |            |                         |                 |                       |                  |   |                         |                         |  |                         |                        |  |
|                                                         |  |                             |            |                         |                 |                       |                  |   |                         |                         |  |                         |                        |  |
|                                                         |  |                             |            |                         |                 |                       |                  |   |                         |                         |  |                         |                        |  |
|                                                         |  |                             |            |                         |                 |                       |                  |   |                         |                         |  |                         |                        |  |
|                                                         |  |                             |            |                         |                 |                       |                  |   |                         |                         |  |                         |                        |  |
|                                                         |  |                             |            |                         |                 |                       |                  |   |                         |                         |  |                         |                        |  |
| ficio:<br>CDO PROV. C.OPV. BOLOGNA                      |  |                             |            |                         |                 |                       |                  |   |                         |                         |  |                         |                        |  |
| CARABINERI<br>BOLOGNA<br>inte:                          |  | inserisci                   | reset      |                         |                 |                       |                  |   |                         |                         |  |                         |                        |  |
| omune:                                                  |  |                             |            |                         |                 |                       |                  |   |                         |                         |  |                         |                        |  |
|                                                         |  |                             |            |                         |                 |                       |                  |   |                         |                         |  |                         |                        |  |

*Figura 94 – Modulo Responsabile Amministrativo*

Le informazioni del quadro Responsabile Amministrativo sono le seguenti:

# *Dati del Soggetto Giuridico*

- **Denominazione,** è la denominazione della Società.
- **Forma Giuridica,** forma Giuridica della Società, selezionabile da una lista a discesa
- **Partita I.V.A**.
- **N.R.I.,** numero di iscrizione al Registro delle Imprese
- **Numero REA**, numero di iscrizione al Repertorio delle notizie Economiche e Amministrative
- **Codice Fiscale,** è la denominazione della Società.
- **Data/Ora Iscr.**, data e ora di iscrizione del Responsabile Amministrativo nel Registro, impostata automaticamente con la data di sistema
- **Gener. Verif**, flag per impostare l'avvenuto controllo sulle generalità del soggetto. In parte risultano a carico del soggetto giuridico, in parte del soggetto fisico (rappresentante legale). Quando è selezionato a "Si" tutti i campi obbligatori della maschera vengono contrassegnati con l'asterisco
- **Soggetto**
- **Cognome**, cognome del rappresentante legale
- **Nome**, nome del rappresentante legale
- **Data Nascita**, data di nascita del rappresentante legale
- **Comune Nascita**, comune di nascita del rappresentante legale, selezionabile dalla lista a discesa della tabella dei comuni d'Italia
- **Città Est. Nasc.**, città estera di nascita del rappresentante legale, alternativa al campo Comune di Nascita
- **Stato Nasc.**, selezionabile da una lista a discesa, se il Comune Nascita è valorizzato, lo Stato Nascita presenta Italia
- **Sesso**, sesso del rappresentante legale
- **Codice Fiscale**, codice fiscale del rappresentante legale
- **Comprensione Italiano**, Si o No in mutua esclusione (Si default)
- **Lingua Colloquio**, da selezionare da menu a tendina.

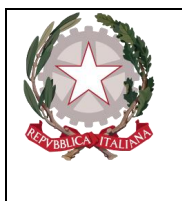

*Ministero della Giustizia Dipartimento dell'Organizzazione Giudiziaria, del Personale e dei Servizi Direzione Generale per i Sistemi Informativi Automatizzati* 

- **Tipo Rapporto**, specifica il ruolo del rappresentante legale. Selezionabile da una lista a discesa che contiene ad esempio: "Amministratore delegato", "Consigliere", "Direttore Generale", ecc.
- Altri Dati
- **Individ.**, data e ora di individuazione del Responsabile Amministrativo, deve essere minore o uguale alla data di sistema
- **Scad. Term.**,data di scadenza dei termini delle indagini preliminari, calcolata automaticamente in funzione della Data/ora individuazione.

| <b>S.I.C.P.</b>                                                                                                    |                                                                                                    | Sistema Informativo della Cognizione Penale - Modulo NdR - Ver. 4.2.3 (MEV 2022-04 CUI) del 31/03/2022                                                                                                    |                                                                                                    |                                                                                                    |                                                                                           |                                                  | 零<br>MINISTERO della Giustizia                                    |
|----------------------------------------------------------------------------------------------------|----------------------------------------------------------------------------------------------------|----------------------------------------------------------------------------------------------------|----------------------------------------------------------------------------------------------------|----------------------------------------------------------------------------------------------------|-------------------------------------------------------------------------------------------|--------------------------------------------------|-------------------------------------------------------------------|
| HOME<br>Selezione Ann. Prel.<br>Ann. Preliminare o<br><sup>®</sup> N.d.R.<br><sup>1</sup> 2 Indagati/Imputati<br>Q.G.F.<br><sup><sup>1</sup></sup> Resp. Ammin.<br><b>D</b> Illeciti Ammin.<br>Oggetti/Cose seq.<br><sup>1</sup> P.Off./Denunc.<br>Rif. Anagrafici<br><b>C</b> Parti Civili | Annotazione Di<br>Reato<br>P2022/00000224<br>⋒<br>p Dati del soggetto giuridico<br>Denominazione<br>Partita LV.A.<br><b>Codice Fiscale</b><br>Soggetto<br>Cognome<br>Comune Nascita<br>Sesso<br><b>Comprensione Italiano</b><br><b>Tipo Rapporto</b><br>Altri Dati<br>Individ. | Data Iscrizione<br>Annotazione<br>31/05/2022<br><b>Responsabile Amministrativo</b><br>ACME<br>12345678901<br>ALI"<br>$\overline{\mathbf{v}}$<br>Maschio @<br>Femmina (<br>$N$ <sup>O</sup><br>$\overline{N}$<br>圖<br>01/06/2022 | Forma Giuridica<br>N.R.I.<br>Data/Ora Iscr.<br>Nome<br>Città Est. Nasc.<br><b>Codice Fiscale</b><br>Lingua Colloquio<br>$\overline{\mathbf{v}}$<br>Scad. Term. | SOCIETA' PER AZIONI<br>01/08/2022 18:21<br>MOHAMMED<br>HAMMAMET<br>$\overline{\mathbf{v}}$<br>ARABO<br>-8<br>16/01/2023 | $\boxed{\mathsf{v}}$<br><b>Numero REA</b><br>Gener. Verif.<br>Data Nascita<br>Stato Nasc. | $S^2$<br>圖<br>$\overline{\mathbf{v}}$<br>TUNISIA | <b>S</b> Logout<br>P2022/00000224<br>Θ<br>(Attivo)<br>$^{No}$ (e) |
| GUARDIA DI FINANZA<br>Ufficio:<br>GUARDIA DI<br>Fonte:<br><b>EL FINANZA</b><br><b>MESSINA</b><br>Comune:                                                                                                    | inserisci                                                                                                    | reset                                                                                                    |                                                                                                    |                                                                                                    |                                                                                           |                                                  |                                                                   |

*Figura 95 – Quadro Responsabile Amministrativo (post immissione dati)*

Dopo l'inserimento del Responsabile Amministrativo attraverso il pulsante "salva", come si può notare, viene presentata una nuova maschera con le seguenti caratteristiche:

- nel menu laterale ad albero viene incrementato di uno il numero degli elementi dei Responsabili Amministrativi
- nella parte bassa dello schermo a destra viene presentato il messaggio "Operazione effettuata con successo"
- nella testata superiore del Responsabile Amministrativo viene mostrato l'identificativo del Resp. Amm. e la denominazione della società seguita dalla forma giuridica.
- nella testata superiore del Responsabile Amministrativo vengono visualizzate le sezioni "SEDI/DOMIC./RESID.","ILLECITO AMM.", e "LEGALI", che consentono di inserire le altre informazioni del Responsabile Amministrativo, come descritto di seguito.

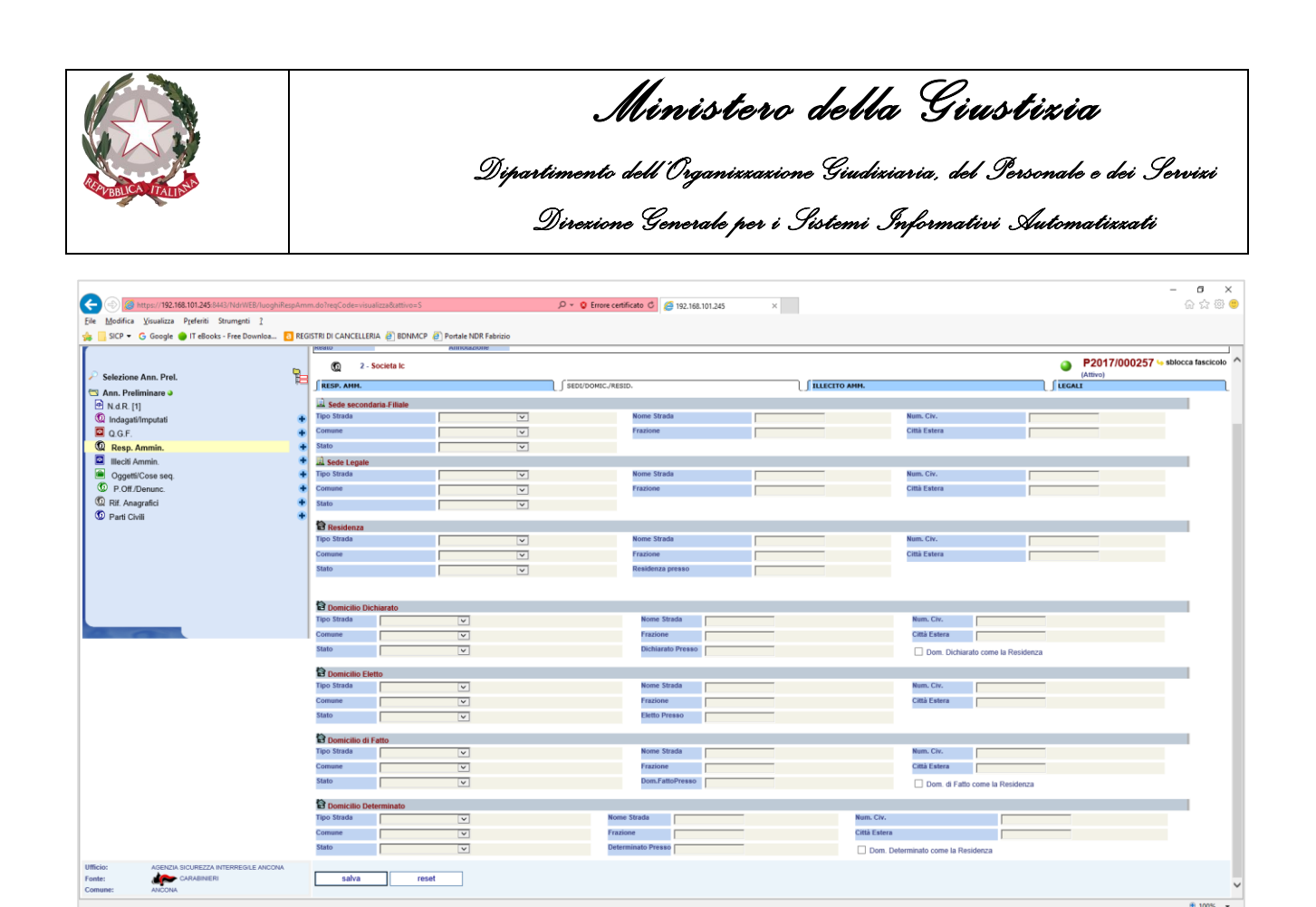

*Figura 96 – Quadro Responsabile - Sezione Sedi/Domicilio/Resid*

Dopo aver inserito i dati principali del Responsabile Amministrativo, è possibile inserire i dati riguardanti la Sede, il Domicilio e la Residenza. Questa sezione contiene le seguenti sotto-sezioni: **Sede secondaria-Filiale**, che contiene i seguenti campi facoltativi:

- **Tipo strada**: lista a discesa, contenente i tipi di strada presenti nella relativa anagrafica.
- **Nome strada**: campo libero. Diventa obbligatorio se viene inserito il Tipo strada.
- **Num. Civ.**: campo libero.
- **Comune**: lista a discesa, contenente i comuni presenti nella relativa anagrafica. Diventa obbligatorio se viene inserito il Nome Strada.
- **Frazione**: campo libero.
- **Città estera**: campo libero in alternativa al Comune.
- **Stato**: lista a discesa, contenente gli stati presenti nella relativa anagrafica, campo obbligatorio se viene inserito il comune o la città estera,
- **Sede Legale**, che contiene gli stessi campi della sezione precedente con le stesse regole di valorizzazione.
- **Residenza**, che contiene gli stessi campi della sezione **Sede** ed in più il seguente campo:
- Residenza presso: campo libero.
- **Domicilio Dichiarato**, che contiene gli stessi campi della sezione **Sede** ed in più il seguente campo:
- Dichiarato presso: campo libero.
- **Dom. Dichiarato come la Residenza**: casella di selezione che permette di copiare i dati della residenza. Il ribaltamento dei dati avviene solo dopo aver effettuato il salvataggio
- **Domicilio Eletto**, contiene campi omologhi alla sezione **Residenza**

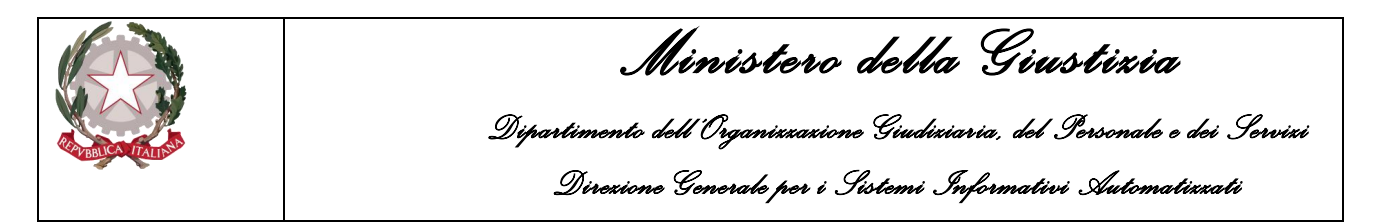

• **Domicilio di fatto**, contiene campi omologhi alla sezione **Domicilio Dichiarato**

Domicilio Determinato, contiene campi omologhi alla sezione Domicilio Dichiarato Premendo sul pulsante "salva" vengono memorizzati i dati del quadro.

# 3.4.2 Sezione ILLECITO AMMINISTRATIVO

Nella sezione ILLECITO AMMINISTRATIVO è possibile definire le associazioni tra gli illeciti amministrativi e uno o più Responsabili Amministrativi.

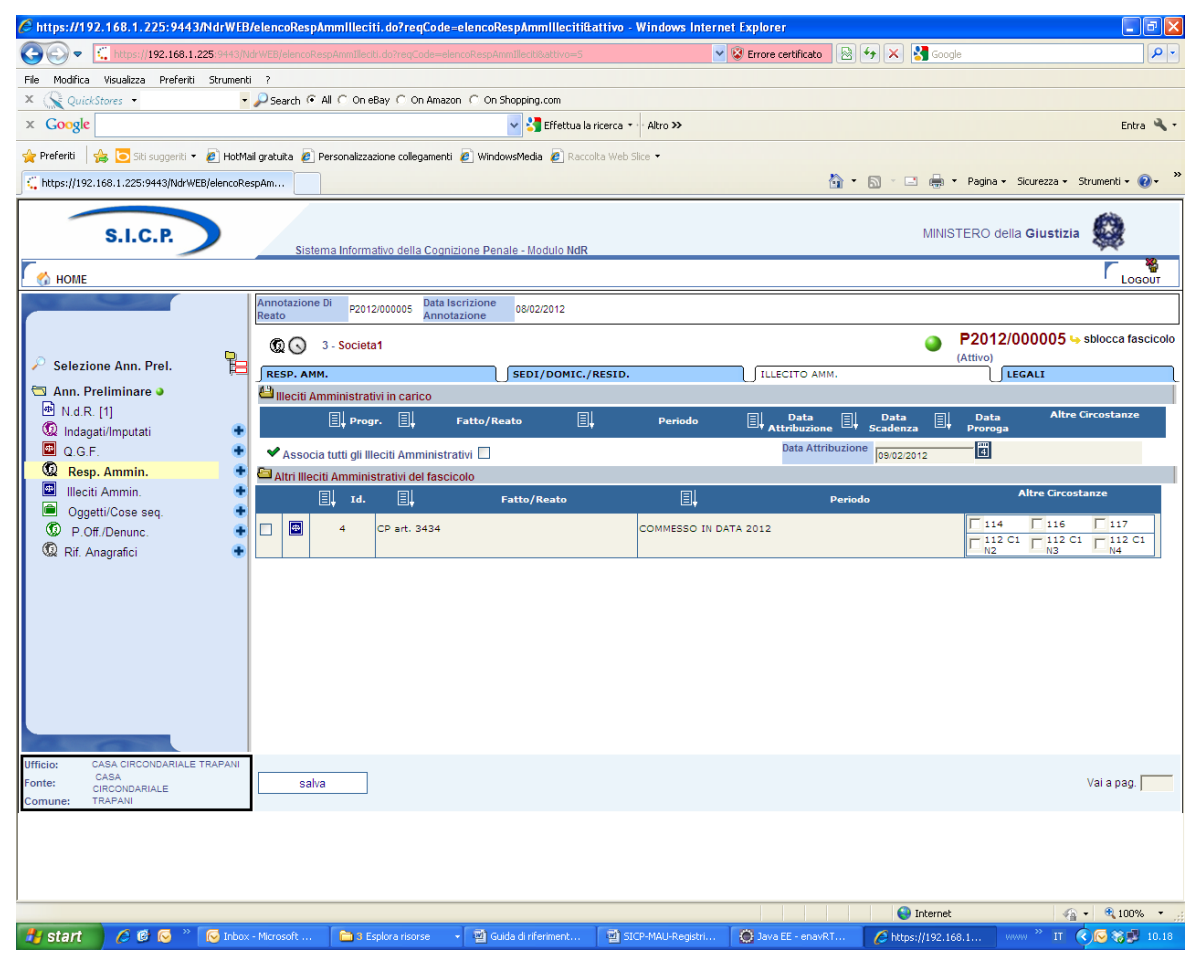

*Figura 97 – Quadro Responsabile – Illecito amm.*

Sono presenti due elenchi:

- Elenco degli Illeciti collegati al Responsabile Amministrativo chiamato "Illeciti Amministrativi in carico"
- Elenco degli Illeciti presenti nel fascicolo e non collegati con il Responsabile Amministrativo chiamato "Altri Illeciti amministrativi del fascicolo"

Gli elenchi sono ordinabili rispetto a tutti i campi tramite un click sull'icona di ordinamento posta in prossimità delle intestazioni di colonna. Per associare uno o più Illeciti al Responsabile

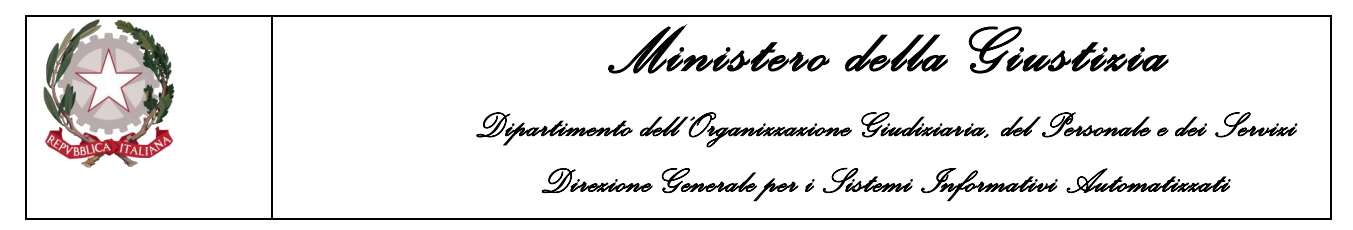

Amministrativo è necessario selezionare gli illeciti annotando, se è il caso, per ciascuno le eventuali aggravanti.

Spuntando la casella

Associa tutti gli Illeciti Amministrativi |

vengono selezionati tutti gli illeciti associabili presenti nella lista.

Con un click sul pulsante "salva" vengono registrate le relazioni impostate.

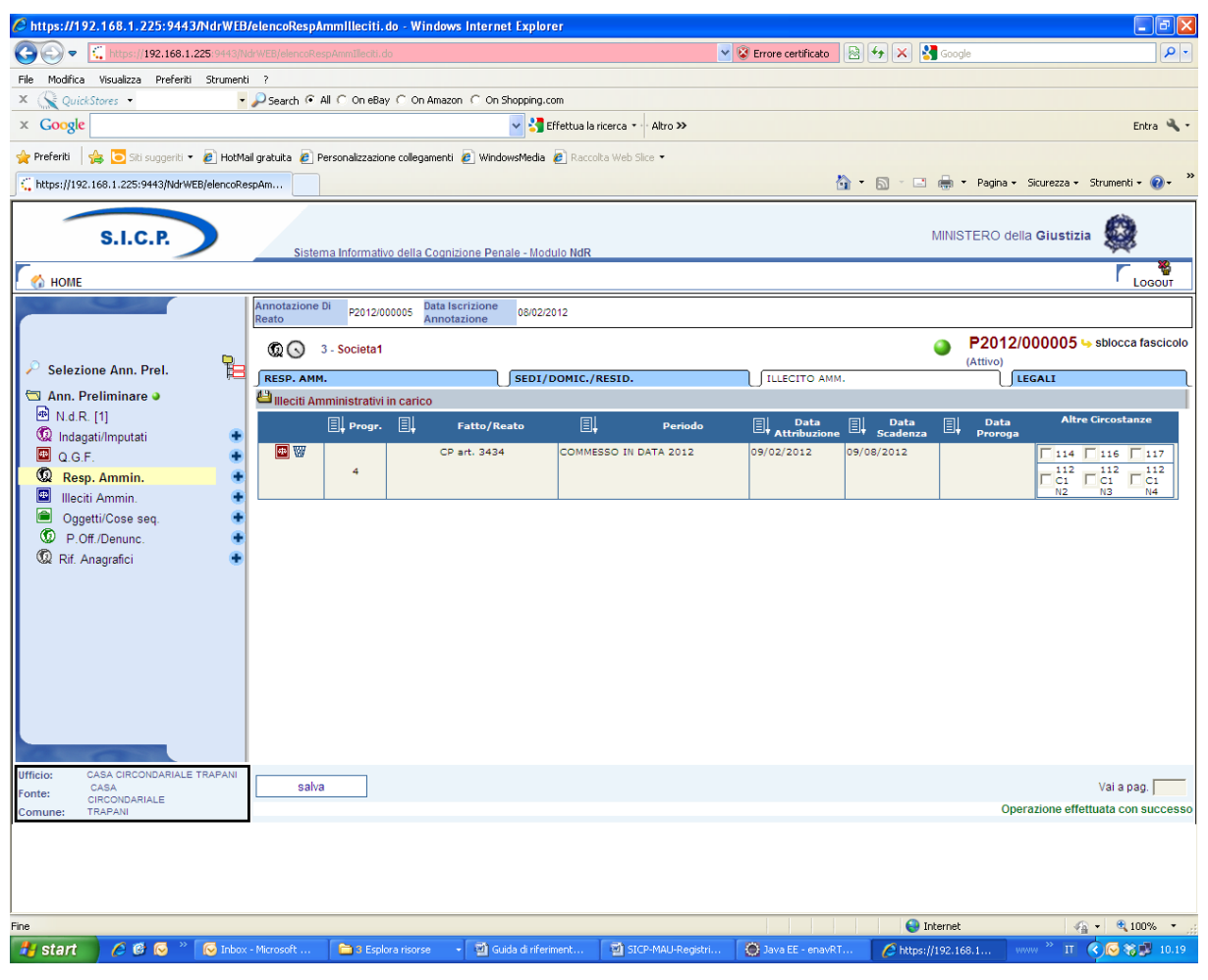

*Figura 98 – Quadro Responsabile – (dopo il salvataggio dati)*

### 3.4.3 Sezione Legali

Nella sezione Legali è possibile inserire le informazioni relative ai legali del Responsabile Amministrativo.

Aprendo la sezione si possono avere due situazioni.

non sono presenti legali: in tal caso sarà possibile inserirne uno premendo sull'icona  $\ddot{\bullet}$ ,

sono presenti legali: in tal caso verranno visualizzati i legali che possono essere al massimo due (primo e secondo difensore).

Questa sezione contiene le seguenti informazioni:

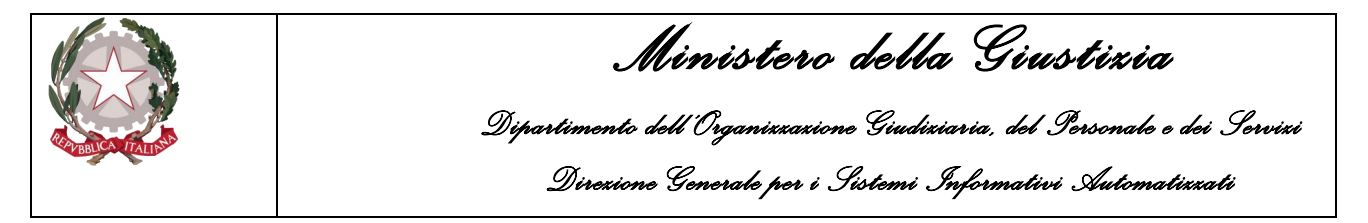

Tipo: in caso di primo inserimento viene impostato di default a "primo difensore" ed è un campo obbligatorio non modificabile dall'utente. Nel caso di secondo inserimento viene impostato a "secondo difensore",

Cognome Legale: in caso di inserimento è un campo obbligatorio,

Nome Legale: in caso di inserimento è un campo obbligatorio,

Foro: indica l'ambito territoriale in cui opera il legale ed è un campo obbligatorio in caso di inserimento. Selezionabile tramite una lista a discesa contenente i comuni d'Italia seguiti dal Foro di competenza

Sesso: assume valore "M" o "F". Di default è impostato a "M",

Uff./Fid.: indica se il legale è d'ufficio o di fiducia. Selezionabile tramite una lista a discesa

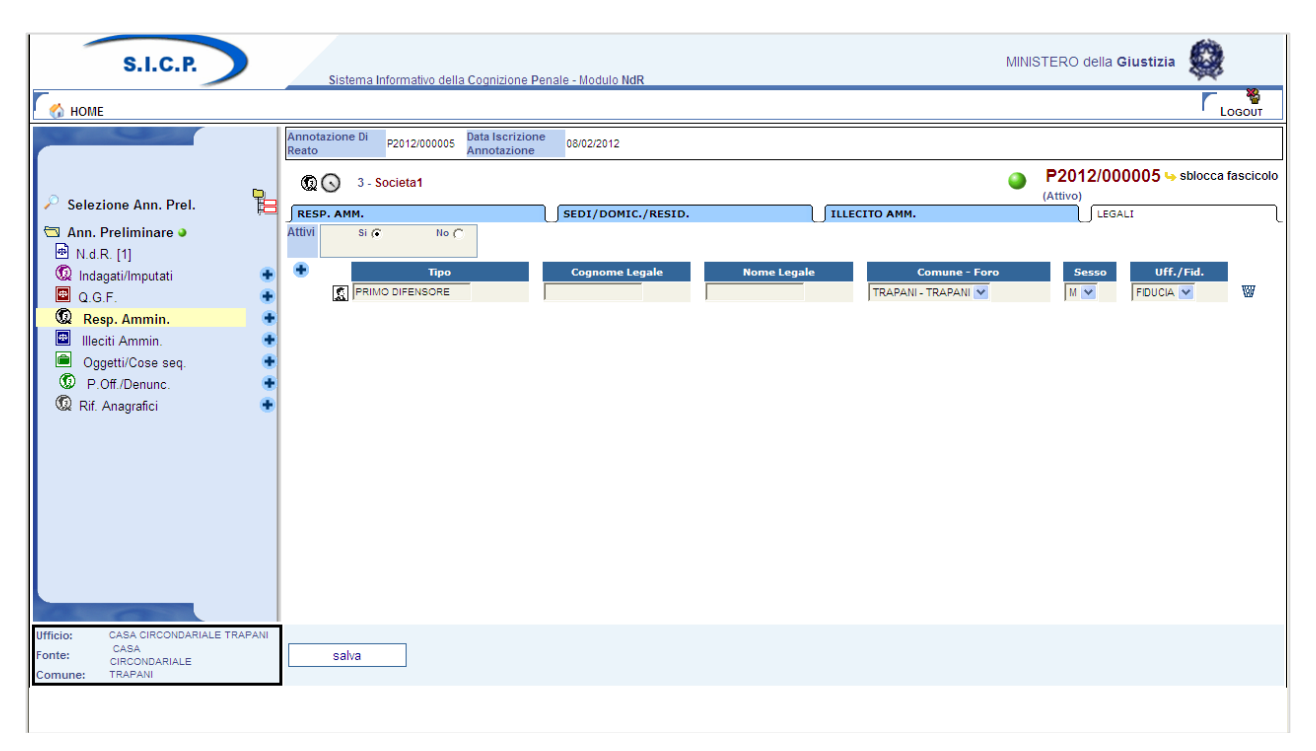

*Figura 99 – Quadro Responsabile –Sezione Legali*

Con un click sul pulsante "salva" vengono registrate le informazioni inserite

# 3.4.4 Modifica

Dopo aver selezionato:

la voce "Responsabile Amministrativo" dal menu standard,

il collegamento "Vai a Resp. Amm." dopo aver selezionato la voce "Responsabile Amministrativo" dal menu ad albero,

si ottiene la maschera contenente la lista dei Responsabili Amministrativi presenti nel fascicolo. In tale lista sono presenti le seguenti colonne:

Prima colonna, contenente lo **stato**, che può essere:

- $\mathbf{\mathbb{Q}}$  attivo.
- elemento annullato a seguito dell'utilizzo del bottone di annullamento,

l'icona "cestino"  $\mathbb{W}$  per l'annullamento dell'elemento selezionato,

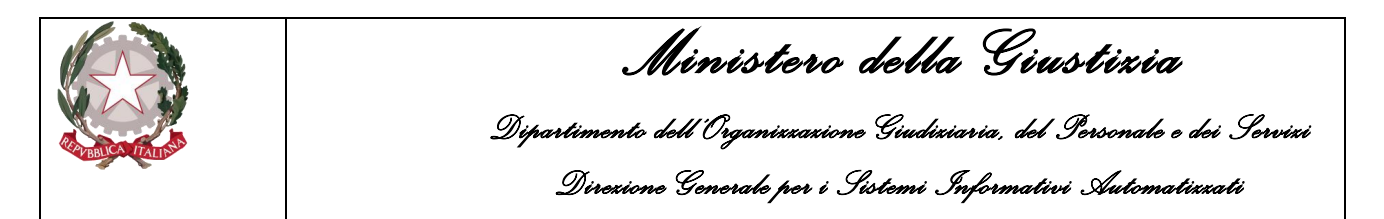

l'icona di ripristino  $(\nabla)$  per la riattivazione dell'elemento annullato.

- **Progr.**, rappresenta il progressivo del Responsabile Amministrativo
- **Denominazione**, riporta il nome della Società
- **Sede Legale**, riporta, se presente, la sede legale della Società
- **Iscrizione**, la data in cui è stato iscritto il Responsabile Amministrativo nel fascicolo

|                                      |                                      |                     |                                                          |                                              |                      |                      |             |                                                           | $\widehat{\phantom{a}}$ |
|--------------------------------------|--------------------------------------|---------------------|----------------------------------------------------------|----------------------------------------------|----------------------|----------------------|-------------|-----------------------------------------------------------|-------------------------|
|                                      | <b>S.I.C.P.</b>                      |                     | Sistema Informativo della Cognizione Penale - Modulo NdR |                                              |                      |                      |             | MINISTERO della Giustizia                                 | \$                      |
| <b>CA HOME</b>                       |                                      |                     |                                                          |                                              |                      |                      |             |                                                           | <b>LOGOUT</b>           |
|                                      |                                      |                     | Annotazione Di P2017/000257<br>Reato                     | Data Iscrizione<br>Annotazione<br>13/06/2017 |                      |                      |             |                                                           |                         |
|                                      |                                      |                     |                                                          |                                              |                      |                      |             |                                                           |                         |
| Selezione Ann. Prel.                 |                                      | ൕ<br>$P_{\text{H}}$ |                                                          | <b>Responsabile Amministrativo</b>           |                      |                      |             | P2017/000257 - sblocca fascicolo<br>$\bullet$<br>(Attivo) |                         |
| Ann. Preliminare a                   |                                      |                     | $\blacksquare\hspace{-0.25mm}$                           | 叫                                            | <b>Denominazione</b> | $\square\!\!\!\perp$ | Sede Legale | 叫                                                         | Iscrizione              |
| <sup>(b)</sup> N.d.R. [1]            |                                      |                     | $\circledcirc$<br>$\overline{2}$                         |                                              | SOCIETA              |                      |             | 13/06/2017                                                |                         |
| <sup>1</sup> Indagati/Imputati       |                                      |                     |                                                          |                                              |                      |                      |             |                                                           |                         |
| Q G.F.                               |                                      |                     |                                                          |                                              |                      |                      |             |                                                           |                         |
| <sup><sup>1</sup></sup> Resp. Ammin. |                                      |                     |                                                          |                                              |                      |                      |             |                                                           |                         |
| Illeciti Ammin.                      |                                      |                     |                                                          |                                              |                      |                      |             |                                                           |                         |
| Oggetti/Cose seq.                    |                                      |                     |                                                          |                                              |                      |                      |             |                                                           |                         |
| D P.Off./Denunc.                     |                                      |                     |                                                          |                                              |                      |                      |             |                                                           |                         |
| <sup>1</sup> Rif. Anagrafici         |                                      |                     |                                                          |                                              |                      |                      |             |                                                           |                         |
| <sup>1</sup> Parti Civili            |                                      |                     |                                                          |                                              |                      |                      |             |                                                           |                         |
|                                      |                                      |                     |                                                          |                                              |                      |                      |             |                                                           |                         |
|                                      |                                      |                     |                                                          |                                              |                      |                      |             |                                                           |                         |
|                                      |                                      |                     |                                                          |                                              |                      |                      |             |                                                           |                         |
|                                      |                                      |                     |                                                          |                                              |                      |                      |             |                                                           |                         |
|                                      |                                      |                     |                                                          |                                              |                      |                      |             |                                                           |                         |
|                                      |                                      |                     |                                                          |                                              |                      |                      |             |                                                           |                         |
|                                      |                                      |                     |                                                          |                                              |                      |                      |             |                                                           |                         |
| Ufficio:                             | AGENZIA SICUREZZA INTERREGILE ANCONA |                     |                                                          |                                              |                      |                      |             |                                                           |                         |
| Fonte:<br>Comune:                    | CARABINERI                           |                     |                                                          |                                              |                      |                      |             | Vai a pag.                                                | $\bigcirc$ stampe       |
|                                      |                                      |                     |                                                          |                                              |                      |                      |             |                                                           |                         |
|                                      |                                      |                     |                                                          |                                              |                      |                      |             |                                                           |                         |
|                                      |                                      |                     |                                                          |                                              |                      |                      |             |                                                           |                         |
|                                      |                                      |                     |                                                          |                                              |                      |                      |             |                                                           |                         |
|                                      |                                      |                     |                                                          |                                              |                      |                      |             |                                                           |                         |
|                                      |                                      |                     |                                                          |                                              |                      |                      |             |                                                           |                         |
|                                      |                                      |                     |                                                          |                                              |                      |                      |             |                                                           |                         |
|                                      |                                      |                     |                                                          |                                              |                      |                      |             |                                                           |                         |
|                                      |                                      |                     |                                                          |                                              |                      |                      |             |                                                           |                         |
|                                      |                                      |                     |                                                          |                                              |                      |                      |             |                                                           |                         |
|                                      |                                      |                     |                                                          |                                              |                      |                      |             |                                                           | ● 100% →                |
|                                      |                                      |                     |                                                          |                                              |                      |                      |             |                                                           |                         |

*Figura 100 – Quadro Responsabile –Elenco Responsabili Amministrativi*

Per modificare i dati di un Responsabile Amministrativo, occorre selezionarlo cliccando sull'icona della riga dell'elenco o sui collegamenti posti sulle colonne "**Progr.**" o "**Denominazione**" (è possibile anche selezionarlo direttamente dal menu ad albero espandendo il nodo corrispondente alla voce "**Resp.Amm.**").

Una volta selezionato, si apre il quadro sulla sezione Resp. Amm. ed è possibile modificare i dati di tutte le sezioni. Al termine dell'aggiornamento di ogni sezione per rendere effettive le modifiche bisogna cliccare sul pulsante "salva".

Le informazioni e i controlli sui campi sono le stesse della fase di inserimento.

La modifica delle informazioni di un Responsabile Amministrativo non è ammessa qualora risulti annullato. In questo caso sarà ammessa la sola visualizzazione delle informazioni.

### 3.4.5 Annullamento

L'annullamento di un Responsabile Amministrativo può essere effettuato in due modi:

- 1. Premendo il tasto "annulla" all'interno della maschera principale del Responsabile Amministrativo qualora si voglia annullare l'intero Responsabile Amministrativo
- 2. Premendo l'icona cestino situata:
	- a fianco di ogni elemento nella lista dei Responsabili Amministrativi, qualora si intenda annullare l'intero Responsabile Amministrativo,

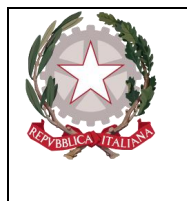

• a fianco di ogni Illecito Amministrativo, qualora si intenda annullare l'associazione tra un Illecito Amministrativo e il Responsabile Amministrativo

Prima dell'effettivo annullamento, l'applicazione presenta un messaggio di conferma dell'effettiva esecuzione dell'annullamento. Una volta data la conferma l'elemento viene annullato.

### 3.4.6 Ripristino (post annullamento)

Il ripristino è possibile dall'interno del quadro tramite il pulsante "ripristina" presente nella maschera principale di un Responsabile Amministrativo annullato:

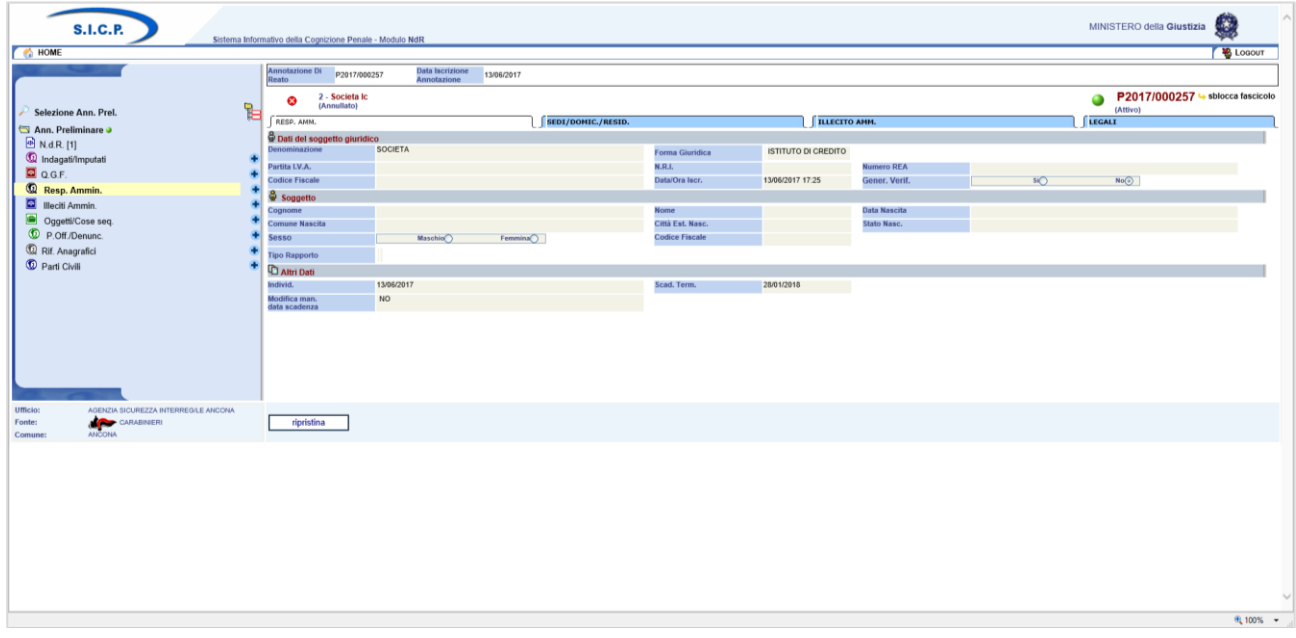

*Figura 101 – Quadro Responsabile–Ripristino Responsabile Amministrativo annullato*

Prima di procedere all'effettivo ripristino, l'applicazione presenta all'utente un messaggio di conferma. Una volta data conferma l'elemento viene ripristinato.

# 3.5 Quadro Illecito Amministrativo

Il quadro è del tutto simile a quello delle QGF. Riferirsi al paragrafo corrispondente. L'illecito amministrativo è legato esclusivamente ai Responsabili Amministrativi.

# 3.6 Quadro Oggetti/Cose Sequestrate

# 3.6.1 Inserimento

Dopo aver cliccato sul tasto **b** a fianco della dicitura "**Oggetti/Cose seq.**" dal menu laterale ed aver selezionato il collegamento "**Nuova cosa in sequestro**" visibile nella lista a tendina con le possibili scelte, si accede al pannello per l'inserimento di una nuova Cosa in sequestro:

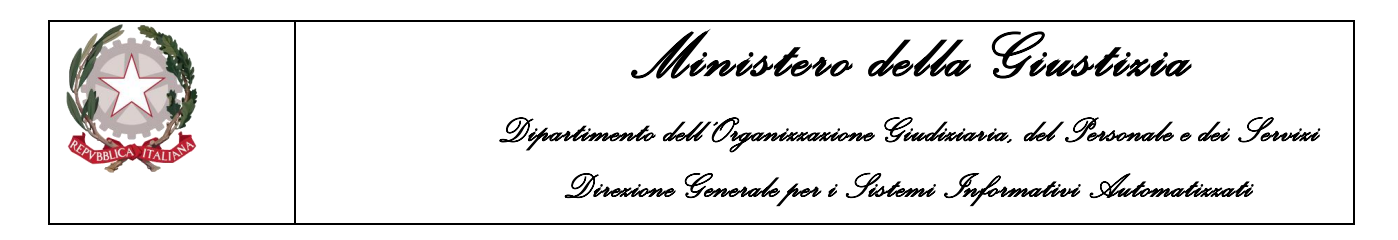

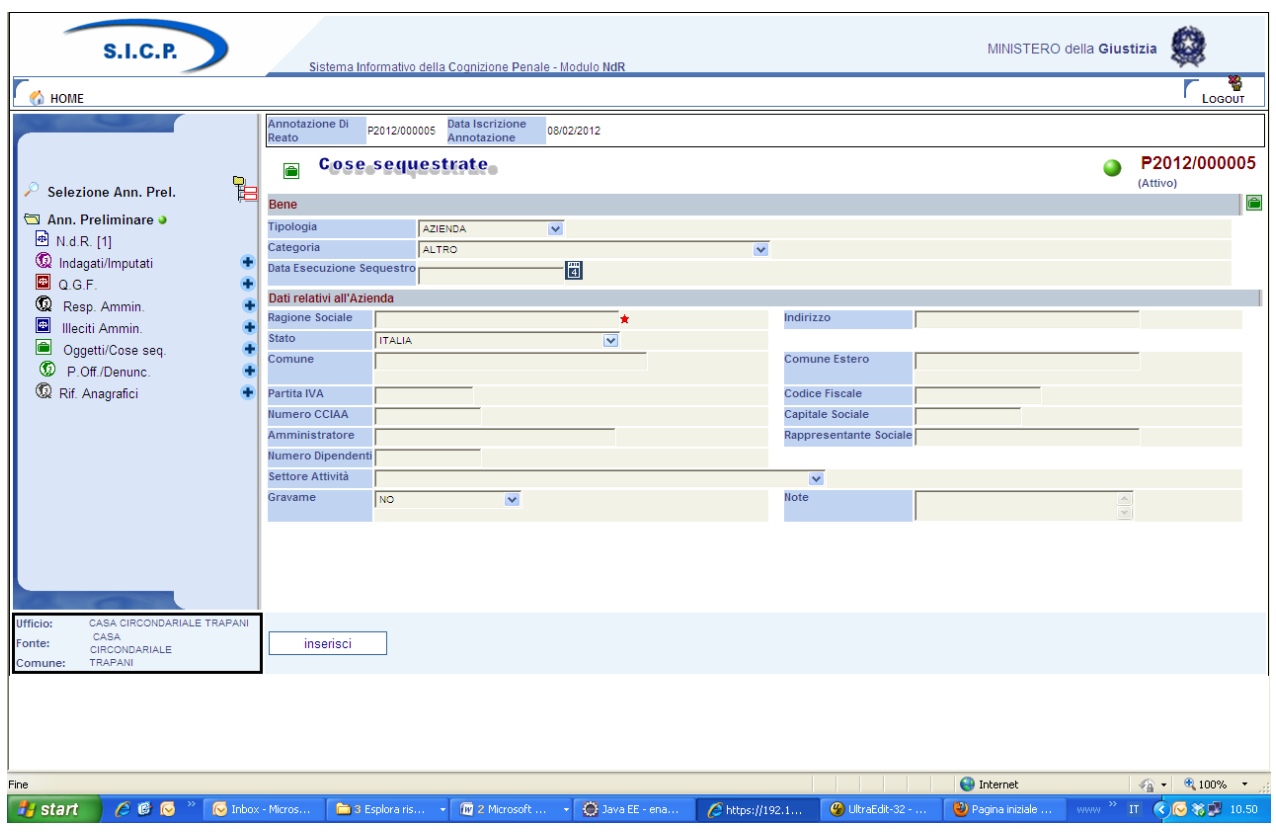

*Figura 102 – Quadro Cose sequestrate*

Prima di soffermarci sulla descrizione dei campi, avendo l'analisi dei dati rivestito particolare importanza per la classificazione del bene, è fondamentale riconoscere a questa maschera l'esigenza di dare un nome agli oggetti, per riferirsi ad essi secondo un codice non individuale ma condivisibile da tutti, e, di conseguenza, di collocare gli oggetti in un sistema che fornisca le chiavi logiche di riconoscimento ed identificazione.

È, dunque, l'utilizzo che si dovrà fare dei dati a guidare la classificazione; questo utilizzo è legato ai diversi soggetti che intervengono con diversi punti di vista che devono essere presi tutti in considerazione.

Sulla base di questo concetto, ad esempio, si può operare la scelta di classificare le destinazioni d'uso di un edificio anziché di inserirle come semplici attributi del bene. In tal caso, un destinatario finale (comune, associazione...) avrebbe in evidenza l'informazione della presenza sul proprio territorio di una scuola o di una casa di cura. Di certo, l'individuazione di quanto richiesto sarebbe sempre possibile, una volta che l'informazione è registrata nel sistema informativo. Ma, se l'informazione non è evidenziata, la ricerca comporta maggior onere.

Qualora nel tempo si ravvisi la necessità di aggiungere nuovi tipi di bene, nuovi attributi, nuovi valori è possibile soddisfarla con interventi minimi di manutenzione: la gestione della struttura dei dati, infatti, verrà realizzata rispondendo alle esigenze di modularità ed indipendenza dalla struttura individuata inizialmente.

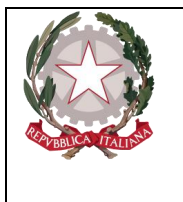

*Ministero della Giustizia Dipartimento dell'Organizzazione Giudiziaria, del Personale e dei Servizi Direzione Generale per i Sistemi Informativi Automatizzati* 

Questa soluzione è tecnicamente possibile in quanto si tratta di dati essenzialmente descrittivi, cioè di attributi che sono registrati senza necessità di elaborazione se non quella di controlli di ammissibilità dei valori. classificazione dei beni

La classificazione dei beni è basata su tre livelli gerarchici:

- **Tipologia,**
- **Categoria,**
- **Sottocategoria.**

Per ogni tipologia è possibile avere più categorie; per ogni categoria è possibile avere più sottocategorie

Le tipologie individuate per i Beni/Cose sequestrate sono le seguenti:

- **Azienda,**
- **Immobile,**
- **Mobile,**
- **Mobile registrato**.

Le tabelle che seguono riportano, per ciascuna tipologia, le categorie ammesse; per ciascuna categoria vengono riportate le sottocategorie e, nella colonna "Note", eventuali considerazioni.

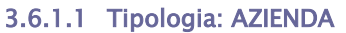

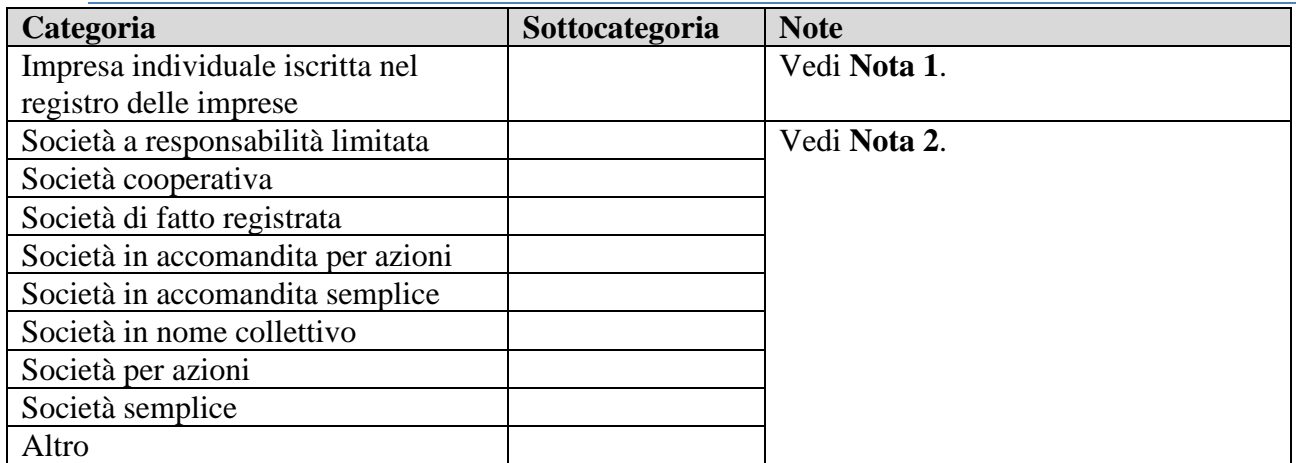

Per questa tipologia di bene è opportuno evidenziare le seguenti note:

Nota 1

Sebbene l'oggetto del sequestro/confisca sia costituito dai singoli beni di sua proprietà, che vanno trattati singolarmente sulla base delle loro caratteristiche, registrando l'informazione che l'intestatario del bene è l'impresa stessa (bene costituito in azienda), occorre anche considerare l'impresa in sé.

Ciò fondamentalmente per gli adempimenti necessari in quanto società (trascrizioni, ecc.) e per fini statistici. Infatti nel conteggio dei beni sequestrati/confiscati rientra la singola impresa e non il complesso dei beni ad essa appartenenti. Nel conteggio del valore dei beni confiscati/sequestrati si deve considerare il valore 'intrinseco' dell'impresa individuale (valore dei suoi beni immateriali: marchio, giro d'affari, clientela, avviamento) cui vanno sommati i valori dei singoli beni materiali ad essa intestati.

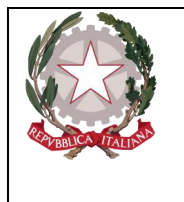

### Nota 2

Si tratta delle quote sociali/azioni che permettono di intervenire direttamente nella gestione e nel controllo della società, diversamente dalle azioni classificate come "Beni Finanziari/Titoli di Partecipazione".

Si cataloga, come unità minima, l'intera società anche quando è sequestrata/confiscata solo in una certa percentuale. La quota percentuale sequestrata/confiscata è data dalla somma di tutte le eventuali quote della stessa società sequestrate/confiscate nel tempo ad intestatari eventualmente diversi a seguito di procedimenti eventualmente diversi ai danni di soggetti eventualmente diversi.

Il sistema permetterà di avere il quadro complessivo delle misure applicate alla società nella sua interezza. Tra i dati descrittivi vanno registrate le informazioni relative alla situazione patrimoniale ed al bilancio.

Laddove unitamente alla Società deve essere trattato anche il sequestro/confisca di beni di sua proprietà, questi vanno trattati singolarmente sulla base delle loro caratteristiche, registrando naturalmente l'informazione che l'intestatario del bene è la Società stessa.

Quando il sequestro/confisca è relativo al 100% della società, analogamente a quanto avviene per l'impresa individuale, nel conteggio dei beni sequestrati/confiscati rientra la singola società e non il complesso dei beni ad essa appartenenti eventualmente registrati; diversamente, quando la società non è interamente sequestrata/confiscata e ci sono provvedimenti ablativi su beni che si ritengono "fittiziamente" intestati all'azienda, questi intervengono nel conteggio del totale dei beni sottoposti a misura.

Nel conteggio del valore dei beni confiscati/sequestrati si deve considerare il valore 'intrinseco' della società (valore dei suoi beni immateriali: marchio, giro d'affari, clientela, avviamento) cui vanno sommati i valori dei singoli beni eventualmente registrati ad essa intestati.

Di seguito sono indicate le informazioni di dettaglio previste per la tipologia negli scambi tra le Amministrazioni.

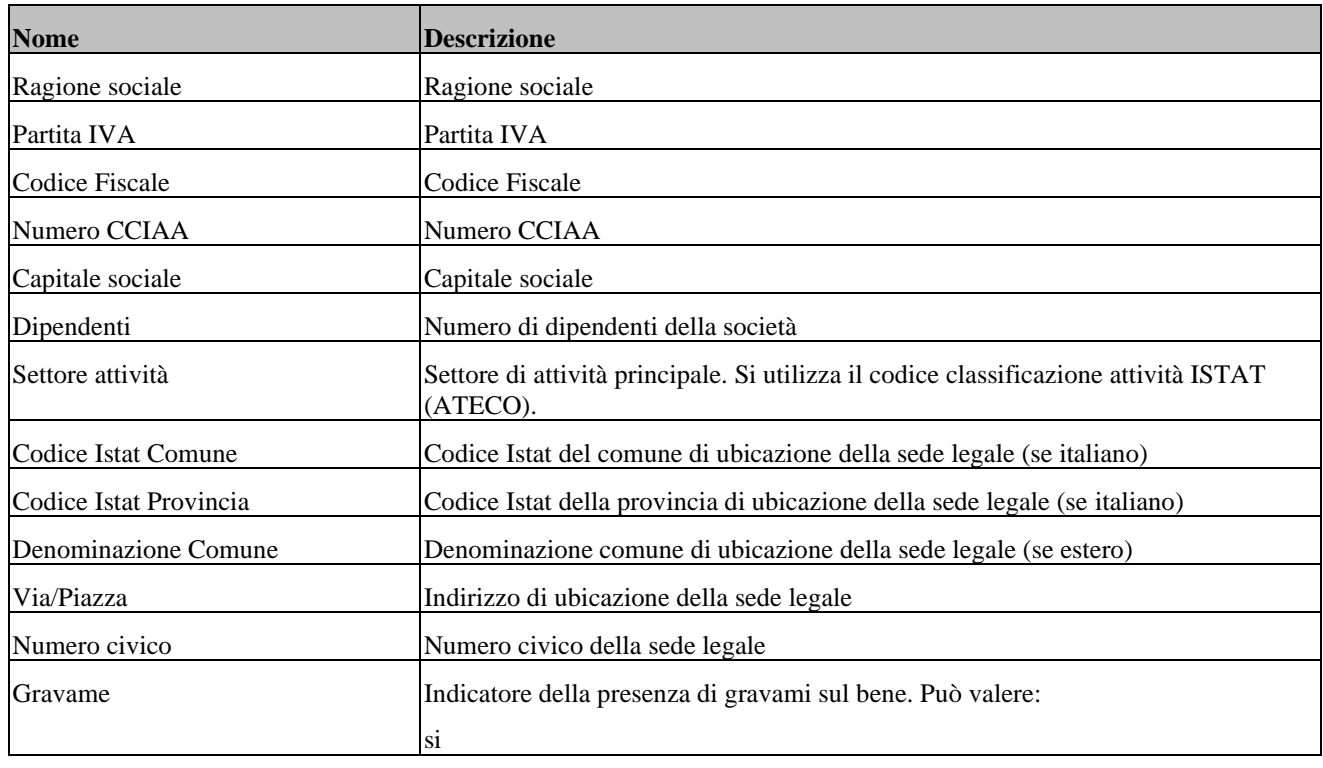

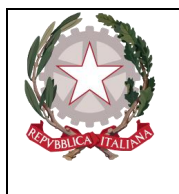

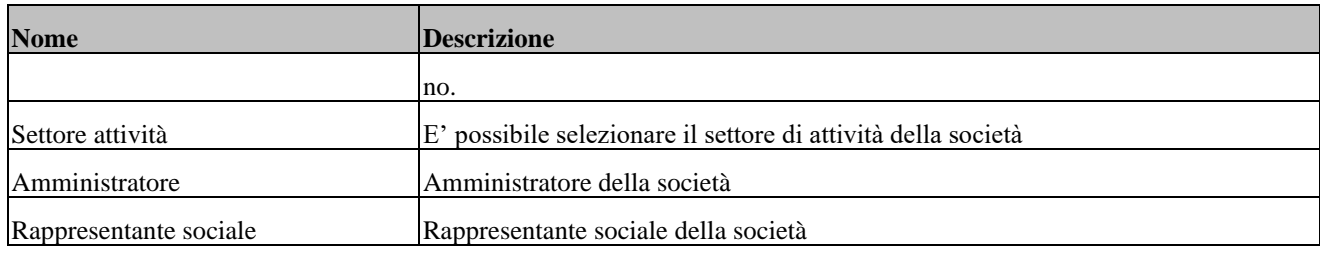

#### 3.6.1.2 Tipologia: IMMOBILE

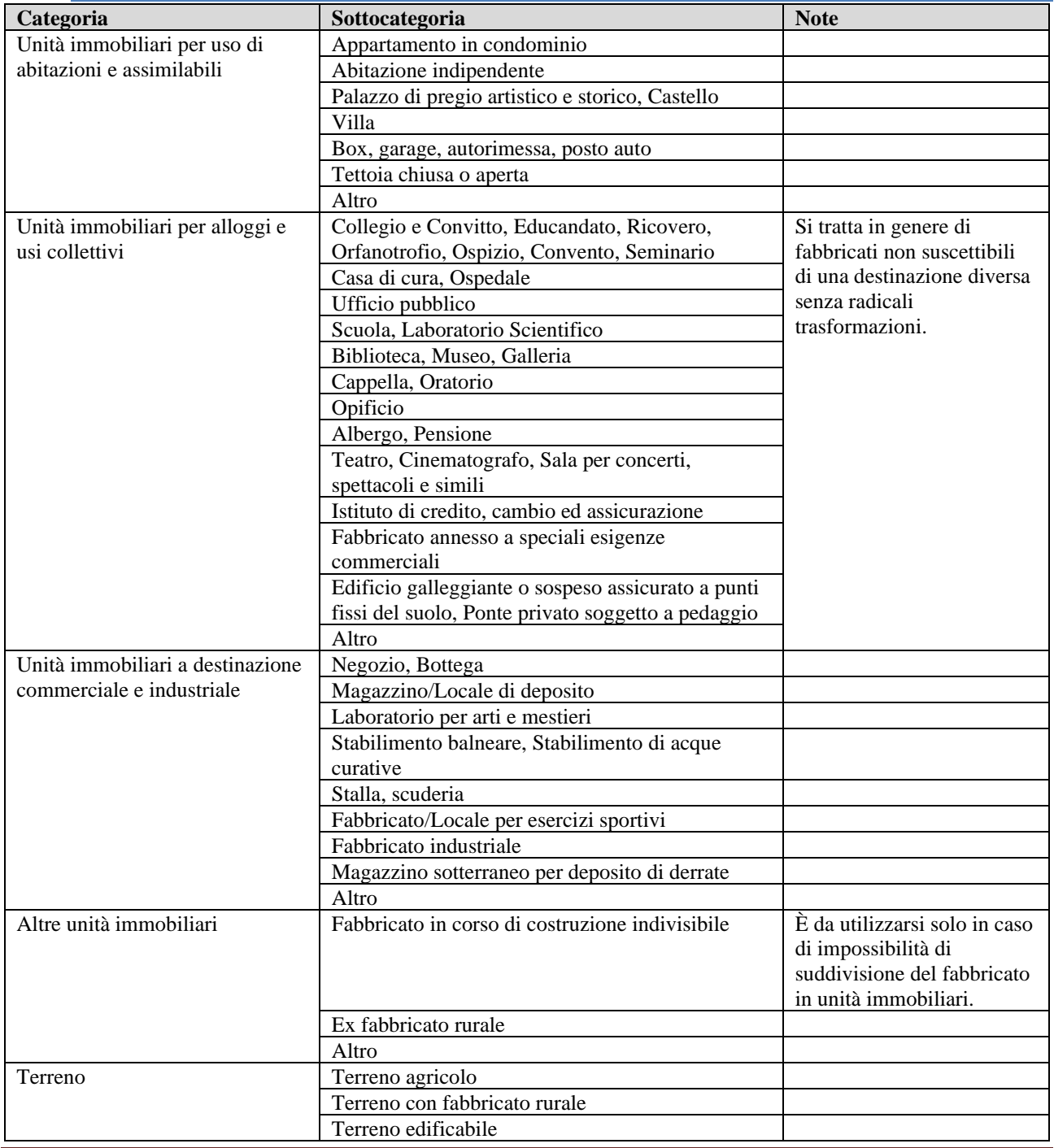

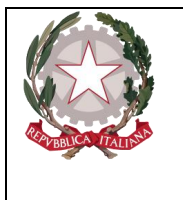

*Ministero della Giustizia Dipartimento dell'Organizzazione Giudiziaria, del Personale e dei Servizi Direzione Generale per i Sistemi Informativi Automatizzati* 

Di seguito sono indicate le informazioni di dettaglio previste per la tipologia negli scambi tra le Amministrazioni.

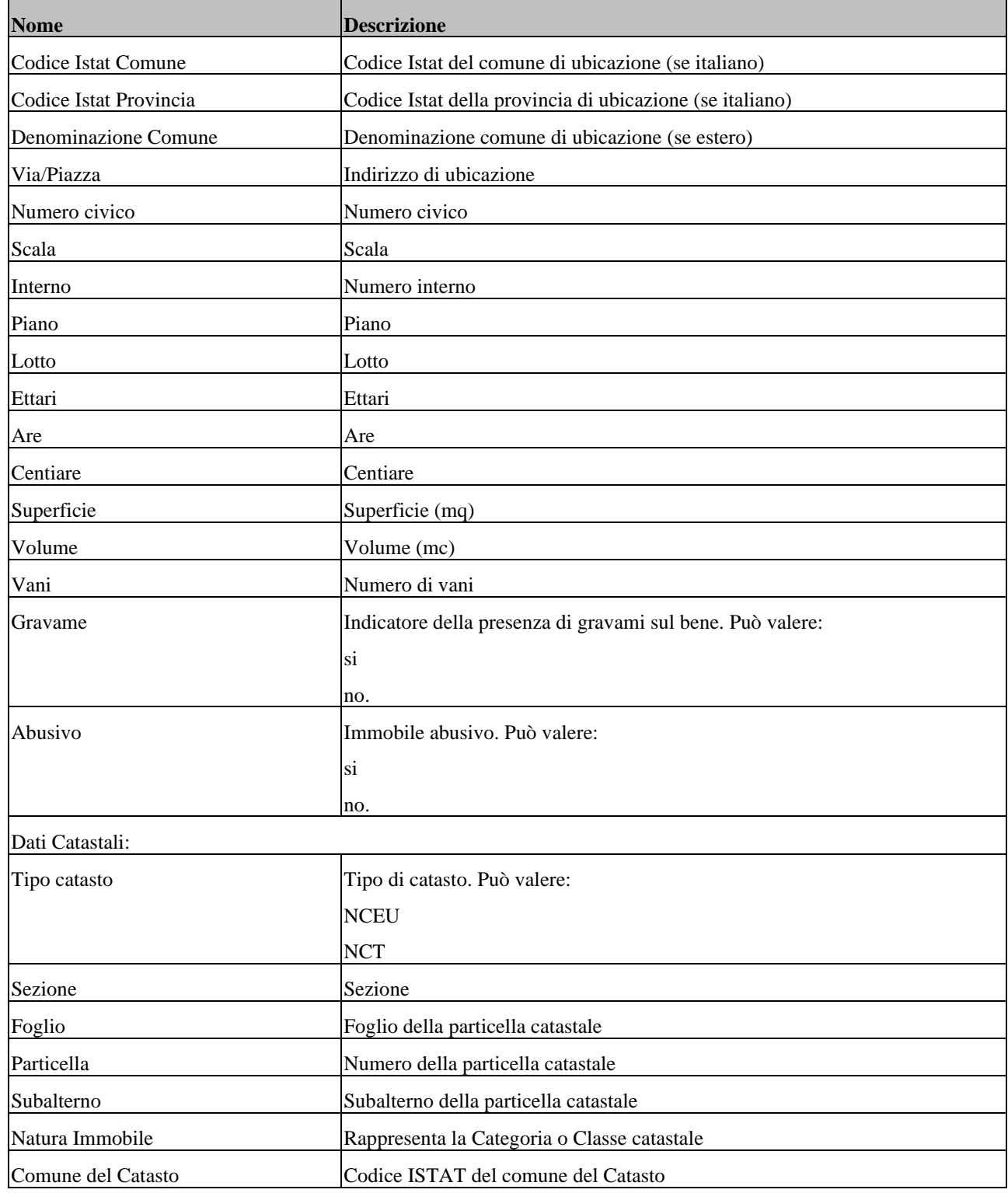

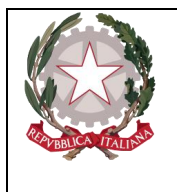

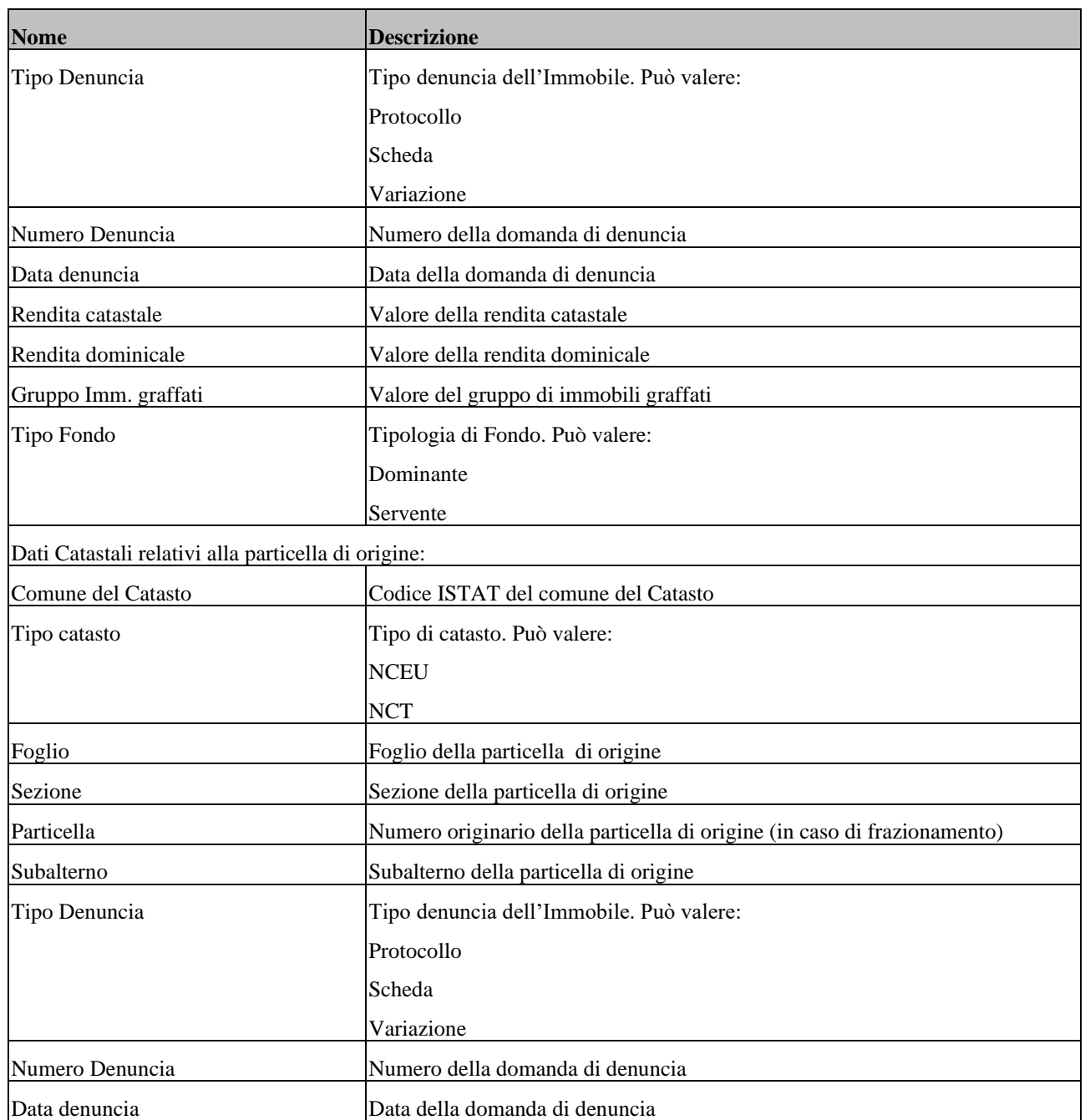

#### 3.6.1.3 Tipologia: MOBILE

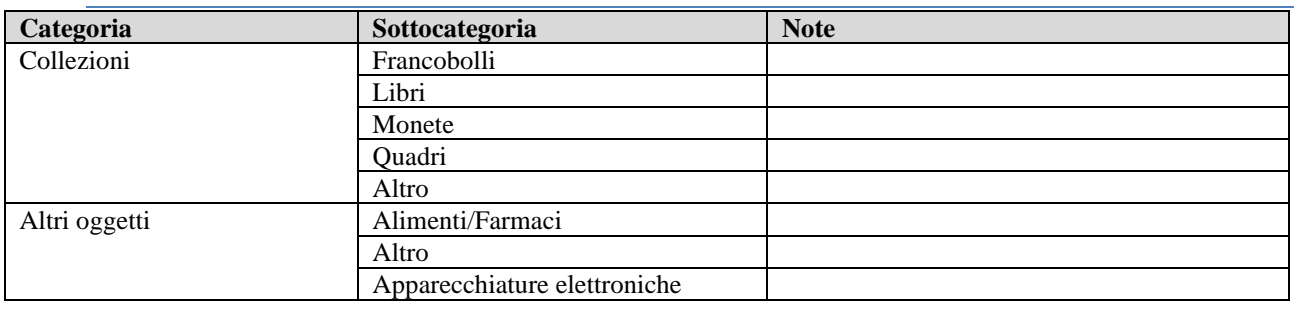

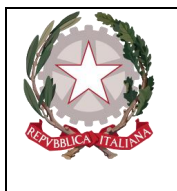

*Ministero della Giustizia* 

*Dipartimento dell'Organizzazione Giudiziaria, del Personale e dei Servizi* 

*Direzione Generale per i Sistemi Informativi Automatizzati* 

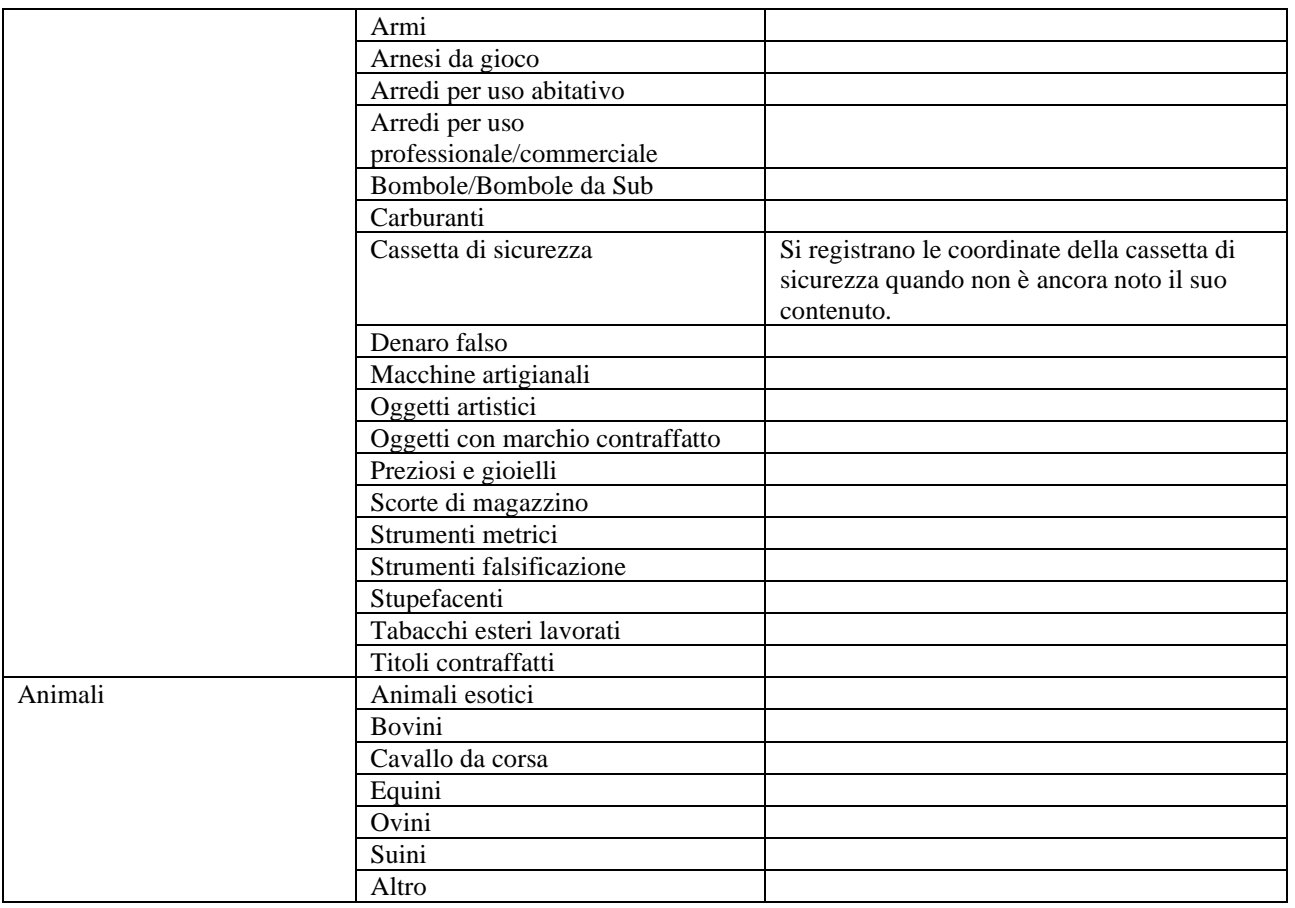

Di seguito sono indicate le informazioni di dettaglio previste, per le varie categorie/sottocategorie, negli scambi tra le Amministrazioni.

#### **Collezioni**

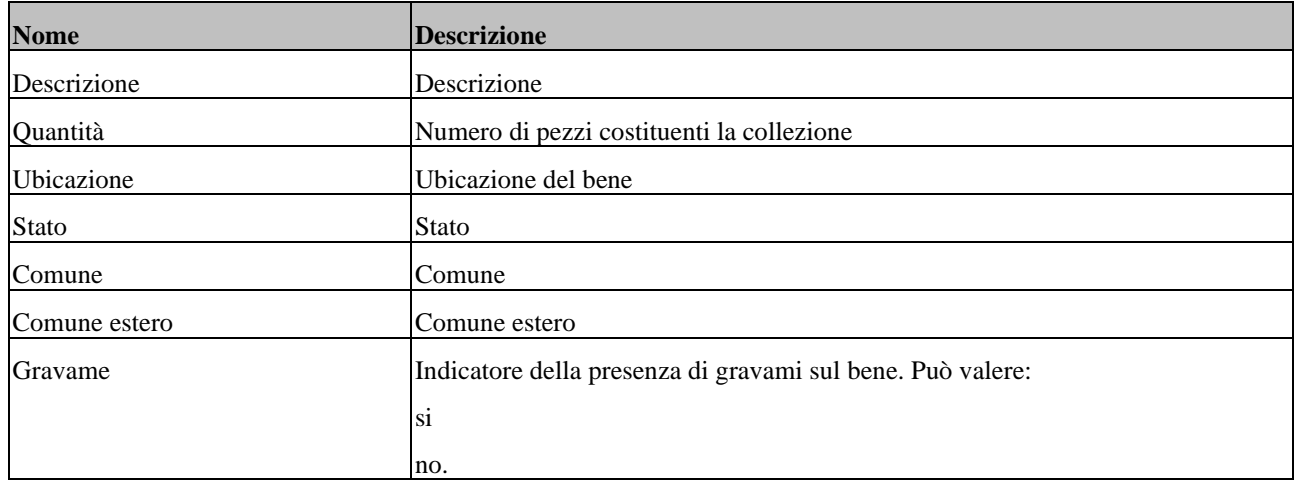

#### **Altri oggetti**

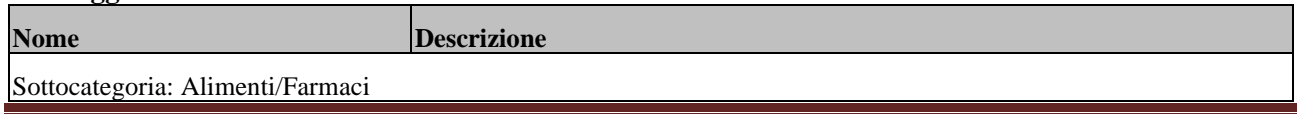

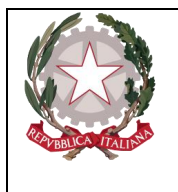

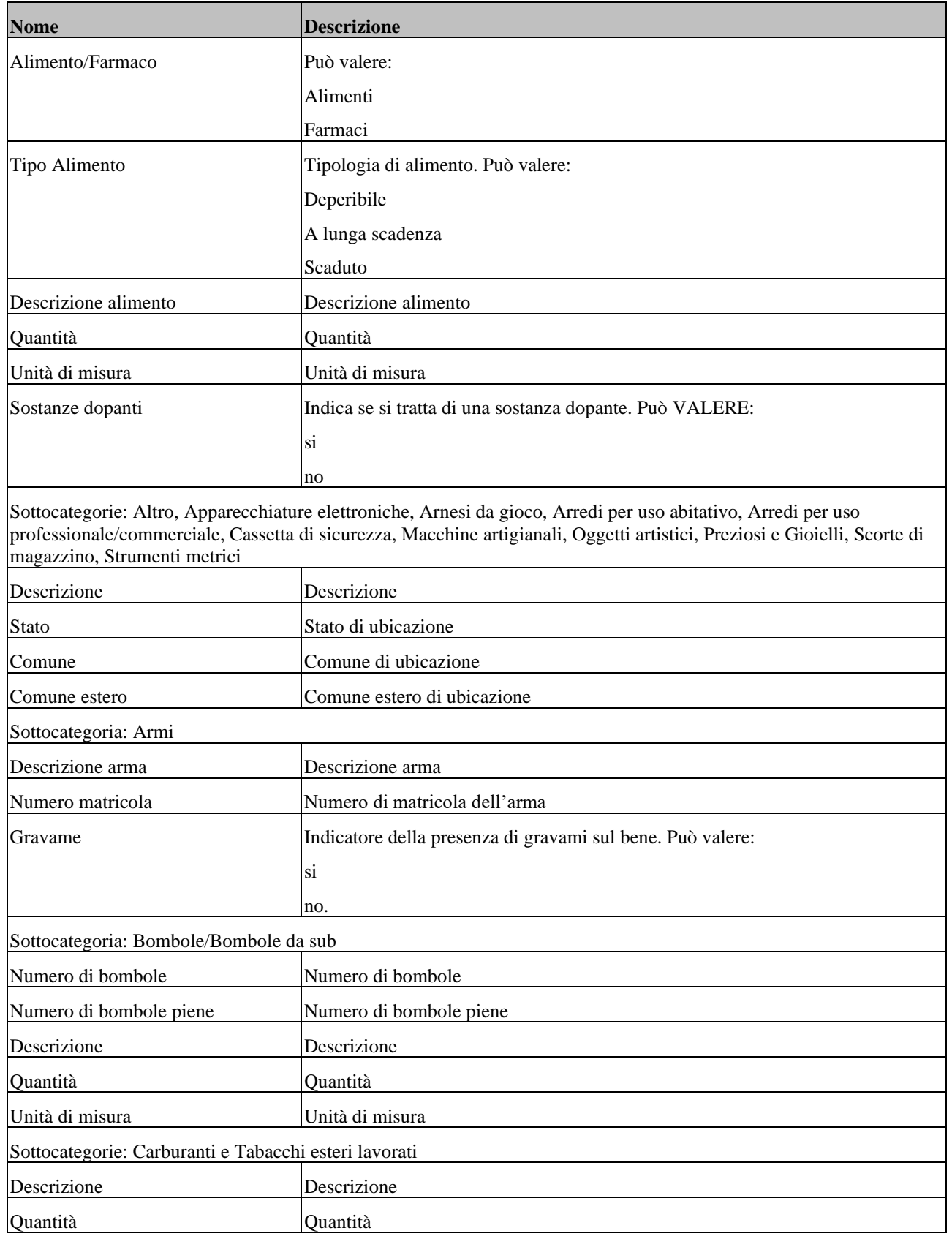

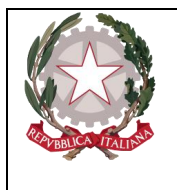

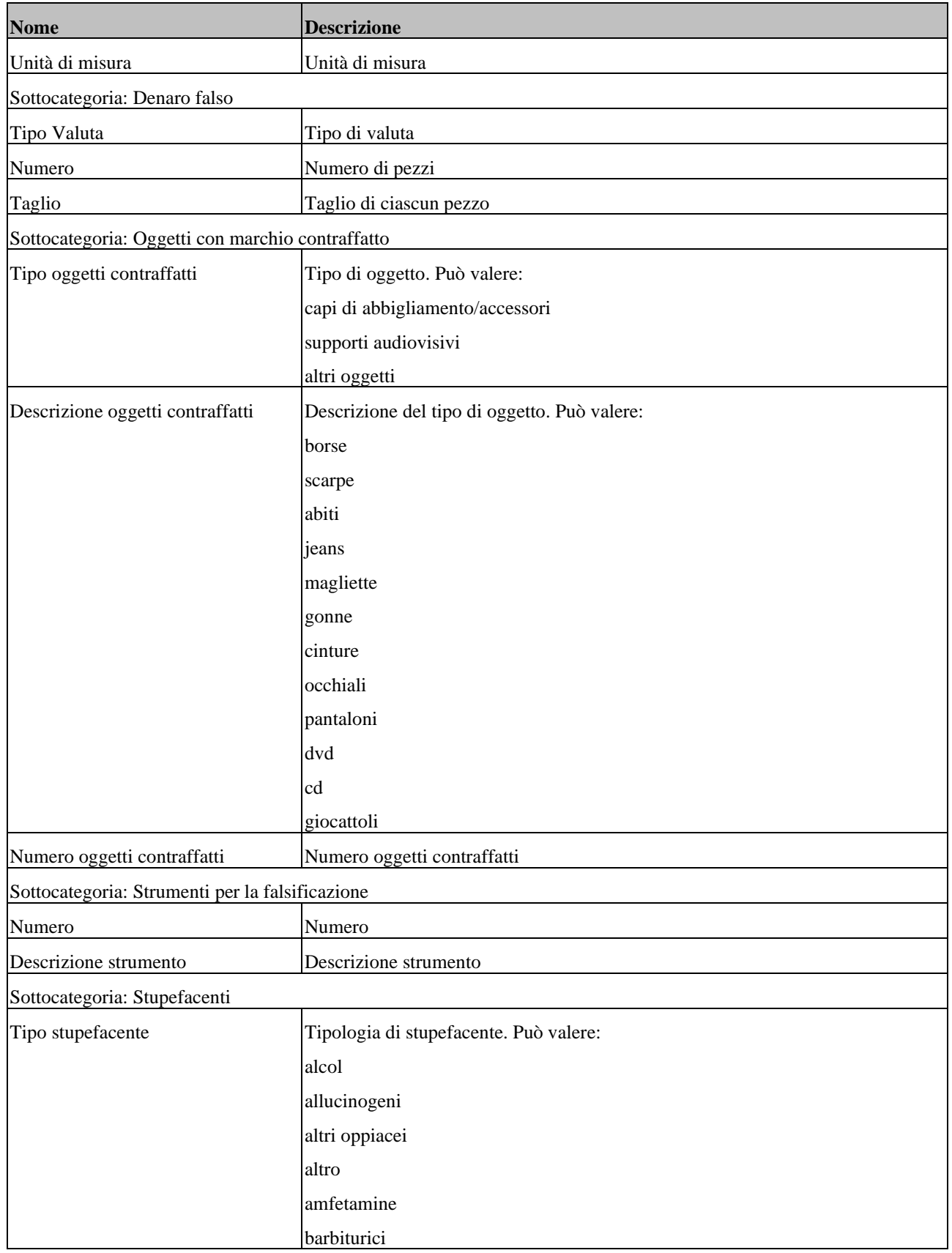

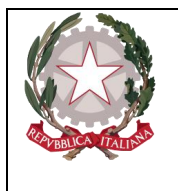

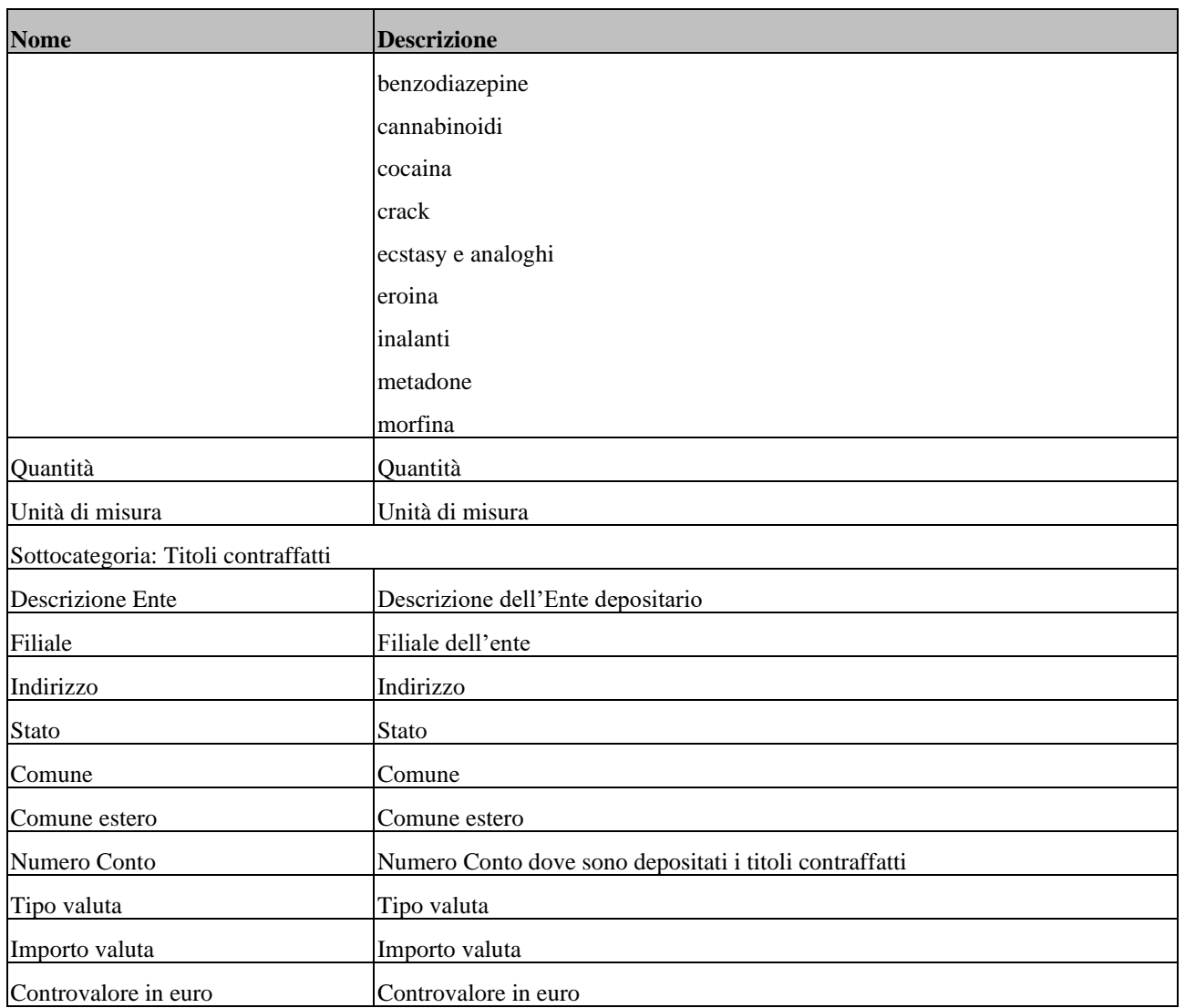

#### **Animali**

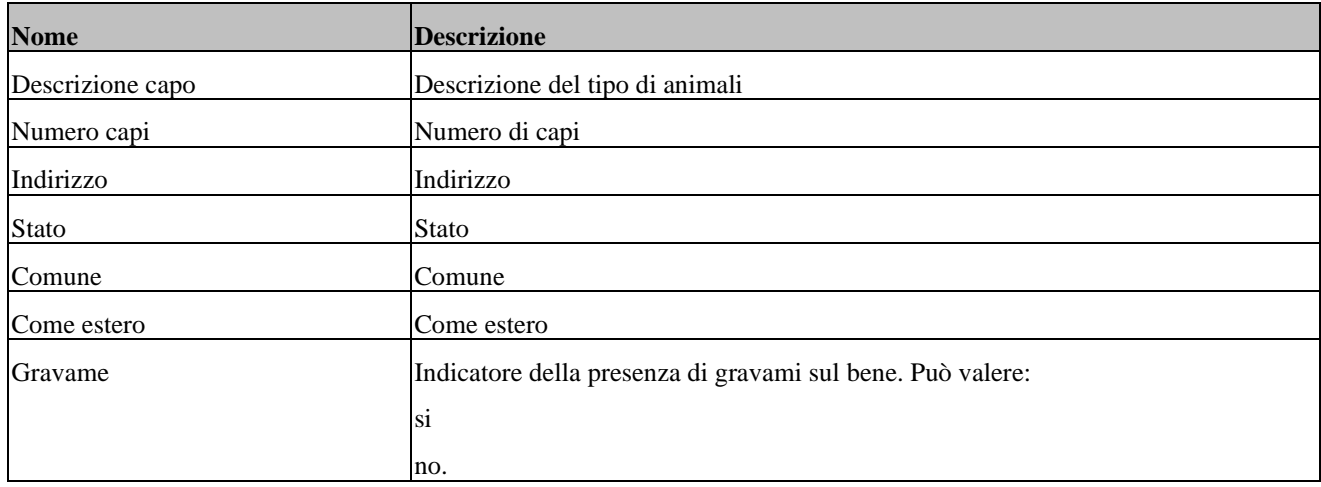

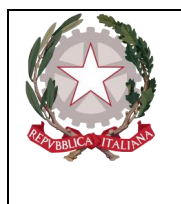

#### 3.6.1.4 Tipologia: MOBILE REGISTRATO

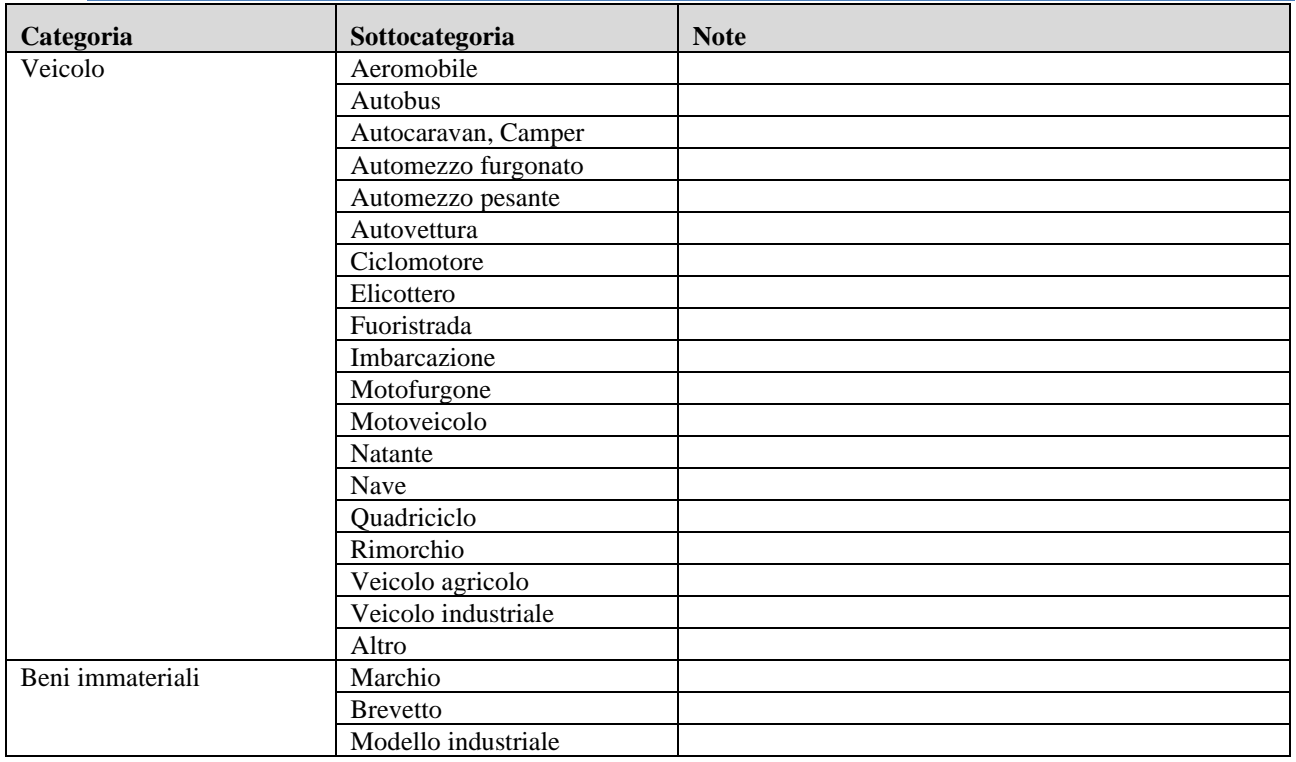

Di seguito sono indicate le informazioni di dettaglio previste per le categorie negli scambi tra le Amministrazioni

#### **Veicolo**

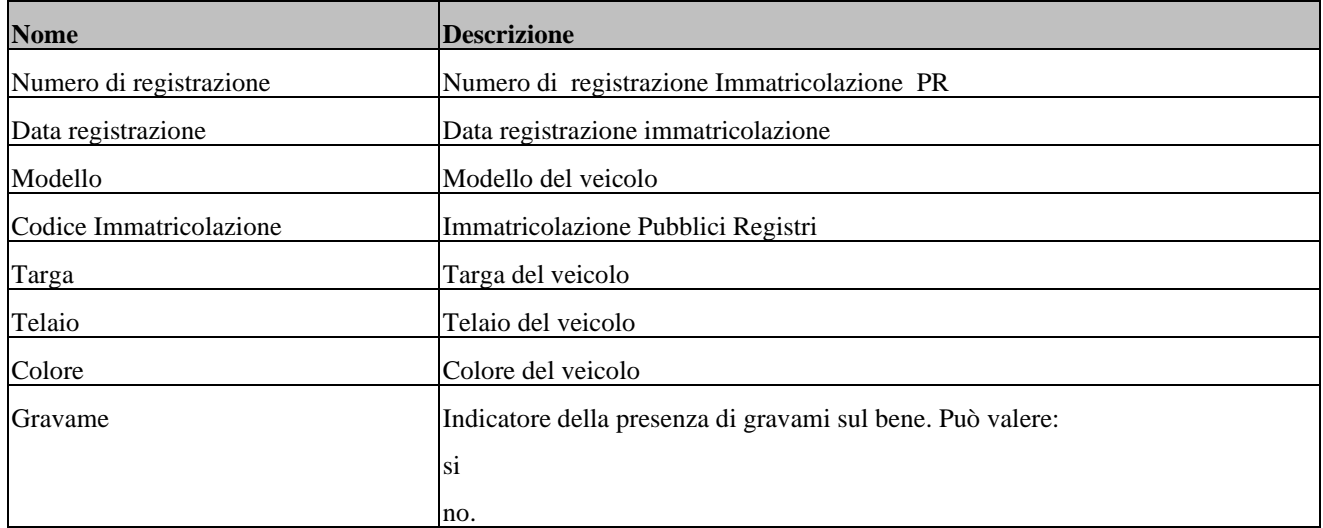

#### **Bene Immateriale**

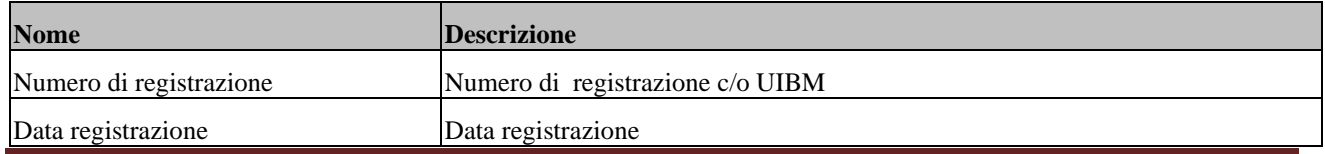

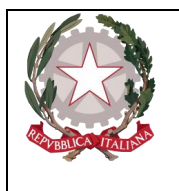

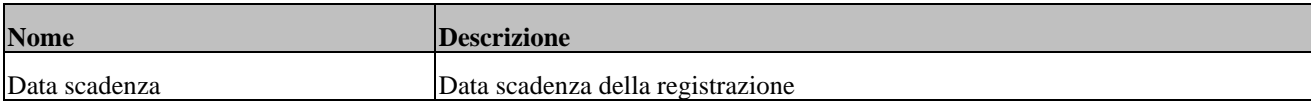

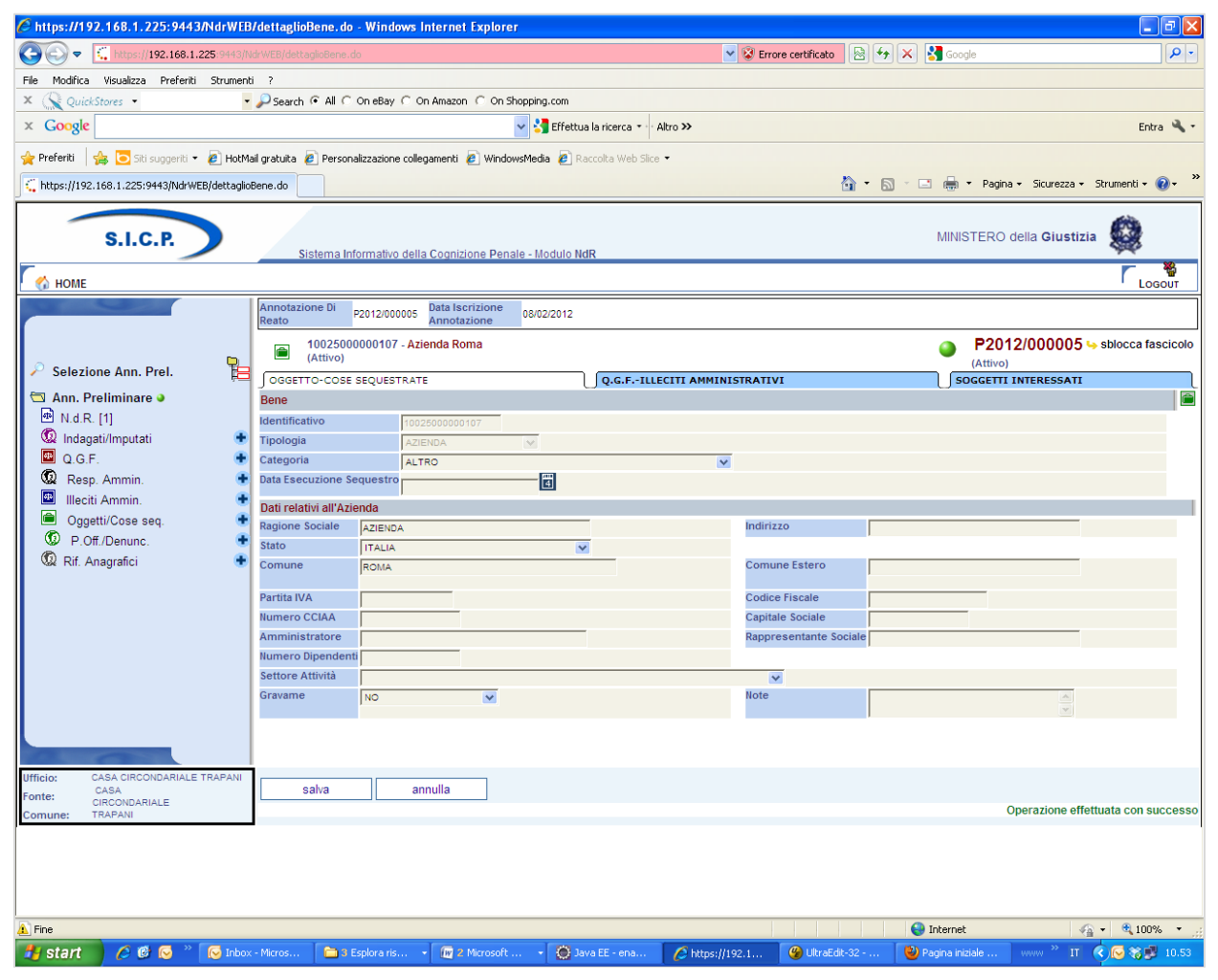

*Figura 103 – Quadro Cose sequestrate (post immissione dati)*

Dopo l'inserimento dei dati della Cosa sequestrata attraverso la digitazione del pulsante "INSERISCI", si presentano le seguenti variazioni:

nella parte bassa dello schermo a destra viene presentato un messaggio di colore verde "Operazione effettuata con successo", che rassicura l'operatore sul corretto esito dell'operazione

nella testata superiore della Cosa sequestrata viene mostrato l'identificativo del Bene sequestrato (nel caso dell'esempio riportato nella figura, l'identificativo è **11495000002967**) e la descrizione in cui vengono inserite le informazioni principali relative alla classificazione di appartenenza

nella testata superiore della Cosa sequestrata vengono visualizzate le sezioni "QGF – Illeciti Amministrativi" e "Soggetti interessati" che consentono di inserire le relazioni della Cosa sequestrata con le QGF – Illeciti Amministrativi oppure con i soggetti del procedimento, come descritto in seguito.

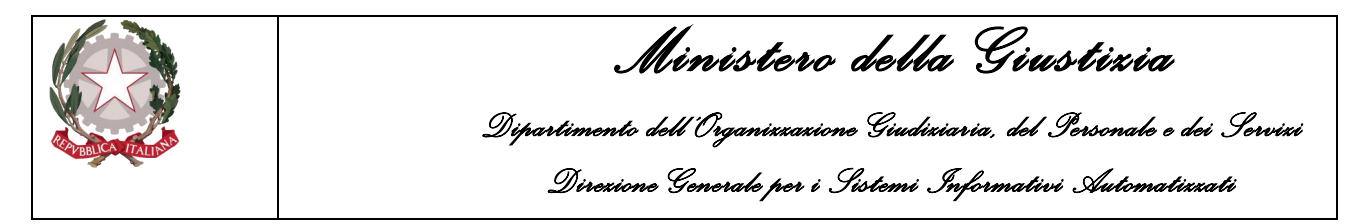

# 3.6.2 Sezione "QGF – Illeciti Amministrativi"

Nella sezione "QGF – Illeciti Amministrativi" è possibile definire le associazioni tra la Cosa sequestrata e le QGF e gli Illeciti Amministrativi:

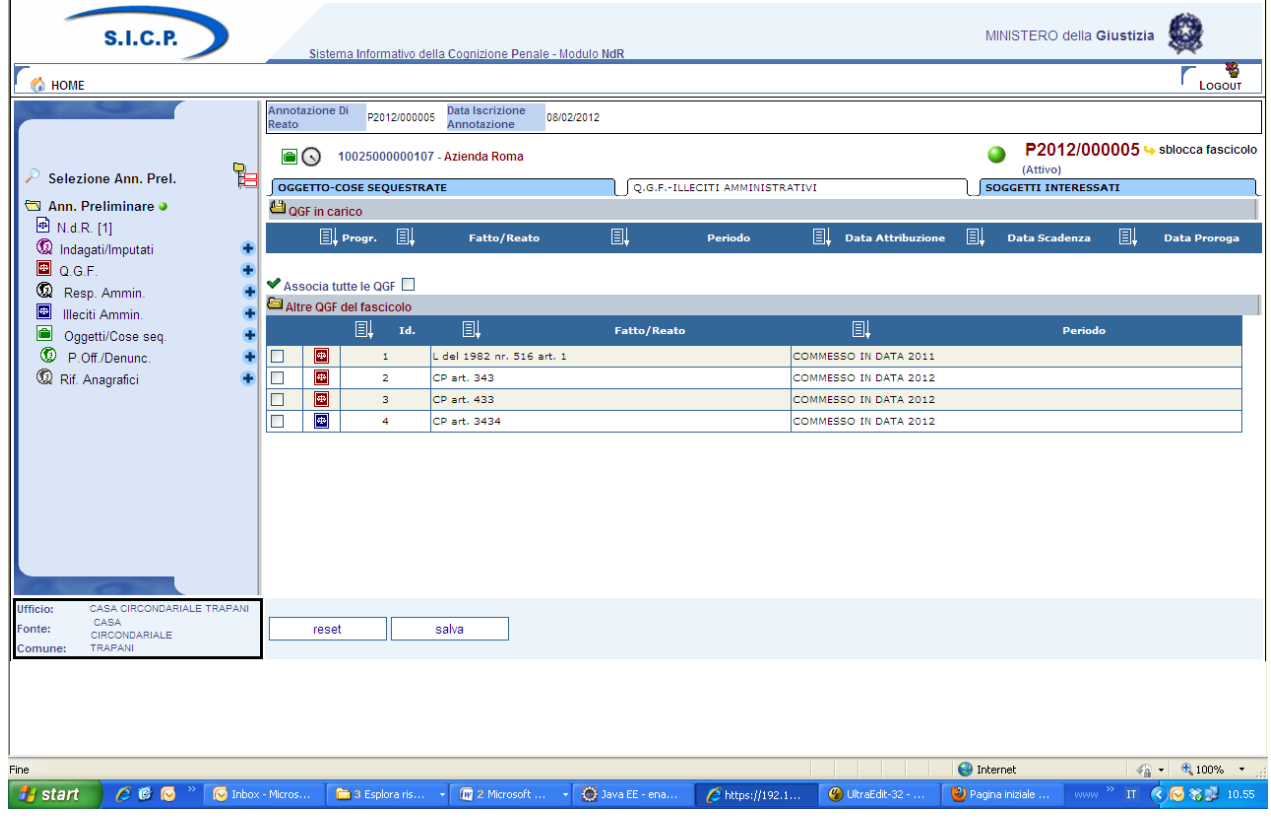

*Figura 104 – Quadro Oggetti/Cose Sequestrate - Sezione QGF - Illeciti Amministrativi*

Elenco delle QGF/Illeciti Amministrativi collegati alla Cosa sequestrata chiamato "QGF in carico" Elenco dei QGF/Illeciti Amministrativi presenti nel fascicolo e non collegati con la Cosa sequestrata chiamato "Altre QGF del fascicolo"

Gli elenchi sono ordinabili rispetto a tutti i campi tramite un click sull'icona  $\Box$  della colonna per cui si desidera l'ordinamento.

Per associare una o più QGF o Illeciti Amministrativi è necessario selezionare gli elementi ai quali associare la Cosa sequestrata.

Selezionando il relativo check box Associa tutte le QGF  $\Box$  si valorizzano automaticamente tutte le QGF e tutti gli Illeciti Amministrativi presenti nell'elenco "Altre QGF del Fascicolo".

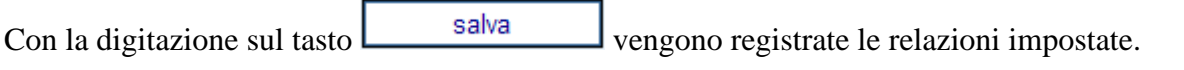

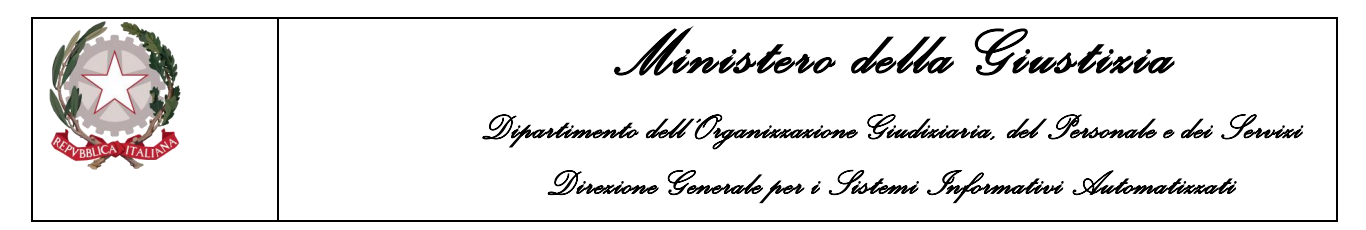

# 3.6.3 Sezione "Soggetti interessati"

Nella sezione "Soggetti interessati" è possibile definire le associazioni tra la Cosa sequestrata ed i soggetti del procedimento e/o i terzi interessati.

| <b>S.I.C.P.</b>                            |                                             | Sistema Informativo della Cognizione Penale - Modulo NdR |                                |                              | MINISTERO della Giustizia        |                                      |
|--------------------------------------------|---------------------------------------------|----------------------------------------------------------|--------------------------------|------------------------------|----------------------------------|--------------------------------------|
| HOME <sub>1</sub>                          |                                             |                                                          |                                |                              |                                  | Logout                               |
|                                            | Annotazione Di<br>P2012/000005<br>Reato     | <b>Data Iscrizione</b><br>08/02/2012<br>Annotazione      |                                |                              |                                  |                                      |
| $\mathbb{B}$<br>Selezione Ann. Prel.       | e<br>10025000000107 - Azienda Roma          |                                                          |                                | (Attivo)                     | P2012/000005 + sblocca fascicolo |                                      |
| Ann. Preliminare O                         | <b>OGGETTO-COSE SEQUESTRATE</b>             |                                                          | Q.G.F.-ILLECITI AMMINISTRATIVI |                              | SOGGETTI INTERESSATI             |                                      |
| <sup>48</sup> N.d.R. [1]                   | Soggetti in carico<br>凬                     | 圓<br>圓                                                   | 圓                              | 圓<br>Luogo Nascita           | 凬                                | 圓                                    |
| Collection Indiagrati/Imputati             | <b>Tipo Soggetto</b>                        | <b>Nominativo</b>                                        | <b>Data Nascita</b>            | <b>Stato Nasc.</b>           | <b>Tipo interesse</b>            | <b>Quota interesse</b>               |
| <b>B</b> Q.G.F.<br>$^\circledR$            | Altri Soggetti del fascicolo                |                                                          |                                |                              |                                  |                                      |
| Resp. Ammin.<br>45<br>Illeciti Ammin.<br>٠ | <b>Associa</b><br>圓<br><b>Tipo Soggetto</b> | 圓                                                        | <b>Nominativo</b>              | 圓<br><b>Data Nascita</b>     | 圓<br><b>Luogo Nascita</b>        | 圓<br><b>Stato Nasc.</b>              |
| $\blacksquare$<br>Oggetti/Cose seg.<br>÷   | $\circ$<br>Indagato/Imputato                | <b>SDF ASDF</b>                                          |                                |                              |                                  |                                      |
| P.Off./Denunc.                             | $\circ$<br>Persona offesa                   | SOGGETTO OFFESIO                                         |                                |                              |                                  |                                      |
| Rif. Anagrafici                            | $\circ$<br>Riferimento anagrafico           | RIFERIMENTO ANAGRAFICO                                   |                                |                              |                                  |                                      |
|                                            |                                             |                                                          |                                |                              |                                  |                                      |
|                                            |                                             |                                                          |                                |                              |                                  |                                      |
|                                            |                                             |                                                          |                                |                              |                                  |                                      |
|                                            |                                             |                                                          |                                |                              |                                  |                                      |
|                                            |                                             |                                                          |                                |                              |                                  |                                      |
|                                            |                                             |                                                          |                                |                              |                                  |                                      |
|                                            |                                             |                                                          |                                |                              |                                  |                                      |
| CASA CIRCONDARIALE TRAPANI<br>Ufficio:     |                                             |                                                          |                                |                              |                                  |                                      |
| CASA<br>Fonte:<br>CIRCONDARIALE            | associa                                     | Agg. Pers. Fisica   Agg. Pers. Giuridica                 |                                |                              |                                  |                                      |
| <b>TRAPANI</b><br>Comune:                  |                                             |                                                          |                                |                              |                                  |                                      |
|                                            |                                             |                                                          |                                |                              |                                  |                                      |
|                                            |                                             |                                                          |                                |                              |                                  |                                      |
|                                            |                                             |                                                          |                                |                              |                                  |                                      |
| Fine                                       |                                             |                                                          |                                |                              | nternet                          | $\frac{1}{2}$ + $\frac{1}{2}$ 100% + |
| $C \bullet C$<br><b>H</b> start            | C Inbox - Micros<br><b>Di</b> 3 Esplora ris | D Java EE - ena<br>[M 2 Microsoft                        | 6 https://192.1                | $\mathcal{O}$ UltraEdit-32 - | (2) Pagina iniziale<br>www.      | Ⅱ 3 3 3 11.00                        |
|                                            |                                             |                                                          |                                |                              |                                  |                                      |

*Figura 105 – Quadro Oggetti/Cose Sequestrate - Sezione QGF - Illeciti Amministrativi*

Sono presenti due elenchi:

- Elenco dei soggetti collegati alla Cosa sequestrata chiamato "Soggetti in carico"
- Elenco dei soggetti presenti nel fascicolo chiamato "Altri Soggetti del Fascicolo"

Gli elenchi sono ordinabili rispetto a tutti i campi tramite un click sull'icona  $\Box$  della colonna per cui si desidera l'ordinamento.

Per associare un soggetto è necessario selezionarlo nell'elenco "Altri Soggetti del Fascicolo" e premere il pulsante **associa**, si apre la maschera per selezionare il tipo di interesse del soggetto sul bene e la quota di interesse.

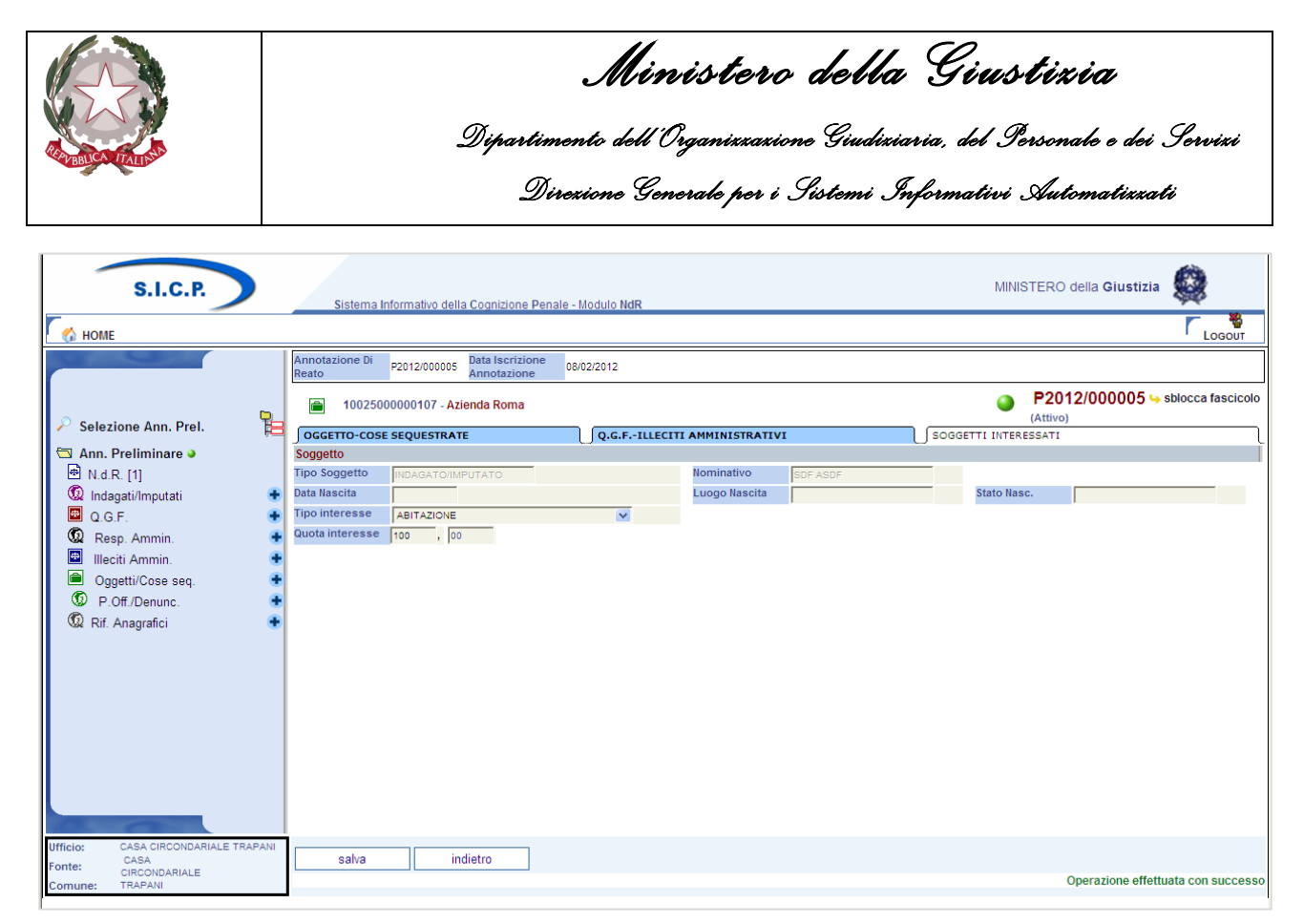

*Figura 106 – Quadro Oggetti/Cose Sequestrate - Sezione Soggetti Interessati (ante immissione dati)*

Premendo il tasto **viene il salva** viene registrata la relazione impostata.

Nel caso in cui il soggetto interessato sia un indagato/imputato del procedimento, è possibile collegare al bene, con la stessa operazione, le QGF associate all'indagato/imputato selezionato.

All'utente viene chiesto se vuole procedere anche all'associazione delle QGF:

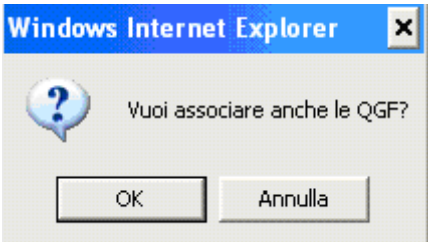

Premendo il pulsante OK, vengono registrate anche le relazioni del bene con le QGF dell'indagato/imputato associato.

Oltre ad associare un bene con un soggetto del procedimento, è possibile introdurre nuovi soggetti (persone fisiche o giuridiche) "TERZI INTERESSATI" che, pur non avendo relazioni con il procedimento, possono esercitare un diritto sulla Cosa sequestrata.

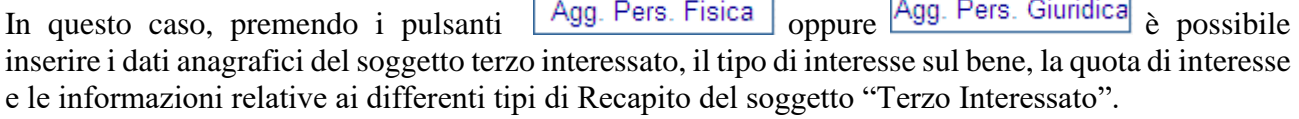

 $\Box$ 

┑

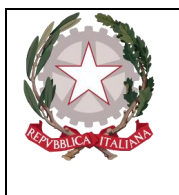

*Ministero della Giustizia Dipartimento dell'Organizzazione Giudiziaria, del Personale e dei Servizi Direzione Generale per i Sistemi Informativi Automatizzati* 

# 3.6.4 Modifica

Dopo aver selezionato:

La voce "**Oggetti/Cose seq.**" dal menu laterale,

ed aver selezionato il collegamento "**Cose in sequestro**" visibile nella lista a tendina con le possibili scelte,

si apre la maschera contenente la lista delle Cose sequestrate associate al fascicolo. In tale lista sono presenti le seguenti colonne:

Prima colonna, contiene lo **stato** caratterizzato dalle seguenti descrittive icone:

- $\bullet$   $\blacksquare$  attivo.
- $\bullet$  elemento annullato a seguito dell'utilizzo del bottone di annullamento,

l'icona "cestino" ( $\overline{w}$ ) per l'annullamento dell'elemento selezionato

l'icona di ripristino  $($  $\bullet)$  per la riattivazione dell'elemento annullato.

**Identificativo**, è l'identificativo unico della Cosa sequestrata;

**Bene**, è la descrizione della Cosa sequestrata;

**Stato Bene**, contiene l'informazione relativa allo Stato Giuridico della Cosa sequestrata, ossia un valore strettamente collegato alla presenza di una misura reale o di un provvedimento che abbia disposto la definitiva del bene;

**Norma**, indica il tipo di misura reale associata alla Cosa sequestrata;

|                  | <b>S.I.C.P.</b>            |   |                          |                         | Sistema Informativo della Cognizione Penale - Modulo NdR |            |              |             |   |                   | MINISTERO della Giustizia          |              |
|------------------|----------------------------|---|--------------------------|-------------------------|----------------------------------------------------------|------------|--------------|-------------|---|-------------------|------------------------------------|--------------|
| HOME <sup></sup> |                            |   |                          |                         |                                                          |            |              |             |   |                   |                                    | ¥<br>LOGOUT  |
|                  |                            |   | Annotazione Di<br>Reato  | P2012/000005            | <b>Data Iscrizione</b><br>Annotazione                    | 08/02/2012 |              |             |   |                   |                                    |              |
|                  |                            | 멀 | $\triangleq$             | <b>Cose sequestrate</b> |                                                          |            |              |             |   | Ω<br>(Attivo)     | P2012/000005 -> sblocca fascicolo  |              |
|                  | Selezione Ann. Prel.       |   | 圓                        |                         | <b>Identificativo</b>                                    |            | 圓            | <b>Bene</b> | 圓 | <b>Stato Bene</b> | 圓                                  | <b>Norma</b> |
| A N.d.R. [1]     | Ann. Preliminare $\bullet$ |   | <b>OW</b> 10025000000107 |                         |                                                          |            | AZIENDA ROMA |             |   |                   |                                    |              |
|                  | lndagati/Imputati          |   |                          |                         |                                                          |            |              |             |   |                   |                                    |              |
| Q.G.F.           |                            |   |                          |                         |                                                          |            |              |             |   |                   |                                    |              |
| ۷                | Resp. Ammin.               |   |                          |                         |                                                          |            |              |             |   |                   |                                    |              |
| $\frac{1}{2}$    | Illeciti Ammin.            |   |                          |                         |                                                          |            |              |             |   |                   |                                    |              |
| $\blacksquare$   | Oggetti/Cose seq.          |   |                          |                         |                                                          |            |              |             |   |                   |                                    |              |
| ۷                | P.Off./Denunc.             |   |                          |                         |                                                          |            |              |             |   |                   |                                    |              |
| Rif. Anagrafici  |                            |   |                          |                         |                                                          |            |              |             |   |                   |                                    |              |
|                  |                            |   |                          |                         |                                                          |            |              |             |   |                   |                                    |              |
|                  |                            |   |                          |                         |                                                          |            |              |             |   |                   |                                    |              |
|                  |                            |   |                          |                         |                                                          |            |              |             |   |                   |                                    |              |
|                  |                            |   |                          |                         |                                                          |            |              |             |   |                   |                                    |              |
|                  |                            |   |                          |                         |                                                          |            |              |             |   |                   |                                    |              |
|                  |                            |   |                          |                         |                                                          |            |              |             |   |                   |                                    |              |
|                  |                            |   |                          |                         |                                                          |            |              |             |   |                   |                                    |              |
|                  |                            |   |                          |                         |                                                          |            |              |             |   |                   |                                    |              |
| <b>Ufficio:</b>  | CASA CIRCONDARIALE TRAPANI |   |                          |                         |                                                          |            |              |             |   |                   |                                    |              |
| Fonte:           | CASA<br>CIRCONDARIALE      |   |                          |                         |                                                          |            |              |             |   |                   | Vai a pag.                         | 8<br>Stampe  |
| Comune:          | TRAPANI                    |   |                          |                         |                                                          |            |              |             |   |                   | Operazione effettuata con successo |              |

*Figura 107 – Quadro Oggetti/Cose Sequestrate - Elenco Cose sequestrate*

Per modificare i dati di una Cosa sequestrata, selezionarla con un click dalla lista sulla rispettiva icona o sul dato nella colonna "Identificativo" o "Bene". Dopo aver modificato i dati nella sezione desiderata, occorre premere il pulsante "salva" per rendere effettive le modifiche sul fascicolo. Le informazioni e i controlli sui campi sono le stesse della fase di inserimento. La modifica delle

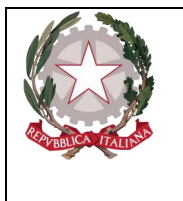

*Ministero della Giustizia Dipartimento dell'Organizzazione Giudiziaria, del Personale e dei Servizi Direzione Generale per i Sistemi Informativi Automatizzati* 

informazioni di una Cosa sequestrata non è ammessa qualora questa risulti annullata. In questo caso è ammessa la sola visualizzazione delle informazioni.

### 3.6.5 Annullamento

L'annullamento di una Cosa sequestrata può essere effettuato in due modi:

- 1. Con la digitazione del tasto"annulla"all'interno della maschera di dettaglio della Cosa sequestrata
- 2. Selezionando l'icona cestinopresente:
	- a fianco di ogni elemento annullabile nella lista delle Cose sequestrate, qualora si intenda annullare l'intera Cosa sequestrata,
	- a fianco di ogni QGF/Illecito Amministrativo, qualora si intenda annullare l'associazione tra una QGF/Illecito Amministrativo e la Cosa sequestrata
	- a fianco di ogni Soggetto in carico associato alla Cosa sequestrata, qualora si intenda annullare l'associazione tra un Soggetto Interessato e la Cosa sequestrata

L'operazione di annullamento, prevede che l'utente confermi l'azione attraverso lo specifico messaggio di richiesta.

# 3.6.6 Ripristino (post annullamento)

Il ripristino post annullamento di una Cosa in sequestro è possibile attraverso l'apposito pulsante posto in prossimità di ogni elemento annullato, che rimuove gli effetti dell'annullamento.

E inoltre possibile ripristinare un intera Cosa in sequestro tramite il pulsante "ripristina" presente nella maschera di dettaglio di una Cosa sequestrata annullata:

| <b>S.I.C.P.</b>                                   |                                                     | Sistema Informativo della Cognizione Penale - Modulo NdR |                                               | MINISTERO della Giustizia          |              |
|---------------------------------------------------|-----------------------------------------------------|----------------------------------------------------------|-----------------------------------------------|------------------------------------|--------------|
| HOME <sub>1</sub>                                 |                                                     |                                                          |                                               |                                    | ×,<br>LOGOUT |
|                                                   | Annotazione Di<br>P2012/000005<br>Reato             | <b>Data Iscrizione</b><br>08/02/2012<br>Annotazione      |                                               |                                    |              |
| $\mathbb{B}$<br>Selezione Ann. Prel.              | ø<br>(Annullato)                                    | 10025000000107 - Azienda Roma                            | P2012/000005 -> sblocca fascicolo<br>(Attivo) |                                    |              |
|                                                   | OGGETTO-COSE SEQUESTRATE                            |                                                          | Q.G.F.-ILLECITI AMMINISTRATIVI                | <b>SOGGETTI INTERESSATI</b>        |              |
| Ann. Preliminare o                                | <b>Bene</b>                                         |                                                          |                                               |                                    | ð            |
| <b>■</b> N.d.R. [1]                               | Identificativo                                      | 10025000000107                                           |                                               |                                    |              |
| Indagati/Imputati                                 | Tipologia                                           | Azienda                                                  |                                               |                                    |              |
| $\Box$ Q.G.F.                                     | Categoria                                           | Altro                                                    |                                               |                                    |              |
| $^{\circ}$<br>Resp. Ammin.                        | <b>Data Esecuzione Sequestro</b>                    |                                                          |                                               |                                    |              |
| $\bullet$<br>Illeciti Ammin.                      | Dati relativi all'Azienda                           |                                                          |                                               |                                    |              |
| $\blacksquare$<br>Oggetti/Cose seq.               | <b>Ragione Sociale</b><br><b>AZIENDA</b>            |                                                          |                                               | Indirizzo                          |              |
| ۲<br>P.Off./Denunc.                               | Italia<br><b>Stato</b>                              |                                                          |                                               |                                    |              |
| Rif. Anagrafici                                   | Comune                                              |                                                          |                                               | <b>Comune Estero</b>               |              |
|                                                   | Partita IVA                                         |                                                          |                                               | <b>Codice Fiscale</b>              |              |
|                                                   | <b>Numero CCIAA</b>                                 |                                                          |                                               | <b>Capitale Sociale</b>            |              |
|                                                   | Amministratore                                      |                                                          |                                               | <b>Rappresentante Sociale</b>      |              |
|                                                   | <b>Numero Dipendenti</b><br><b>Settore Attività</b> |                                                          |                                               |                                    |              |
|                                                   | No                                                  |                                                          |                                               | <b>Note</b>                        |              |
|                                                   | Gravame                                             |                                                          |                                               |                                    |              |
|                                                   |                                                     |                                                          |                                               |                                    |              |
|                                                   |                                                     |                                                          |                                               |                                    |              |
|                                                   |                                                     |                                                          |                                               |                                    |              |
| CASA CIRCONDARIALE TRAPANI<br><b>Ufficio:</b>     |                                                     |                                                          |                                               |                                    |              |
| CASA<br>Fonte:                                    | ripristina                                          |                                                          |                                               |                                    |              |
| <b>CIRCONDARIALE</b><br><b>TRAPANI</b><br>Comune: |                                                     |                                                          |                                               | Operazione effettuata con successo |              |

*Figura 108 – Quadro Oggetti/Cose Sequestrate - Ripristino Cosa Sequestrata annullata*

In modo del tutto analogo, attraverso l'apposita icona di ripristino è possibile ripristinare anche:

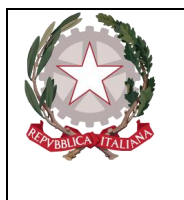

*Ministero della Giustizia Dipartimento dell'Organizzazione Giudiziaria, del Personale e dei Servizi Direzione Generale per i Sistemi Informativi Automatizzati* 

- il collegamento tra una QGF/Illecito Amministrativo e una Cosa Sequestrata precedentemente annullato
- il collegamento tra un Soggetto Interessato e una Cosa Sequestrata precedentemente annullato

Il ripristino, al pari dell'annullamento, richiede che l'utente confermi l'operazione rispondendo ad un messaggio proposto dal programma.

# 3.7 Quadro Persona Offesa

### 3.7.1 Inserimento Soggetto Fisico

Dopo aver premuto:

- il tasto **b** a fianco della dicitura "Persone Offese" dal menu laterale e aver scelto la voce "Soggetto Fisico"
- il collegamento "Soggetto Fisico" dopo aver selezionato "Crea Nuova" dalla voce "Persona Offesa" dal menu ad albero,

si accede al pannello per l'inserimento di una nuova Persona Offesa – Soggetto Fisico:

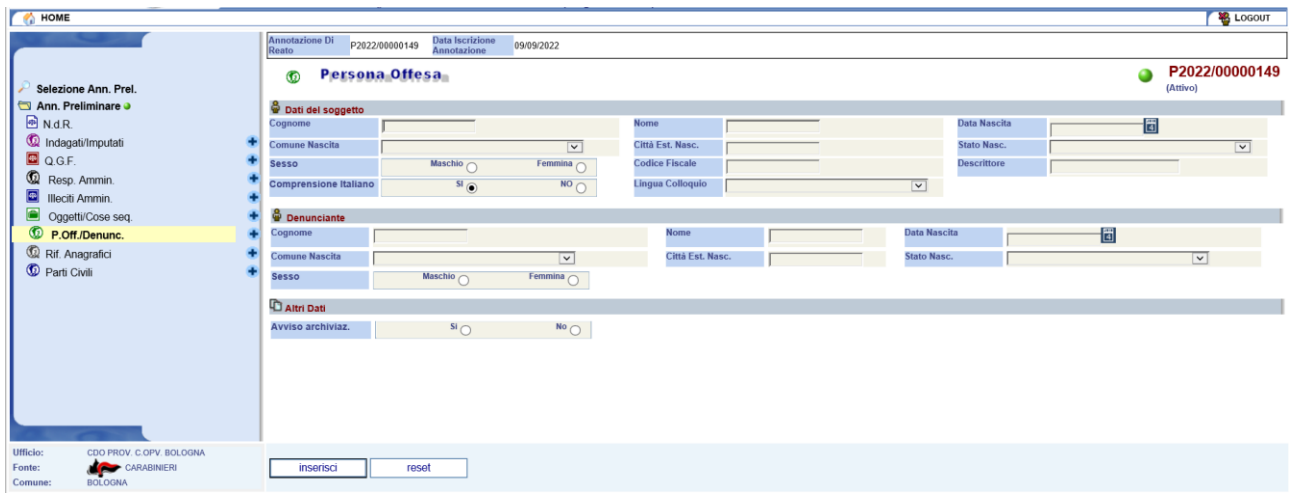

*Figura 109 – Quadro Persona Offesa - Soggetto Fisico (ante immissione dati)*

Le informazioni del quadro Persona Offesa – Soggetto Fisico sono le seguenti:

- **Dati del soggetto**
	- o **Cognome –** Obbligatorio -Cognome della Persona Offesa
	- o **Nome –** Obbligatorio Nome della Persona Offesa
	- o **Data Nascita –** Data di nascita della Persona Offesa
	- o **Comune Nascita –** Comune di nascita della Persona Offesa, selezionabile da una lista a discesa dalla tabella dei comuni d'Italia
	- o **Città Est. Nasc. –** Città estera di nascita della Persona Offesa, alternativa al campo Comune di Nascita

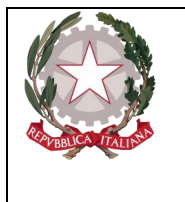

*Ministero della Giustizia Dipartimento dell'Organizzazione Giudiziaria, del Personale e dei Servizi Direzione Generale per i Sistemi Informativi Automatizzati* 

- o **Stato Nasc. –** Selezionabile da una lista a discesa, se il Comune Nascita è valorizzato, lo Stato Nascita presenta Italia
- o **Sesso –** Sesso della Persona Offesa
- o **Codice Fiscale –** Facoltativo
- o **Comprensione Italiano –** Si/No in mutua esclusione (Si default)
- o **Lingua Parlata -** da selezionare da menu a tendina**.**
- o **Descrittore** campo di testo libero.
- **Dati del denunciante**
	- o **Cognome –** Obbligatorio -Cognome della Persona Offesa
	- o **Nome –** Obbligatorio Nome della Persona Offesa
	- o **Data Nascita –** Data di nascita della Persona Offesa
	- o **Comune Nascita –** Comune di nascita della Persona Offesa, selezionabile da una lista a discesa dalla tabella dei comuni d'Italia
	- o **Città Est. Nasc. –** Città estera di nascita della Persona Offesa, alternativa al campo Comune di Nascita
	- o **Stato Nasc. –** Selezionabile da una lista a discesa, se il Comune Nascita è valorizzato, lo Stato Nascita presenta Italia
	- o **Sesso –** Sesso della Persona Offesa
- **Altri Dati**
	- o **Avviso Archiviazione –** Obbligatorio Indica se la Parte Offesa richiede la ricezione di un avviso in caso di Archiviazione del fascicolo.

Dopo l'inserimento della Persona Offesa e dopo la digitazione del tasto "salva", si possono verificare le seguenti variazioni.

- nel menu laterale ad albero viene incrementato di uno il numero degli elementi delle Persone **Offese**
- nella parte bassa dello schermo a destra viene presentato il messaggio "**Operazione effettuata con successo**"
- nella testata superiore della Persona Offesa viene mostrato l'identificativo della Persona Offesa ed il cognome e nome.
- nella testata superiore della Persona Offesa vengono visualizzate le sezioni "Domicilio/Residenza", "QGF/Illeciti Amministrativi" e "Legali", che consentono di inserire le altre informazioni della Persona Offesa, come descritto di seguito.

•

|                                                                                                    | Ministero della Giustizia<br>Dipartimento dell'Organizzazione Giudiziaria, del Personale e dei Servizi<br>Direxione Generale per i Sistemi Informativi Automatizzati                                                                                                    |                                                                                                    |  |  |  |  |  |  |  |  |  |
|----------------------------------------------------------------------------------------------------|----------------------------------------------------------------------------------------------------|----------------------------------------------------------------------------------------------------|--|--|--|--|--|--|--|--|--|
| <b>S.I.C.P.</b><br><b>CA</b> HOME                                                                                 | Sistema Informativo della Cognizione Penale - Modulo NdR - Ver. 4.3.0 (Sviluppo) del 21/12/2022                                                                                                    | $\mathcal{R}$<br>MINISTERO della Giustizia<br><b>B</b> Logout                                       |  |  |  |  |  |  |  |  |  |
| Ann. Preliminare o<br><b>PNdR</b><br>C Indagati/Imputati<br>Q Q.G.F.<br>Resp. Ammin.<br><b>ED Illeciti Ammin.</b> | Annotazione Di<br><b>Data Iscrizione</b><br>P2022/00000185<br>17/11/2022<br>Reato<br>Annotazione<br>1 - Persona Offesa<br>ത<br><b>PERSONA OFFESA</b><br>DOMIC./RESID.<br><b>Residenza</b><br><b>Tipo Strada</b><br><b>Nome Strada</b><br>$\overline{\phantom{a}}$<br>Comune<br>$\overline{\mathbf{v}}$<br>Frazione<br>Stato<br>$\overline{\mathbf{v}}$<br>Residenza presso | P2022/00000185 -> sblocca fascicolo<br>0<br>(Attivo)<br>Q.G.F.-Ill.Amm<br>Num, Civ.<br>Città Estera |  |  |  |  |  |  |  |  |  |
| Oggetti/Cose seq.<br><sup>1</sup> P.Off./Denunc.<br>Rif. Anagrafici<br><b><i>Q</i></b> Parti Civili               | <b>B</b> Domicilio Digitale<br><b>Tipo Domicilio Digitale</b><br>Domicilio Digitale<br>$\overline{\mathbf{v}}$<br>Utenza Telefonica<br>Indirizzo eMail di cortesia<br><b>B</b> Domicilio Dichiarato<br><b>Tipo Strada</b><br>$\overline{\mathbf{v}}$<br>Nome Strada                                                                                                    | Num. Civ.                                                                                           |  |  |  |  |  |  |  |  |  |
|                                                                                                    | $\overline{\mathsf{v}}$<br>Comune<br>Frazione<br>Stato<br>$\overline{\mathbf{v}}$<br><b>Dichiarato Presso</b><br><b>Domicilio Eletto</b><br><b>Tipo Strada</b><br>Nome Strada<br>$\boxed{\mathsf{v}}$<br>Comune<br>Frazione<br>$\overline{\mathbf{v}}$<br>$\overline{\mathbf{v}}$<br>Stato<br><b>Eletto Presso</b>                                                         | Città Estera<br>Dom. Dichiarato come la Residenza<br>Num, Civ.<br>Città Estera                      |  |  |  |  |  |  |  |  |  |
| Ufficio:<br>CDO PROV. C.OPV. BOLOGNA<br>Fonte:<br><b>CARABINIERI</b>                                              | Domicilio di Fatto<br><b>Tipo Strada</b><br>Nome Strada<br>$\overline{[} \ \vee$<br>Comune<br>Frazione<br>$\overline{\mathbf{v}}$<br><b>Stato</b><br>$\overline{\mathbf{v}}$<br>Dom.FattoPresso<br>salva<br>reset                                                                                                    | Num. Civ.<br>Città Estera<br>Dom. di Fatto come la Residenza                                        |  |  |  |  |  |  |  |  |  |

*Figura 110 – Quadro Persona Offesa - Soggetto Fisico - Sezione Domicilio/Residenza (ante immissione dati)*

Dopo aver inserito i dati principali della Persona Offesa, è possibile inserire i dati riguardanti il Domicilio e la Residenza. Questa sezione contiene le seguenti sotto-sezioni:

- **Residenza**, che contiene i seguenti campi facoltativi:
	- o **Tipo strada**: combo box selezionabile dall'utente contenente i tipi di strada presenti nella relativa anagrafica.
	- o **Nome strada**: campo libero. Diventa obbligatorio se viene inserito il Tipo strada.
	- o **Numero Civico**: campo libero.
	- o **Comune**: combo box selezionabile dall'utente contenente i comuni presenti nella relativa anagrafica. Diventa obbligatorio se viene inserito il Nome Strada. Nella combo box viene proposto per primo il comune cui appartiene l'ufficio.
	- o **Frazione**: campo libero.
	- o **Città estera**: campo libero in alternativa al Comune.
	- o **Stato**: combo box selezionabile dall'utente contenente gli stati presenti nella relativa anagrafica, campo obbligatorio se viene inserito il comune o la città estera.
	- o **Residenza presso**: campo libero.
- **Domicilio Digitale**, contiene i seguenti campi:
	- o **Tipo Domicilio Digitale**, selezionabile da una lista a discesa e contenente i tipi di Servizio Elettronico di Recapito Certificato (SERC) censiti e presenti nella relativa anagrafica.
	- o **Domicilio Digitale**, campo libero. Diventa obbligatorio se viene inserito il Tipo Domicilio Digitale.
	- o **Utenza telefonica**, campo libero in cui riportare un recapito telefonico.
	- o **Indirizzo eMail di cortesia**, campo libero in cui riportare un indirizzo di posta elettronica alternativo o in aggiunta al Domicilio Digitale (SERC).

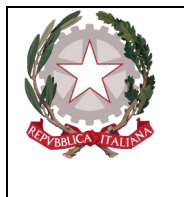

- **Domicilio dichiarato**, contiene i seguenti campi facoltativi:
	- o **Tipo Strada**, selezionabile da una lista a discesa e contenente i tipi di strada presenti nella relativa anagrafica.
	- o **Nome Strada**, campo libero. Diventa obbligatorio se viene inserito il Tipo strada. Se inserito rende obbligatori i campi: Tipo strada e Comune
	- o **Num. Civ.**, campo libero in cui riportare il numero civico.
	- o **Comune**, lista a discesa contenente i comuni presenti nell'anagrafica nazionale. Diventa obbligatorio se viene inserito il Nome Strada. Nella combo box viene proposto per primo il comune cui appartiene l'ufficio.
	- o **Frazione**, campo libero.
	- o **Città Estera**, campo libero alternativo al Comune.
	- o **Stato**, lista a discesa. Se si valorizza il campo Comune viene prevalorizzato a: "ITALIA". Diviene obbligatorio se si valorizza la città estera,
	- o **Dichiarato Presso**: campo libero.
	- o **Dom. dichiarato come la Residenza**, è una casella che, se selezionata, permette in fase di salvataggio di riportare sul domicilio Dichiarato i dati della residenza.
- **Domicilio Eletto**, che contiene i seguenti campi facoltativi:
	- o **Tipo strada**: combo box selezionabile dall'utente contenente i tipi di strada presenti nella relativa anagrafica.
	- o **Nome strada**: campo libero. Diventa obbligatorio se viene inserito il Tipo strada.
	- o **Numero Civico**: campo libero.
	- o **Comune**: combo box selezionabile dall'utente contenente i comuni presenti nella relativa anagrafica. Diventa obbligatorio se viene inserito il Nome Strada. Nella combo box viene proposto per primo il comune cui appartiene l'ufficio.
	- o **Frazione**: campo libero.
	- o **Città estera**: campo libero in alternativa al Comune.
	- o **Stato**: combo box selezionabile dall'utente contenente gli stati presenti nella relativa anagrafica, campo obbligatorio se viene inserito il comune o la città estera.
	- o **Domicilio eletto presso**: campo libero.
- **Domicilio di fatto**, che contiene i seguenti campi facoltativi:
	- o **Tipo strada**: combo box selezionabile dall'utente contenente i tipi di strada presenti nella relativa anagrafica.
	- o **Nome strada**: campo libero. Diventa obbligatorio se viene inserito il Tipo strada.
	- o **Numero Civico**: campo libero.
	- o **Comune**: combo box selezionabile dall'utente contenente i comuni presenti nella relativa anagrafica. Diventa obbligatorio se viene inserito il Nome Strada. Nella combo box viene proposto per primo il comune cui appartiene l'ufficio.
	- o **Frazione**: campo libero.
	- o **Città estera**: campo libero in alternativa al Comune.

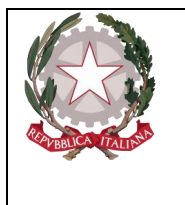

- o **Stato**: combo box selezionabile dall'utente contenente gli stati presenti nella relativa anagrafica, campo obbligatorio se viene inserito il comune o la città estera.
- o **Domicilio di fatto presso**: campo libero.
- o **Dom. di fatto come la residenza**: check box

### 3.7.2 Inserimento Soggetto Giuridico

Dopo aver premuto:

- l'icona:  $\bullet$ , posta a fianco della dicitura "Persone Offese" dal menu laterale e aver scelto la voce "Soggetto Giuridico":
- •

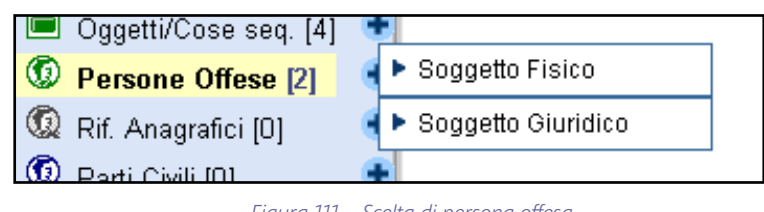

*Figura 111 – Scelta di persona offesa*

• il collegamento "Soggetto Giuridico" dopo aver selezionato "Crea Nuova" dalla voce "Persona Offesa" dal menu ad albero,

si accede al pannello per l'inserimento di una nuova Persona Offesa – Soggetto Giuridico:

| <b>HOME</b>                                                                                |                                                                 |                                                                    |                                                    |                                                               |                  |        |                                                                   |                         | <b>LOGOUT</b>              |
|--------------------------------------------------------------------------------------------|-----------------------------------------------------------------|--------------------------------------------------------------------|----------------------------------------------------|---------------------------------------------------------------|------------------|--------|-------------------------------------------------------------------|-------------------------|----------------------------|
| Selezione Ann. Prel.                                                                       | <b>Annotazione Di</b><br>Reato<br><b>@</b>                      | Data Iscrizione<br>Annotazione<br>P2022/00000149<br>Persona Offesa | 09/09/2022                                         |                                                               |                  |        |                                                                   | ●                       | P2022/00000149<br>(Attivo) |
| Ann. Preliminare o<br><b>D</b> N.d.R.<br>Indagati/Imputati<br>$Q$ Q.G.F.                   | Dati del soggetto giuridico<br>Denominazione<br>Partita I.V.A.  |                                                                    | *                                                  | Forma giuridica<br>Data/Ora Iscr.                             | 18/10/2022 09:28 | $ v *$ | <b>Codice Fiscale</b>                                             |                         |                            |
| Resp. Ammin.<br>Illeciti Ammin.<br>Oggetti/Cose seq.                                       | <b>&amp;</b> Rappresentante<br>Cognome<br><b>Comune Nascita</b> |                                                                    |                                                    | Nome                                                          |                  |        | Data Nascita                                                      | 圖                       |                            |
| <sup>1</sup> P.Off./Denunc.<br>Rif. Anagrafici<br><b>C</b> Parti Civili                    | <b>Sesso</b><br><b>Comprensione Italiano</b>                    | Maschio<br>$s_0$                                                   | $\overline{\mathbf{v}}$<br>Femmina $\sim$<br>$N^0$ | Città Est. Nasc.<br><b>Codice Fiscale</b><br>Lingua Colloquio |                  |        | <b>Stato Nasc.</b><br><b>Tipo Rapporto</b><br>$\boxed{\mathbf v}$ | $\overline{\mathbf{v}}$ | $\overline{v}$             |
|                                                                                            | <b>O</b> Denunciante<br>Cognome                                 |                                                                    |                                                    | <b>Nome</b>                                                   |                  |        | Data Nascita                                                      | ď                       |                            |
|                                                                                            | <b>Comune Nascita</b><br><b>Sesso</b>                           | Maschio $\bigcap$                                                  | $\overline{\mathbf{v}}$<br>Femmina $\bigcirc$      | Città Est. Nasc.                                              |                  |        | <b>Stato Nasc.</b>                                                |                         | $\overline{\mathbf{v}}$    |
|                                                                                            | Altri Dati<br>Avviso archiviaz.                                 | $\overline{\phantom{a}}^{sl}$                                      | $N^0$                                              |                                                               |                  |        |                                                                   |                         |                            |
| Ufficio:<br>CDO PROV. C.OPV. BOLOGNA<br>CARABINIERI<br>Fonte:<br><b>BOLOGNA</b><br>Comune: | inserisci                                                       | reset                                                              |                                                    |                                                               |                  |        |                                                                   |                         |                            |

*Figura 112 – Quadro Persona Offesa - Soggetto Giuridico (ante immissione dati)*

Le informazioni del quadro Persona Offesa – Soggetto Giuridico sono le seguenti:

- **Dati del Soggetto Giuridico**
	- o **Denominazione –** Unico campo obbligatorio della maschera, denominazione della Società
	- o **Forma Giuridica –** Forma Giuridica della Società, selezionabile da una lista a discesa
	- o **Provincia –** Provincia dell'impresa
	- o **Codice Fiscale**
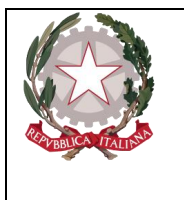

*Ministero della Giustizia Dipartimento dell'Organizzazione Giudiziaria, del Personale e dei Servizi Direzione Generale per i Sistemi Informativi Automatizzati* 

- o **Partita I.V.A.**
- o **Data/Ora Iscr. –** Data e ora di iscrizione del Soggetto Giuridico nel Registro, impostata automaticamente con la data di sistema.
- **Denunciante**
	- o **Cognome –** Cognome del Denunciante
	- o **Nome –** Nome del Denunciante
	- o **Sesso –** Sesso del Denunciante
- **Rappresentante**
	- o **Cognome –** Cognome del Rappresentante
	- o **Nome –** Nome del Rappresentante
	- o **Data Nascita –** Data di nascita del Rappresentante
	- o **Comune Nascita –** Comune di nascita del Rappresentante, selezionabile da una lista a discesa dalla tabella dei comuni d'Italia
	- o **Città Est. Nasc. –** Città estera di nascita del Rappresentante, alternativa al campo Comune di Nascita
	- o **Stato Nasc. –** Selezionabile da una lista a discesa, se il Comune Nascita è valorizzato, lo Stato Nascita presenta Italia
	- o **Sesso –** Sesso del Rappresentante
	- o **Codice Fiscale –** Il codice fiscale del Rappresentante
	- o **Comprensione Italiano –** Si/No in mutua esclusione (Si default)
	- o **Lingua Parlata -** da selezionare da menu a tendina**.**
- **Altri Dati**
	- o **Avviso Archiviazione –** Obbligatorio Indica se la Parte Offesa richiede la ricezione di un avviso in caso di Archiviazione del fascicolo.

Dopo l'inserimento della Persona Offesa attraverso il pulsante "salva", si rendono effettivi i seguenti cambiamenti

- nel menu laterale ad albero viene incrementato di uno il numero degli elementi delle Persone **Offese**
- nella parte bassa dello schermo a destra viene presentato il messaggio "**Operazione effettuata con successo**"
- nella testata superiore della Persona Offesa viene mostrato l'identificativo della Persona Offesa seguito dal nome e dalla ragione sociale della Società.

# 3.7.3 Sezione Domicilio/Residenza

Nella testata superiore della Persona Offesa vengono visualizzate le sezioni "Domicilio/Residenza","QGF/Illeciti Amministrativi" e "Legali", che consentono di inserire le altre informazioni della Persona Offesa, come descritto di seguito.

|                                                    |                                                          |                                       |                    | Ministero della Giustizia<br>Dipartimento dell'Organizzazione Giudiziaria, del Personale e dei Servizi<br>Direxione Generale per i Sistemi Informativi Automatixxati |                                                          |
|----------------------------------------------------|----------------------------------------------------------|---------------------------------------|--------------------|----------------------------------------------------------------------------------------------------|----------------------------------------------------------|
| <b>S.I.C.P.</b>                                    |                                                          |                                       |                    |                                                                                                    | $\mathcal{L}_{\mathcal{D}}$<br>MINISTERO della Giustizia |
| <b>C</b> HOME                                      | Sistema Informativo della Cognizione Penale - Modulo NdR |                                       |                    |                                                                                                    | <b>LOGOUT</b>                                            |
|                                                    | <b>Annotazione Di</b><br>P2017/000257<br>Reato           | <b>Data Iscrizione</b><br>Annotazione | 13/06/2017         |                                                                                                    |                                                          |
|                                                    | 1 - Offesa Sas                                           |                                       |                    |                                                                                                    | P2017/000257 + sblocca fascicolo                         |
| Selezione Ann. Prel.                               | ര<br>$\mathcal{B}$                                       |                                       |                    |                                                                                                    | (Attivo)                                                 |
| Ann. Preliminare o                                 | <b>PERSONA OFFESA</b>                                    |                                       | DOMIC./RESID.      | Q.G.F.-Ill.Amm                                                                                                    |                                                          |
| <b>图 N.d.R. [1]</b>                                | Sede secondaria-Filiale                                  |                                       |                    |                                                                                                    |                                                          |
| <sup>1</sup> Indagati/Imputati                     | <b>Tipo Strada</b>                                       | $\overline{\mathsf{v}}$               | <b>Nome Strada</b> | Num. Civ.                                                                                                    |                                                          |
| Q Q.G.F.                                           | Comune                                                   | $\overline{\mathbf{v}}$               | Frazione           | Città Estera                                                                                                    |                                                          |
| <sup>1</sup> Resp. Ammin.                          | Stato                                                    | $\overline{\mathbf{v}}$               |                    |                                                                                                    |                                                          |
| <b>Ed</b> Illeciti Ammin.                          | Sede Legale                                              |                                       |                    |                                                                                                    |                                                          |
| Oggetti/Cose seq.<br><sup>1</sup> P.Off./Denunc.   | <b>Tipo Strada</b>                                       | $\overline{\mathbf{v}}$               | <b>Nome Strada</b> | Num. Civ.                                                                                                    |                                                          |
| C Rif. Anagrafici                                  | Comune                                                   | $\overline{\mathbf{v}}$               | Frazione           | Città Estera                                                                                                    |                                                          |
| <sup>1</sup> Parti Civili                          | Stato                                                    | $\overline{\mathbf{v}}$               |                    |                                                                                                    |                                                          |
|                                                    | <b>Residenza</b>                                         |                                       |                    |                                                                                                    |                                                          |
|                                                    | <b>Tipo Strada</b>                                       | $\boxed{\mathsf{v}}$                  | Nome Strada        | Num. Civ.                                                                                                    |                                                          |
|                                                    | Comune                                                   | $\overline{\mathbf{v}}$               | Frazione           | Città Estera                                                                                                    |                                                          |
|                                                    | Stato                                                    | $\overline{v}$                        | Residenza presso   |                                                                                                    |                                                          |
|                                                    | <b>B</b> Domicilio Eletto                                |                                       |                    |                                                                                                    |                                                          |
|                                                    | <b>Tipo Strada</b>                                       | $\overline{v}$                        | Nome Strada        | Num, Civ.                                                                                                    |                                                          |
|                                                    | Comune                                                   | $\overline{\mathbf{v}}$               | Frazione           | <b>Città Estera</b>                                                                                                    |                                                          |
|                                                    | Stato                                                    | $\overline{\mathbf{v}}$               | Eletto Presso      |                                                                                                    |                                                          |
|                                                    | Domicilio di Fatto                                       |                                       |                    |                                                                                                    |                                                          |
|                                                    | <b>Tipo Strada</b>                                       | $\overline{\mathbf{v}}$               | Nome Strada        | Num, Civ.                                                                                                    |                                                          |
|                                                    | Comune                                                   | $\overline{\mathsf{v}}$               | Frazione           | Città Estera                                                                                                    |                                                          |
|                                                    | Stato                                                    | $\overline{\mathbf{v}}$               | Dom.FattoPresso    | Dom. di Fatto come la Residenza                                                                                                    |                                                          |
| AGENZIA SICUREZZA INTERREGILE ANCONA<br>CARABINERI | salva                                                    | reset                                 |                    |                                                                                                    |                                                          |
| Comune:<br>ONA                                     |                                                          |                                       |                    |                                                                                                    |                                                          |
|                                                    |                                                          |                                       |                    |                                                                                                    |                                                          |
|                                                    |                                                          |                                       |                    |                                                                                                    |                                                          |
|                                                    |                                                          |                                       |                    |                                                                                                    |                                                          |
|                                                    |                                                          |                                       |                    |                                                                                                    |                                                          |

*Figura 113 – Quadro Persona Offesa - Soggetto Giuridico - Sezione Domicilio/Residenza*

Dopo aver inserito i dati principali della Persona Offesa, è possibile inserire i dati riguardanti il Domicilio e la Residenza. Questa sezione contiene le seguenti sotto-sezioni:

- **Sede secondaria-Filiale**, che contiene i seguenti campi facoltativi:
	- o **Tipo strada**: combo box selezionabile dall'utente contenente i tipi di strada presenti nella relativa anagrafica.
	- o **Nome strada**: campo libero. Diventa obbligatorio se viene inserito il Tipo strada.
	- o **Numero Civico**: campo libero.
	- o **Comune**: combo box selezionabile dall'utente contenente i comuni presenti nella relativa anagrafica. Diventa obbligatorio se viene inserito il Nome Strada. Nella combo box viene proposto per primo il comune cui appartiene l'ufficio.
	- o **Frazione**: campo libero.
	- o **Città estera**: campo libero in alternativa al Comune.
	- o **Stato**: combo box selezionabile dall'utente contenente gli stati presenti nella relativa anagrafica, campo obbligatorio se viene inserito il comune o la città estera,
- **Sede Legale**, che contiene i seguenti campi facoltativi:
	- o **Tipo strada**: combo box selezionabile dall'utente contenente i tipi di strada presenti nella relativa anagrafica.
	- o **Nome strada**: campo libero. Diventa obbligatorio se viene inserito il Tipo strada.
	- o **Numero Civico**: campo libero.
	- o **Comune**: combo box selezionabile dall'utente contenente i comuni presenti nella relativa anagrafica. Diventa obbligatorio se viene inserito il Nome Strada. Nella combo box viene proposto per primo il comune cui appartiene l'ufficio.
	- o **Frazione**: campo libero.

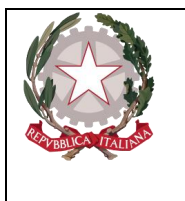

- o **Città estera**: campo libero in alternativa al Comune.
- o **Stato**: combo box selezionabile dall'utente contenente gli stati presenti nella relativa anagrafica, campo obbligatorio se viene inserito il comune o la città estera.
- **Residenza**, che contiene i seguenti campi facoltativi:
	- o **Tipo strada**: combo box selezionabile dall'utente contenente i tipi di strada presenti nella relativa anagrafica.
	- o **Nome strada**: campo libero. Diventa obbligatorio se viene inserito il Tipo strada.
	- o **Numero Civico**: campo libero.
	- o **Comune**: combo box selezionabile dall'utente contenente i comuni presenti nella relativa anagrafica. Diventa obbligatorio se viene inserito il Nome Strada. Nella combo box viene proposto per primo il comune cui appartiene l'ufficio.
	- o **Frazione**: campo libero.
	- o **Città estera**: campo libero in alternativa al Comune.
	- o **Stato**: combo box selezionabile dall'utente contenente gli stati presenti nella relativa anagrafica, campo obbligatorio se viene inserito il comune o la città estera.
	- o **Residenza presso**: campo libero.
- **Domicilio Eletto**, che contiene i seguenti campi facoltativi:
	- o **Tipo strada**: combo box selezionabile dall'utente contenente i tipi di strada presenti nella relativa anagrafica.
	- o **Nome strada**: campo libero. Diventa obbligatorio se viene inserito il Tipo strada.
	- o **Numero Civico**: campo libero.
	- o **Comune**: combo box selezionabile dall'utente contenente i comuni presenti nella relativa anagrafica. Diventa obbligatorio se viene inserito il Nome Strada. Nella combo box viene proposto per primo il comune cui appartiene l'ufficio.
	- o **Frazione**: campo libero.
	- o **Città estera**: campo libero in alternativa al Comune.
	- o **Stato**: combo box selezionabile dall'utente contenente gli stati presenti nella relativa anagrafica, campo obbligatorio se viene inserito il comune o la città estera.
	- o **Eletto presso**: campo libero.
- **Domicilio di fatto**, che contiene i seguenti campi facoltativi:
	- o **Tipo strada**: combo box selezionabile dall'utente contenente i tipi di strada presenti nella relativa anagrafica.
	- o **Nome strada**: campo libero. Diventa obbligatorio se viene inserito il Tipo strada.
	- o **Numero Civico**: campo libero.
	- o **Comune**: combo box selezionabile dall'utente contenente i comuni presenti nella relativa anagrafica. Diventa obbligatorio se viene inserito il Nome Strada. Nella combo box viene proposto per primo il comune cui appartiene l'ufficio.
	- o **Frazione**: campo libero.
	- o **Città estera**: campo libero in alternativa al Comune.

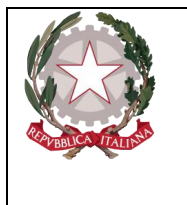

- o **Stato**: combo box selezionabile dall'utente contenente gli stati presenti nella relativa anagrafica, campo obbligatorio se viene inserito il comune o la città estera.
- o **Domicilio di fatto presso**: campo libero.
- o **Domicilio di fatto come la Residenza**: flag che, se selezionato, provoca la protezione di tutti i campi di questa sotto-sezione, copiando i valori inseriti nella sezione Residenza.

Premendo il pulsante "salva" vengono memorizzati i dati del Domicilio e della Residenza inseriti.

# 3.7.4 Sezione Q.G.F – Illecito amministrativo

Oltre alle sezioni descritte nei paragrafi precedenti, è possibile inserire le informazioni sulle associazioni tra Persona Offesa e QGF/Illeciti Amministrativi e sui Legali della Persona Offesa. Le informazioni di questi quadri sono comuni sia al Soggetto Fisico che al Soggetto Giuridico.

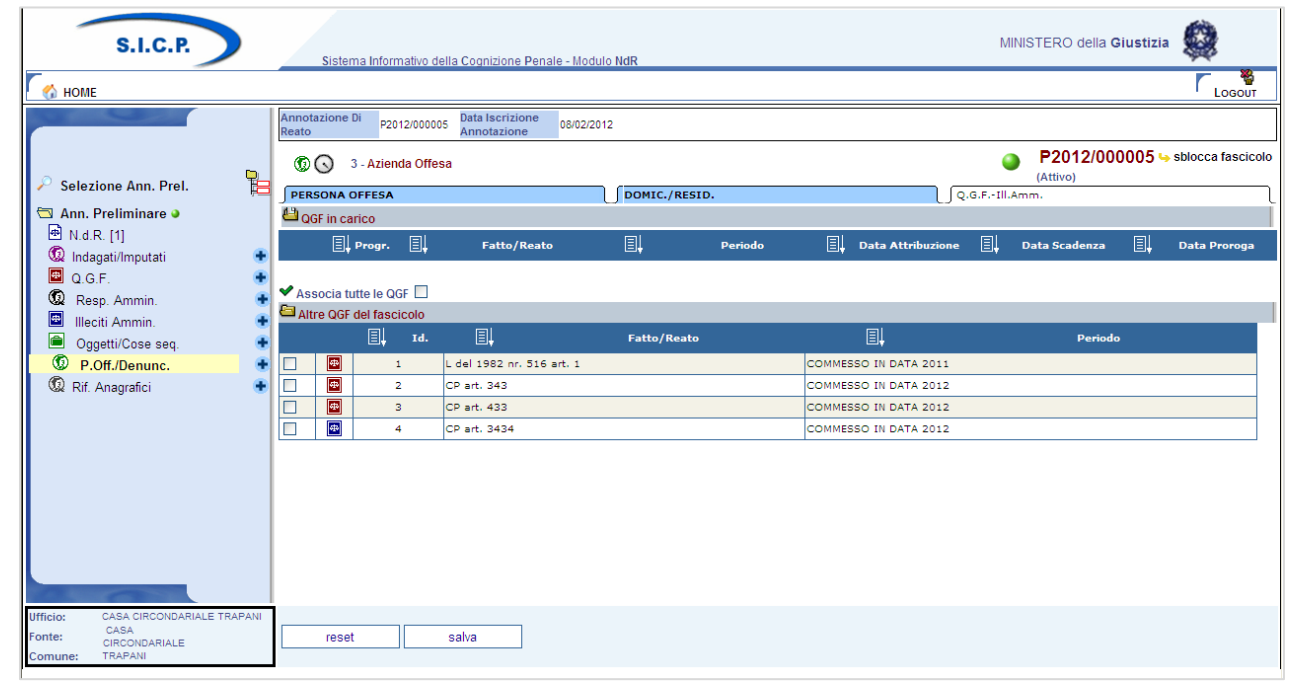

*Figura 114 – Quadro Persona Offesa - Sezione QGF/Illeciti Amministrativi (ante immissione dati)*

Sono presenti due elenchi:

- Elenco delle QGF/Illeciti Amministrativi collegati alla Persona Offesa chiamato "QGF in carico"
- Elenco delle QGF/Illeciti Amministrativi presenti nel fascicolo e non collegati con la Persona Offesa chiamato "Altre QGF del fascicolo"

Gli elenchi sono ordinabili rispetto ai campi in prossimità dei quali compare l'icona di ordinamento. Per associare una o più QGF o Illeciti Amministrativi è necessario selezionare gli elementi ai quali associare la Persona Offesa.

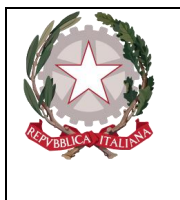

*Ministero della Giustizia Dipartimento dell'Organizzazione Giudiziaria, del Personale e dei Servizi Direzione Generale per i Sistemi Informativi Automatizzati* 

Selezionando il relativo check box Associa tutte le QGF  $\Box$ , si valorizzano automaticamente tutte le QGF e tutti gli Illeciti Amministrativi presenti nell'elenco "Altre QGF del fascicolo". Con un click sul pulsante "salva" vengono registrate le relazioni impostate.

# 3.7.5 Modifica

Dopo aver selezionato "Persone Offese" dal menu laterale, si apre la maschera contenente la lista delle Persone Offese presenti nel fascicolo.

In tale lista sono presenti le seguenti colonne:

- Prima colonna, contenente lo **stato**, che può essere:
	- $\circ$  **Q** attivo.
	- o elemento annullato a seguito dell'utilizzo del bottone di annullamento,
	- o il pulsante "cestino" per l'annullamento dell'elemento selezionato,
- Progr., rappresenta il progressivo della Persona Offesa
- **Nominativo**
- **Data di Nascita**
- **Luogo di Nascita**
- **Stato di Nascita**
- **Denunciante**
- **Data e ora di iscrizione** della Persona Offesa nel fascicolo

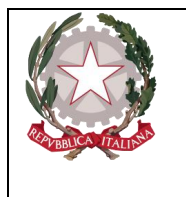

*Ministero della Giustizia Dipartimento dell'Organizzazione Giudiziaria, del Personale e dei Servizi Direzione Generale per i Sistemi Informativi Automatizzati* 

| C https://192.168.1.225:9443/NdrWEB/elencoAltreParti.do?reqCode=annulla&PROGR_ALTP=1&COD_TIPO_PAR - Windows Internet Explorer                                           |                                                          |                                       |                       |           |                      |                              |                                                                                                    |                   |                                                    |            | -  리 x                                |
|----------------------------------------------------------------------------------------------------|----------------------------------------------------------|---------------------------------------|-----------------------|-----------|----------------------|------------------------------|----------------------------------------------------------------------------------------------------|-------------------|----------------------------------------------------|------------|---------------------------------------|
| https://192.168.1.225/9443/NdrWEB/elencoAltreParti.do?reqCode=annulla&PROGR_ALTP=1&COD_TIPO_PARTE=OFF                                                                   |                                                          |                                       |                       |           |                      | $\vee$ & Errore certificato  | $\left \mathbb{R}\right \left f_{\mathcal{T}}\right \left \mathbf{X}\right $ $\left \mathbf{S}\right $ Google |                   |                                                    |            | $\alpha$                              |
| Modifica Visualizza Preferiti Strumenti ?<br>File                                                                                                    |                                                          |                                       |                       |           |                      |                              |                                                                                                    |                   |                                                    |            |                                       |
| $\times$<br>QuickStores -                                                                                                    | Search G All C On eBay C On Amazon C On Shopping.com     |                                       |                       |           |                      |                              |                                                                                                    |                   |                                                    |            |                                       |
| $\times$ Google                                                                                                    |                                                          |                                       | V Effettua la ricerca | Altro >>  |                      |                              |                                                                                                    |                   |                                                    |            | Entra W.                              |
| Preferiti Standard Siti suggeriti v B HotMail gratuita B Personalizzazione collegamenti B WindowsMedia B Raccolta Web Slice v                                           |                                                          |                                       |                       |           |                      |                              |                                                                                                    |                   |                                                    |            |                                       |
| https://192.168.1.225:9443/NdrWEB/elencoAltrePart                                                                                                    |                                                          |                                       |                       |           |                      |                              |                                                                                                    |                   | A ■ 同 · □ ■ · Pagina · Sicurezza · Strumenti · ● · |            |                                       |
| <b>S.I.C.P.</b><br>HOME <sub>1</sub>                                                                                                    | Sistema Informativo della Cognizione Penale - Modulo NdR |                                       |                       |           |                      |                              |                                                                                                    |                   | MINISTERO della Giustizia                          |            | LOGOUT                                |
| Reato                                                                                                    | Annotazione Di<br>P2012/000005                           | <b>Data Iscrizione</b><br>Annotazione | 08/02/2012            |           |                      |                              |                                                                                                    |                   |                                                    |            |                                       |
| 먾                                                                                                    | Persona Offesa<br>$\circ$                                |                                       |                       |           |                      |                              |                                                                                                    | ο                 | (Attivo)                                           |            | P2012/000005 -> sblocca fascicolo     |
| Selezione Ann. Prel.<br>Ann. Preliminare o                                                                                                    | 圓<br>圓.                                                  | El<br><b>Nominativo</b>               | Data Nascita          | <b>II</b> | <b>Luogo Nascita</b> | O.                           | <b>Stato Nasc.</b>                                                                                            | U.                | <b>Denunciante</b>                                 | E!         | Data/Ora Iscr.                        |
| ⊙₩<br>图 N.d.R. [1]                                                                                                    | $\overline{2}$<br>PERSONA OFFESA                         |                                       |                       |           |                      |                              |                                                                                                    |                   | null                                               | 09/02/2012 |                                       |
| <b>OW</b><br>C Indagati/Imputati                                                                                                    | з<br><b>AZIENDA OFFESA</b>                               |                                       |                       |           |                      |                              |                                                                                                    |                   | null                                               | 09/02/2012 |                                       |
| 圖 Q.G.F.<br>Resp. Ammin.<br>₩<br>Illeciti Ammin.<br>$\blacksquare$<br>Oggetti/Cose seq.<br><sup>1</sup> P.Off./Denunc.<br>Rif. Anagrafici<br>CASA CIRCONDARIALE TRAPANI |                                                          |                                       |                       |           |                      |                              |                                                                                                    |                   |                                                    |            |                                       |
| Ufficio:<br>CASA<br>Fonte:<br>CIRCONDARIALE<br>TRAPANI<br>Comune:                                                                                                    |                                                          |                                       |                       |           |                      |                              |                                                                                                    |                   |                                                    | Vai a pag. | $\bigcirc$ stampe                     |
|                                                                                                    |                                                          |                                       |                       |           |                      |                              |                                                                                                    |                   |                                                    |            |                                       |
| <b>Fine</b>                                                                                                    |                                                          |                                       |                       |           |                      |                              |                                                                                                    | nternet           |                                                    |            | $\frac{1}{2}$ + $\frac{100\%}{2}$ + . |
| <b>H</b> start<br>$e$ $\bullet$ $\bullet$<br><b>C</b> Inbox - Micros                                                                                                    | <b>Compared School</b> 3 Esplora ris                     | 2 Microsoft                           | D Java EE - ena       |           | https://192.1        | $\mathcal{O}$ UltraEdit-32 - |                                                                                                    | C Gmail - Inbox - | WWW.                                               |            | IT CC 3 11.35                         |

*Figura 115 – Quadro Persona Offesa - Elenco Persone Offese*

Per modificare i dati di una Persona Offesa, selezionarla con un doppio click sulla rispettiva icona o sul numero nella colonna "Progr." o "Nominativo". Di seguito si possono modificare i dati nella sezione desiderata e per rendere effettive le variazioni apportate selezionare il pulsante "salva". Le informazioni e i controlli sui campi sono le stesse della fase di inserimento. La modifica delle informazioni di una Persona Offesa non è ammessa qualora questa risulti annullata. In questo caso sarà ammessa la sola visualizzazione delle informazioni.

# 3.7.6 Annullamento

L'annullamento di una Persona Offesa può essere effettuato in due modi:

- Selezionando il pulsante "Annulla" all'interno della maschera principale della Persona Offesa qualora si voglia annullare l'intera Persona Offesa
- Selezionando l'icona "cestino" presente in due punti:
	- o a fianco di ogni elemento nella lista delle Persone Offese, qualora si intenda annullare l'intera Persona Offesa,

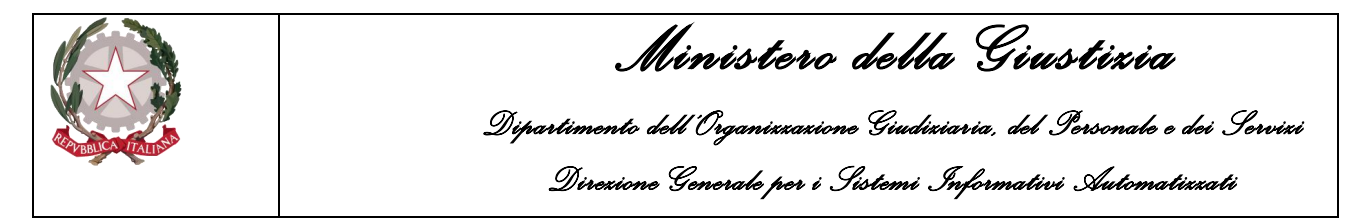

o a fianco di ogni QGF/Illecito Amministrativo qualora si intenda annullare l'associazione tra una QGF/Illecito Amministrativo e la Persona Offesa.

Prima dell'effettivo annullamento, l'applicazione presenta un messaggio di conferma dell'effettiva esecuzione dell'annullamento. Una volta data la conferma l'elemento viene annullato.

# 3.7.7 Ripristino (post annullamento)

È possibile ripristinare un'intera Persona Offesa tramite il pulsante di ripristino (etichetta "ripristina") presente nel pannello di una Persona Offesa annullata:

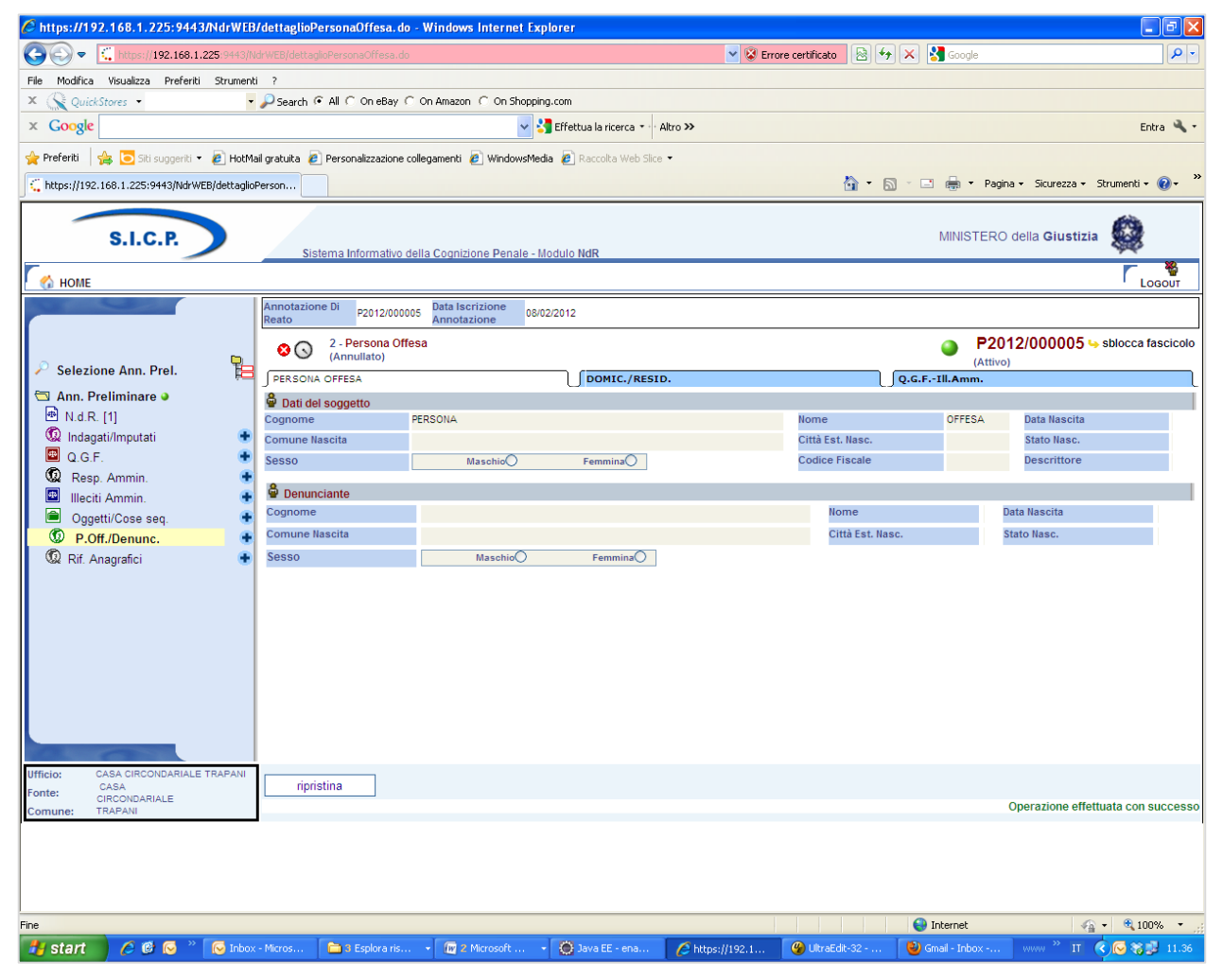

*Figura 116 – Quadro Persona Offesa - Ripristino Persona Offesa annullata*

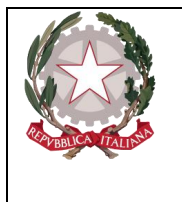

*Ministero della Giustizia Dipartimento dell'Organizzazione Giudiziaria, del Personale e dei Servizi Direzione Generale per i Sistemi Informativi Automatizzati* 

L'operazione di ripristino è preceduta da un pannello di conferma.

# 3.8 Riferimenti anagrafici

Il pannello riportato raccoglie informazioni utili per la registrazione del riferimento anagrafico ossia di un soggetto che pur non avendo un ruolo ancora ben definito nell'ambito di un procedimento appena iscritto, è meritevole di attenzione. I campi in questione sono:

- o **Cognome –** Obbligatorio -
- o **Nome –** Obbligatorio Nome della Persona Offesa
- o **Data Nascita –** Data di nascita della Persona Offesa
- o **Comune Nascita –** lista impostata
- o **Città Estera Nascita -** Città estera di nascita
- o **Stato Nascita –** Selezionabile da una lista
- o **Sesso**  check box impostata a maschio
- o **Codice fiscale –** campo libero
- o **Descrittore –** campo libero
- o **Generalità Verificate** lista bottom down si/no
- o **Data Ora Iscrizione –** campo data

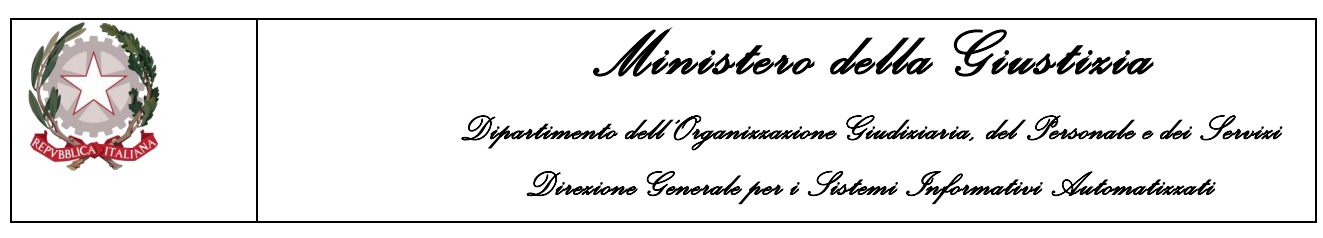

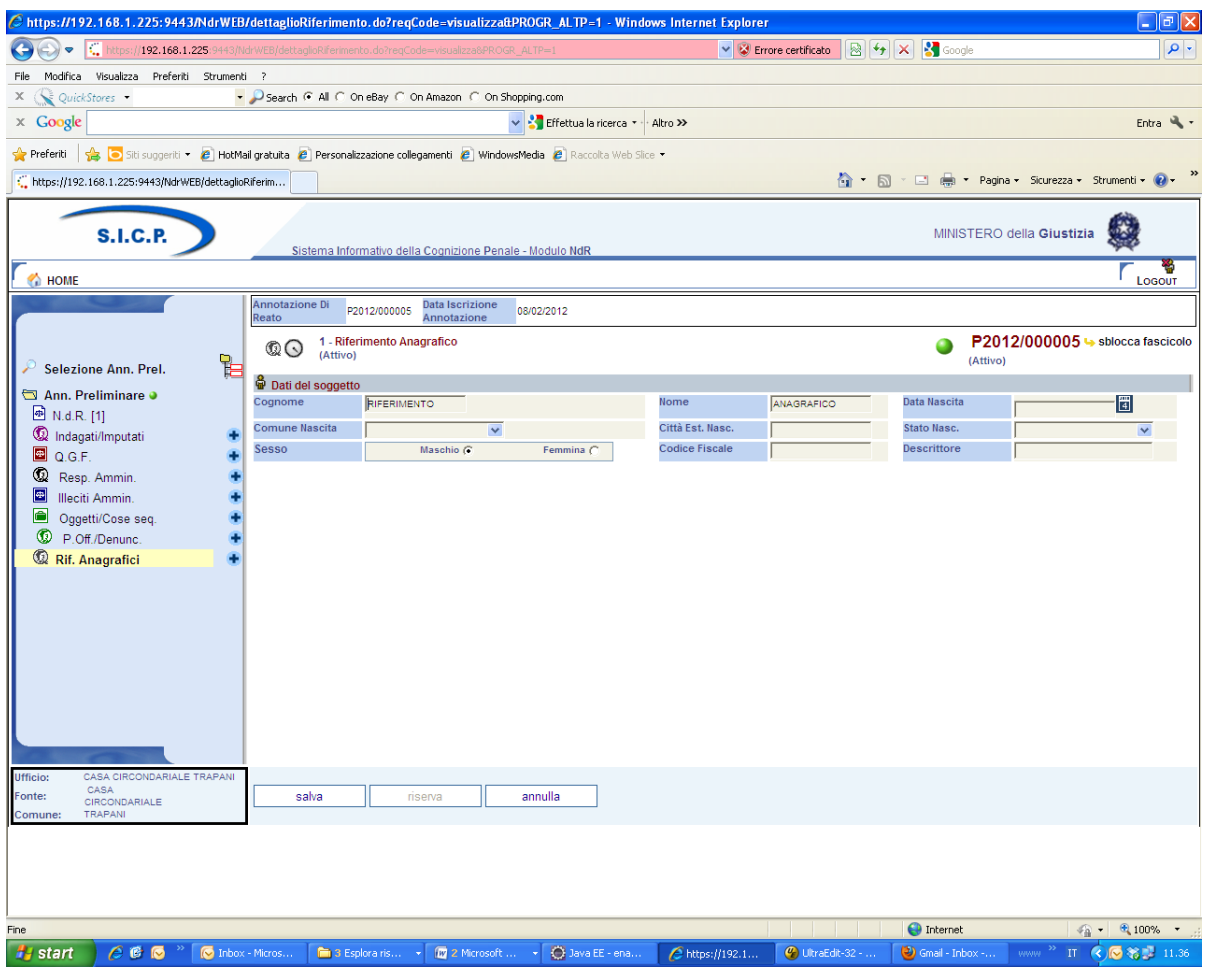

*Figura 117 – Riferimento anagrafico*

# 3.9 Quadro Parte Civile

# 3.9.1 Inserimento Soggetto Fisico

Dopo aver premuto il tasto  $\blacksquare$  a fianco della dicitura "Parte Civile" dal menu laterale e aver scelto  $\mathsf{P}^{\mathsf{L}}$ 

TABELLE NDR.pptx

la voce "Soggetto Fisico "si accede al pannello per l'inserimento di una nuova Parte Civile – Soggetto Fisico:

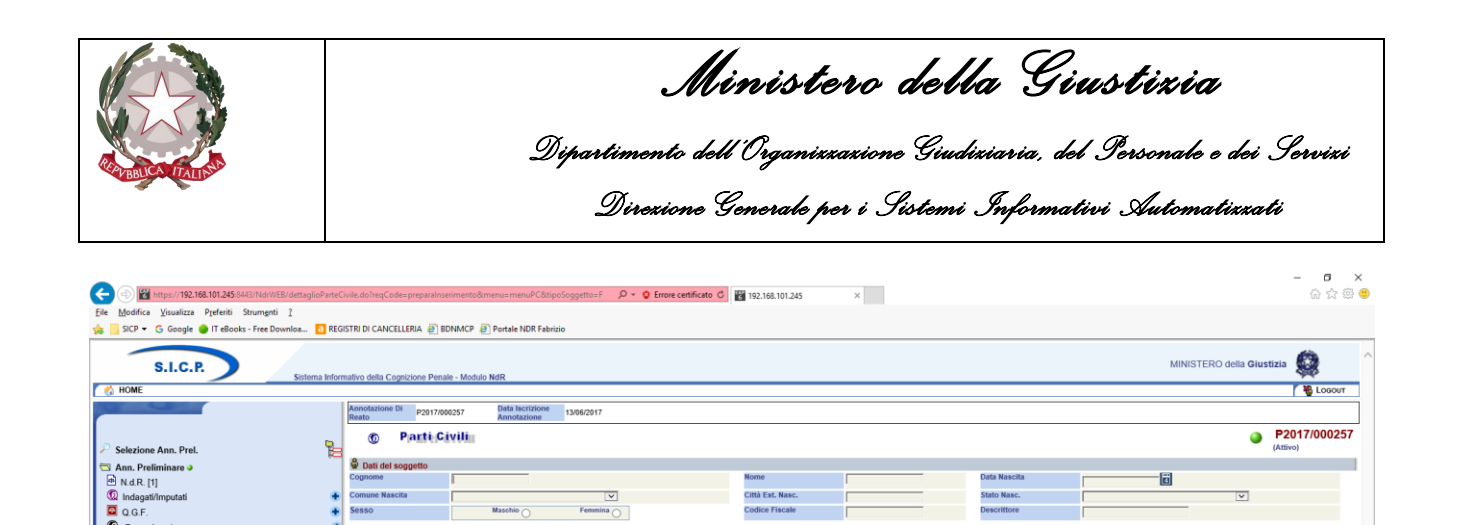

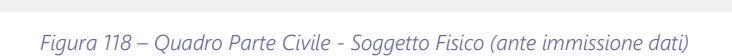

Le informazioni del quadro **Parte Civile** – Soggetto Fisico sono le seguenti:

• **Dati del soggetto**

.<br>Parti Ci

o **Cognome –** Obbligatorio

 $\sqrt{d}$  Der conto di

- o **Nome –** Obbligatorio
- o **Data Nascita –** Data di nascita
- o **Comune Nascita –** Comune di nascita, selezionabile da una lista a discesa dalla tabella dei comuni d'Italia
- o **Città Est. Nasc. –** Città estera di nascita, alternativa al campo Comune di Nascita
- o **Stato Nasc. –** Selezionabile da una lista a discesa, se il Comune Nascita è valorizzato, lo Stato Nascita presenta Italia
- o **Sesso –** Sesso
- o **Codice Fiscale -** Facoltativo
- o **Data/Ora Iscrizione –** Obbligatorio, impostato automaticamente con la data di sistema.
- **Dettaglio Parte civile**
	- o **In proprio –** Indica se l'eventuale parte civile è il soggetto medesimo
	- o **Per conto di –** Indica se l'eventuale parte civile è il rappresentante di (è possibile in questa casistica indicare fino a cinque soggetti per conto dei quali il soggetto si presenta come Parte Civile):

### **I campi dei soggetti rappresentati sono:**

o **Cognome –** Obbligatorio -Cognome

 $N_0$ 

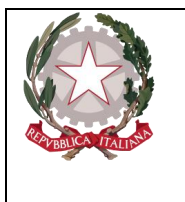

*Ministero della Giustizia Dipartimento dell'Organizzazione Giudiziaria, del Personale e dei Servizi Direzione Generale per i Sistemi Informativi Automatizzati* 

- o **Nome –** Obbligatorio Nome
- o **Data Nascita –** Data di nascita
- o **Comune Nascita –** Comune di nascita, selezionabile da una lista a discesa dalla tabella dei comuni d'Italia
- o **Città Est. Nasc. –** Città estera di nascita, alternativa al campo Comune di Nascita
- o **Stato Nasc. –** Selezionabile da una lista a discesa, se il Comune Nascita è valorizzato, lo Stato Nascita presenta Italia
- o **Sesso –** Sesso
- o **Codice Fiscale -** Facoltativo
- **Altri dati**
	- o **Data costituzione –** Obbligatorio data costituzione della parte civile
	- o **Data revoca –** Data di revoca della parte civile
	- o **Procura speciale –** Selezionabile con valori (Si/No)

Dopo l'inserimento della **Parte Civile** e dopo la digitazione del tasto "salva", si possono verificare le seguenti variazioni.

- nel menu laterale ad albero viene incrementato di uno il numero degli elementi delle **Parte Civile**
- nella parte bassa dello schermo a destra viene presentato il messaggio "**Operazione effettuata con successo**"
- nella testata superiore della **Parte Civile** viene mostrato l'identificativo della **Parte Civile** ed il cognome e nome.
- nella testata superiore della **Parte Civile** vengono visualizzate le sezioni "Domicilio/Residenza","QGF/Illeciti Amministrativi" e "Legali", che consentono di inserire le altre informazioni della **Parte Civile**, come descritto di seguito.

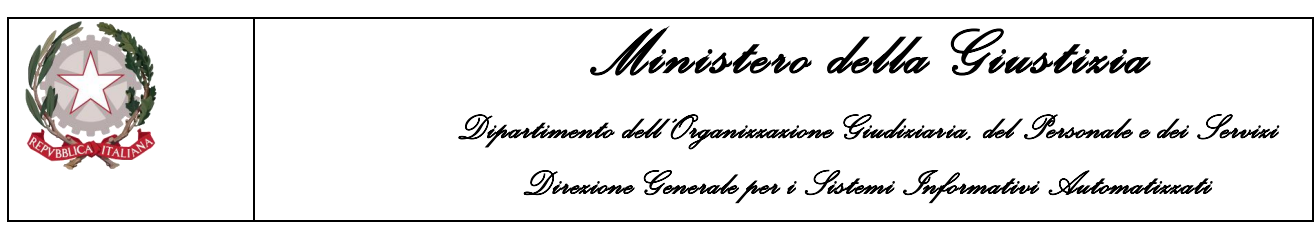

| C https://192.168.1.225:9443/NdrWEB/luoghiPersonaOffesa.do?reqCode=visualizzaBattivo=S - Windows Internet Explorer |                                                 |                                                                                                    |                                      |                                            |                                 | $\Box$ $\Box$ $\times$                          |  |  |  |  |  |  |
|----------------------------------------------------------------------------------------------------|-------------------------------------------------|----------------------------------------------------------------------------------------------------|--------------------------------------|--------------------------------------------|---------------------------------|-------------------------------------------------|--|--|--|--|--|--|
| https://192.168.1.225:9443/NdrWEB/luoghiPersonaOffesa.do?regCode=visualiz<br>٠                                     |                                                 |                                                                                                    |                                      | ↓ <b>D</b> Errore certificato              | <b>a</b> + x soogle             | - م                                             |  |  |  |  |  |  |
| Modifica Visualizza Preferiti Strumenti ?<br>File                                                                  |                                                 |                                                                                                    |                                      |                                            |                                 |                                                 |  |  |  |  |  |  |
| $\boldsymbol{\times}$<br>QuickStores -                                                                             |                                                 | ▼ Search + All C On eBay C On Amazon C On Shopping.com                                                             |                                      |                                            |                                 |                                                 |  |  |  |  |  |  |
| $\times$ Google                                                                                                    |                                                 |                                                                                                    | V Effettua la ricerca * · · Altro >> |                                            |                                 | Entra <a></a>                                   |  |  |  |  |  |  |
| <b>Preferiti</b>                                                                                                   |                                                 | Siti suggeriti v e   HotMail gratuita e   Personalizzazione collegamenti e   WindowsMedia e   Raccolta Web Slice v |                                      |                                            |                                 |                                                 |  |  |  |  |  |  |
| https://192.168.1.225:9443/NdrWEB/luoghiPersonaO                                                                   |                                                 |                                                                                                    |                                      |                                            |                                 | 合 5 □ ● Pagina > Sicurezza > Strumenti > ●      |  |  |  |  |  |  |
| <b>S.I.C.P.</b><br>MINISTERO della Giustizia<br>Sistema Informativo della Cognizione Penale - Modulo NdR           |                                                 |                                                                                                    |                                      |                                            |                                 |                                                 |  |  |  |  |  |  |
| HOME <sup></sup>                                                                                                   |                                                 |                                                                                                    |                                      |                                            |                                 | LOGOUT                                          |  |  |  |  |  |  |
|                                                                                                    | Annotazione Di<br>P2012/000005                  | <b>Data Iscrizione</b><br>08/02/2012<br>Annotazione                                                                |                                      |                                            |                                 |                                                 |  |  |  |  |  |  |
|                                                                                                    | Reato<br>2 - Persona Offesa<br>രേ               |                                                                                                    |                                      |                                            | (Attivo)                        | P2012/000005 > sblocca fascicolo                |  |  |  |  |  |  |
| $\mathbb{B}$<br>Selezione Ann. Prel.                                                                               | <b>PERSONA OFFESA</b>                           |                                                                                                    | DOMIC./RESID.                        |                                            | Q.G.F.-Ill.Amm.                 |                                                 |  |  |  |  |  |  |
| Ann. Preliminare ·                                                                                                 | <b>Residenza</b>                                |                                                                                                    |                                      |                                            |                                 |                                                 |  |  |  |  |  |  |
| <sup>4</sup> N.d.R. [1]                                                                                            | <b>Tipo Strada</b>                              | $\overline{\mathbf{v}}$                                                                                            | Nome Strada                          |                                            | Num. Civ.                       |                                                 |  |  |  |  |  |  |
| Collectional Indianapolis                                                                                          | Comune                                          | ×                                                                                                    | Frazione                             |                                            | Città Estera                    |                                                 |  |  |  |  |  |  |
| Q.G.F.<br>Q                                                                                                    | <b>Stato</b>                                    | $\checkmark$                                                                                                    | Residenza presso                     |                                            |                                 |                                                 |  |  |  |  |  |  |
| Resp. Ammin.<br>四<br>Illeciti Ammin.                                                                               |                                                 |                                                                                                    |                                      |                                            |                                 |                                                 |  |  |  |  |  |  |
| $\blacksquare$<br>Oggetti/Cose seq.                                                                                |                                                 |                                                                                                    |                                      |                                            |                                 |                                                 |  |  |  |  |  |  |
| <sup>1</sup> P.Off./Denunc.                                                                                        | <b>D</b> Domicilio Eletto<br><b>Tipo Strada</b> |                                                                                                    | <b>Nome Strada</b>                   |                                            | Num. Civ.                       |                                                 |  |  |  |  |  |  |
| Rif. Anagrafici                                                                                                    | Comune                                          | $\overline{\mathbf{v}}$                                                                                            | Frazione                             |                                            | Città Estera                    |                                                 |  |  |  |  |  |  |
|                                                                                                    | <b>Stato</b>                                    | $\overline{\mathbf{v}}$                                                                                            | <b>Eletto Presso</b>                 |                                            |                                 |                                                 |  |  |  |  |  |  |
|                                                                                                    |                                                 | $\checkmark$                                                                                                    |                                      |                                            |                                 |                                                 |  |  |  |  |  |  |
|                                                                                                    | Domicilio di Fatto                              |                                                                                                    |                                      |                                            |                                 |                                                 |  |  |  |  |  |  |
|                                                                                                    | <b>Tipo Strada</b>                              | $\checkmark$                                                                                                    | <b>Nome Strada</b>                   |                                            | Num. Civ.                       |                                                 |  |  |  |  |  |  |
|                                                                                                    | Comune                                          | $\overline{\mathbf{v}}$                                                                                            | Frazione                             |                                            | Città Estera                    |                                                 |  |  |  |  |  |  |
|                                                                                                    | <b>Stato</b>                                    | $\overline{\mathbf{v}}$                                                                                            | Dom.FattoPresso                      |                                            | Dom. di Fatto come la Residenza |                                                 |  |  |  |  |  |  |
|                                                                                                    |                                                 |                                                                                                    |                                      |                                            |                                 |                                                 |  |  |  |  |  |  |
|                                                                                                    |                                                 |                                                                                                    |                                      |                                            |                                 |                                                 |  |  |  |  |  |  |
| <b>Ufficio:</b><br>CASA CIRCONDARIALE TRAPANI                                                                      |                                                 |                                                                                                    |                                      |                                            |                                 |                                                 |  |  |  |  |  |  |
| CASA<br>Fonte:                                                                                                    | salva                                           | reset                                                                                                    |                                      |                                            |                                 |                                                 |  |  |  |  |  |  |
| CIRCONDARIALE<br>Comune:<br>TRAPANI                                                                                |                                                 |                                                                                                    |                                      |                                            |                                 |                                                 |  |  |  |  |  |  |
|                                                                                                    |                                                 |                                                                                                    |                                      |                                            |                                 |                                                 |  |  |  |  |  |  |
|                                                                                                    |                                                 |                                                                                                    |                                      |                                            |                                 |                                                 |  |  |  |  |  |  |
|                                                                                                    |                                                 |                                                                                                    |                                      |                                            |                                 |                                                 |  |  |  |  |  |  |
|                                                                                                    |                                                 |                                                                                                    |                                      |                                            |                                 |                                                 |  |  |  |  |  |  |
| Fine                                                                                                    |                                                 |                                                                                                    |                                      |                                            | <b>O</b> Internet               | $\frac{1}{20}$ - $\frac{1}{2}$ 100% -           |  |  |  |  |  |  |
| <b>P</b> start<br>$C$ $C$ $C$<br>Inbox - Micros                                                                    | 3 Esplora ris                                   | 12 Microsoft                                                                                                    | O Java EE - ena                      | $\bullet$ UltraEdit-32 -<br>Chttps://192.1 | Gmail - Inbox -                 | www <sup>&gt;&gt;</sup> IT <b>Q © % ■</b> 11.22 |  |  |  |  |  |  |

*Figura 119 – Quadro Parte Civile - Soggetto Fisico - Sezione Domicilio/Residenza (ante immissione dati)*

Dopo aver inserito i dati principali della Parte Civile, è possibile inserire i dati riguardanti il Domicilio e la Residenza. Questa sezione contiene le seguenti sotto-sezioni:

- **Residenza**, che contiene i seguenti campi facoltativi:
	- o **Tipo strada**: combo box selezionabile dall'utente contenente i tipi di strada presenti nella relativa anagrafica.
	- o **Nome strada**: campo libero. Diventa obbligatorio se viene inserito il Tipo strada.
	- o **Numero Civico**: campo libero.
	- o **Comune**: combo box selezionabile dall'utente contenente i comuni presenti nella relativa anagrafica. Diventa obbligatorio se viene inserito il Nome Strada. Nella combo box viene proposto per primo il comune cui appartiene l'ufficio.
	- o **Frazione**: campo libero.
	- o **Città estera**: campo libero in alternativa al Comune.
	- o **Stato**: combo box selezionabile dall'utente contenente gli stati presenti nella relativa anagrafica, campo obbligatorio se viene inserito il comune o la città estera.

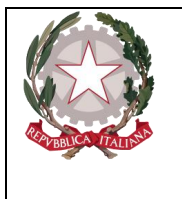

*Ministero della Giustizia Dipartimento dell'Organizzazione Giudiziaria, del Personale e dei Servizi Direzione Generale per i Sistemi Informativi Automatizzati* 

- o **Residenza presso**: campo libero.
- **Domicilio Eletto**, che contiene i seguenti campi facoltativi:
	- o **Tipo strada**: combo box selezionabile dall'utente contenente i tipi di strada presenti nella relativa anagrafica.
	- o **Nome strada**: campo libero. Diventa obbligatorio se viene inserito il Tipo strada.
	- o **Numero Civico**: campo libero.
	- o **Comune**: combo box selezionabile dall'utente contenente i comuni presenti nella relativa anagrafica. Diventa obbligatorio se viene inserito il Nome Strada. Nella combo box viene proposto per primo il comune cui appartiene l'ufficio.
	- o **Frazione**: campo libero.
	- o **Città estera**: campo libero in alternativa al Comune.
	- o **Stato**: combo box selezionabile dall'utente contenente gli stati presenti nella relativa anagrafica, campo obbligatorio se viene inserito il comune o la città estera.
	- o **Domicilio eletto presso**: campo libero.
- **Domicilio di fatto**, che contiene i seguenti campi facoltativi:
	- o **Tipo strada**: combo box selezionabile dall'utente contenente i tipi di strada presenti nella relativa anagrafica.
	- o **Nome strada**: campo libero. Diventa obbligatorio se viene inserito il Tipo strada.
	- o **Numero Civico**: campo libero.
	- o **Comune**: combo box selezionabile dall'utente contenente i comuni presenti nella relativa anagrafica. Diventa obbligatorio se viene inserito il Nome Strada. Nella combo box viene proposto per primo il comune cui appartiene l'ufficio.
	- o **Frazione**: campo libero.
	- o **Città estera**: campo libero in alternativa al Comune.
	- o **Stato**: combo box selezionabile dall'utente contenente gli stati presenti nella relativa anagrafica, campo obbligatorio se viene inserito il comune o la città estera.
	- o **Domicilio di fatto presso**: campo libero.
	- o **Dom. di fatto come la residenza**: check box

### 3.9.2 Inserimento Soggetto Giuridico

#### Dopo aver premuto:

•

- l'icona:  $\bullet$ , posta a fianco della dicitura "Parte Civile" dal menu laterale e aver scelto la voce "Soggetto Giuridico":
	- Rif. Anagrafici ▶ Soggetto Fisico **1** Parti Civili ▶ Soggetto Giuridico

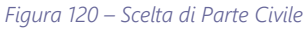

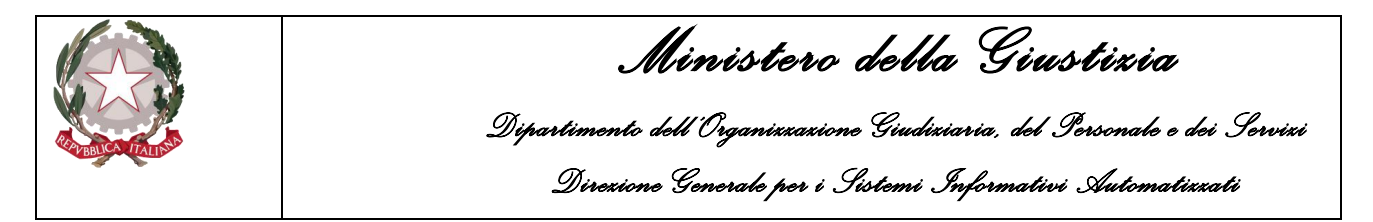

• il collegamento "Soggetto Giuridico" dopo aver selezionato "Crea Nuova" dalla voce "Parte Civile" dal menu ad albero,

si accede al pannello per l'inserimento di una nuova Parte Civile – Soggetto Giuridico:

| G<br>https://192.168.101.245:8443/NdrWEB/dettaglioParteCivile.do?reqCode=preparaInserimento&menu=menuPC&tipoSoggetto=G $Q - Q$ Frore certificato C [4] 192.168.101.245 |   |                                                          |                                |                         |                 |                       | $\times$         |                         |                      |                       |                         |                           | ☆☆※●          |
|----------------------------------------------------------------------------------------------------|---|----------------------------------------------------------|--------------------------------|-------------------------|-----------------|-----------------------|------------------|-------------------------|----------------------|-----------------------|-------------------------|---------------------------|---------------|
| File Modifica Visualizza Preferiti Strumenti ?                                                                                                    |   |                                                          |                                |                         |                 |                       |                  |                         |                      |                       |                         |                           |               |
| SICP C Google TreBooks - Free Downloa [3] REGISTRI DI CANCELLERIA [3] BDNMCP [3] Portale NDR Fabrizio<br>÷                                                             |   |                                                          |                                |                         |                 |                       |                  |                         |                      |                       |                         |                           |               |
|                                                                                                    |   |                                                          |                                |                         |                 |                       |                  |                         |                      |                       |                         | MINISTERO della Giustizia | <b>B</b>      |
| <b>S.I.C.P.</b>                                                                                                    |   | Sistema Informativo della Cognizione Penale - Modulo NdR |                                |                         |                 |                       |                  |                         |                      |                       |                         |                           |               |
| $\bigcirc$ HOME                                                                                                    |   |                                                          |                                |                         |                 |                       |                  |                         |                      |                       |                         |                           | <b>LOGOUT</b> |
|                                                                                                    |   | Annotazione Di<br>Reato<br>P2017/000257                  | Data Iscrizione<br>Annotazione | 13/06/2017              |                 |                       |                  |                         |                      |                       |                         |                           |               |
|                                                                                                    |   | Parti Civili<br>ൕ                                        |                                |                         |                 |                       |                  |                         |                      |                       |                         | $\bullet$                 | P2017/000257  |
| Selezione Ann. Prel.                                                                                                    | 뭠 |                                                          |                                |                         |                 |                       |                  |                         |                      |                       |                         |                           | (Attivo)      |
| Ann. Preliminare o<br><sup>@</sup> N.d.R. [1]                                                                                                    |   | Dati del soggetto giuridico<br>Denominazione             |                                |                         | Forma giuridica |                       |                  | $\overline{\mathbf{v}}$ |                      | <b>Codice Fiscale</b> |                         |                           |               |
| <sup>1</sup> Indagati/Imputati                                                                                                    | ٠ | Partita I.V.A.                                           |                                |                         | Data/Ora Iscr.  |                       | 13/06/2017 18:03 |                         |                      |                       |                         |                           |               |
| Q Q.G.F.                                                                                                    |   |                                                          |                                |                         |                 |                       |                  |                         |                      |                       |                         |                           |               |
| Resp. Ammin.<br><b>Ed</b> Illeciti Ammin.                                                                                                    |   | <b>&amp;</b> Rappresentante<br>Cognome                   |                                |                         |                 | Nome                  |                  |                         | Data Nascita         |                       | ā                       |                           |               |
| Oggetti/Cose seq.                                                                                                    |   | Comune Nascita                                           |                                | $\overline{\mathbf{v}}$ |                 | Città Est. Nasc.      |                  |                         | Stato Nasc.          |                       |                         | $\overline{\phantom{a}}$  |               |
| P.Off./Denunc.                                                                                                    |   | Sesso                                                    | Maschio O                      | Femmina O               |                 | <b>Codice Fiscale</b> |                  |                         | <b>Tipo Rapporto</b> |                       | $\overline{\mathbf{v}}$ |                           |               |
| Rif. Anagrafici<br><sup>1</sup> Parti Civili                                                                                                    |   | <b>D</b> Altri Dati                                      |                                |                         |                 |                       |                  |                         |                      |                       |                         |                           |               |
|                                                                                                    |   | Data costituzione                                        | -⊟.                            | Data revoca             |                 | -6                    |                  | Procura speciale        |                      | s                     | $N^0$ $\bigcirc$        |                           |               |
|                                                                                                    |   |                                                          |                                |                         |                 |                       |                  |                         |                      |                       |                         |                           |               |
|                                                                                                    |   |                                                          |                                |                         |                 |                       |                  |                         |                      |                       |                         |                           |               |
|                                                                                                    |   |                                                          |                                |                         |                 |                       |                  |                         |                      |                       |                         |                           |               |
|                                                                                                    |   |                                                          |                                |                         |                 |                       |                  |                         |                      |                       |                         |                           |               |
|                                                                                                    |   |                                                          |                                |                         |                 |                       |                  |                         |                      |                       |                         |                           |               |
|                                                                                                    |   |                                                          |                                |                         |                 |                       |                  |                         |                      |                       |                         |                           |               |
| Ufficio:<br>AGENZIA SICUREZZA INTERREGILE ANCONA                                                                                                    |   |                                                          |                                |                         |                 |                       |                  |                         |                      |                       |                         |                           |               |
| CARABINERI<br>Fonte:<br>Comune:                                                                                                    |   | inserisci<br>reset                                       |                                |                         |                 |                       |                  |                         |                      |                       |                         |                           |               |
|                                                                                                    |   |                                                          |                                |                         |                 |                       |                  |                         |                      |                       |                         |                           |               |
|                                                                                                    |   |                                                          |                                |                         |                 |                       |                  |                         |                      |                       |                         |                           |               |
|                                                                                                    |   |                                                          |                                |                         |                 |                       |                  |                         |                      |                       |                         |                           |               |
|                                                                                                    |   |                                                          |                                |                         |                 |                       |                  |                         |                      |                       |                         |                           |               |
|                                                                                                    |   |                                                          |                                |                         |                 |                       |                  |                         |                      |                       |                         |                           |               |
|                                                                                                    |   |                                                          |                                |                         |                 |                       |                  |                         |                      |                       |                         |                           |               |
|                                                                                                    |   |                                                          |                                |                         |                 |                       |                  |                         |                      |                       |                         |                           |               |
|                                                                                                    |   |                                                          |                                |                         |                 |                       |                  |                         |                      |                       |                         |                           |               |
|                                                                                                    |   |                                                          |                                |                         |                 |                       |                  |                         |                      |                       |                         |                           |               |
|                                                                                                    |   |                                                          |                                |                         |                 |                       |                  |                         |                      |                       |                         |                           | ● 100% →      |

*Figura 121 – Quadro Persona Offesa - Soggetto Giuridico (ante immissione dati)*

Le informazioni del quadro Persona Offesa – Soggetto Giuridico sono le seguenti:

- **Dati del Soggetto Giuridico**
	- o **Denominazione –D**enominazione della Società
	- o **Forma Giuridica –** Ragione Sociale della Società, selezionabile da una lista a discesa
	- o **Codice Fiscale**
	- o **Partita I.V.A.**
	- o **Data/Ora Iscr. –** Data e ora di iscrizione del Soggetto Giuridico nel Registro, impostata automaticamente con la data di sistema.
- **Rappresentante**
	- o **Cognome –** Cognome del Rappresentante
	- o **Nome –** Nome del Rappresentante
	- o **Data Nascita –** Data di nascita del Rappresentante
	- o **Comune Nascita –** Comune di nascita del Rappresentante, selezionabile da una lista a discesa dalla tabella dei comuni d'Italia
	- o **Città Est. Nasc. –** Città estera di nascita del Rappresentante, alternativa al campo Comune di Nascita
	- o **Stato Nasc. –** Selezionabile da una lista a discesa, se il Comune Nascita è valorizzato, lo Stato Nascita presenta Italia

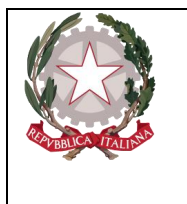

*Ministero della Giustizia Dipartimento dell'Organizzazione Giudiziaria, del Personale e dei Servizi Direzione Generale per i Sistemi Informativi Automatizzati* 

- o **Sesso –** Sesso del Rappresentante
- o **Codice Fiscale –** Il codice fiscale del Rappresentante
- **Altri dati**
	- o **Data costituzione –** Obbligatorio data costituzione della parte civile
	- o **Data revoca –** Data di revoca della parte civile
	- o **Procura speciale –** Selezionabile con valori (Si/No)

Dopo l'inserimento della Parte Civile attraverso il pulsante "salva", si rendono effettivi i seguenti cambiamenti

- nel menu laterale ad albero viene incrementato di uno il numero degli elementi delle Parte Civile
- nella parte bassa dello schermo a destra viene presentato il messaggio "**Operazione effettuata con successo**"
- nella testata superiore della Parte Civile viene mostrato l'identificativo della Parte Civile seguito dal nome e dalla ragione sociale della Società.

# 3.9.3 Sezione Domicilio/Residenza

Nella testata superiore della Parte Civile vengono visualizzate le sezioni "Domicilio/Residenza", "QGF/Illeciti Amministrativi" e "Legali", che consentono di inserire le altre informazioni della Parte Civile, come descritto di seguito.

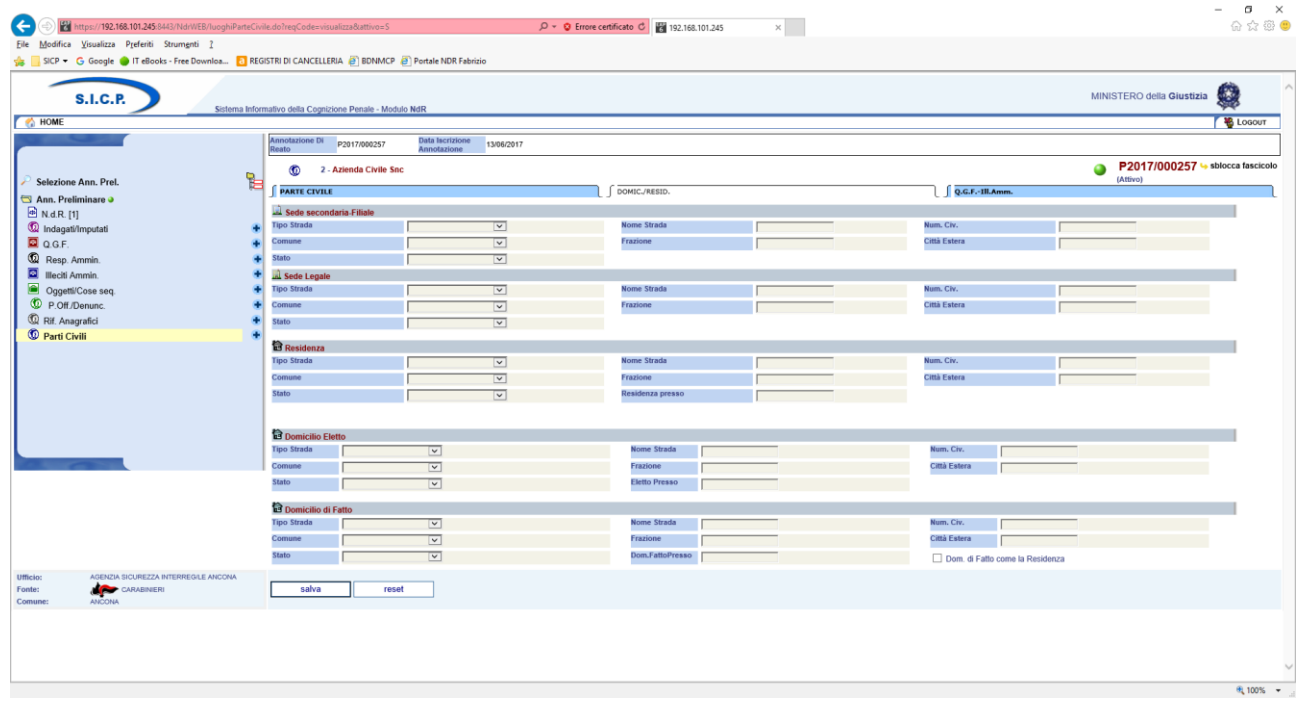

*Figura 122 – Quadro Parte Civile - Soggetto Giuridico - Sezione Domicilio/Residenza*

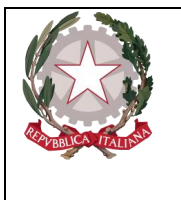

*Ministero della Giustizia Dipartimento dell'Organizzazione Giudiziaria, del Personale e dei Servizi Direzione Generale per i Sistemi Informativi Automatizzati* 

Dopo aver inserito i dati principali della Parte Civile, è possibile inserire i dati riguardanti il Domicilio e la Residenza. Questa sezione contiene le seguenti sotto-sezioni:

- **Sede secondaria-Filiale**, che contiene i seguenti campi facoltativi:
	- o **Tipo strada**: combo box selezionabile dall'utente contenente i tipi di strada presenti nella relativa anagrafica.
	- o **Nome strada**: campo libero. Diventa obbligatorio se viene inserito il Tipo strada.
	- o **Numero Civico**: campo libero.
	- o **Comune**: combo box selezionabile dall'utente contenente i comuni presenti nella relativa anagrafica. Diventa obbligatorio se viene inserito il Nome Strada. Nella combo box viene proposto per primo il comune cui appartiene l'ufficio.
	- o **Frazione**: campo libero.
	- o **Città estera**: campo libero in alternativa al Comune.
	- o **Stato**: combo box selezionabile dall'utente contenente gli stati presenti nella relativa anagrafica, campo obbligatorio se viene inserito il comune o la città estera,
- **Sede Legale**, che contiene i seguenti campi facoltativi:
	- o **Tipo strada**: combo box selezionabile dall'utente contenente i tipi di strada presenti nella relativa anagrafica.
	- o **Nome strada**: campo libero. Diventa obbligatorio se viene inserito il Tipo strada.
	- o **Numero Civico**: campo libero.
	- o **Comune**: combo box selezionabile dall'utente contenente i comuni presenti nella relativa anagrafica. Diventa obbligatorio se viene inserito il Nome Strada. Nella combo box viene proposto per primo il comune cui appartiene l'ufficio.
	- o **Frazione**: campo libero.
	- o **Città estera**: campo libero in alternativa al Comune.
	- o **Stato**: combo box selezionabile dall'utente contenente gli stati presenti nella relativa anagrafica, campo obbligatorio se viene inserito il comune o la città estera.
- **Residenza**, che contiene i seguenti campi facoltativi:
	- o **Tipo strada**: combo box selezionabile dall'utente contenente i tipi di strada presenti nella relativa anagrafica.
	- o **Nome strada**: campo libero. Diventa obbligatorio se viene inserito il Tipo strada.
	- o **Numero Civico**: campo libero.
	- o **Comune**: combo box selezionabile dall'utente contenente i comuni presenti nella relativa anagrafica. Diventa obbligatorio se viene inserito il Nome Strada. Nella combo box viene proposto per primo il comune cui appartiene l'ufficio.
	- o **Frazione**: campo libero.
	- o **Città estera**: campo libero in alternativa al Comune.
	- o **Stato**: combo box selezionabile dall'utente contenente gli stati presenti nella relativa anagrafica, campo obbligatorio se viene inserito il comune o la città estera.
	- o **Residenza presso**: campo libero.
- **Domicilio Eletto**, che contiene i seguenti campi facoltativi:

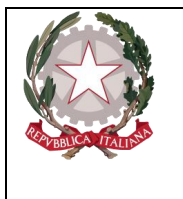

*Ministero della Giustizia Dipartimento dell'Organizzazione Giudiziaria, del Personale e dei Servizi Direzione Generale per i Sistemi Informativi Automatizzati* 

- o **Tipo strada**: combo box selezionabile dall'utente contenente i tipi di strada presenti nella relativa anagrafica.
- o **Nome strada**: campo libero. Diventa obbligatorio se viene inserito il Tipo strada.
- o **Numero Civico**: campo libero.
- o **Comune**: combo box selezionabile dall'utente contenente i comuni presenti nella relativa anagrafica. Diventa obbligatorio se viene inserito il Nome Strada. Nella combo box viene proposto per primo il comune cui appartiene l'ufficio.
- o **Frazione**: campo libero.
- o **Città estera**: campo libero in alternativa al Comune.
- o **Stato**: combo box selezionabile dall'utente contenente gli stati presenti nella relativa anagrafica, campo obbligatorio se viene inserito il comune o la città estera.
- o **Eletto presso**: campo libero.
- **Domicilio di fatto**, che contiene i seguenti campi facoltativi:
	- o **Tipo strada**: combo box selezionabile dall'utente contenente i tipi di strada presenti nella relativa anagrafica.
	- o **Nome strada**: campo libero. Diventa obbligatorio se viene inserito il Tipo strada.
	- o **Numero Civico**: campo libero.
	- o **Comune**: combo box selezionabile dall'utente contenente i comuni presenti nella relativa anagrafica. Diventa obbligatorio se viene inserito il Nome Strada. Nella combo box viene proposto per primo il comune cui appartiene l'ufficio.
	- o **Frazione**: campo libero.
	- o **Città estera**: campo libero in alternativa al Comune.
	- o **Stato**: combo box selezionabile dall'utente contenente gli stati presenti nella relativa anagrafica, campo obbligatorio se viene inserito il comune o la città estera.
	- o **Domicilio di fatto presso**: campo libero.
	- o **Domicilio di fatto come la Residenza**: flag che, se selezionato, provoca la protezione di tutti i campi di questa sotto-sezione, copiando i valori inseriti nella sezione Residenza.

Premendo il pulsante "salva" vengono memorizzati i dati del Domicilio e della Residenza inseriti.

# 3.9.4 Sezione Q.G.F – Illecito amministrativo

Oltre alle sezioni descritte nei paragrafi precedenti, è possibile inserire le informazioni sulle associazioni tra Parte Civile e QGF/Illeciti Amministrativi e sui Legali della Parte Civile. Le informazioni di questi quadri sono comuni sia al Soggetto Fisico che al Soggetto Giuridico.

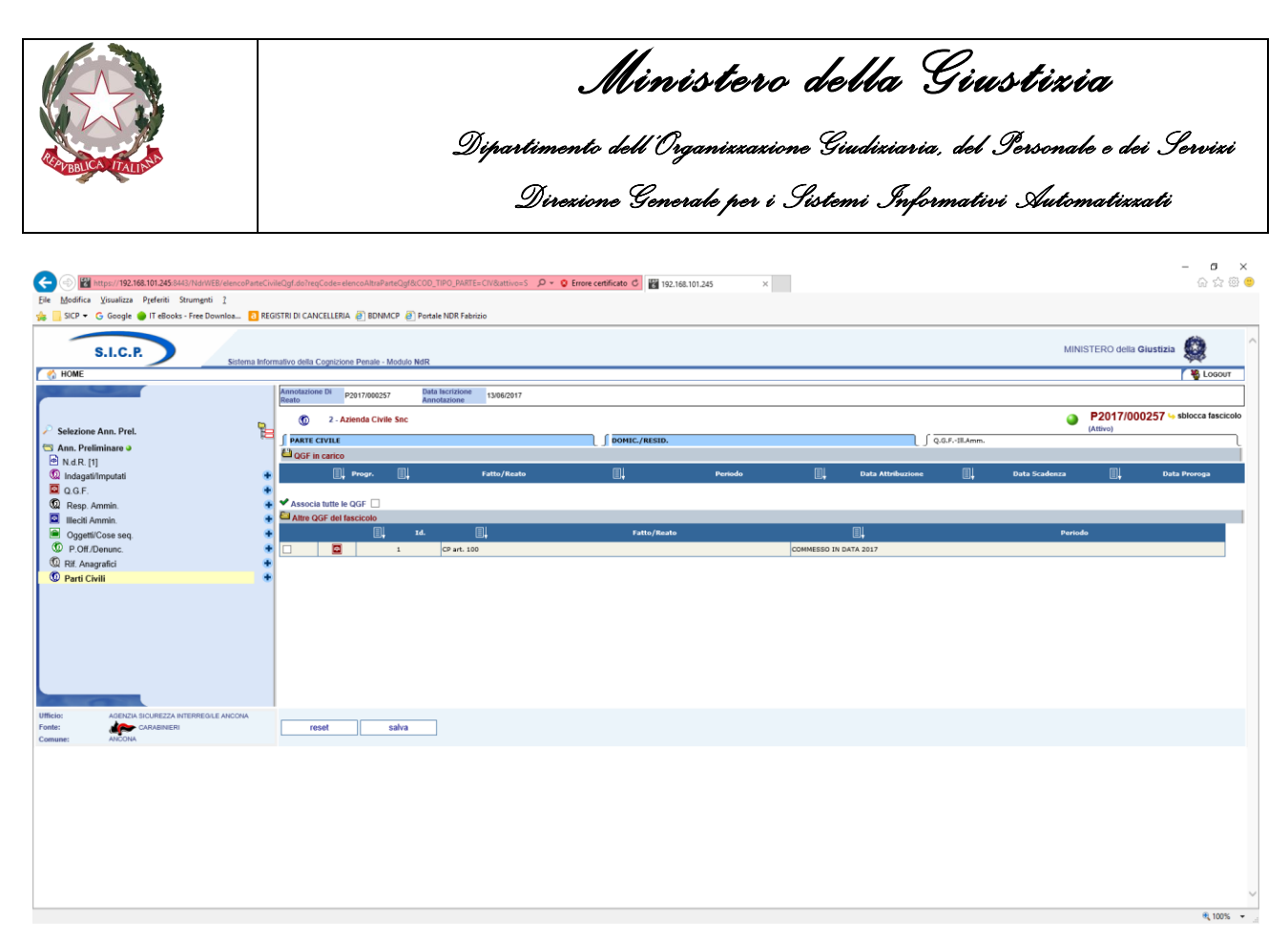

*Figura 123 – Quadro Parte Civile - Sezione QGF/Illeciti Amministrativi (ante immissione dati)*

Sono presenti due elenchi:

- Elenco delle QGF/Illeciti Amministrativi collegati alla Parte Civile chiamato "QGF in carico"
- Elenco delle QGF/Illeciti Amministrativi presenti nel fascicolo e non collegati con la Parte Civile chiamato "Altre QGF del fascicolo"

Gli elenchi sono ordinabili rispetto ai campi in prossimità dei quali compare l'icona di ordinamento. Per associare una o più QGF o Illeciti Amministrativi è necessario selezionare gli elementi ai quali associare la Parte Civile.

Selezionando il relativo check box Associa tutte le QGF  $\Box$ , si valorizzano automaticamente tutte le QGF e tutti gli Illeciti Amministrativi presenti nell'elenco "Altre QGF del fascicolo". Con un click sul pulsante "salva" vengono registrate le relazioni impostate.

# 3.9.5 Modifica

Dopo aver selezionato:

• "Parte Civile" dal menu laterale,

si apre la maschera contenente la lista delle Parti Civili presenti nel fascicolo.

In tale lista sono presenti le seguenti colonne:

- Prima colonna, contenente lo **stato**, che può essere:
	- $\circ$  attivo.
	- o elemento annullato a seguito dell'utilizzo del bottone di annullamento,
	- o il pulsante "cestino" per l'annullamento dell'elemento selezionato,
- Progr., rappresenta il progressivo della Parte Civile

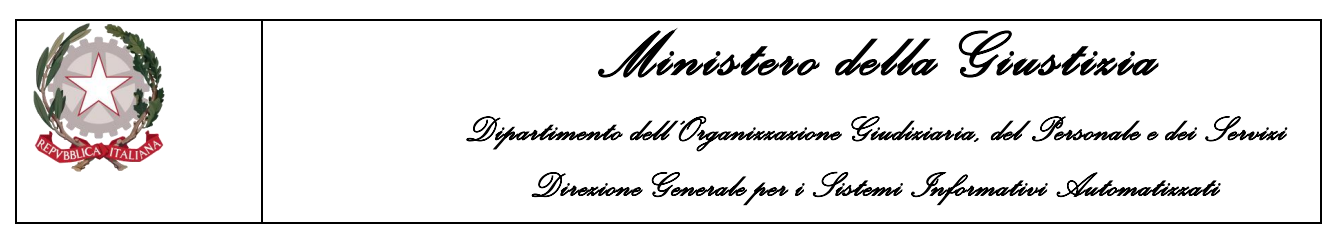

- **Nominativo**
- **Data di Nascita**
- **Luogo di Nascita**
- **Stato di Nascita**
- **Denunciante**
- **Data e ora di iscrizione** della Parte Civile nel fascicolo

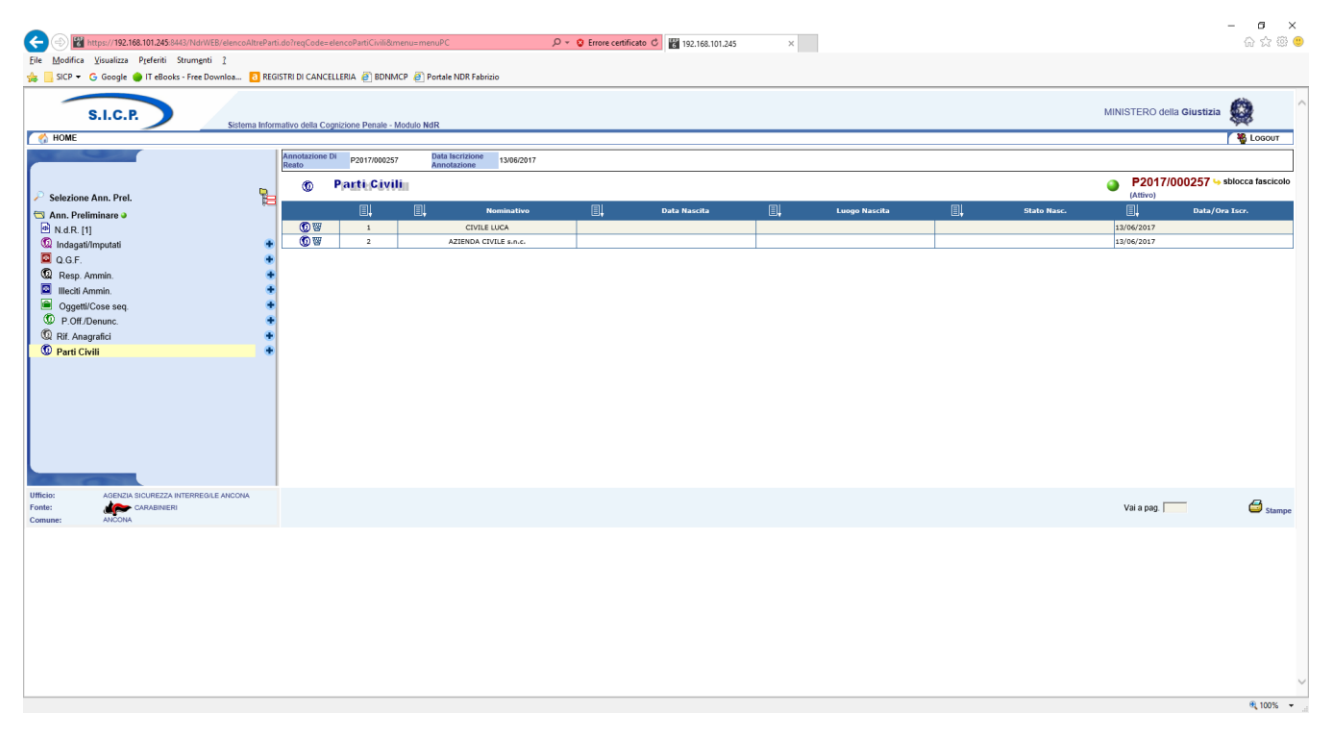

*Figura 124 – Quadro Parte Civile - Elenco Parti Civili*

Per modificare i dati di una **Parte Civile**, selezionarla con un doppio click sulla rispettiva icona o sul numero nella colonna "Progr." o "Nominativo". Di seguito si possono modificare i dati nella sezione desiderata e per rendere effettive le variazioni apportate selezionare il pulsante "salva". Le informazioni e i controlli sui campi sono le stesse della fase di inserimento. La modifica delle informazioni di una **Parte Civile** non è ammessa qualora questa risulti annullata. In questo caso sarà ammessa la sola visualizzazione delle informazioni.

### 3.9.6 Annullamento

L'annullamento di una **Parte Civile** può essere effettuato in due modi:

- 1. Selezionando il pulsante "Annulla" all'interno della maschera principale della **Parte Civile** qualora si voglia annullare l'intera **Parte Civile**
- 2. Selezionando l'icona "cestino" presente in due punti:
	- o a fianco di ogni elemento nella lista delle **Parti Civili**, qualora si intenda annullare l'intera **Parte Civile**,
	- o a fianco di ogni QGF/Illecito Amministrativo qualora si intenda annullare l'associazione tra una QGF/Illecito Amministrativo e la **Parte Civile**.

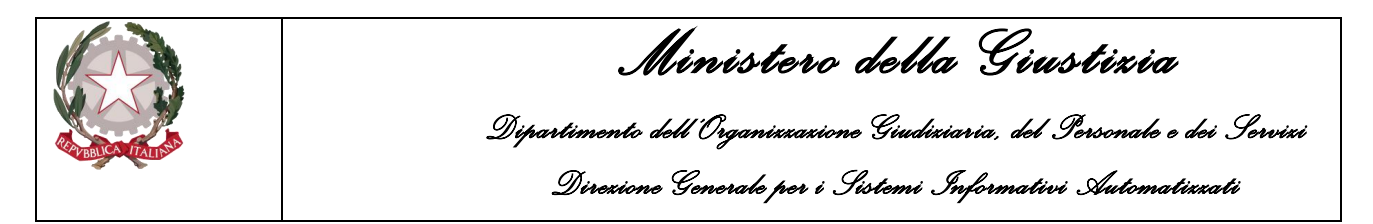

Prima dell'effettivo annullamento, l'applicazione presenta un messaggio di conferma dell'effettiva esecuzione dell'annullamento. Una volta data la conferma l'elemento viene annullato.

# 3.9.7 Ripristino (post annullamento)

È possibile ripristinare un'intera **Parte Civile** tramite il pulsante di ripristino (etichetta "ripristina") presente nel pannello di una **Parte Civile** annullata:

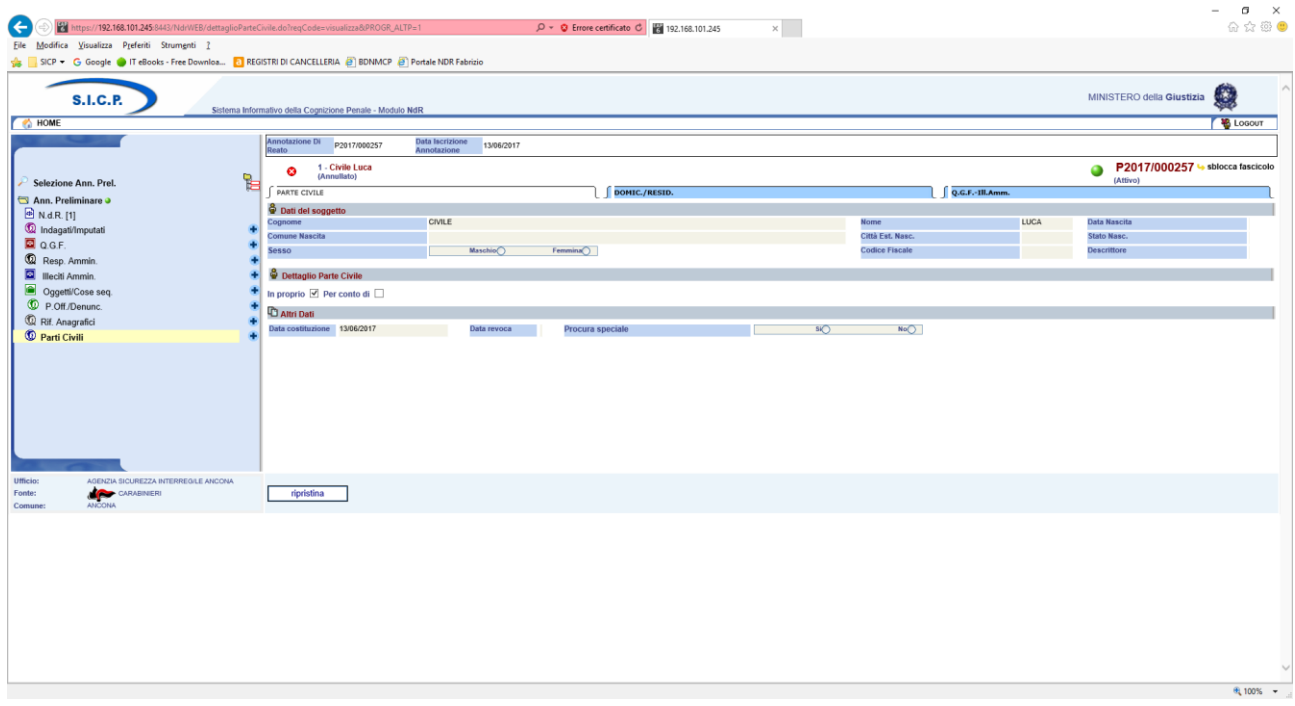

*Figura 125 – Quadro Parte Civile - Ripristino Parte Civile annullata*

L'operazione di ripristino è preceduta da un pannello di conferma.

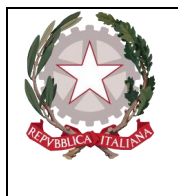

*Ministero della Giustizia Dipartimento dell'Organizzazione Giudiziaria, del Personale e dei Servizi Direzione Generale per i Sistemi Informativi Automatizzati* 

# 4. Portale NdR – Atto Intercettazione

Nel presente capitolo vengono descritte le funzionalità di gestione delle diverse tipologie di Atto Intercettazione che gli Operatori autorizzati, delle Fonti Informative abilitate, possono redigere ed inviare agli Uffici delle Procure competenti.

# 4.1 Ricerca Atti Intercettazioni

Ognuna delle diverse tipologie di atto intercettazione dispone di sua specifica funzionalità di ricerca. Le diverse schermate associate alle singole funzionalità di ricerca vengono riportate di seguito:

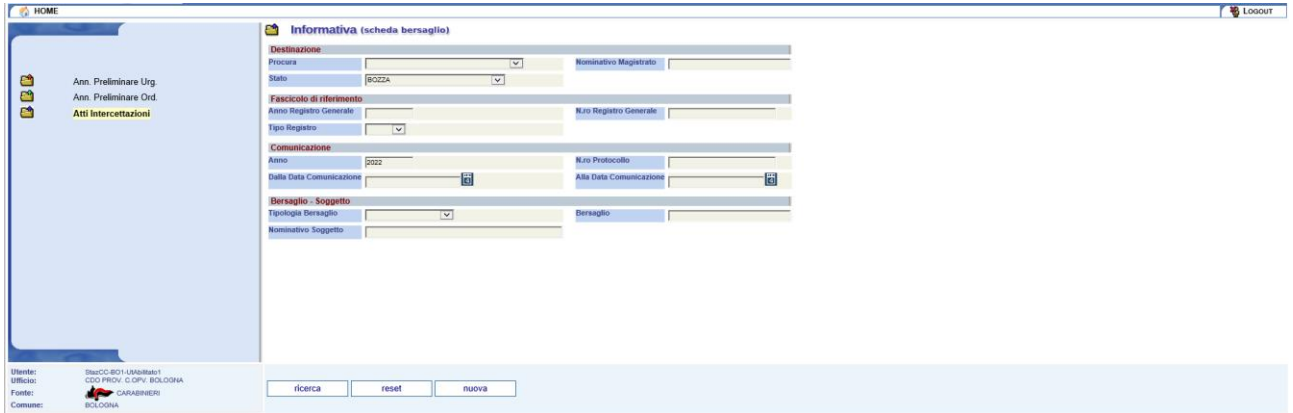

*Figura 126 – Ricerca Informativa (scheda bersaglio)*

| <b>Ca</b> HOME      |                                                     |                                                                      |  |
|---------------------|-----------------------------------------------------|----------------------------------------------------------------------|--|
|                     |                                                     | a<br>Richiesta di intercettazione                                    |  |
|                     |                                                     | <b>Destinazione</b>                                                  |  |
|                     |                                                     | Nominativo Magistrato<br>Procura<br>$\boxed{\mathbf{v}}$             |  |
| G                   | Ann. Preliminare Urg.                               | Stato<br>$\overline{\mathbf{v}}$<br>BOZZA                            |  |
| a                   | Ann. Preliminare Ord.                               | <b>Fascicolo di riferimento</b>                                      |  |
| a                   | Atti Intercettazioni                                | Anno Registro Generale<br>N.ro Registro Generale                     |  |
|                     |                                                     | <b>Tipo Registro</b>                                                 |  |
|                     |                                                     | $\overline{\phantom{a}}$                                             |  |
|                     |                                                     | Comunicazione                                                        |  |
|                     |                                                     | <b>N.ro Protocollo</b><br>Anno<br>2022                               |  |
|                     |                                                     | ď<br>圖<br><b>Dalla Data Comunicazione</b><br>Alla Data Comunicazione |  |
|                     |                                                     | Bersaglio - Soggetto                                                 |  |
|                     |                                                     | Tipologia Bersaglio<br>Bersaglio<br>$\overline{\phantom{a}}$         |  |
|                     |                                                     | Nominativo Soggetto                                                  |  |
|                     |                                                     |                                                                      |  |
|                     |                                                     |                                                                      |  |
|                     |                                                     |                                                                      |  |
|                     |                                                     |                                                                      |  |
|                     |                                                     |                                                                      |  |
|                     |                                                     |                                                                      |  |
|                     |                                                     |                                                                      |  |
|                     |                                                     |                                                                      |  |
|                     |                                                     |                                                                      |  |
| Utente:<br>Ufficio: | StazCC-BO1-UtAbilitato1<br>CDO PROV. C.OPV. BOLOGNA |                                                                      |  |
| Fonte:              | CARABINIERI                                         | ricerca<br>reset<br>nuova                                            |  |
| Comune:             | <b>BOLOGNA</b>                                      |                                                                      |  |

*Figura 127 – Ricerca Richiesta di intercettazione*

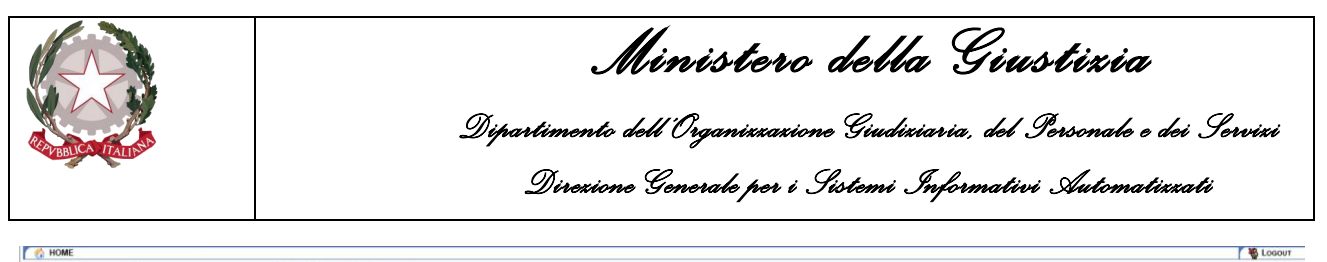

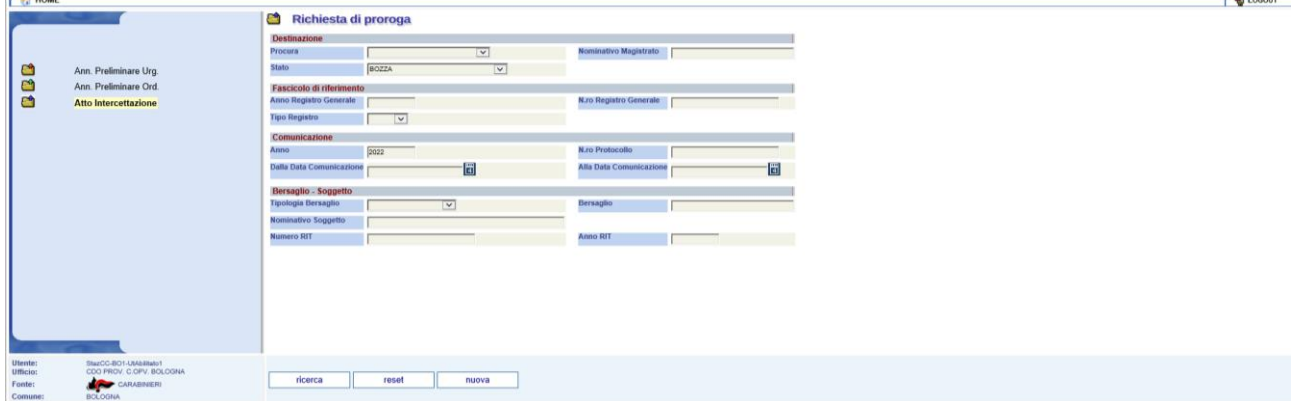

*Figura 128 – Ricerca Richiesta di proroga*

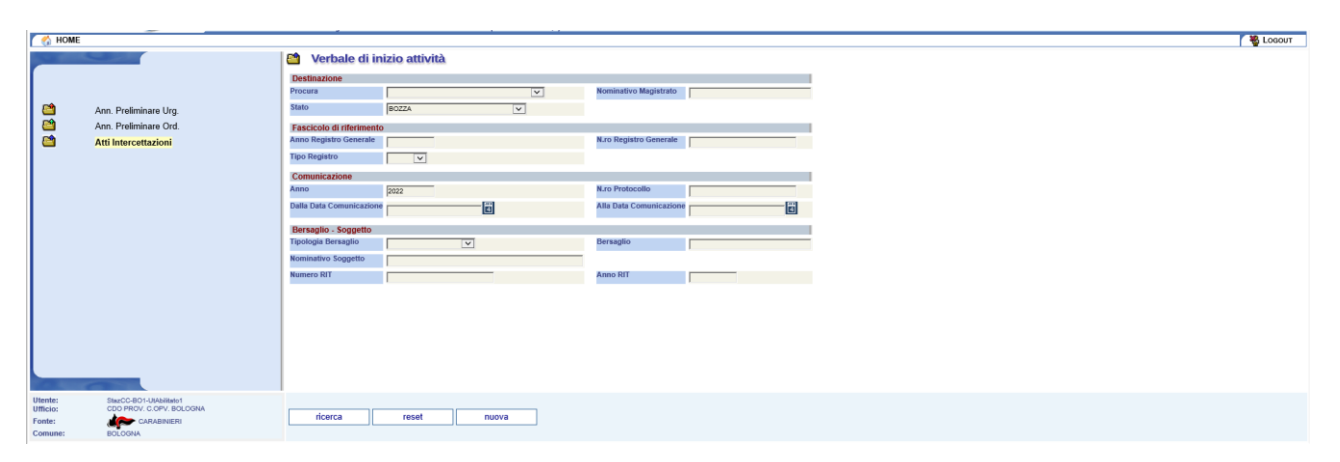

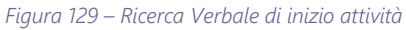

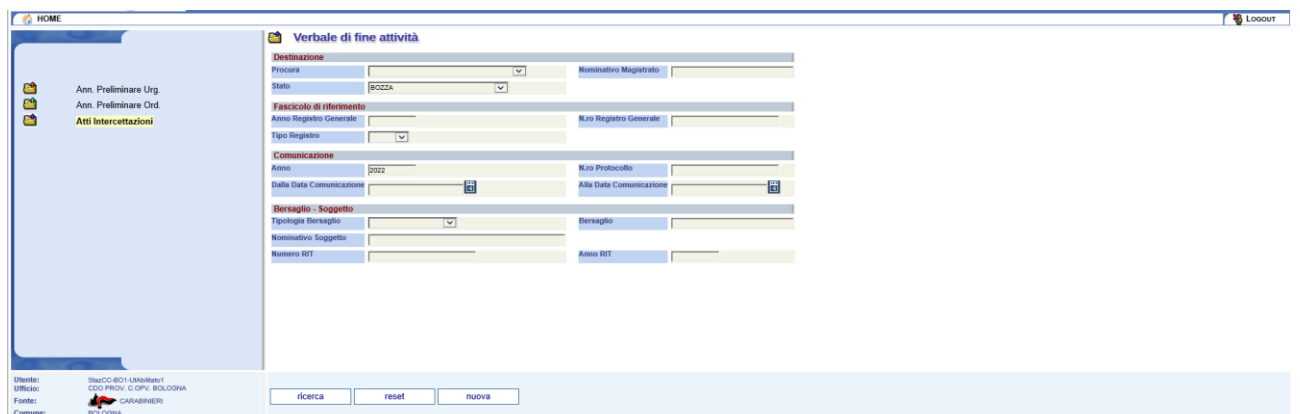

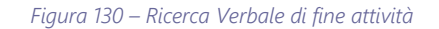

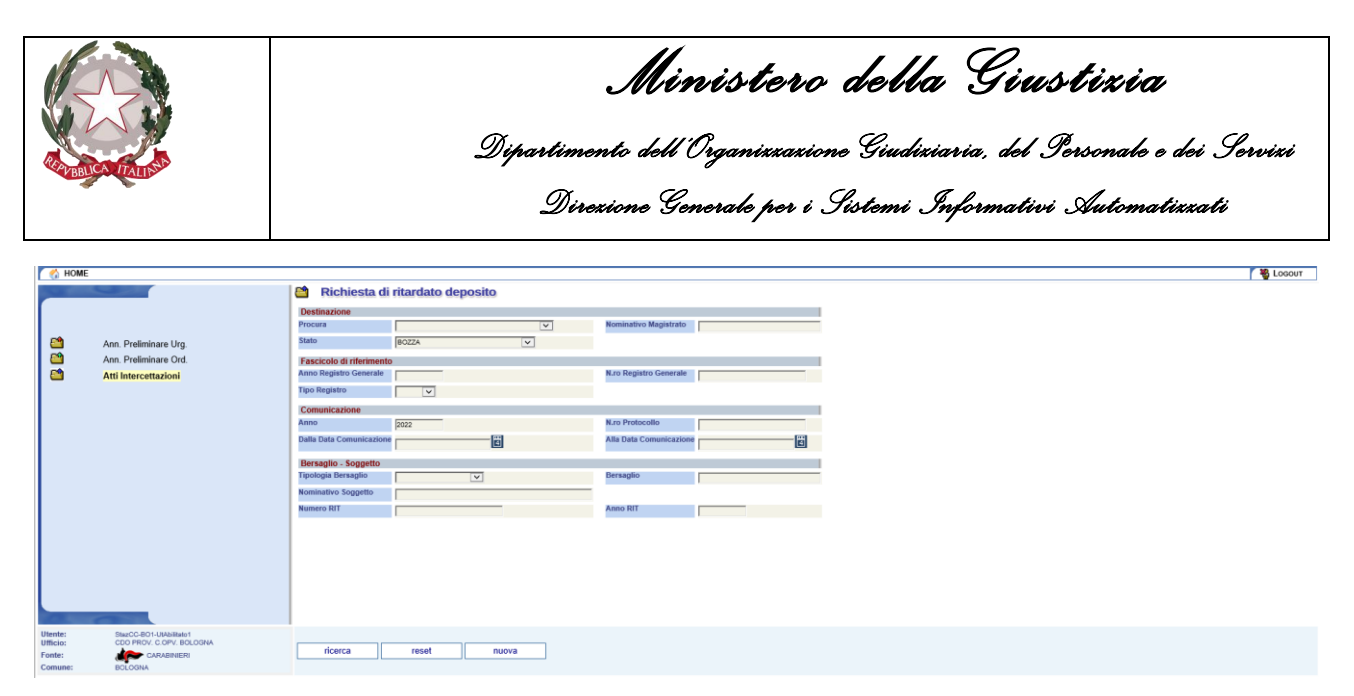

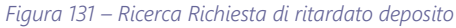

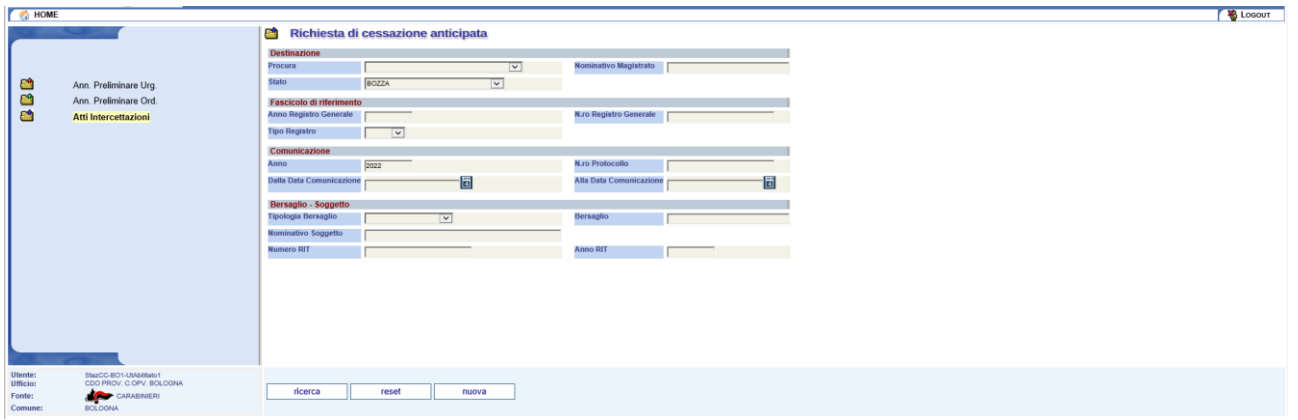

*Figura 132 – Ricerca Richiesta di cessazione anticipata*

Sebbene le singole ricerche avvengano su tipologie di comunicazioni differenti, i criteri di ricerca che l'operatore può utilizzare attraverso l'impostazione dei filtri presenti, sono simili. Infatti, per restringere il numero di risultati ottenuti, è possibile indicare i seguenti gruppi d'informazioni:

- Destinazione
- Fascicolo di riferimento
- Comunicazione
- Bersaglio

Nella destinazione è possibile indicare:

- Procura (l'ufficio di destinazione della comunicazione)
- Nominativo Magistrato (il PM competente)
- Stato (lo stato di avanzamento della comunicazione ad es. bozza, inviata, etc.)

Nel Fasciolo di riferimento si possono inserire i seguenti criteri di ricerca:

- Anno Registro Generale (Anno d'iscrizione del fascicolo in Procura)
- N.ro Registro Generale (N.ro Registro d'iscrizione del fascicolo in Procura)
- Tipo Registro (fascicolo "Noti" o "Ignoti")

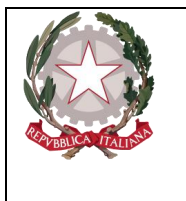

*Ministero della Giustizia Dipartimento dell'Organizzazione Giudiziaria, del Personale e dei Servizi Direzione Generale per i Sistemi Informativi Automatizzati* 

Per i filtri sulla Comunicazione è possibile impostare i seguenti criteri:

- Anno Corrente (Anno del protocollo della comunicazione)
- N.ro Protocollo (N.ro protocollo della comunicazione)
- Dalla Data Comunicazione (Intervallo data comunicazione limite inferiore)
- Alla Data Comunicazione (Intervallo data comunicazione limite superiore)

Ulteriori criteri di ricerca sono relativi al Bersaglio ed in particolare:

- Tipologia Bersaglio (Ambientale, Telefonica, Telematica)
- Bersaglio (descrizione del bersaglio es. N.ro telefono, indirizzo e-mail, etc.)
- Nominativo Soggetto

Solo per alcune tipologie di atto intercettazione ("Richiesta di proroga", "Verbali di inizio/fine attività", "Richiesta di ritardato deposito" e "Richiesta cessazione anticipata") sono disponibili ulteriori due filtri:

- Numero RIT (N.ro protocollo Registro Intercettazioni)
- Anno RIT (Anno protocollo Registro Intercettazioni).

Una volta impostati i criteri l'operatore può avviare la ricerca premendo il pulsante "ricerca". L'applicazione effettua la ricerca e mostra il risultato come nell'esempio seguente:

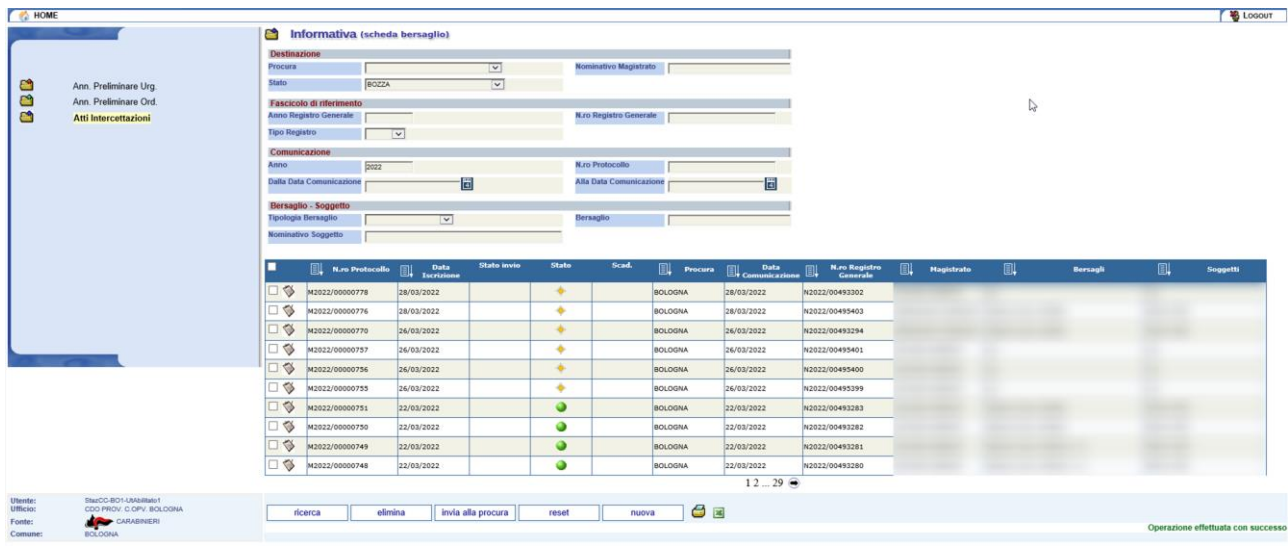

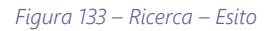

Se presenti in base dati, il sistema, estrae i dati in funzione dei parametri di ricerca impostati dall'utente e li mostra a video in un elenco.

Nell'elenco vengono riportate le informazioni principali che caratterizzano ciascuna comunicazione e che sono:

- Protocollo (n.ro di protocollo dell'atto intercettazione)
- Data Iscrizione (data di protocollazione dell'atto intercettazione)
- Stato invio (eventuale stato dell'invio es. In Transito, Inviato, Respinto, etc.)

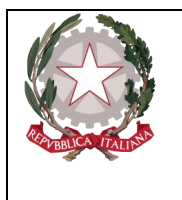

- Stato (disponibilità dell'atto intercettazione in carico, bloccato, disponibile)
- Scadenza (Indica se l'atto intercettazione è in bozza da più del tempo max. previsto)
- Data Comunicazione (data della comunicazione)
- N.ro Registro Generale (numero del fascicolo di riferimento iscritto in Procura)
- Magistrato (PM titolare del fascicolo di riferimento iscritto in Procura)
- Bersagli (Il primo bersaglio presente più eventuale numero degli altri)
- Soggetti (Il primo soggetto presente più eventuale numero degli altri)

I risultati sono visualizzati suddivisi in pagine se necessario. In calce alla griglia degli esiti sono presenti gli strumenti per spostarsi tra le varie pagine, potendo avanzare/indietreggiare di una singola pagina oppure saltare da una pagina all'altra attraverso il numero.

I tasti a disposizione dell'operatore sono i seguenti:

- Ricerca (avvia la ricerca con i criteri impostati correntemente)
- Elimina (cancella immediatamente i dati relativi all'atto intercettazione selezionato/i)
- Reset (pulisce gli eventuali criteri di ricerca impostati e ripristina i default)
- Nuova (passa all'inserimento di un nuovo specifico Atto Intercettazione)
- Invia alla procura (invio alla procura degli atti selezionati)
- Esportazione in doc o xls del contenuto della griglia

Il sistema prevede la cancellazione automatica degli atti intercettazione che risultano da troppo tempo nello stato di bozza. Per gli atti intercettazione presenti in elenco, che a breve saranno oggetto dell'operazione di pulizia, nella colonna scadenza viene posto un segnale di avvertimento in modo tale che l'operatore possa eventualmente agire di conseguenza.

A seguito della visualizzazione dell'esito di ricerca viene visualizzato anche il tasto "invia alla Procura" che consente, dopo avere selezionato la casella di spunta in corrispondenza di ciascuna riga, di inviare una o più comunicazioni alla/e Procura/e indicata/e in fase d'inserimento per ciascun Atto. Ovviamente, sarà possibile inviare le comunicazioni che si trovano in uno stato di lavorazione coerente.

Sono disponili due pulsanti per l'esportazione su file, dell'esito della ricerca, in due distinti formati. Word (\*.Doc) :

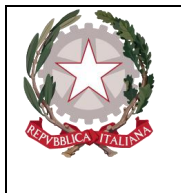

Criteri di Ricerca inseriti:

*Ministero della Giustizia* 

*Dipartimento dell'Organizzazione Giudiziaria, del Personale e dei Servizi Direzione Generale per i Sistemi Informativi Automatizzati* 

PORTALE Ndr - ELENCO ATTI INTERCETTAZIONE

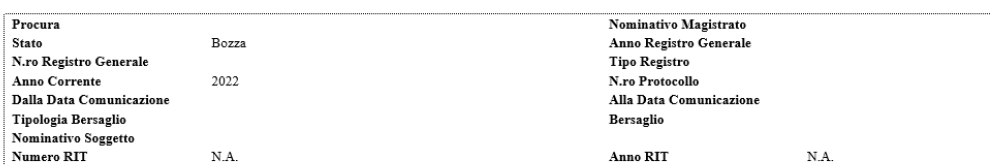

#### Elenco atti

#### Ufficio: CARABINIERI Fonte:CDQ PROV. C.OPV. BOLOGNA Comune: BOLOGNA

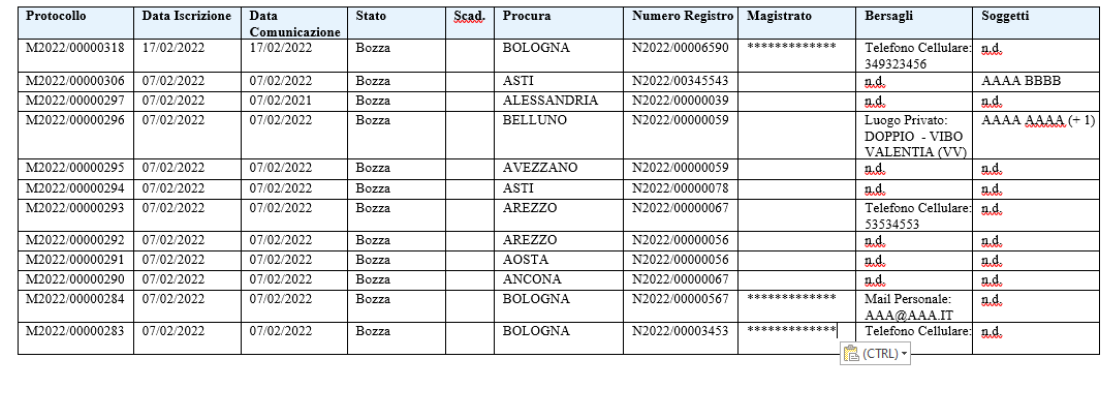

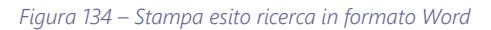

### oppure Excel (\*.Xsl).

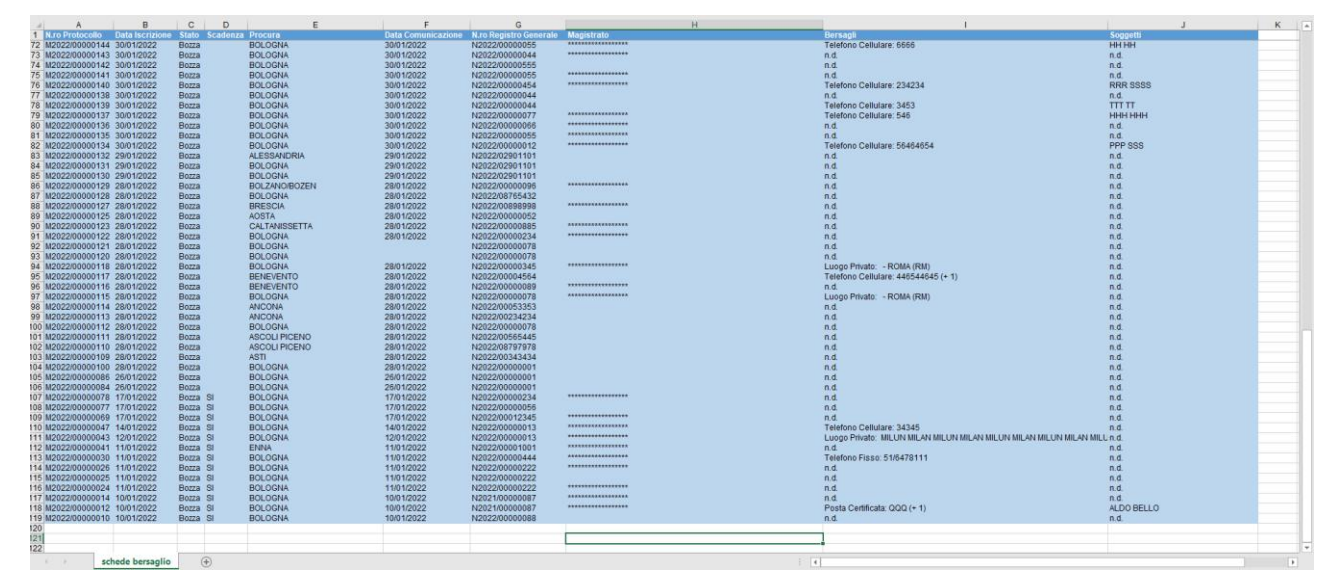

*Figura 135 – Export esito ricerca in formato Excel*

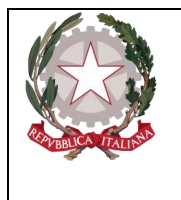

*Ministero della Giustizia Dipartimento dell'Organizzazione Giudiziaria, del Personale e dei Servizi Direzione Generale per i Sistemi Informativi Automatizzati* 

# 4.2 Nuovo Atto Intercettazione

Per ognuna delle diverse tipologie di atto intercettazione, nella schermata iniziale della ricerca è presente il bottone per creare un nuovo Atto Intercettazione della stessa tipologia selezionata dal menù.

Una volta visualizzata la specifica pagina di ricerca, cliccando sul bottone "nuova" il sistema presenta la maschera di acquisizione dei dati di copertina dell'atto intercettazione prescelto come mostrano le illustrazioni seguenti:

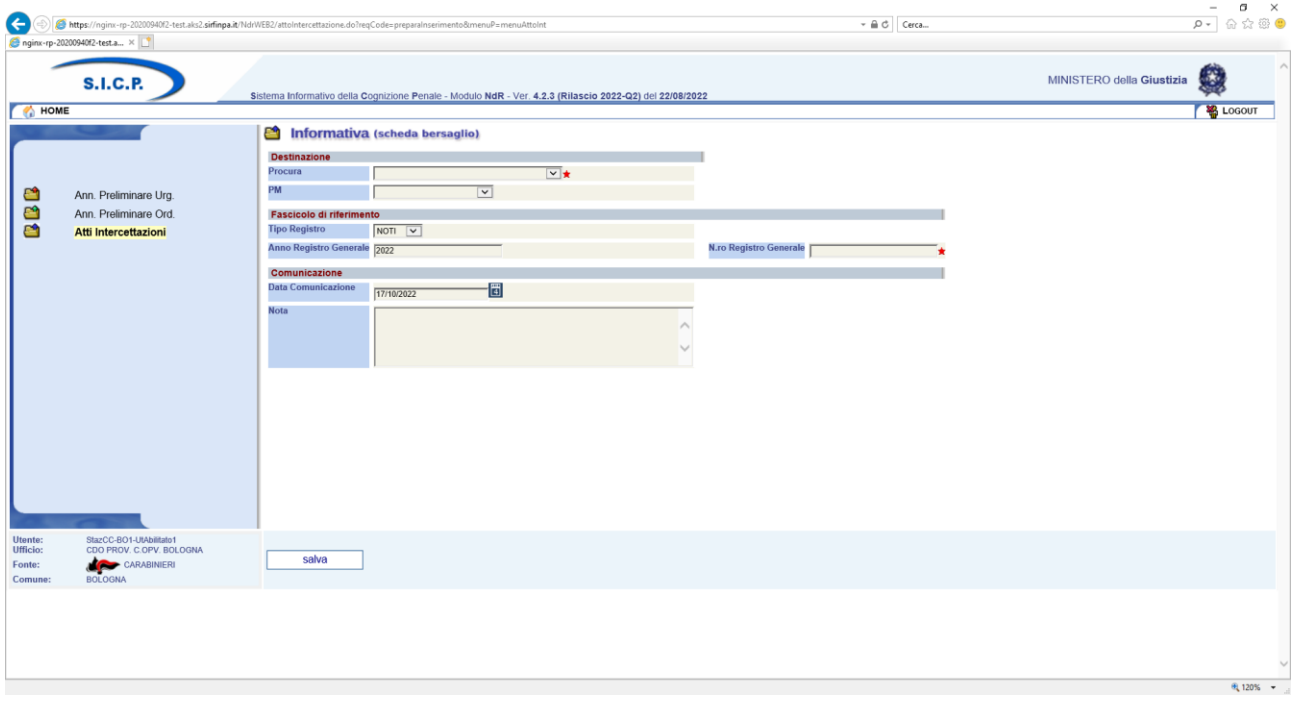

#### *Figura 136 – Nuova Informativa (scheda bersaglio)*

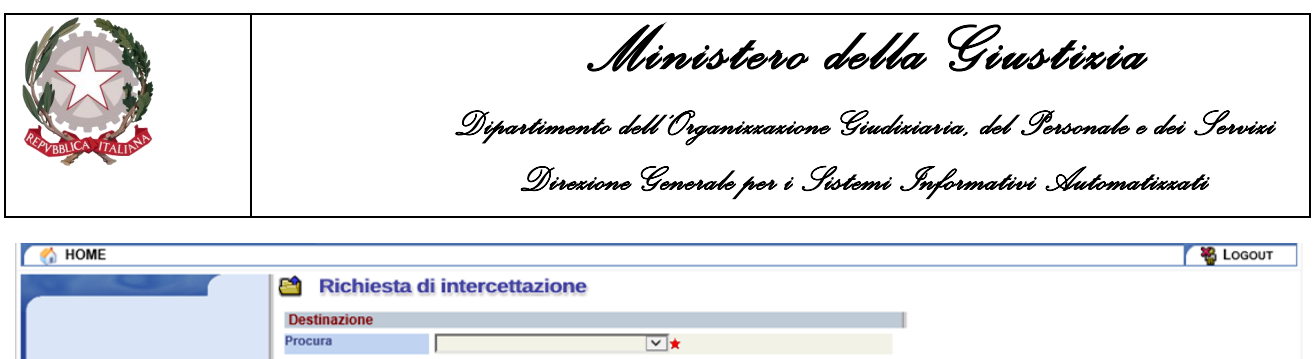

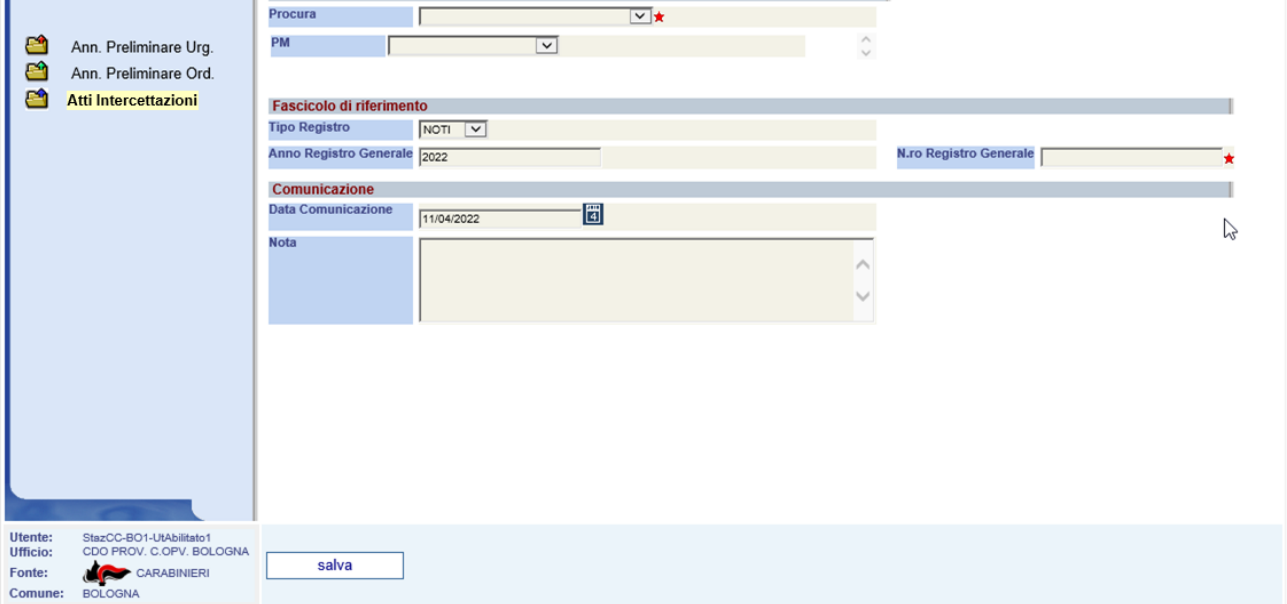

#### *Figura 137 – Nuova Richiesta di intercettazione*

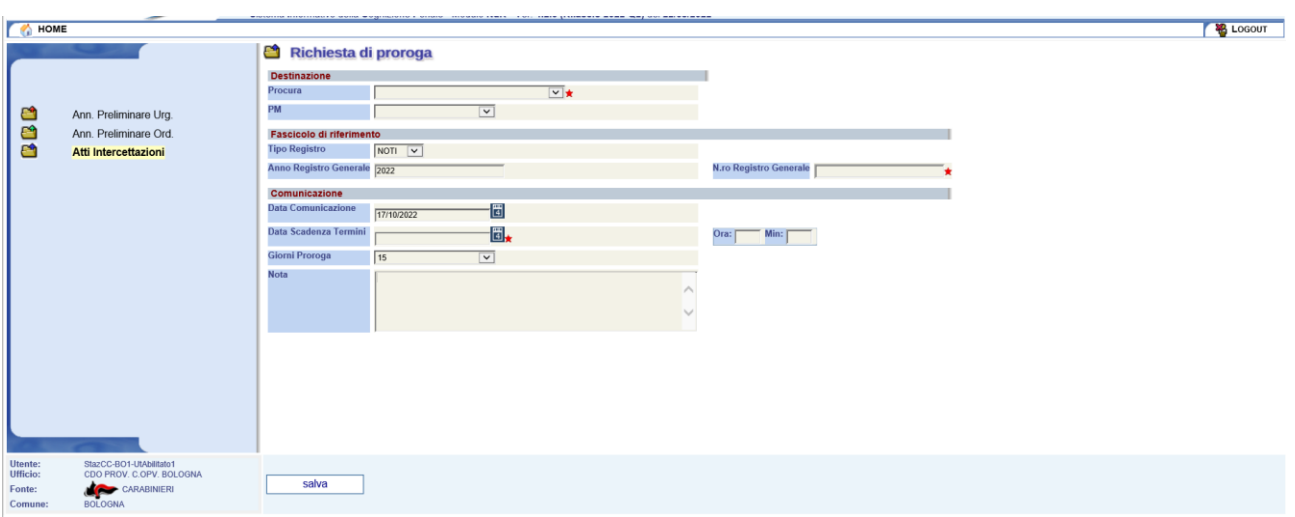

#### *Figura 138 – Nuova Richiesta di proroga*

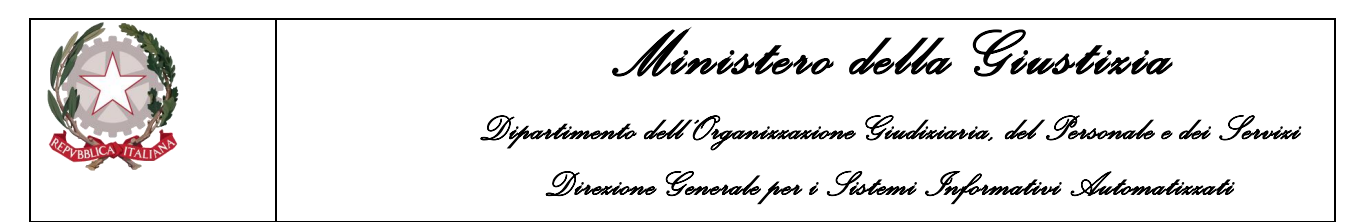

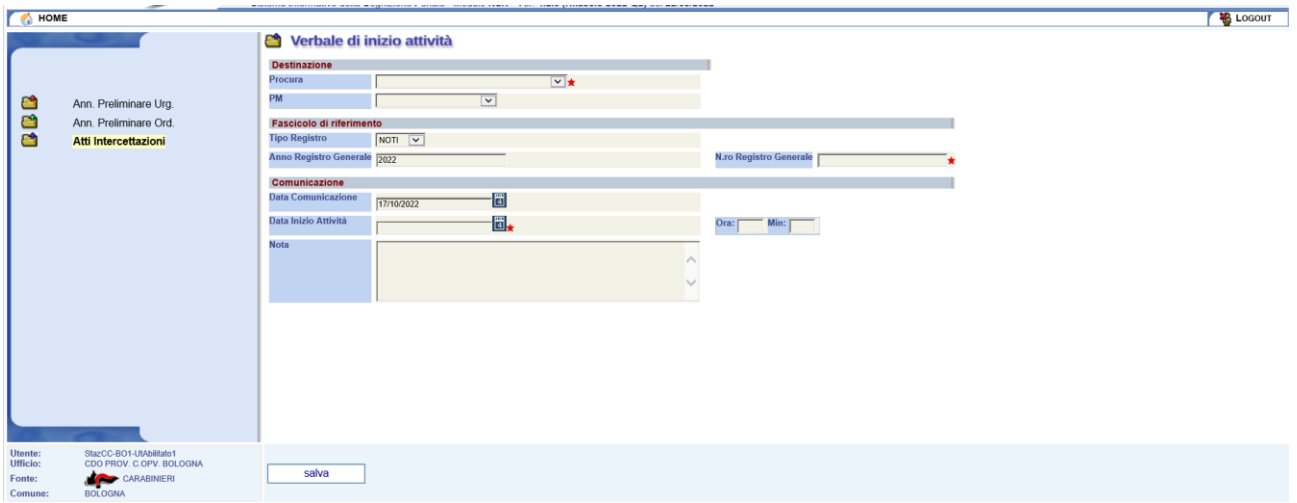

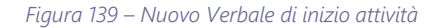

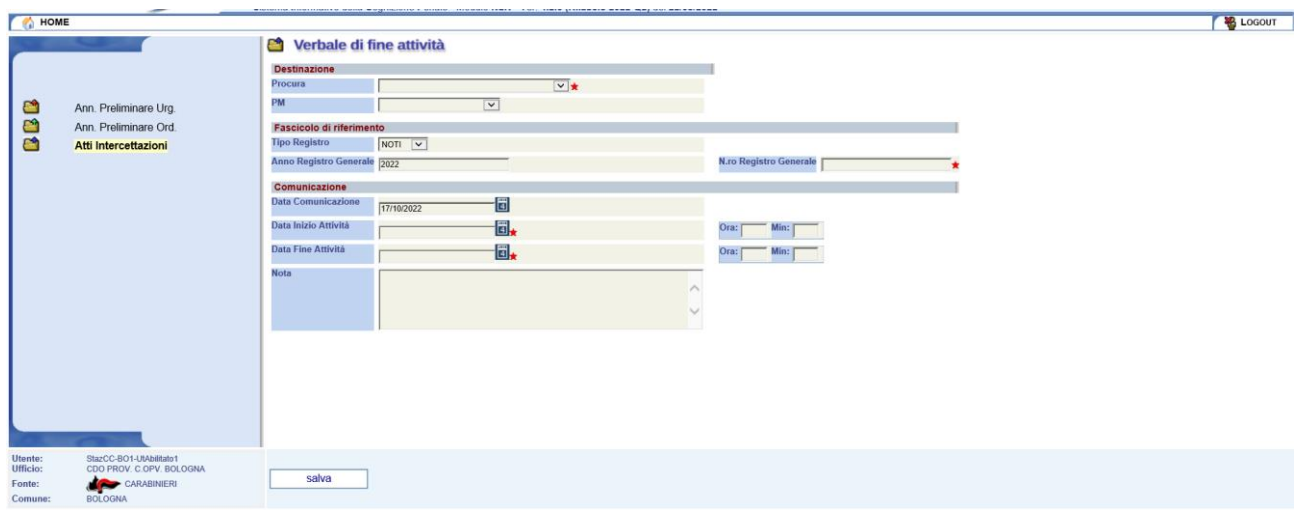

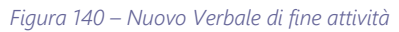

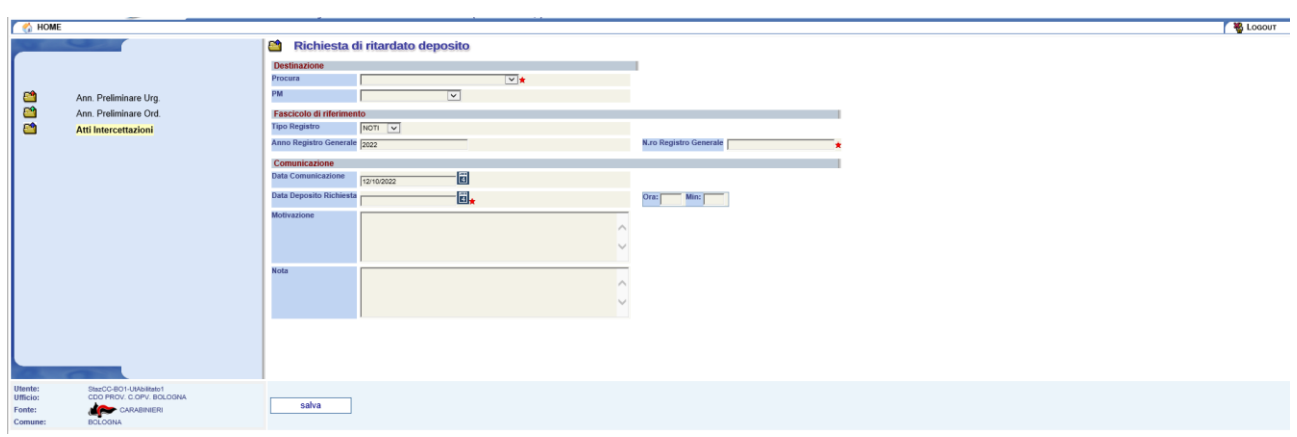

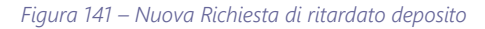

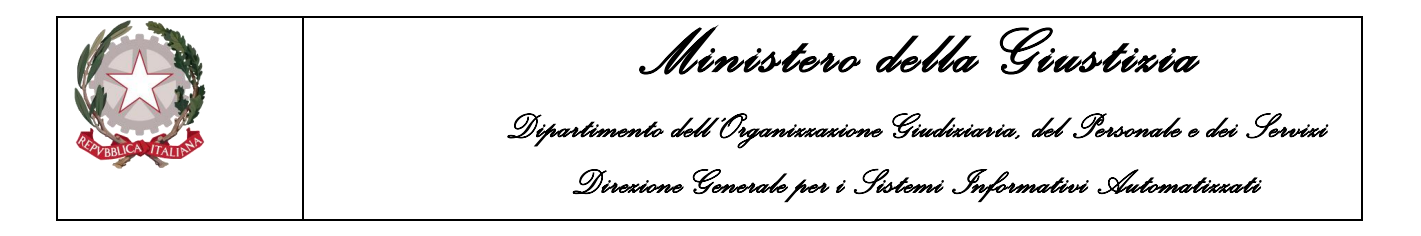

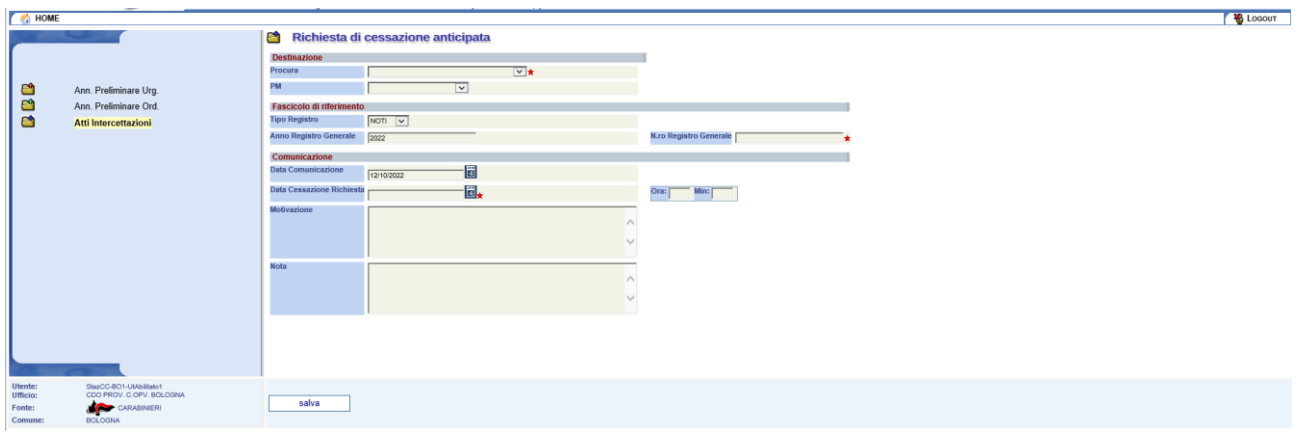

*Figura 142 – Nuova Richiesta di cessazione anticipata*

Nella maschera all'operatore vengono richiesto d'inserire i seguenti gruppi di dati:

- Destinazione
- Fascicolo di riferimento
- Comunicazione

Nella sezione destinazione e possibile indicare:

- Procura di destinazione/competenza dell'atto intercettazione
- PM ossia il magistrato competente

Relativamente ai dati del Fascicolo di riferimento l'operatore può indicare:

- Tipo Registro (selezionandolo dalla lista tra "Noti" ed "Ignoti")
- Anno Registro Generale
- N.ro Registro Generale

Più specificatamente per la comunicazione invece è possibile inserire i seguenti dati:

- Data Comunicazione (data dell'atto)
- Note (campo testo libero dove inserire una descrizione sommaria dell'atto)

Alcuni dati (es. Procura) sono contraddistinti da una stellina rossa posta in corrispondenza del dato da inserire. Questi dati sono obbligatori e dovranno necessariamente essere forniti dall'operatore affinché il sistema possa acquisire l'atto intercettazione.

Il PM è un dato opzionale che di norma l'operatore non deve indicare. La selezione del PM può avvenire attraverso una lista di nominativi, forniti automaticamente dal sistema in funzione della Procura selezionata. I nominativi forniti sono esclusivamente i PM che operano presso la Procura indicata. Se la lista per motivi d'indisponibilità del servizio di ricerca non viene popolata, l'operatore può eventualmente indicare il nominativo del PM digitandolo manualmente attraverso i campi testuali visualizzati nella maschera come nell'esempio seguente:

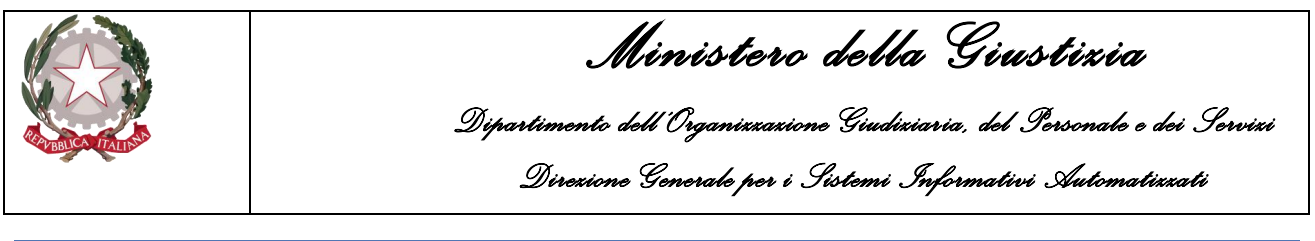

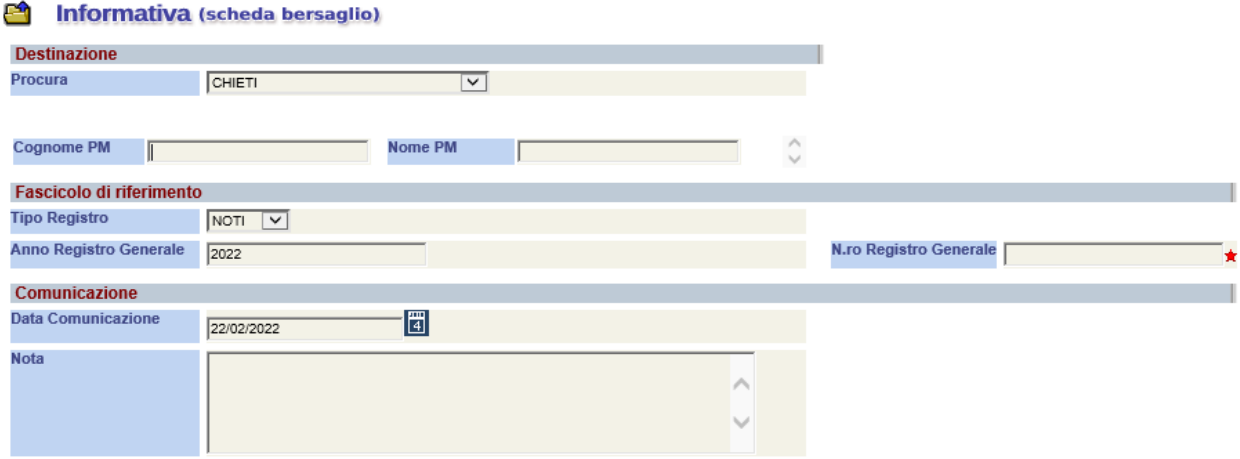

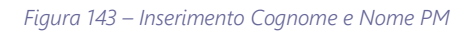

Nessun controllo verrà effettuato dal sistema sui nominativi forniti con l'inserimento manuale.

Completato l'inserimento dei dati cliccando sul pulsante "salva" il sistema registrerà in base dati le informazioni presenti a video e l'atto intercettazione verrà posto nello stato di "bozza".

Le informazioni di copertina delle diverse tipologie di atto intercettazione sono molto simili e hanno molti dati in comune, con le dovute differenze, come testimoniano le singole maschere di acquisizione riportate di seguito:

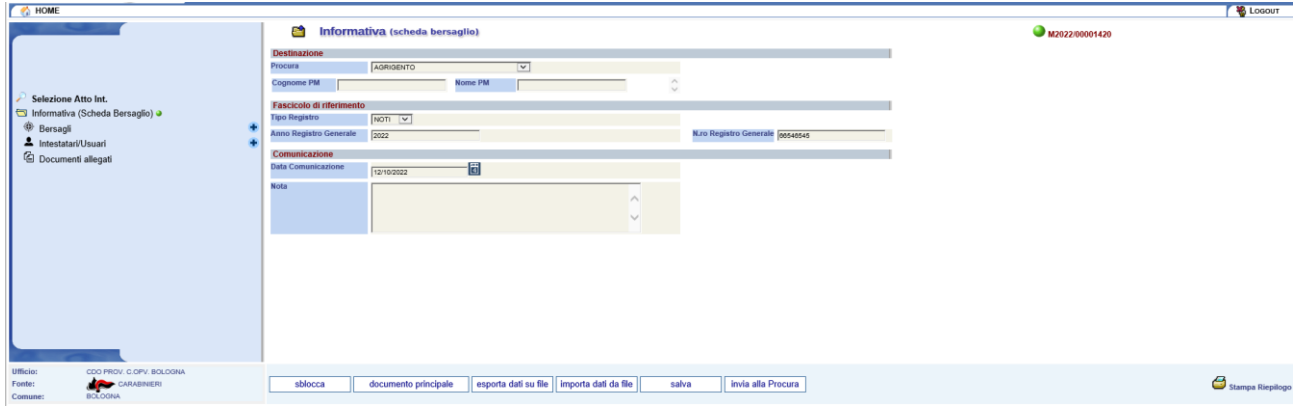

*Figura 144 – Informativa (scheda bersaglio)*

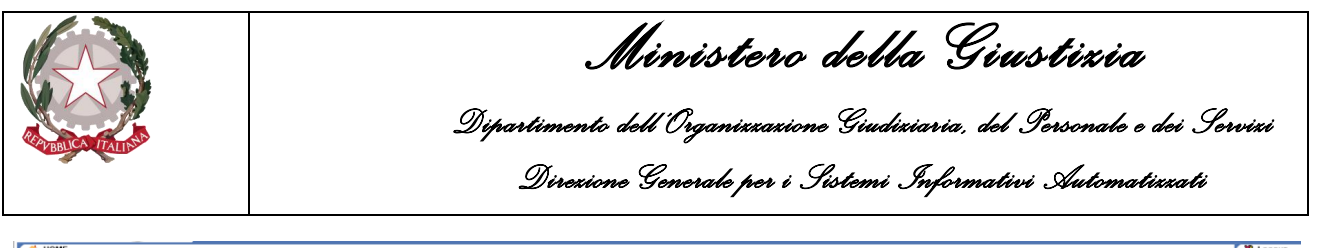

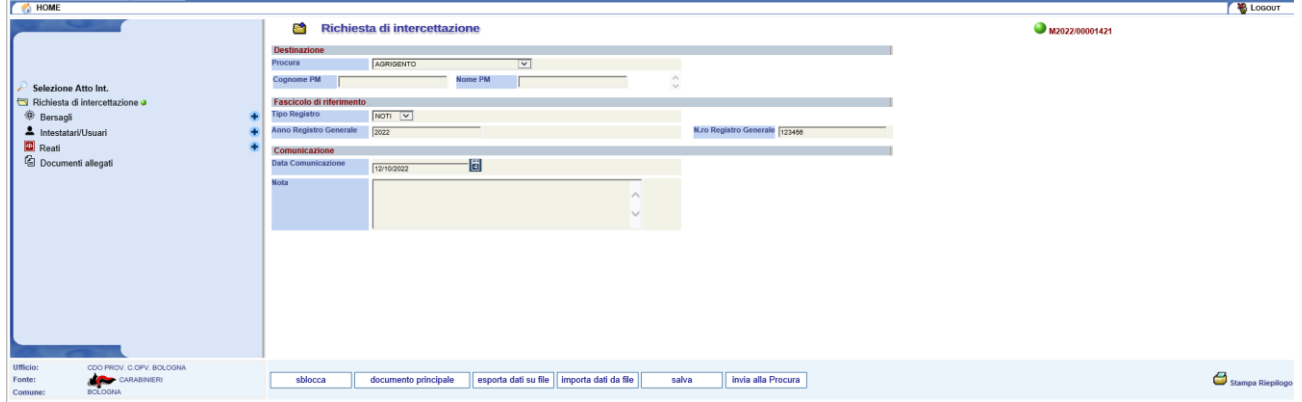

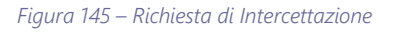

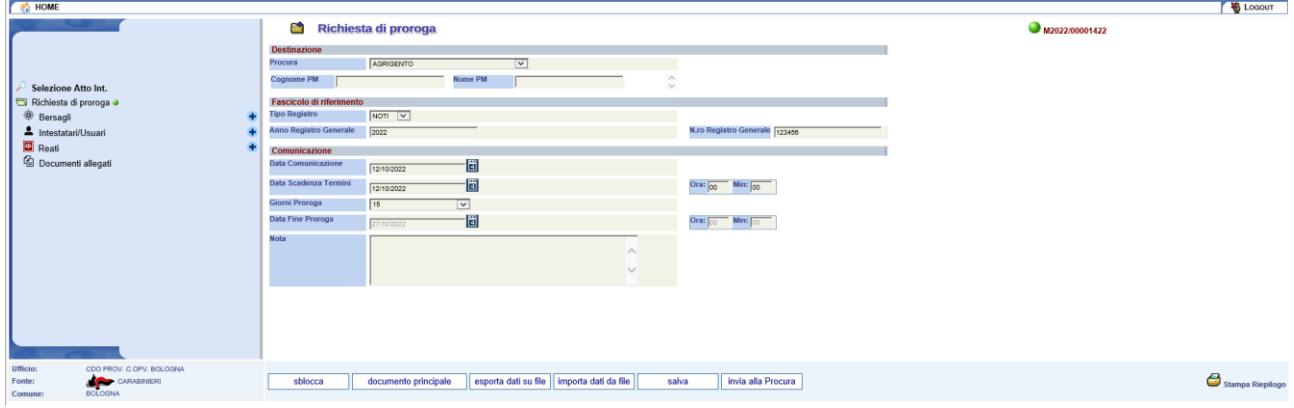

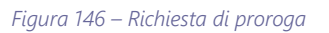

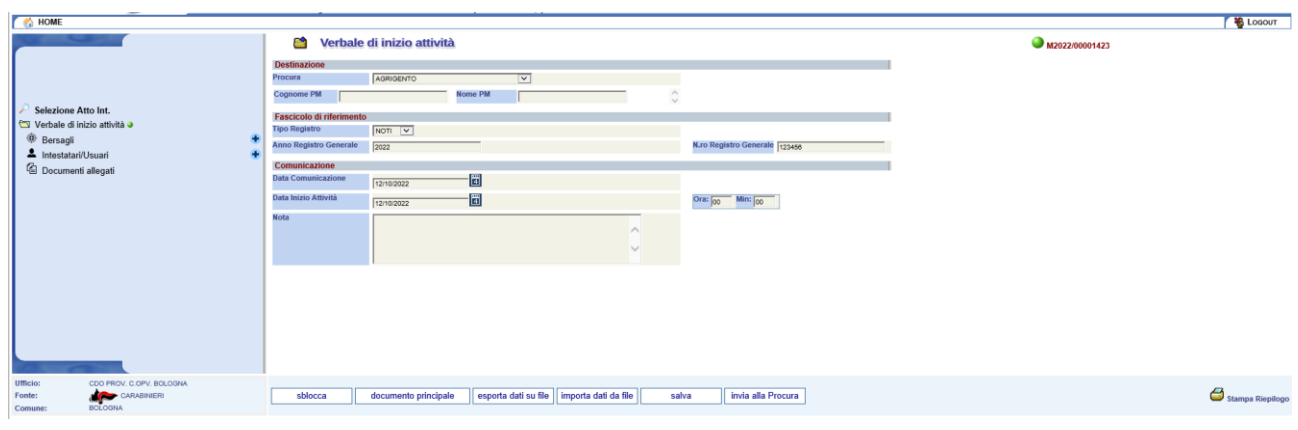

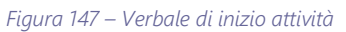

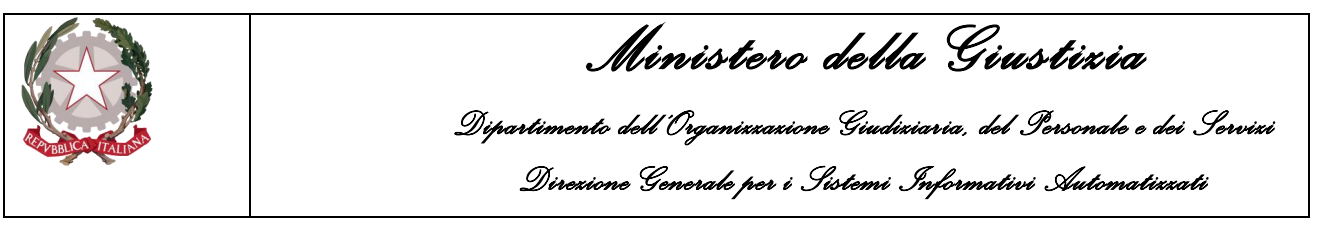

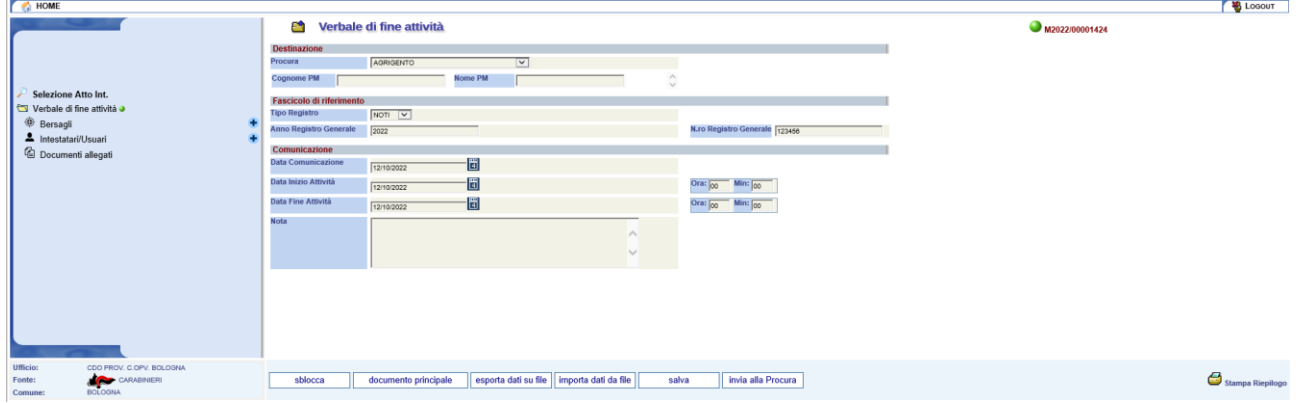

*Figura 148 – Verbale di fine attività*

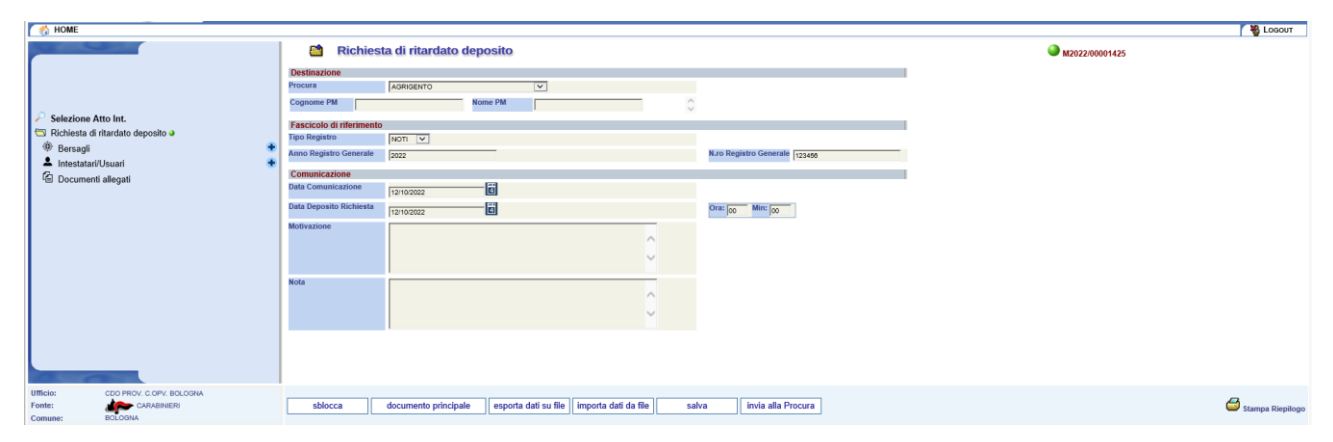

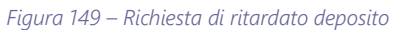

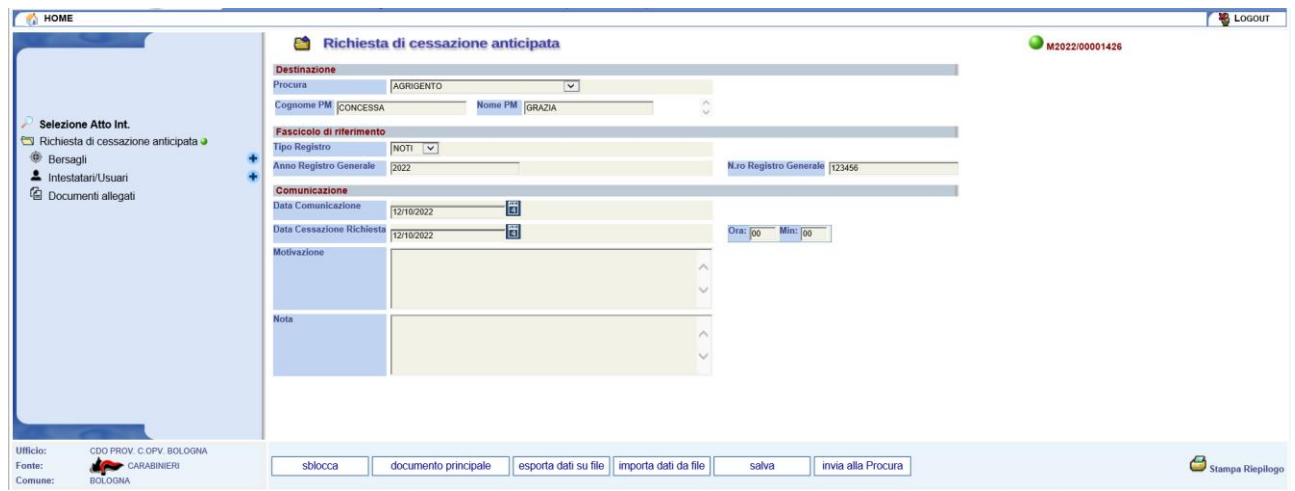

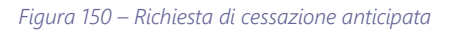

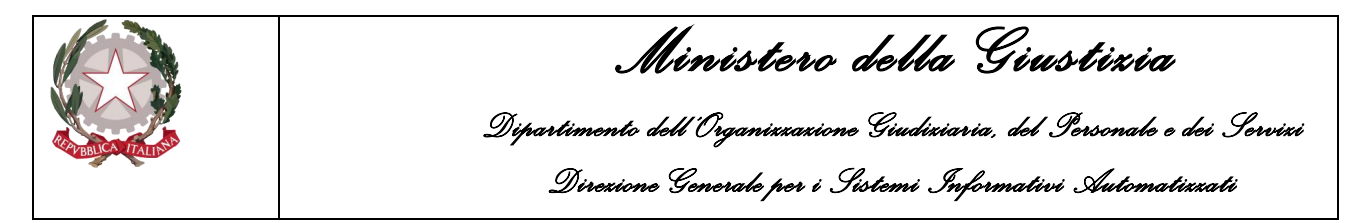

Una volta inseriti i dati di copertina dell'atto intercettazione il sistema passerà alla gestione dei dati di dettaglio come nell'illustrazione di seguito:

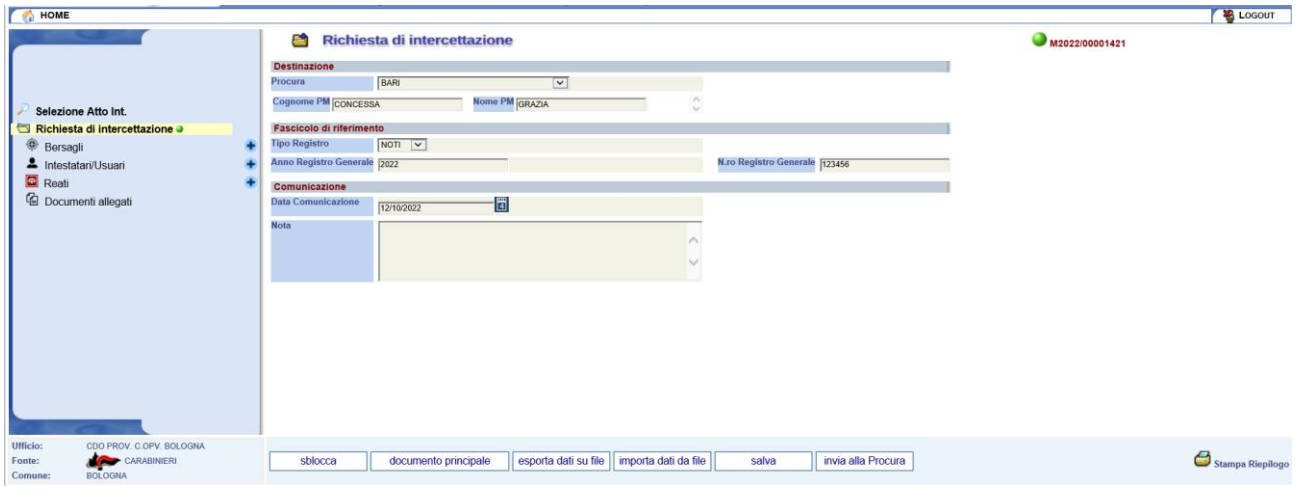

*Figura 151 – Dettaglio Richiesta di Intercettazione*

Oltre a poter modificare i dati appena inseriti in fase di creazione dell'atto intercettazione in questa fase, immediatamente successiva, è possibile arricchire la comunicazione con ulteriori dettagli quali:

- Documento principale
- Bersagli
- Intestatari/Usuari
- Reati (previsto nei casi di "richiesta di intercettazione" e di "richiesta di proroga")
- Documenti allegati.

# 4.2.1 Documento Principale

Il documento principale è un elemento che deve essere inserito obbligatoriamente in quanto rappresenta il vero e proprio Atto Intercettazione ossia la comunicazione da inviare alla Procura.

L'operatore, quindi, può effettuare la selezione del file in formato ".pdf" cliccando sul pulsante "*documento principale*".

Il Sistema mostra la finestra di selezione del documento da allegare:

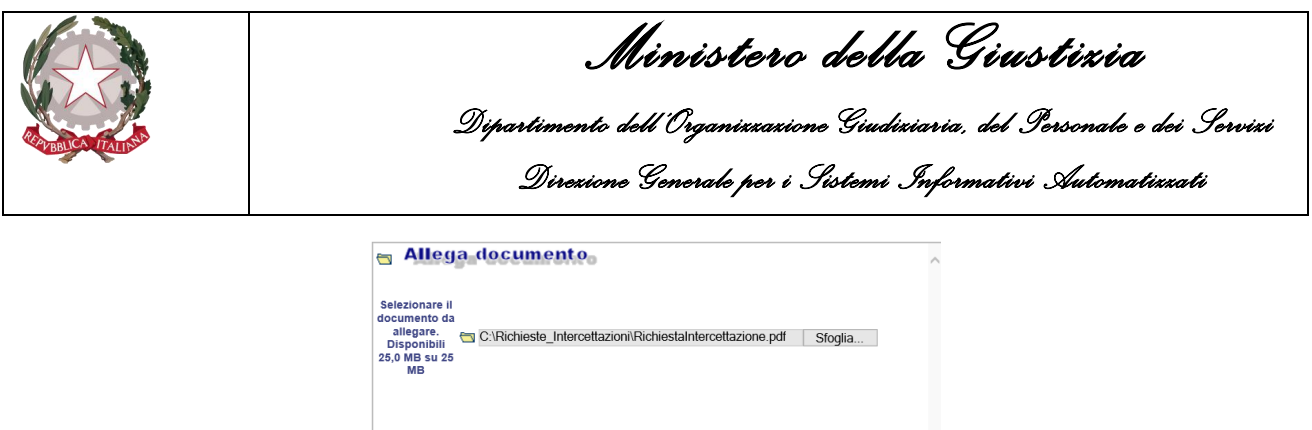

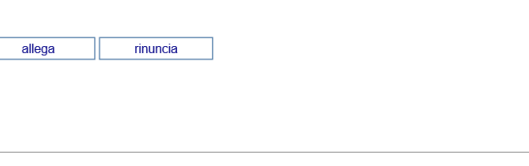

*Figura 152 – Selezione documento principale*

L'operatore, attraverso il tasto sfoglia può ricercare, tra le cartelle in locale del suo computer, il documento pdf e quindi una volta selezionato può associarlo alla comunicazione con il tasto "allega". **NOTA**: non è possibile allegare un documento precedentemente esportato tramite la funzionalità "Esporta dati su file", nel qual caso verrà mostrato in basso a destra nella pagina di dettaglio dell'atto, il messaggio di errore: "Documento non allegabile perché precedentemente esportato".

Una volta caricato il documento principale il sistema visualizzerà l'informazione relativa come nell'esempio sottostante:

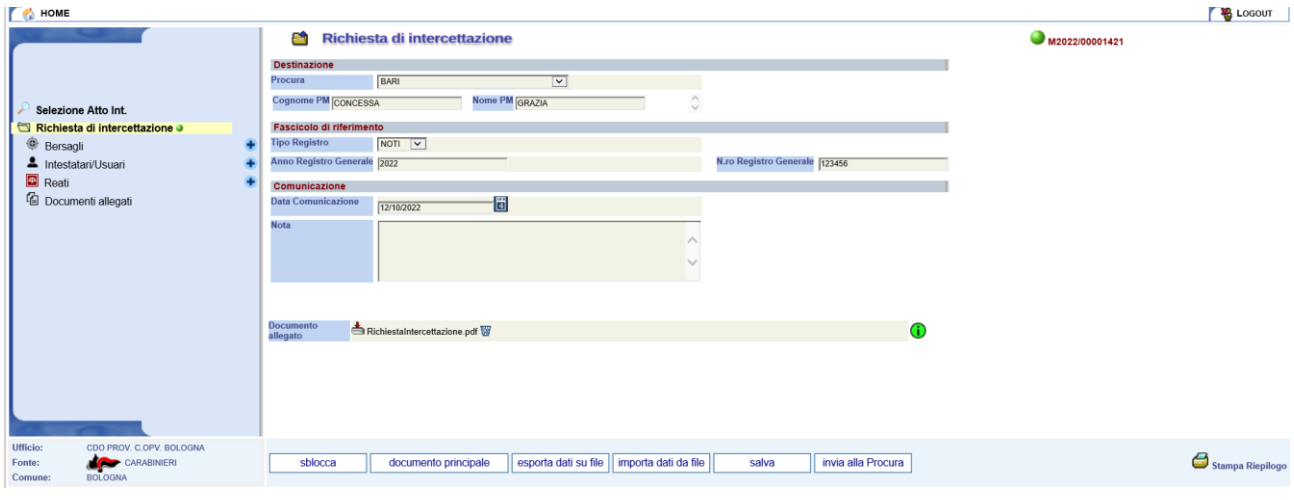

*Figura 153 – Visualizzazione documento principale allegato*

Sarà sempre possibile sostituire il documento principale allegandone un altro. La funzione documento principale prevede, nel caso in cui sia già presente, la cancellazione dello stesso e la relativa sostituzione con il nuovo.

# 4.2.2 Bersagli

I bersagli costituiscono l'obiettivo delle intercettazioni quindi tutti gli atti intercettazione, che il portale NdR prevede, sono contraddistinti da almeno un bersaglio.

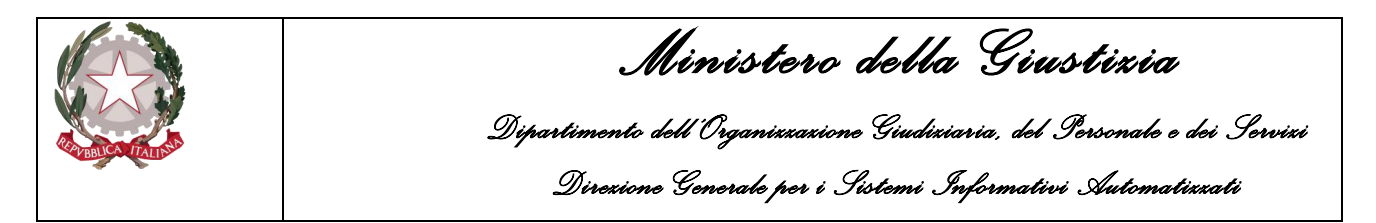

Dalla pagina di dettaglio di un atto intercettazione, per gestire i bersagli della comunicazione, l'utente deve cliccare con il mouse sulla voce del menù "Bersagli".

Il sistema mostra l'elenco degli eventuali bersagli presenti nell'atto intercettazione come nella figura seguente:

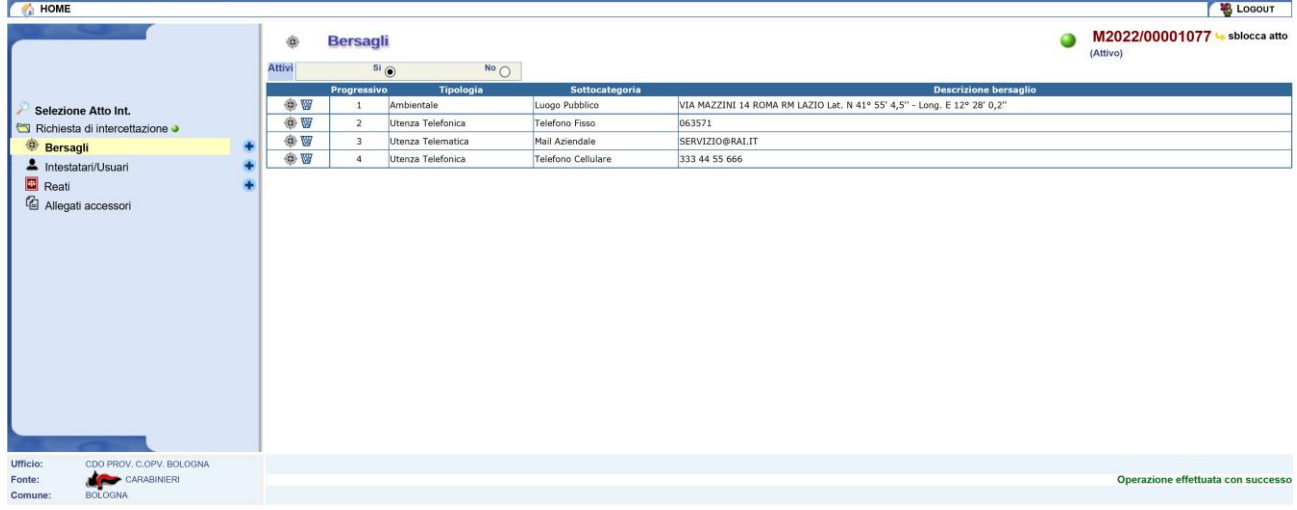

#### *Figura 154 – Elenco Bersagli*

All'atto della creazione di un nuovo atto intercettazione, immediatamente dopo il salvataggio, l'elenco comparirà vuoto a meno che non sia scelto di utilizzare la funzionalità "importa da file" che inserisce automaticamente i dati dei bersagli precedentemente esportati.

**NOTA**: la procedura di importazione dei bersagli non importa

- i bersagli di tipo telefonico che risultano presenti con gli stessi valori in tutti i campi
	- **Sottocategoria**
	- Numero
	- Fornitore
- i bersagli di tipo telematico che risultano presenti con gli stessi valori in tutti i campi
	- **Sottocategoria**
	- Indirizzo
	- Fornitore
- i bersagli di tipo ambientale che risultano presenti con gli stessi valori in tutti i campi
	- Sottocategoria
	- Luogo
	- Tipo di strada
	- Nome della strada
	- Numero civico
	- Interno
	- Scala
	- Comune
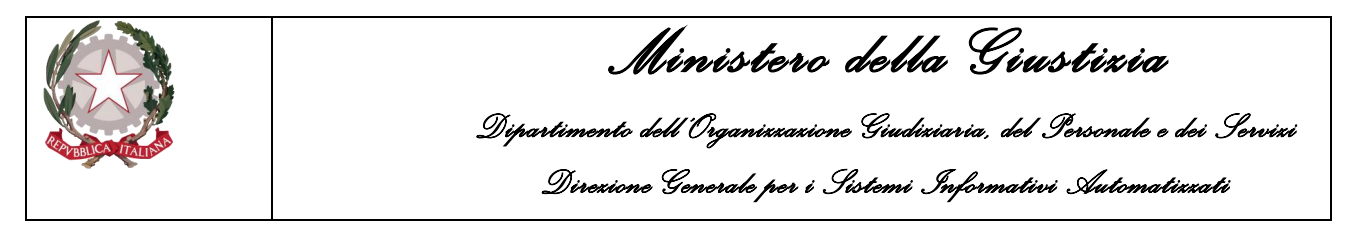

- Frazione
- Città estera
- **Stato**

**NOTA**: La procedura di importazione non controlla le obbligatorietà sui campi, demandando tali controlli all'atto dell'invio alla Procura.

Per aggiungere un nuovo bersaglio sarà sufficiente cliccare sull'icona  $\bigtriangledown$  presente in corrispondenza del menù Bersagli.

Il portale NdR passerà alla maschera di acquisizione del bersaglio che si presenta come di seguito:

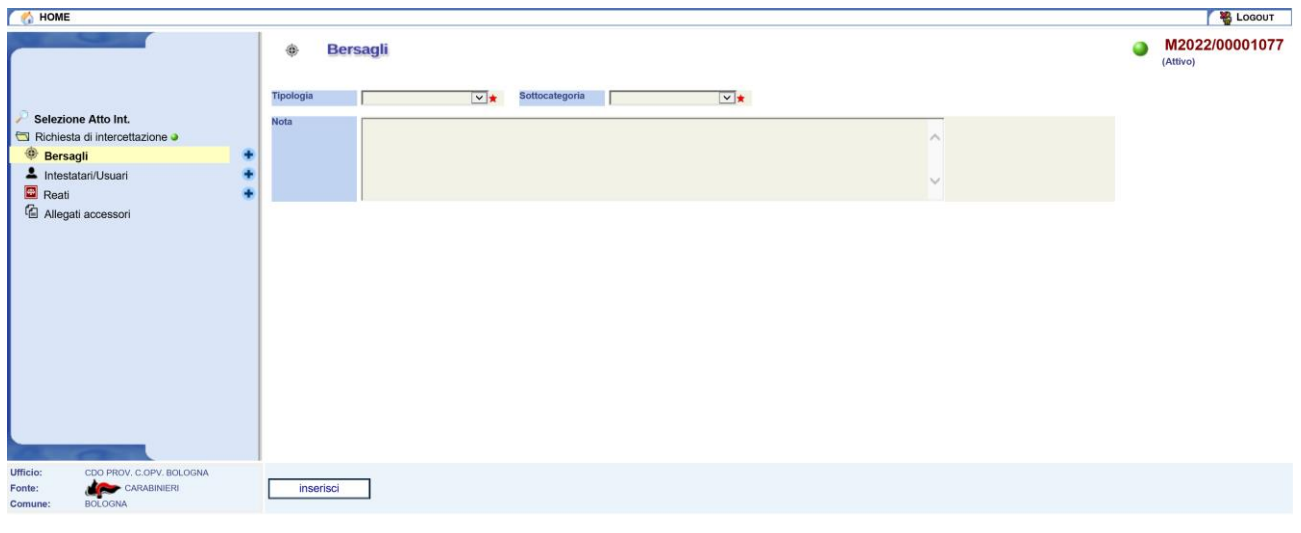

*Figura 155 – Nuovo Bersaglio*

L'operatore deve selezionare la tipologia del bersaglio potendo scegliere tra le seguenti categorie:

- Ambientale
- Utenza Telefonica
- Utenza Telematica

Per ciascuna delle tipologie del bersaglio, se selezionata, il sistema mostrerà le altre informazioni specifiche che sarà possibile/necessario inserire.

Per i bersagli di tipo "Ambientale" apparirà la seguente schermata:

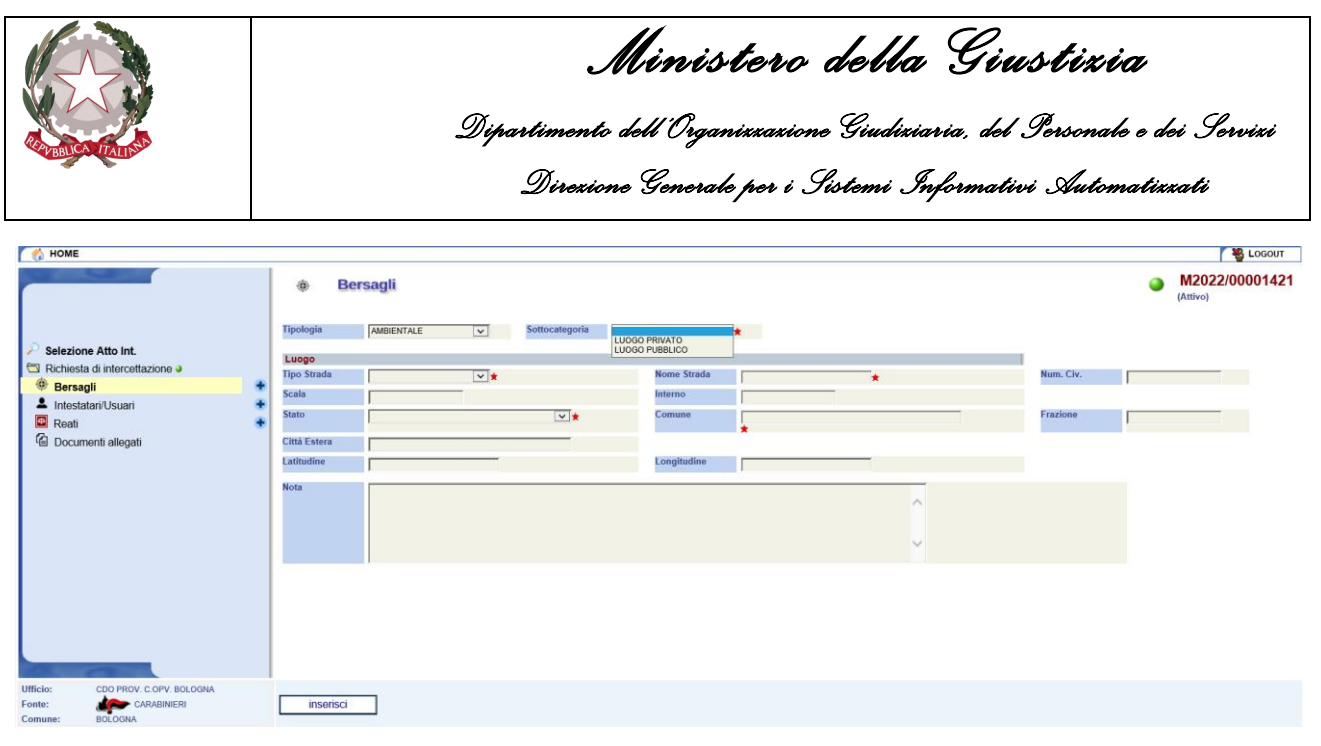

*Figura 156 – Nuovo Bersagli di tipo Ambientale*

#### Per i bersagli di tipo "Utenza Telefonica" sarà mostrata la maschera di acquisizione seguente:

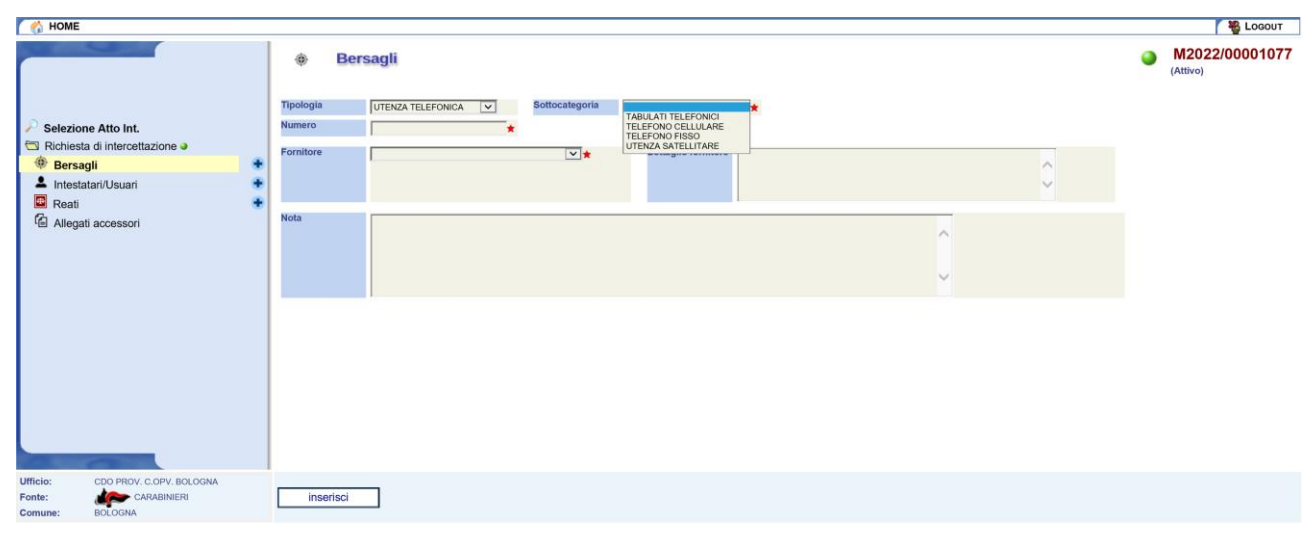

*Figura 157 – Nuovo Bersagli di tipo Utenza Telefonica*

Se l'operatore imposta la Tipologia a "Utenza Telematica" sarà mostrata la maschera di acquisizione seguente:

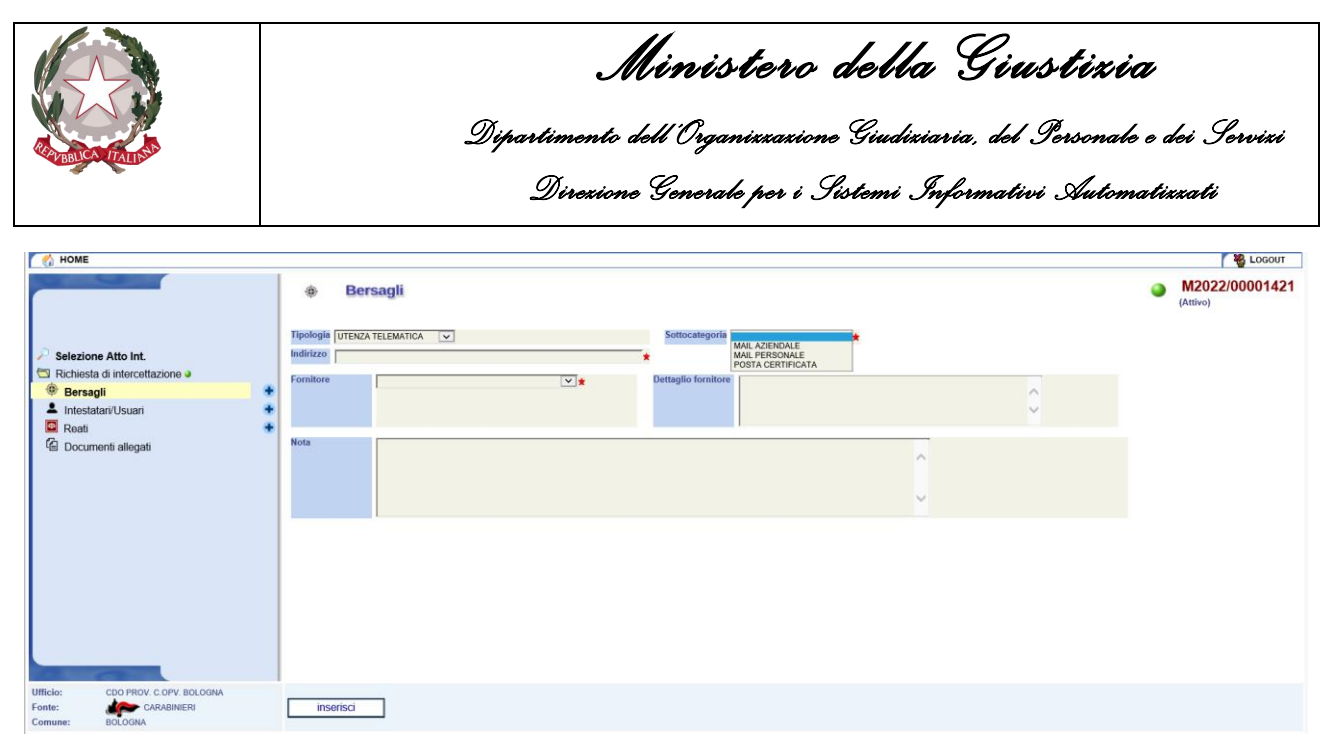

*Figura 158 – Nuovo Bersagli di tipo Utenza Telematica*

In base alla tipologia del bersaglio impostata sarà possibile definire la Sottocategoria secondo lo schema di seguito:

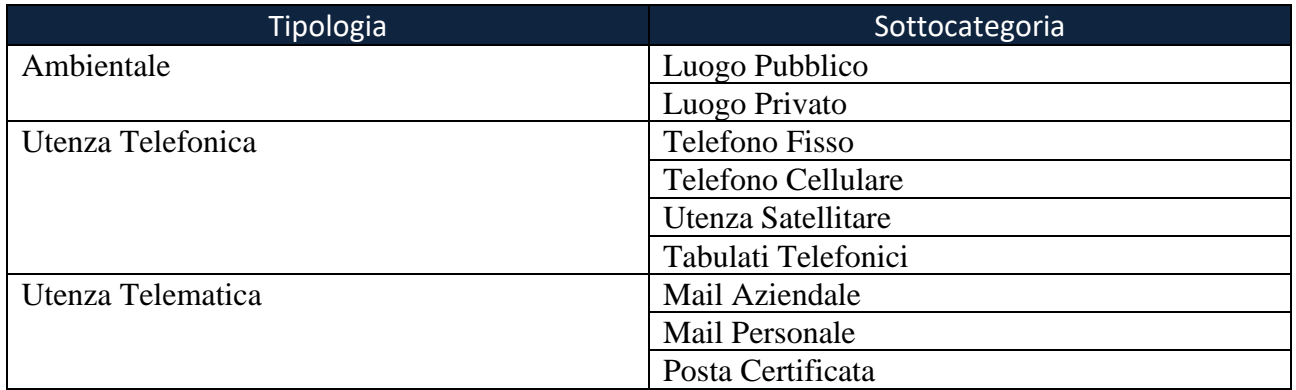

Nell'inserimento di un bersaglio di tipo ambientale sarà possibile specificare se si tratta di un luogo Pubblico o Privato. In entrambi i casi le altre informazioni che l'operatore potrà fornire sono le seguenti:

- Tipo Strada (es. Via, Viale, Piazza, etc.)
- Nome Strada (nome del luogo sottoposto ad intercettazione)
- Num. Civ. (eventuale numero civico)
- Scala (eventuale scala)
- Interno (eventuale interno)
- Stato (Italia come default)
- Comune / Città Estera (se stato diverso da Italia)
- Frazione (eventuale frazione del Comune)
- Latitudine e Longitudine (Coordinate Geografiche)

A fronte della selezione della tipologia Utenza Telefonica, per il bersaglio, sarà possibile specificare se si tratta di telefono un Fisso, Cellulare, Satellitare oppure se si intende risalire al traffico di

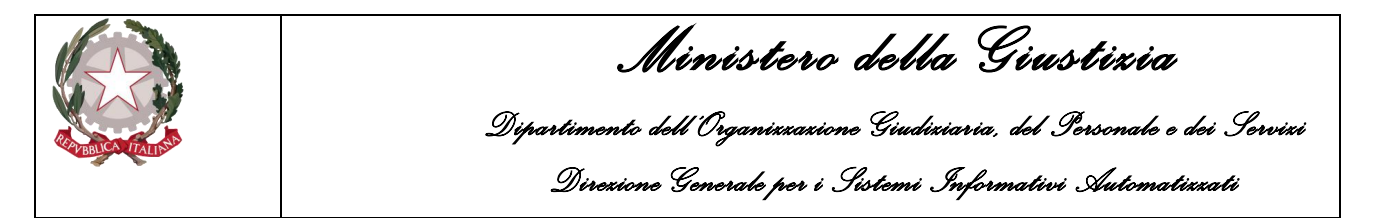

chiamate in ingresso e/o uscita attraverso i Tabulati Telefonici. Per ciascuna delle sottocategorie che l'operatore potrà fornire i seguenti dati:

- Numero (Numero telefonico)
- Fornitore (Operatore fornitore del servizio)
- Dettaglio fornitore (eventuale dettaglio sulla fornitura)

Con la selezione della tipologia Utenza Telematica, invece, per il bersaglio sarà possibile specificare se si tratta di un indirizzo e-mail Aziendale/PEC oppure se si intende risalire al traffico di messaggi inviati/ricevuti attraverso i Tabulati Mail. Per ciascuna delle sottocategorie che l'operatore potrà fornire i seguenti dati:

- Indirizzo (casella di posta elettronica)
- Fornitore (Operatore fornitore del servizio)
- Dettaglio fornitore (eventuale dettaglio sulla fornitura)

Per alcune tipologie di atto d'intercettazione ('Richiesta di proroga', 'Verbale di inizio attività', 'Verbale di fine attività', 'Richiesta di ritardato deposito', 'Richiesta di cessazione anticipata') saranno disponibili anche i campi per inserire le informazioni relative al Registro Intercettazioni (Mod. 37) ed in particolare al numero di registro associato al Bersaglio per l'intercettazione:

- Numero RIT
- Anno RIT

Inseriti tutti i dati necessari l'operatore può salvarli nel sistema cliccando sul bottone "Inserisci". Una volta salvati il portale ripresenterà i dati appena inseriti passando alla modalità di modifica nella quale sarà possibile associare eventuali Reati e/o Intestatari/Usuari (se presenti) al bersaglio appena aggiunto alla comunicazione.

#### 4.2.3 Intestatari/Usuari

Gli Intestatari/usuari sono i Soggetti Fisici o Giuridici che essendo appunto i titolari e/o gli utilizzatori dei bersagli sono di fatto le persone oggetto dell'attività d'intercettazione.

Dalla pagina di dettaglio di un atto intercettazione, per gestire i soggetti Intestatari/usuari dei bersagli della comunicazione, l'utente deve cliccare con il mouse sulla voce del menù "Intestatari/Usuari". Il sistema mostra l'elenco degli eventuali Intestatari/usuari presenti nell'atto intercettazione come nella figura seguente:

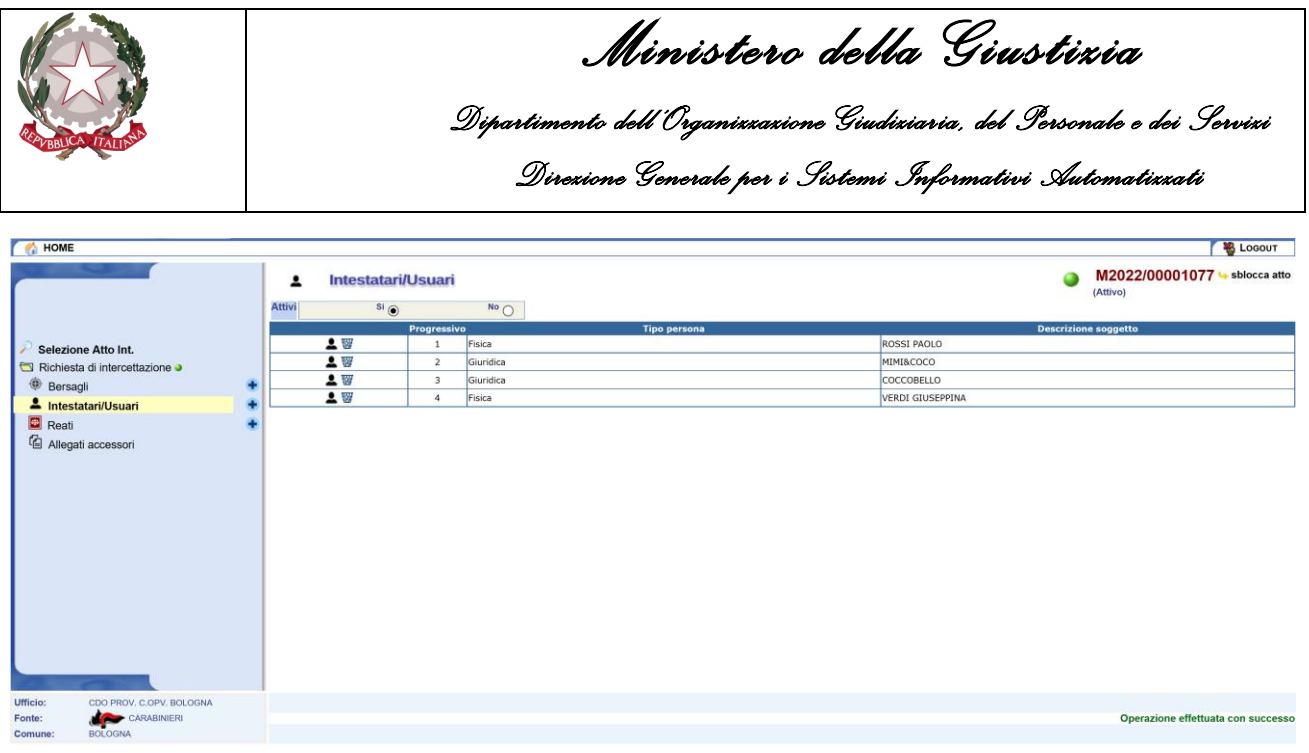

*Figura 159 – Elenco Intestatari/Usuari*

All'atto della creazione di un nuovo atto intercettazione, immediatamente dopo il salvataggio, l'elenco comparirà vuoto a meno che non sia scelto di utilizzare la funzionalità "importa da file" che inserisce automaticamente i dati dei soggetti intestatari/usuari precedentemente esportati.

**NOTA**: la procedura di importazione dei soggetti non importa

- le persone fisiche che risultano presenti con gli stessi valori in tutti i campi
	- Nome
	- Cognome
	- Sesso
	- Comune di nascita
	- Citta estera di nascita
	- Stato di nascita
	- Codice fiscale
- le persone giuridiche che risultano presenti con gli stessi valori in tutti i campi
	- Nome società
	- Forma giuridica della società
	- Numero REA
	- NRI
	- Codice fiscale
	- P. IVA

**NOTA**: La procedura di importazione non controlla le obbligatorietà sui campi, demandando tali controlli all'atto dell'invio alla Procura.

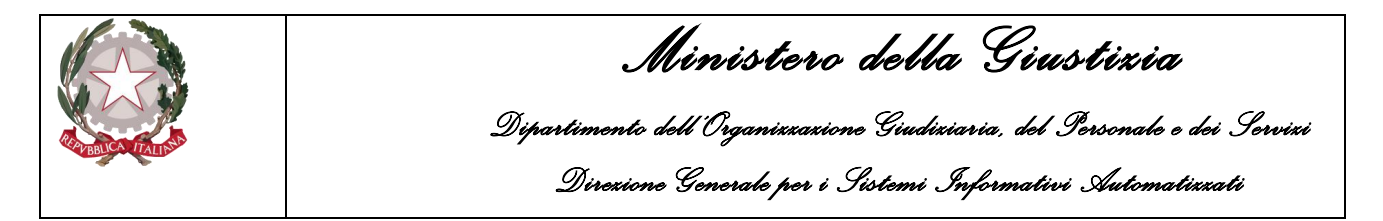

Per aggiungere un nuovo soggetto sarà sufficiente cliccare sull'icona  $\blacksquare$  presente in corrispondenza del menù Intestatari/Usuari.

Il portale NdR passerà alla maschera di acquisizione del soggetto che si presenterà come di seguito:

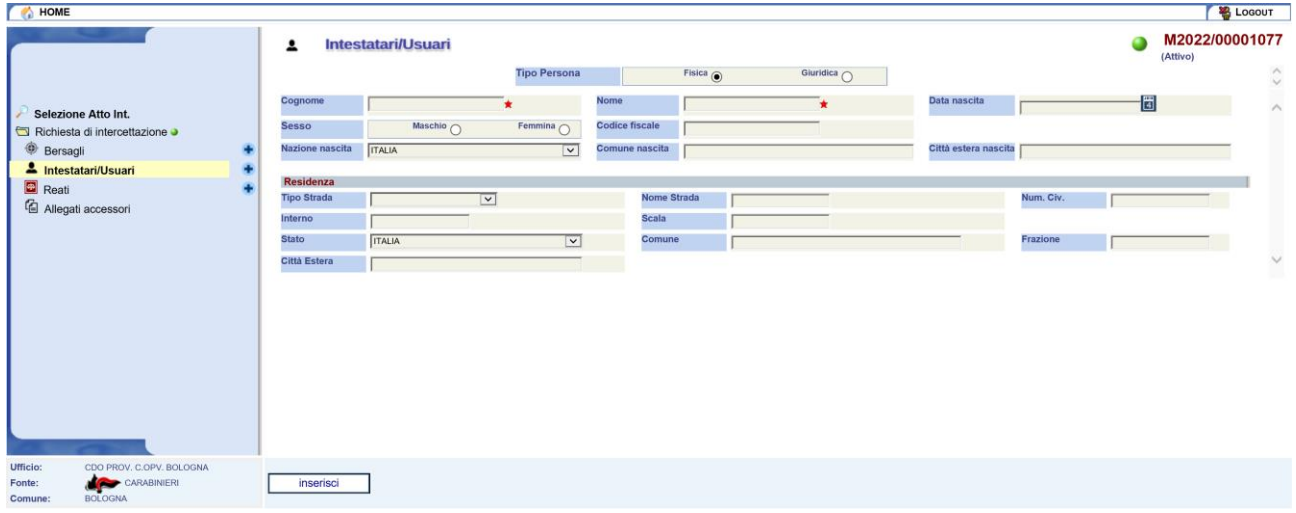

*Figura 160 – Nuovo Bersaglio (Persona Fisica)*

Il sistema si predispone automaticamente per l'inserimento dei dati di una persona fisica, quindi, vengono mostrati i campi per l'acquisizione delle seguenti informazioni:

Dati Anagrafici:

- Cognome
- Nome
- Data
- Sesso
- Codice fiscale
- Nazione nascita (Italia come default)
- Comune nascita / Città estera nascita (se Nazione nascita diverso da Italia)

#### Residenza:

- Tipo Strada (es. Via, Viale, Piazza, etc.)
- Nome Strada (indirizzo di residenza)
- Num. Civ. (eventuale numero civico)
- Interno (eventuale interno)
- Scala (eventuale scala)
- Stato (Italia come default)
- Comune / Città Estera (se stato diverso da Italia)
- Frazione (eventuale frazione del Comune)

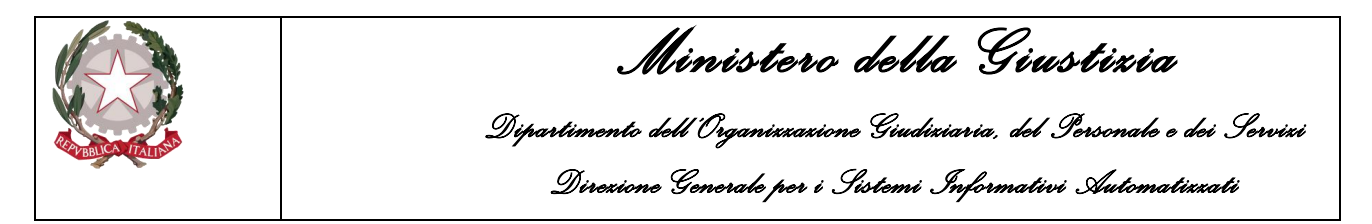

Se l'operatore seleziona il Tipo Persona "Giuridica" il sistema adeguerà la maschera di acquisizione del soggetto che si presenterà come di seguito:

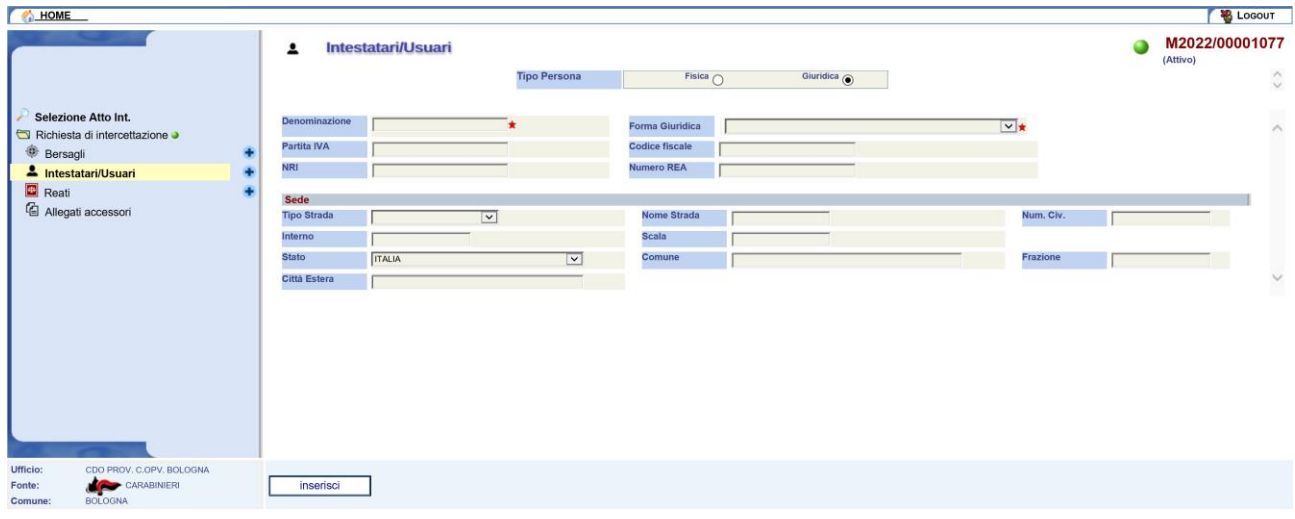

*Figura 161 – Nuovo Bersaglio (Persona Giuridica)*

Per l'inserimento dei dati di una persona giuridica, saranno mostrati i campi per l'acquisizione delle seguenti informazioni:

Dati Anagrafici:

- Denominazione
- Forma Giuridica (es. Società per Azioni, Ente Pubblico, etc.)
- Partita IVA
- Codice fiscale
- NRI
- Numero REA

Sede:

- Tipo Strada (es. Via, Viale, Piazza, etc.)
- Nome Strada (indirizzo di residenza)
- Num. Civ. (eventuale numero civico)
- Interno (eventuale interno)
- Scala (eventuale scala)
- Stato (Italia come default)
- Comune / Città Estera (se stato diverso da Italia)
- Frazione (eventuale frazione del Comune)

Inseriti tutti i dati necessari l'operatore può salvarli nel sistema cliccando sul bottone "Inserisci". Una volta salvati il portale ripresenterà i dati appena inseriti passando alla modalità di modifica nella quale sarà possibile associare eventuali Bersagli (se presenti) al Soggetto Intestatario/Usuario appena aggiunto alla comunicazione.

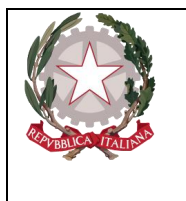

### 4.2.4 Reati

I reati, previsti negli atti intercettazione di tipo 'Richiesta di intercettazione' e 'Richiesta di proroga', forniscono la motivazione che per ognuno dei bersagli giustifica l'eventuale attività d'intercettazione. A differenza di quanto previsto per le qualificazioni giuridiche del fatto, negli atti intercettazione ciò che conta è esclusivamente la Norma mentre vengono tralasciate le informazioni relative alle circostanze e al luogo previste per le qualificazioni giuridiche del fatto.

Dalla pagina di dettaglio di un atto intercettazione, per gestire i reati della comunicazione, l'utente deve cliccare con il mouse sulla voce del menù "Reati".

Il sistema mostra l'elenco degli eventuali Reati presenti nell'atto intercettazione come nella figura seguente:

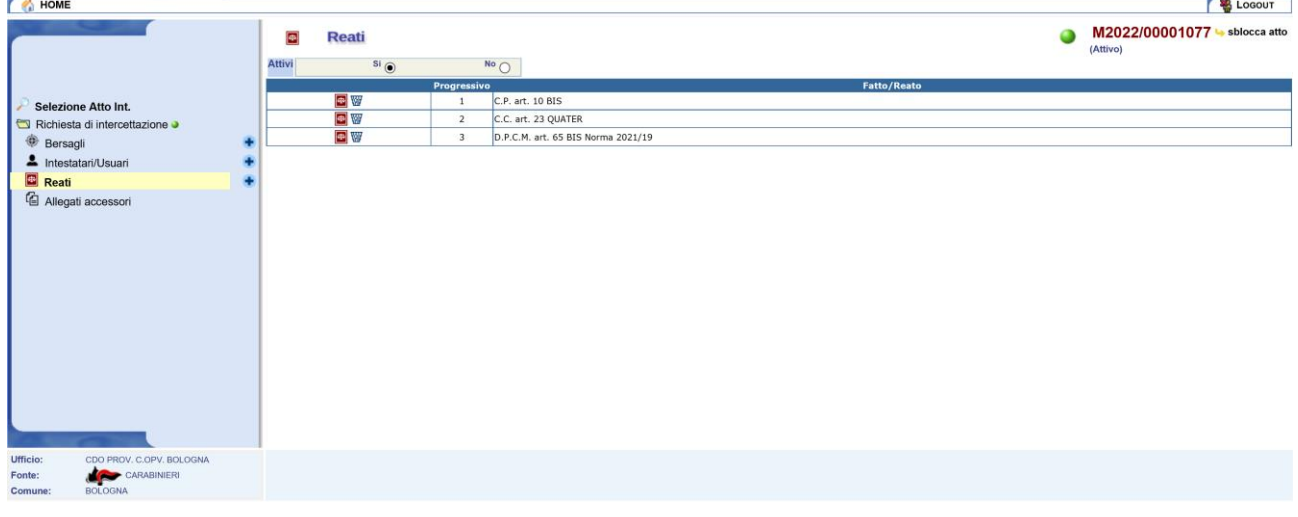

#### *Figura 162 – Elenco Reati*

All'atto della creazione di un nuovo atto intercettazione, immediatamente dopo il salvataggio, l'elenco comparirà vuoto a meno che non sia scelto di utilizzare la funzionalità "importa da file" che inserisce automaticamente i dati dei Reati precedentemente esportati.

**NOTA**: la procedura di importazione dei reati non importa quelli che risultano presenti con gli stessi valori in tutti i campi

- Codice tipo articolo
- Sottoriferimenti
- Fonte giuridica
- Anno norma
- Numero norma
- Numero articolo
- Sotto numero

**NOTA**: La procedura di importazione non controlla le obbligatorietà sui campi, demandando tali controlli all'atto dell'invio alla Procura.

Per aggiungere un nuovo reato sarà sufficiente cliccare sull'icona  $\bullet$  presente in corrispondenza del menù Reati.

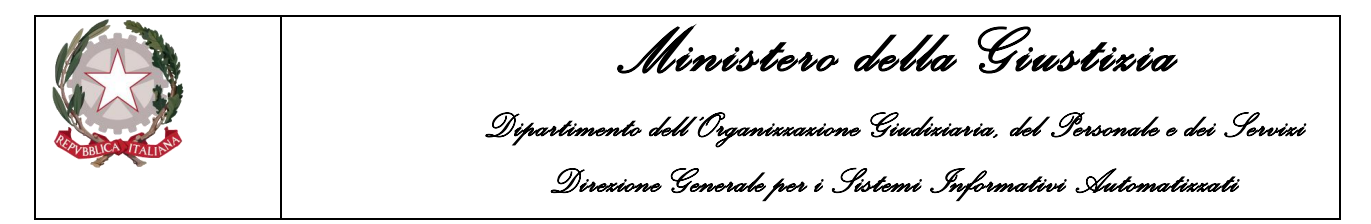

Il portale NdR passerà alla maschera di acquisizione del reato che si presenta come di seguito:

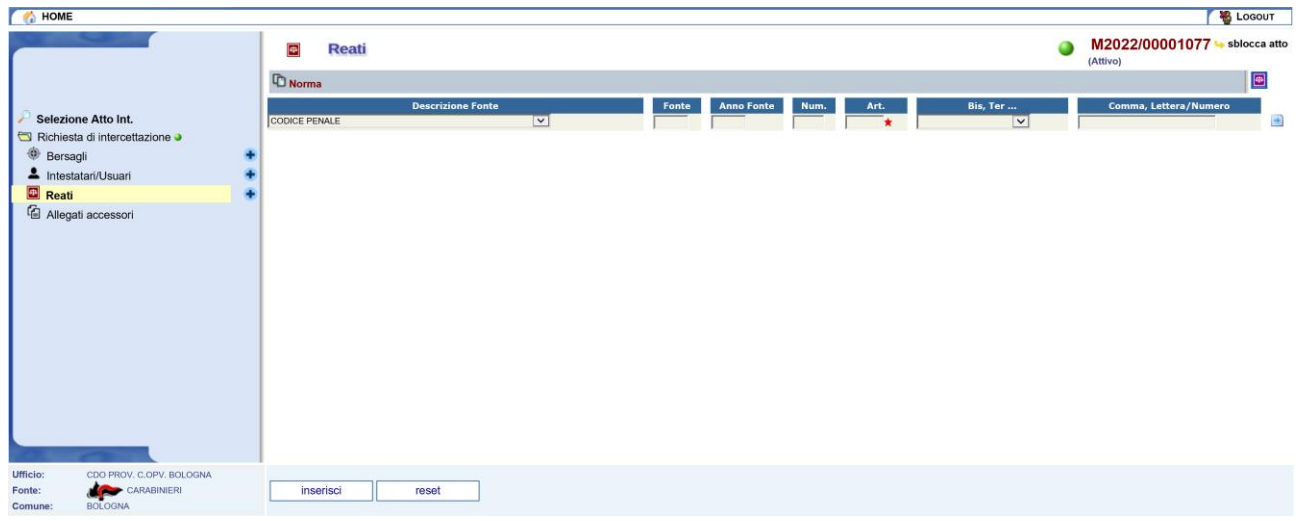

*Figura 163 – Nuovo Reato*

Il sistema si predispone automaticamente per l'inserimento dei dati relativi ad un articolo del Codice Penale ma l'operatore eventualmente può selezionare una diversa fonte (es. Codice Civile, Decreto Legge, etc.).

Nella maschera vengono mostrati i campi per l'acquisizione delle seguenti informazioni:

- Descrizione Fonte (obbligatorio, selezionabile da una lista a discesa)
- Fonte (automatico in base alla selezione della "Descrizione Fonte"),
- Anno Fonte (anno della fonte selezionata. Obbligatorio se la fonte non è un Codice)
- Num. Norma (numero della norma. Obbligatorio se la fonte non è un Codice)
- Articolo (obbligatorio Articolo della norma)
- Bis, Ter… (eventuale sotto numero dell'articolo)
- Comma, Lettera/Numero, campo facoltativo

Per specificare i valori del campo Comma, Lettera/Numero è possibile utilizzare un apposito "pannello" di inserimento attivabile digitando sul simbolo  $\Box$  posto alla destra del campo:

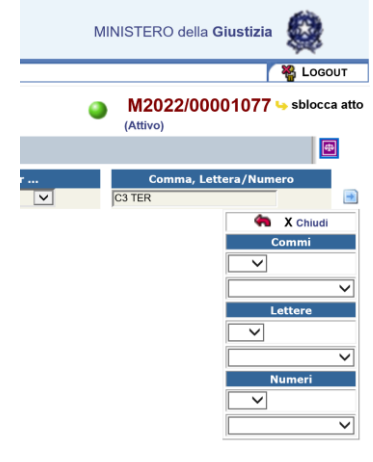

*Figura 164 – Selezione di Comma, Lettera e Numero*

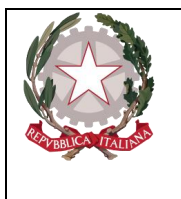

*Ministero della Giustizia Dipartimento dell'Organizzazione Giudiziaria, del Personale e dei Servizi Direzione Generale per i Sistemi Informativi Automatizzati* 

Il pannello attraverso ripetute selezioni consente di concatenare tutti gli elementi necessari.

Per facilitare l'inserimento di norme ricorrenti e, al contempo, rendere meno probabili errori di digitazione, è stata predisposta la funzione "**Riferimenti**" attivabile digitando sull'icona posta a destra della testata relativa alla "Norma".

La funzione apre una maschera che elenca i "Riferimenti" predefiniti dall'Ufficio (risultato dell'interrogazione di una tabella personalizzabile, il riferimento di interesse deve essere selezionato e i relativi elementi normativi vengono inseriti nei campi della Norma premendo il tasto "conferma".

Inseriti tutti i dati necessari l'operatore può salvarli nel sistema cliccando sul bottone "Inserisci". Una volta salvati il portale ripresenterà i dati appena inseriti passando alla modalità di modifica nella quale sarà possibile associare eventuali Bersagli (se presenti) al Reato appena aggiunto alla comunicazione.

### 4.2.5 Documenti Allegati

Oltre al documento principale che deve essere inserito obbligatoriamente, l'operatore può allegare e all'atto intercettazione altri documenti.

Per la gestione dei documenti allegati, dalla pagina di dettaglio di un atto intercettazione, l'utente deve cliccare con il mouse sulla voce del menù "Documenti allegati".

Il sistema mostra l'elenco degli eventuali allegati associati all'atto intercettazione come nella figura seguente:

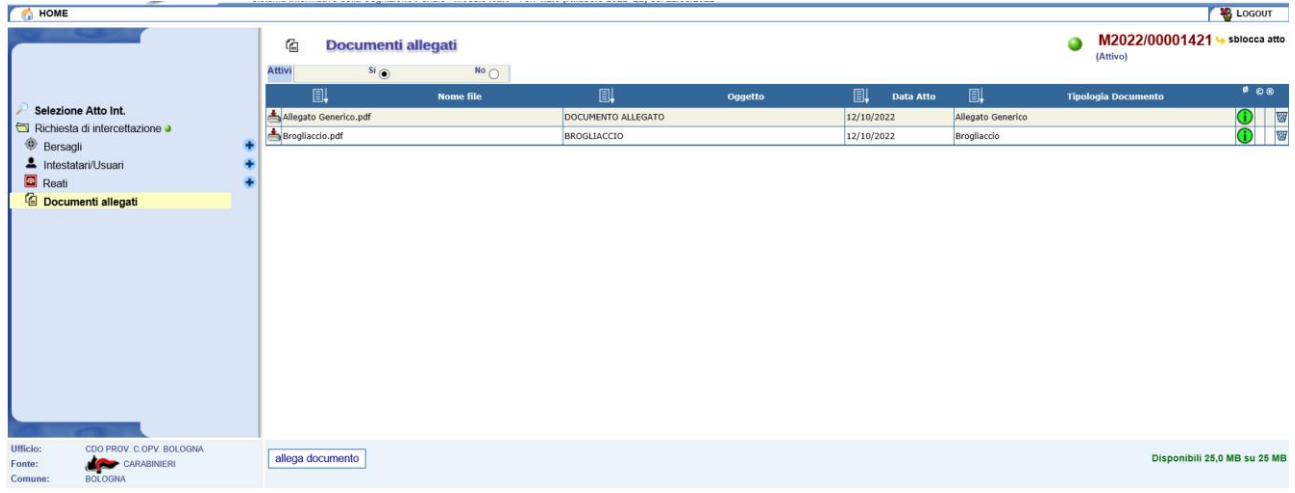

*Figura 165 – Elenco Documenti allegati*

L'elenco mostra le informazioni relative a:

- Nome file
- Oggetto
- Data Atto
- Tipologia Documento

Per ciascun documento allegato vengono fornite tramite icone le informazioni relative a:

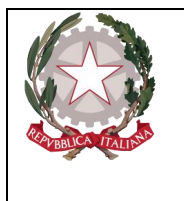

*Ministero della Giustizia Dipartimento dell'Organizzazione Giudiziaria, del Personale e dei Servizi Direzione Generale per i Sistemi Informativi Automatizzati* 

- Conformità del documento
- Validità della firma elettronica digitale
- Validità del Certificato di Firma digitale

È presente anche l'icona raffigurata dal cestino che consente di eliminare l'associazione dell'allegato con l'atto intercettazione in esame. L'eliminazione è logica ed è possibile eventualmente ripristinare l'associazione in caso di ripensamenti o errori.

Per aggiungere un nuovo documento come allegato, l'operatore può utilizzare il pulsante "allega documento" presente in basso nella pagina.

Premendo il pulsante il Portale NdR mostrerà la finestra per la selezione del documento e l'inserimento delle informazioni a corredo, come nell'esempio seguente:

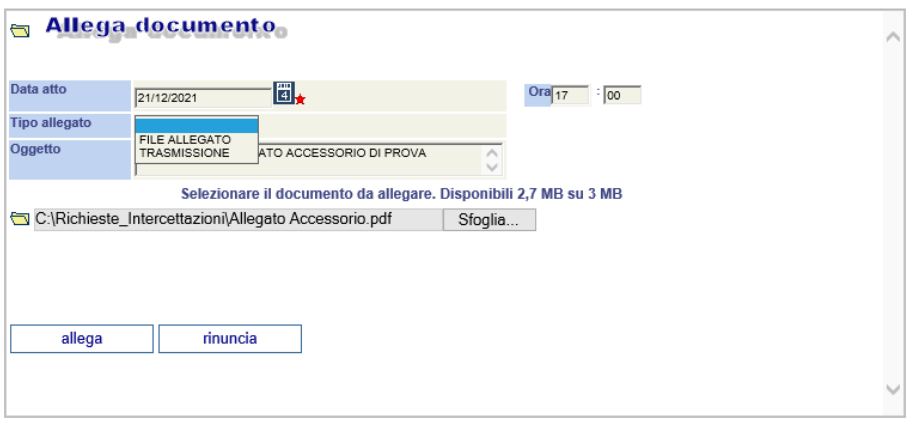

*Figura 166 – Selezione Allegato accessori*

Una volta inseriti i dati necessari l'utente può confermare l'associazione tramite il tasto "allega" oppure può annullare l'operazione cliccando il tasto "rinuncia".

#### 4.2.6 Sezione Bersaglio-Soggetti Associati

Per ciascun bersaglio dell'atto intercettazione è possibile indicare l'eventuale intestatario e/o usuario. A tal proposito dall'elenco dei bersagli, visibile dopo aver cliccato sull'omonima voce del menù, l'operatore può selezionare uno dei bersagli presenti e passare alla modalità di gestione/modifica. A questo punto l'utente, per associare un soggetto al bersaglio, deve selezionare la sezione "Soggetti Associati" come indicato nella figura seguente.

|                                                     |                    | Dipartimento dell'Organizzazione Giudiziaria, del Personale e dei Servizi<br>Direxione Generale per i Sistemi Informativi Automatizzati | Ministero della Giustizia   |                                         |                         |
|-----------------------------------------------------|--------------------|----------------------------------------------------------------------------------------------------|-----------------------------|-----------------------------------------|-------------------------|
| HOME                                                |                    |                                                                                                    |                             |                                         | <b>LOGOUT</b>           |
|                                                     | 曲                  | 1 - Ambientale - Via Mazzini 14 Roma Rm Lazio Lat. N 41° 55' 4,5" - Long. E 12° 28' 0,2"                                                |                             | M2022/00001077 Sblocca atto<br>(Attivo) |                         |
|                                                     | <b>BERSAGLIO</b>   | SOGGETTI ASSOCIATI                                                                                                    | <b>REATI ASSOCIATI</b>      |                                         |                         |
|                                                     | Soggetti collegati |                                                                                                    |                             |                                         |                         |
| Selezione Atto Int.                                 |                    | <b>Tipo Persona</b>                                                                                                    | <b>Descrizione soggetto</b> | Ruolo                                   |                         |
| Richiesta di intercettazione                        |                    |                                                                                                    |                             |                                         |                         |
| <b>Bersagli</b>                                     | Altri soggetti     | <b>Tipo Persona</b>                                                                                                    | <b>Descrizione soggetto</b> | Associa come                            |                         |
| 4 Intestatari/Usuari<br>H                           |                    | Fisica                                                                                                    | ROSSI PAOLO                 | <b>INTESTATARIO</b>                     | $\overline{\mathbf{v}}$ |
| <b>Reati</b>                                        | п                  | Giuridica                                                                                                    | MIMI&COCO                   | <b>INTESTATARIO</b>                     | $\overline{\mathbf{v}}$ |
| Allegati accessori                                  | □                  | Giuridica                                                                                                    | COCCOBELLO                  | <b>USUARIO</b>                          | $\overline{\mathbf{v}}$ |
|                                                     | n                  | Fisica                                                                                                    | <b>VERDI GIUSEPPINA</b>     | <b>USUARIO</b>                          | $\overline{\mathbf{v}}$ |
| CDO PROV, C.OPV, BOLOGNA<br>Ufficio:<br>CARABINIERI |                    |                                                                                                    |                             |                                         |                         |

*Figura 167 – Sezione Soggetti Associati*

La pagina mostra due liste:

- Soggetti collegati
- Altri soggetti

La prima contiene i Soggetti che risultano associati al bersaglio in questione e contiene le informazioni relative a:

- Tipo Persona
- Descrizione del Soggetto
- Ruolo

La seconda lista invece, contiene i Soggetti che non sono stati associati ma che è possibile associare previa la spunta della casella di selezione in corrispondenza di ciascun Soggetto e la selezione del ruolo dall'apposita lista che permette di scegliere tra Intestatario, Usuario o Intestatario/Usuario.

Cliccando successivamente sul pulsante associa il sistema provvederà ad aggiornare le due liste inserendo i soggetti associati nella prima ed eliminandoli dalla seconda come nell'esempio riportato qui di seguito:

| HOME                                                                                      |                                                                                               |                                                                                                    |                             | <b>LOGOUT</b>                                   |
|-------------------------------------------------------------------------------------------|-----------------------------------------------------------------------------------------------|----------------------------------------------------------------------------------------------------|-----------------------------|-------------------------------------------------|
|                                                                                           | 1 - Ambientale - Via Mazzini 14 Roma Rm Lazio Lat. N 41° 55' 4,5" - Long. E 12° 28' 0,2"<br>⊕ | M2022/00001077 Sblocca atto<br>a<br>(Attivo)                                                                                                    |                             |                                                 |
|                                                                                           | <b>BERSAGLIO</b>                                                                              | SOGGETTI ASSOCIATI                                                                                                    | <b>REATI ASSOCIATI</b>      |                                                 |
|                                                                                           | Soggetti collegati                                                                            |                                                                                                    |                             |                                                 |
| Selezione Atto Int.                                                                       |                                                                                               | <b>Tipo Persona</b>                                                                                                    | <b>Descrizione soggetto</b> | Ruolo                                           |
| Richiesta di intercettazione                                                              | 2 <sub>w</sub>                                                                                | Giuridica                                                                                                    | COCCOBELLO                  | <b>USUARIO</b><br>$\vee$                        |
| <b>Bersagli</b>                                                                           | 上窗<br>÷                                                                                       | Fisica                                                                                                    | VERDI GIUSEPPINA            | $\overline{\mathbf{v}}$<br><b>INTESTATARIO</b>  |
| 4 Intestatari/Usuari                                                                      |                                                                                               |                                                                                                    |                             |                                                 |
| Reati                                                                                     | Altri soggetti                                                                                |                                                                                                    |                             |                                                 |
|                                                                                           |                                                                                               | <b>Tipo Persona</b>                                                                                                    | <b>Descrizione soggetto</b> | Associa come                                    |
| <sup>值</sup> Allegati accessori                                                           |                                                                                               | Fisica                                                                                                    | ROSSI PAOLO                 | <b>INTESTATARIO</b><br>$\vert \mathbf{v} \vert$ |
|                                                                                           | IП                                                                                            | Giuridica                                                                                                    | MIMI&COCO                   | $\overline{\mathbf{v}}$<br><b>INTESTATARIO</b>  |
|                                                                                           |                                                                                               |                                                                                                    |                             |                                                 |
| Ufficio:<br>CDO PROV, C.OPV, BOLOGNA<br>CARABINERI<br>Fonte:<br><b>BOLOGNA</b><br>Comune: | associa                                                                                       |                                                                                                    |                             |                                                 |
|                                                                                           |                                                                                               | $\mathcal{L}^{\mathcal{L}}$ , and a set $\mathcal{L}^{\mathcal{L}}$ , and a set $\mathcal{L}^{\mathcal{L}}$ , and a set $\mathcal{L}^{\mathcal{L}}$ , and a set $\mathcal{L}^{\mathcal{L}}$ , and a set $\mathcal{L}^{\mathcal{L}}$ , and a set $\mathcal{L}^{\mathcal{L}}$ , and a set $\mathcal{L}^{\mathcal{L}}$ , and a s |                             |                                                 |

*Figura 168 – Associazione Soggetti selezionati*

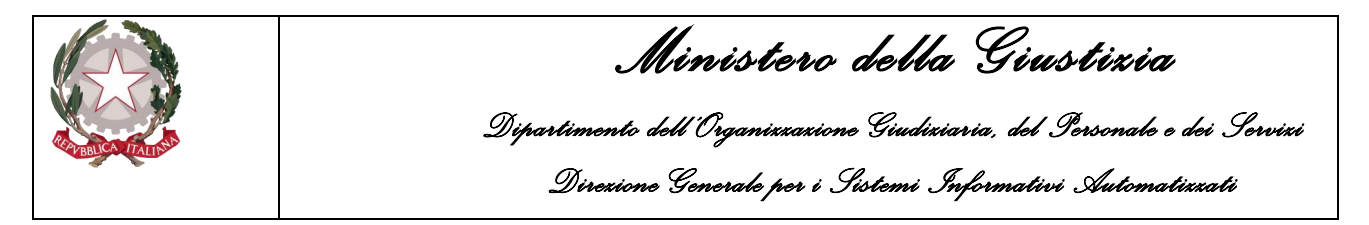

Una volta associati tramite l'icona cestino  $\mathbb{F}$  è possibile eliminare una associazione errata oppure semplicemente modificare il ruolo attribuito in precedenza come nella maschera seguente:

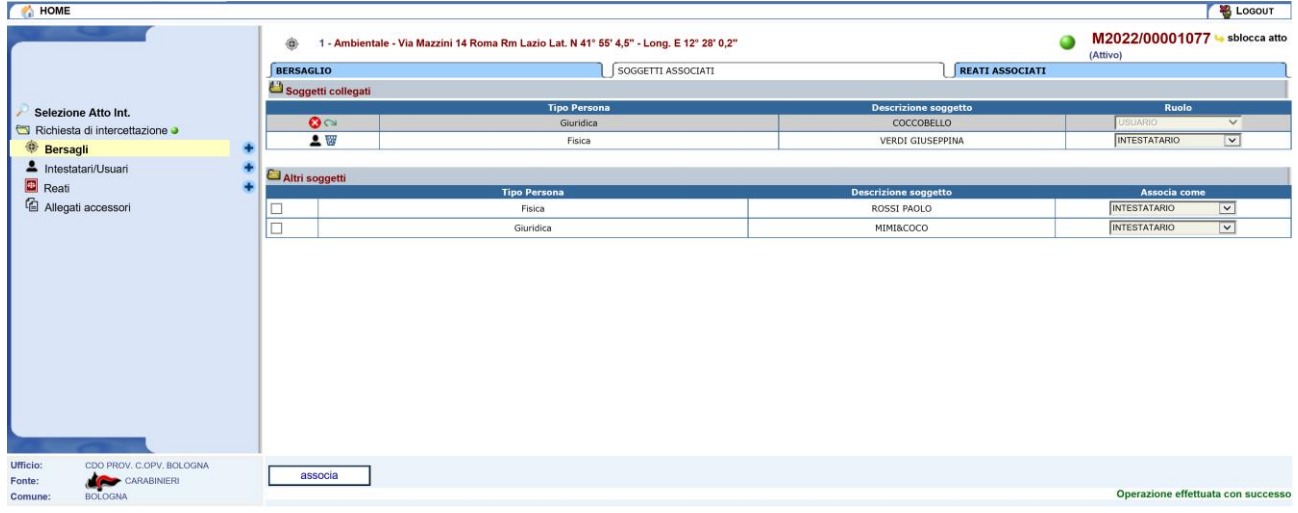

*Figura 169 – Modifica associazione Soggetti*

Se si elimina un'associazione sarà possibile rispristinarla cliccando sull'icona **permete in** corrispondenza del soggetto dissociato e rispondendo affermativamente alla richiesta di conferma.

## 4.2.7 Sezione Bersaglio-Reati

A ciascun bersaglio dell'atto intercettazione è possibile associare anche uno o più Reati (qualora previsti). Dall'elenco dei bersagli, visibile dopo aver cliccato sull'omonima voce del menù, l'operatore può selezionare uno dei bersagli presenti e passare alla modalità di gestione/modifica. Per associare uno o più reati al bersaglio selezionato, l'utente deve passare alla sezione "Reati Associati" così che il sistema mostri la pagina seguente.

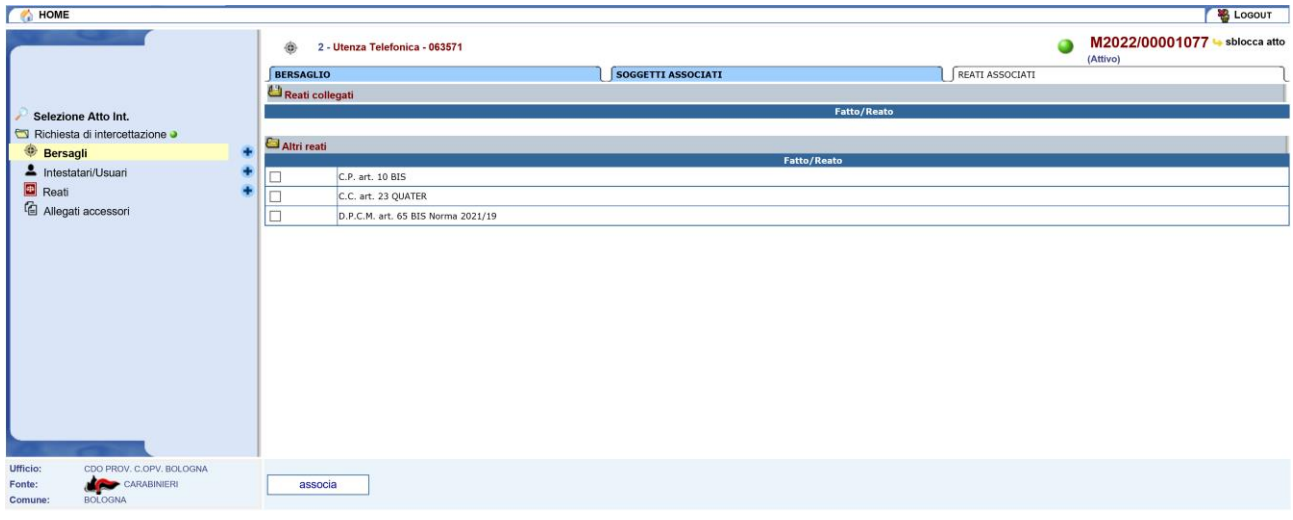

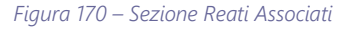

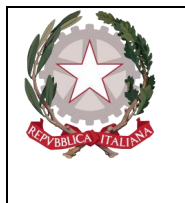

*Ministero della Giustizia Dipartimento dell'Organizzazione Giudiziaria, del Personale e dei Servizi Direzione Generale per i Sistemi Informativi Automatizzati* 

La pagina mostra due liste:

- Reati collegati
- Altri reati

La prima contiene i Reati che risultano associati al bersaglio mentre la seconda lista contiene i reati che non risultano associati ma che è possibile associare previa la spunta della casella di selezione in corrispondenza di ciascuna riga presente.

Cliccando successivamente sul pulsante associa il sistema provvederà ad aggiornare le due liste eliminando i reati selezionati dalla lista "Altri reati" e inserendoli nella prima dei "Reati collegati" come nell'esempio riportato

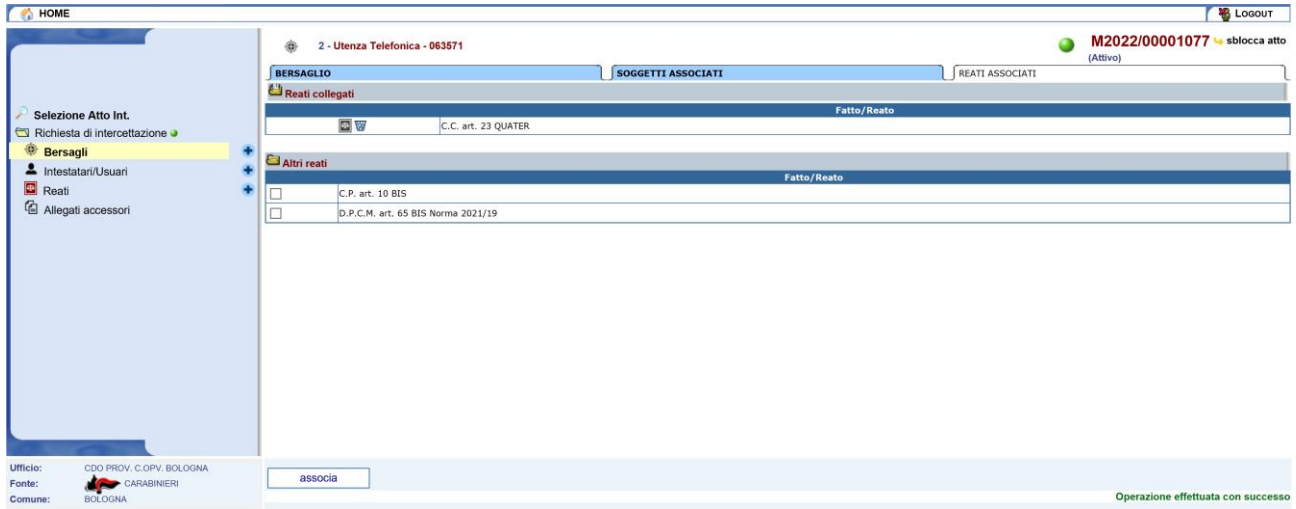

*Figura 171 – Associazione Reati selezionati*

Una volta associati tramite l'icona cestino  $\mathbb{W}$ , è possibile eliminare una associazione errata creata in precedenza come nella maschera seguente:

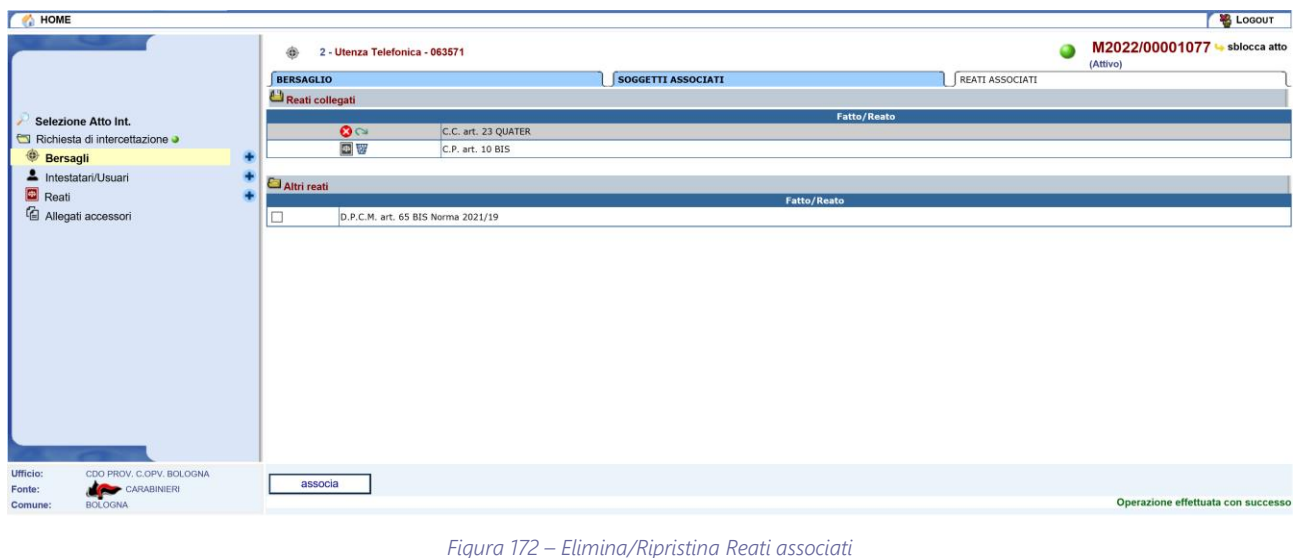

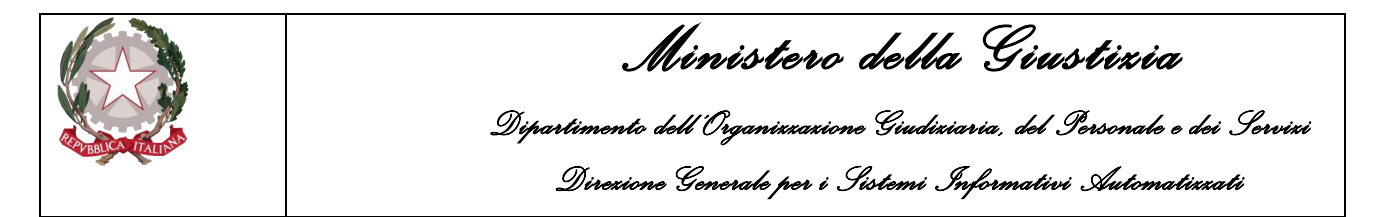

Se si elimina una associazione successivamente sarà poi possibile, eventualmente, rispristinarla cliccando sull'icona presente in corrispondenza del reato eliminato e rispondendo affermativamente alla richiesta di conferma.

#### 4.2.8 Sezione Bersaglio-Supporti

A ciascun bersaglio, e solamente per gli atti di tipo Verbale di Fine Attività, sarà possibile inserire le informazioni relative ai supporti utilizzati nel corso delle intercettazioni effettuate; infatti nel corso delle attività di intercettazione, per un bersaglio potranno essere prodotti uno o più supporti multimediali. Ogni supporto farà riferimento ad un periodo temporale delle attività di intercettazione e nell'ambito dello stesso periodo temporale potrebbero essere prodotti più supporti differenti.

Dall'elenco dei bersagli, visibile dopo aver cliccato sull'omonima voce del menù, l'operatore può selezionare uno dei bersagli presenti e passare alla modalità di gestione/modifica.

Per associare uno o più supporti al bersaglio selezionato, l'utente deve passare alla sezione "Supporti Associati" così che il sistema mostri la pagina seguente:

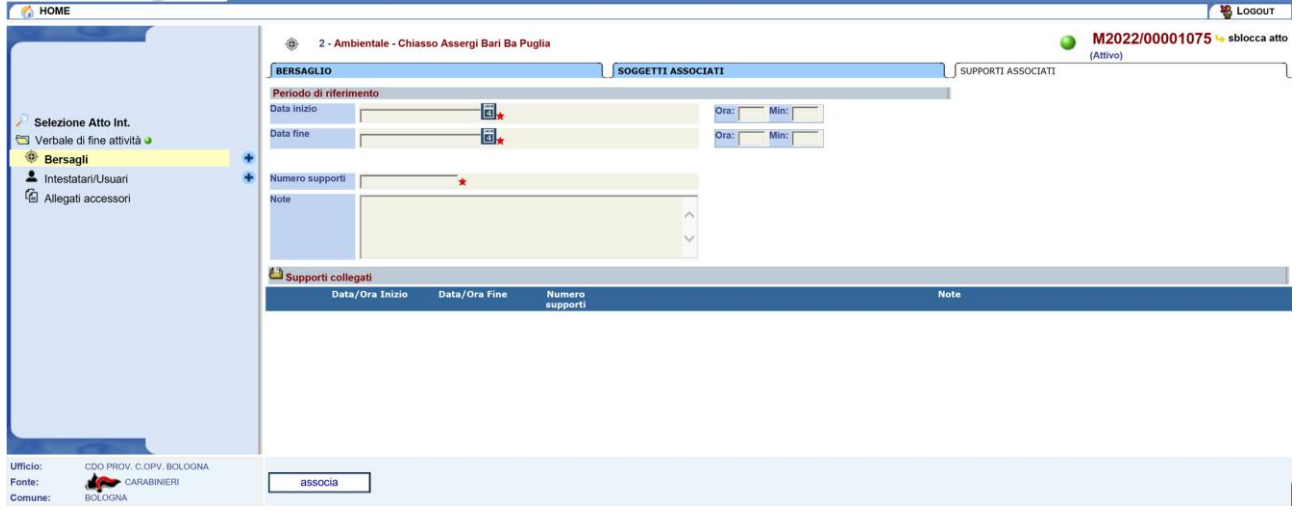

*Figura 173 – Sezione Supporti associati*

La pagina mostra due sezioni:

- Campi d'inserimento del supporto
- Supporti collegati

La prima sezione contrassegnata dal *Periodo di riferimento* contiene i campi che andranno editati per inserire il supporto da associare al relativo bersaglio, pertanto ad ogni supporto o gruppo di supporti l'utente dovrà fornire le seguenti informazioni relative ai supporti prodotti:

- la data/ora di inizio del periodo di riferimento cui si riferisce il supporto
- la data/ora di fine del periodo di riferimento cui si riferisce il supporto
- il numero di supporti utilizzati nel periodo di riferimento
- le note

L'inserimento delle note è opzionale mentre l'inserimento delle altre informazioni è obbligatorio.

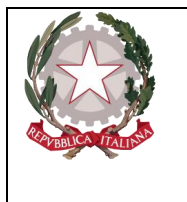

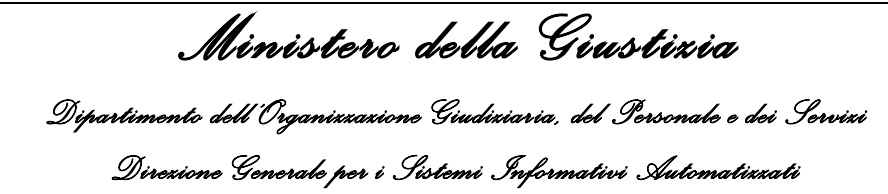

La seconda sezione contiene invece la lista dei supporti collegati che risultano associati al bersaglio in questione.

Una volta inseriti i dati relativi al supporto da associare, come da foto sottostante, cliccando

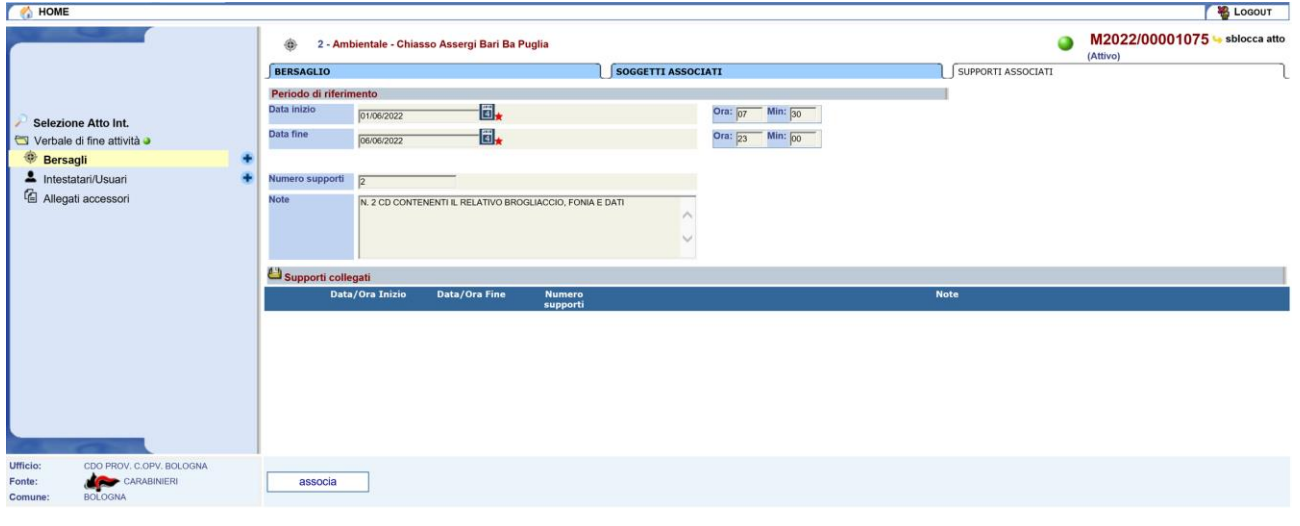

*Figura 174 – Associazione Supporti*

successivamente sul pulsante associa il sistema provvederà ad aggiornare la lista dei supporti collegati, come nell'esempio riportato qui di seguito e dando la possibilità, eventualmente di associare un nuovo supporto:

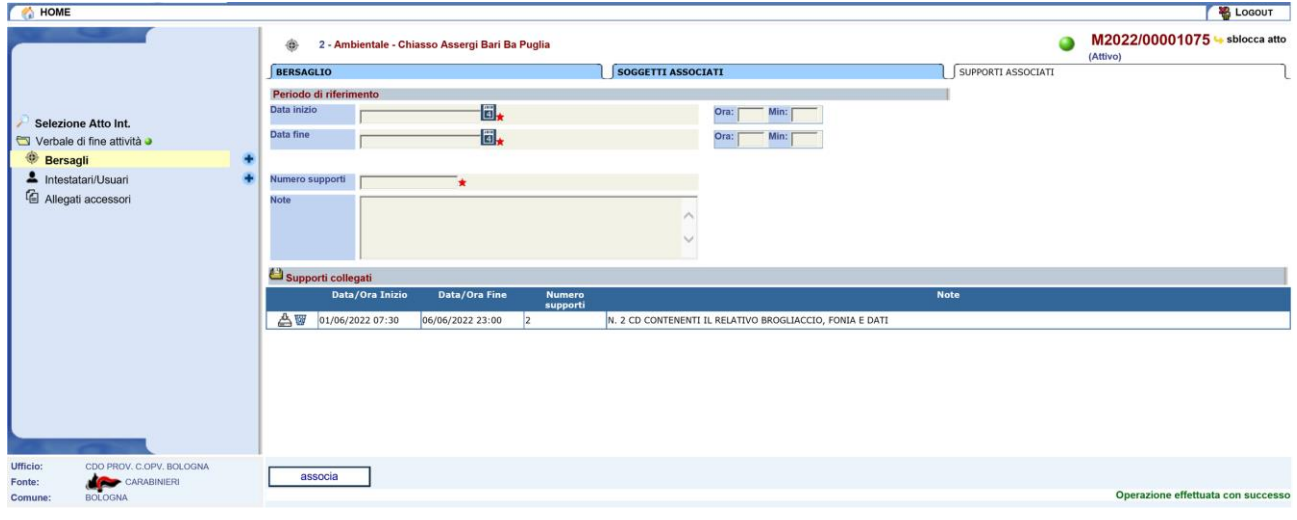

*Figura 175 – Sezione Supporti collegati*

E' possibile modificare il supporto associato cliccando nella relativa sezione dei supporti collegati; il risultato di tale attività è visualizzato nell'esempio sottostante:

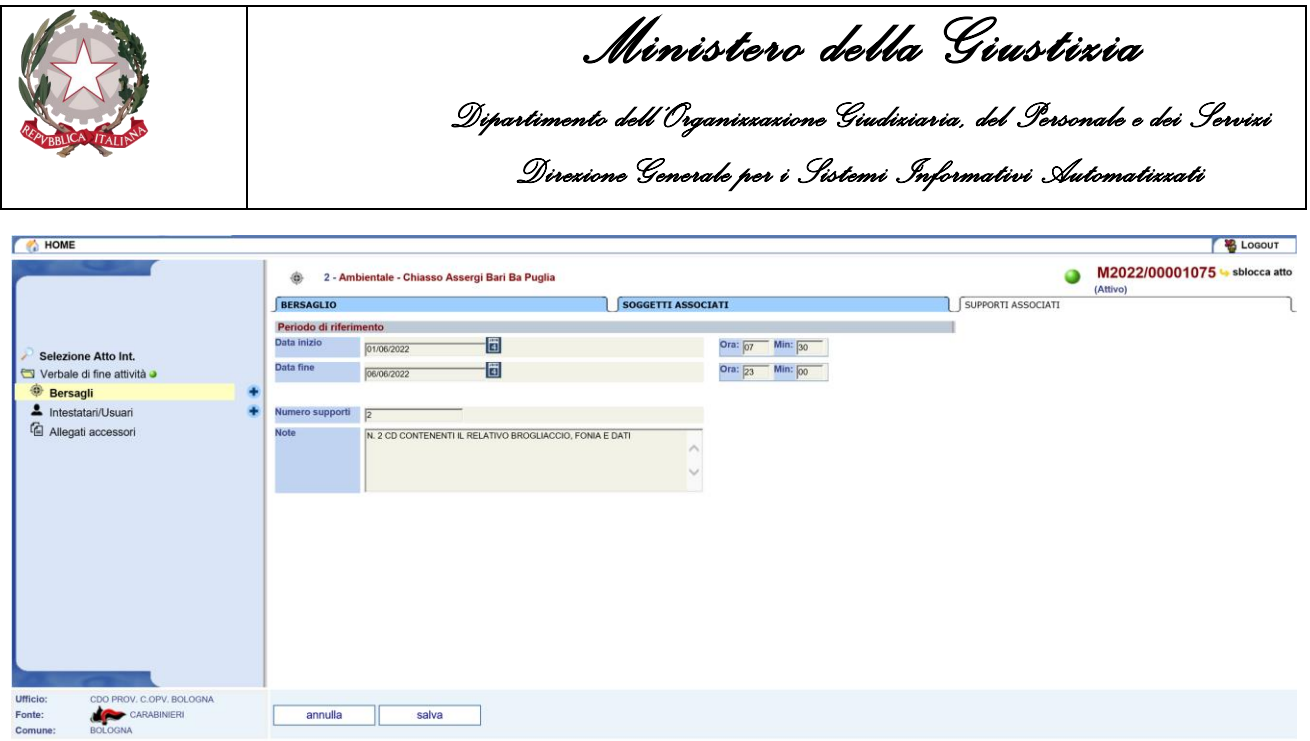

*Figura 176 – Modifica Supporto associato*

Terminate le modifiche al supporto collegato, con il pulsante "Salva" sarà possibile rendere effettive tali modifiche, oppure con il pulsante "Annulla" sarà possibile eliminare le eventuali modifiche ed il sistema ritorna alla pagina di gestione dei "Supporti associati".

Una volta associato un supporto, tramite l'icona cestino  $\mathbb {W}$ , presente nella sezione "Supporti collegati", in corrispondenza di ciascun supporto collegato, è possibile eliminare l'associazione eventualmente errata, come da maschera seguente:

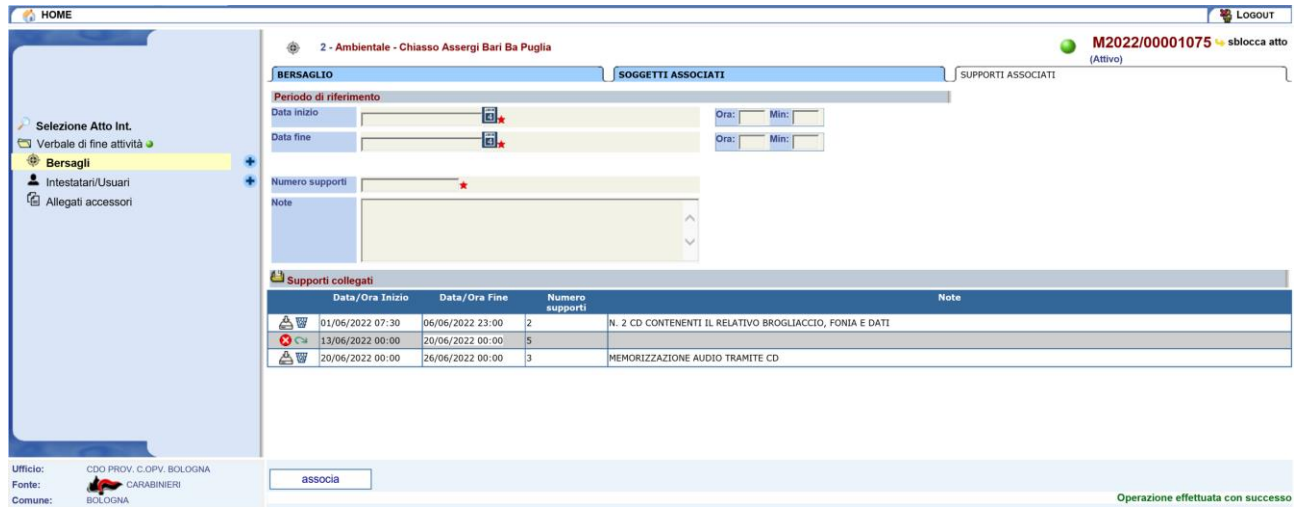

*Figura 177 – Elimina/Ripristina Supporti associati*

Se si elimina una associazione successivamente sarà poi possibile rispristinarla cliccando sull'icona presente in corrispondenza del supporto eliminato e rispondendo affermativamente alla richiesta di conferma.

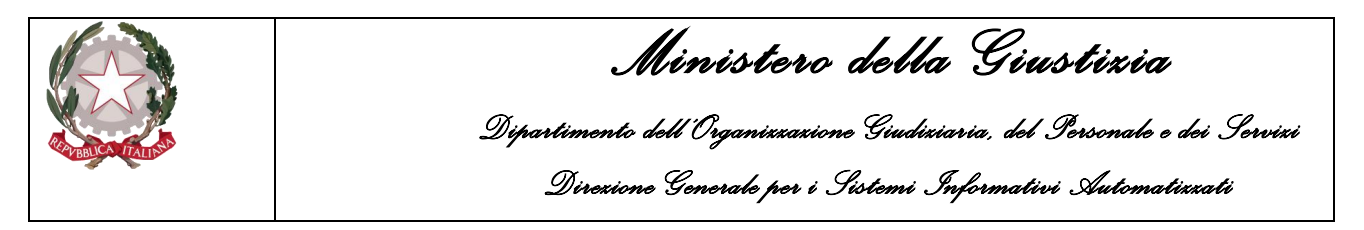

## 4.2.9 Sezione Reato-Bersagli

I reati inseriti possono essere associati ai bersagli presenti nella stessa comunicazione. Un reato può essere associato ad uno o più bersagli.

Dall'elenco dei reati, visibile dopo aver cliccato sull'omonima voce del menù, l'operatore può selezionare una delle norme presenti e passare alla modalità di gestione/modifica.

Per associare uno o più reati al bersaglio selezionato, l'utente deve passare alla sezione "Bersagli Associati" così che il sistema mostri la pagina seguente.

| HOME                                                  |                       |                                        |                                              | <b>LOGOUT</b>                                                           |  |  |  |  |  |  |
|-------------------------------------------------------|-----------------------|----------------------------------------|----------------------------------------------|-------------------------------------------------------------------------|--|--|--|--|--|--|
|                                                       | ▣                     | 3 - D.P.C.M. art. 65 BIS Norma 2021/19 | M2022/00001077 Sblocca atto<br>Ø<br>(Attivo) |                                                                         |  |  |  |  |  |  |
|                                                       | Reato                 |                                        |                                              |                                                                         |  |  |  |  |  |  |
|                                                       | Bersagli abbinati     |                                        |                                              |                                                                         |  |  |  |  |  |  |
| <b>Selezione Atto Int.</b>                            |                       | Tipologia                              | Sottocategoria                               | <b>Descrizione bersaglio</b>                                            |  |  |  |  |  |  |
| Richiesta di intercettazione                          |                       |                                        |                                              |                                                                         |  |  |  |  |  |  |
| <b>Bersagli</b><br>٠                                  | Bersagli non abbinati |                                        |                                              |                                                                         |  |  |  |  |  |  |
| 4 Intestatari/Usuari<br>٠                             |                       | <b>Tipologia</b>                       | Sottocategoria                               | <b>Descrizione bersaglio</b>                                            |  |  |  |  |  |  |
| <b>Reati</b><br>٠                                     |                       | Ambientale                             | Luogo Pubblico                               | VIA MAZZINI 14 ROMA RM LAZIO Lat. N 41° 55' 4,5" - Long. E 12° 28' 0,2" |  |  |  |  |  |  |
|                                                       | IΠ                    | Utenza Telefonica                      | Telefono Fisso                               | 063571                                                                  |  |  |  |  |  |  |
| Allegati accessori                                    |                       | Utenza Telematica                      | Mail Aziendale                               | SERVIZIO@RAI.IT                                                         |  |  |  |  |  |  |
|                                                       | o                     | Utenza Telefonica                      | Telefono Cellulare                           | 333 44 55 666                                                           |  |  |  |  |  |  |
|                                                       |                       |                                        |                                              |                                                                         |  |  |  |  |  |  |
| <b>Ufficio:</b><br>CDO PROV. C.OPV. BOLOGNA<br>Fonte: | associa               |                                        |                                              |                                                                         |  |  |  |  |  |  |
| CARABINIERI<br><b>BOLOGNA</b><br>Comune:              |                       |                                        |                                              |                                                                         |  |  |  |  |  |  |

*Figura 178 – Sezione Bersagli Associati*

La pagina mostra due liste:

- Bersagli abbinati
- Bersagli non abbinati

La prima contiene i bersagli che risultano associati al reato in gestione mentre la seconda lista contiene i restanti bersagli non collegati ma che è possibile associare previa la spunta della casella di selezione in corrispondenza di ciascuna riga presente.

Cliccando successivamente sul pulsante associa il sistema provvederà ad aggiornare le due liste eliminando i bersagli selezionati dalla lista "Bersagli non abbinati" e inserendoli in quella dei "Bersagli abbinati" come nell'esempio riportato qui di seguito:

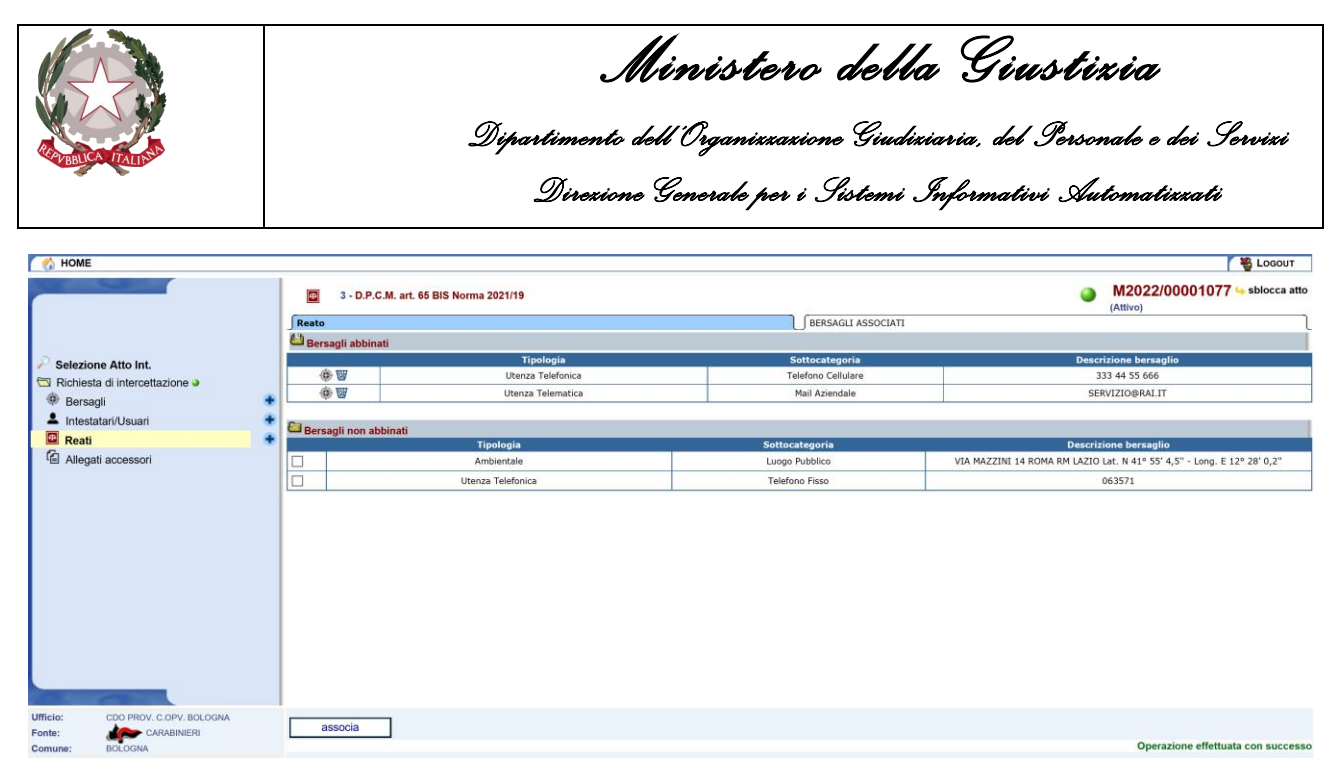

*Figura 179 – Associazione Bersagli selezionati*

Una volta associati tramite l'icona cestino  $\mathbb{W}$ , è possibile eliminare una associazione errata creata in precedenza come nella maschera seguente:

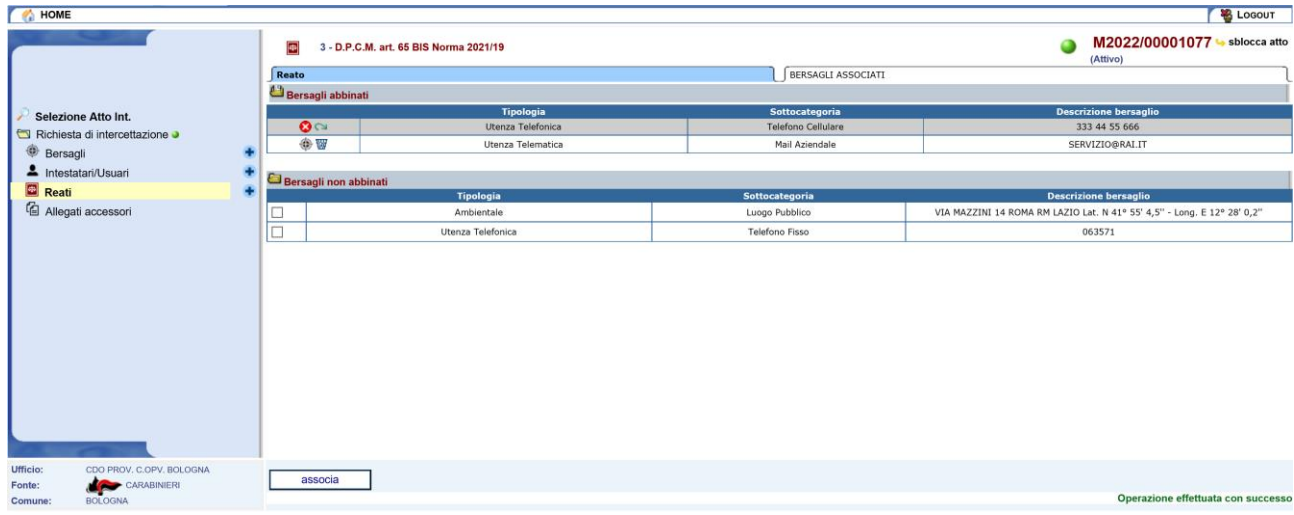

*Figura 180 – Elimina/Ripristina Bersagli abbinati*

Se si elimina una associazione successivamente sarà poi possibile, eventualmente, rispristinarla cliccando sull'icona presente in corrispondenza del reato eliminato e rispondendo affermativamente alla richiesta di conferma.

#### 4.2.10 Sezione Intestatario/Usuario-Bersagli

Per i soggetti Intestatari/Usuari inseriti come dettaglio, dell'atto intercettazione, possono essere associati ai bersagli presenti nella stessa comunicazione. Un soggetto può essere associato ad uno o più bersagli anche con ruoli diversi.

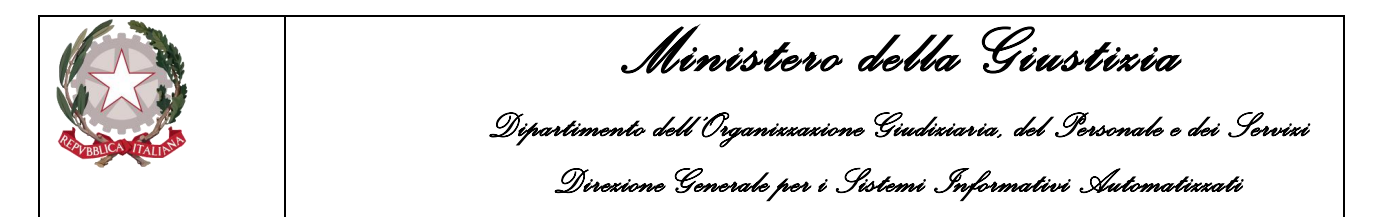

Dall'elenco degli Intestatari/Usuari, visibile dopo aver cliccato sull'omonima voce del menù, l'operatore può selezionare uno dei soggetti, fisici o giuridici, presenti e passare alla modalità di gestione/modifica dello stesso.

Per associare uno o più bersagli al soggetto selezionato, l'utente deve passare alla sezione "Bersagli Associati" così che il sistema mostri la pagina seguente.

| HOME                                                                                       |                                            |                   |                    |                                                                            | <b>LOGOUT</b>                                   |  |  |  |  |  |  |
|--------------------------------------------------------------------------------------------|--------------------------------------------|-------------------|--------------------|----------------------------------------------------------------------------|-------------------------------------------------|--|--|--|--|--|--|
|                                                                                            | 1 - Rossi Paolo<br>$\overline{\mathbf{r}}$ |                   |                    | M2022/00001077<br>sblocca atto<br>◕<br>(Attivo)                            |                                                 |  |  |  |  |  |  |
|                                                                                            | <b>INTESTATARIO/USUARIO</b>                |                   |                    | <b>BERSAGLI ASSOCIATI</b>                                                  |                                                 |  |  |  |  |  |  |
|                                                                                            | Bersagli abbinati                          |                   |                    |                                                                            |                                                 |  |  |  |  |  |  |
| Selezione Atto Int.                                                                        |                                            | Tipologia         | Sottocategoria     | <b>Descrizione bersaglio</b>                                               | Ruolo                                           |  |  |  |  |  |  |
| Richiesta di intercettazione                                                               |                                            |                   |                    |                                                                            |                                                 |  |  |  |  |  |  |
| <b>Bersagli</b><br>٠                                                                       | Bersagli non abbinati                      |                   |                    |                                                                            |                                                 |  |  |  |  |  |  |
| 4 Intestatari/Usuari<br>÷                                                                  |                                            | <b>Tipologia</b>  | Sottocategoria     | <b>Descrizione bersaglio</b>                                               | Associa come                                    |  |  |  |  |  |  |
| <b>Reati</b><br>٠                                                                          |                                            | Ambientale        | Luogo Pubblico     | VIA MAZZINI 14 ROMA RM LAZIO Lat. N 41° 55' 4,5" - Long. E 12° 28' $0,2$ " | $\overline{\mathbf{v}}$<br><b>INTESTATARIO</b>  |  |  |  |  |  |  |
|                                                                                            |                                            | Utenza Telefonica | Telefono Fisso     | 063571                                                                     | $\boxed{\mathsf{v}}$<br><b>INTESTATARIO</b>     |  |  |  |  |  |  |
| <sup>(</sup> Allegati accessori                                                            |                                            | Utenza Telematica | Mail Aziendale     | SERVIZIO@RAI.IT                                                            | $\overline{\phantom{a}}$<br><b>INTESTATARIO</b> |  |  |  |  |  |  |
|                                                                                            | D                                          | Utenza Telefonica | Telefono Cellulare | 333 44 55 666                                                              | $\overline{\mathbf{v}}$<br><b>INTESTATARIO</b>  |  |  |  |  |  |  |
|                                                                                            |                                            |                   |                    |                                                                            |                                                 |  |  |  |  |  |  |
| Ufficio:<br>CDO PROV. C.OPV. BOLOGNA<br>CARABINIERI<br>Fonte:<br><b>BOLOGNA</b><br>Comune: | associa                                    |                   |                    |                                                                            |                                                 |  |  |  |  |  |  |

*Figura 181 – Sezione Bersagli Associati*

La pagina mostra due liste:

- Bersagli abbinati
- Bersagli non abbinati

La prima contiene i bersagli che risultano associati al reato in gestione mentre la seconda lista contiene i restanti bersagli non collegati ma che è possibile associare previa la spunta della casella di selezione in corrispondenza di ciascuna riga presente e la selezione del ruolo del soggetto in gestione rispetto al bersaglio/i selezionato/i.

In caso di selezione multipla dei bersagli è possibile definire lo specifico ruolo selezionandolo tra i possibili valori presenti nella corrispondente lista a scomparsa.

I valori possibili sono:

- Intestatario
- Usuario
- Intestatario/Usuario

Cliccando successivamente sul pulsante associa il sistema provvederà ad aggiornare le due liste eliminando i bersagli selezionati dalla lista "Bersagli non abbinati" e inserendoli in quella dei "Bersagli abbinati" come nell'esempio riportato qui di seguito:

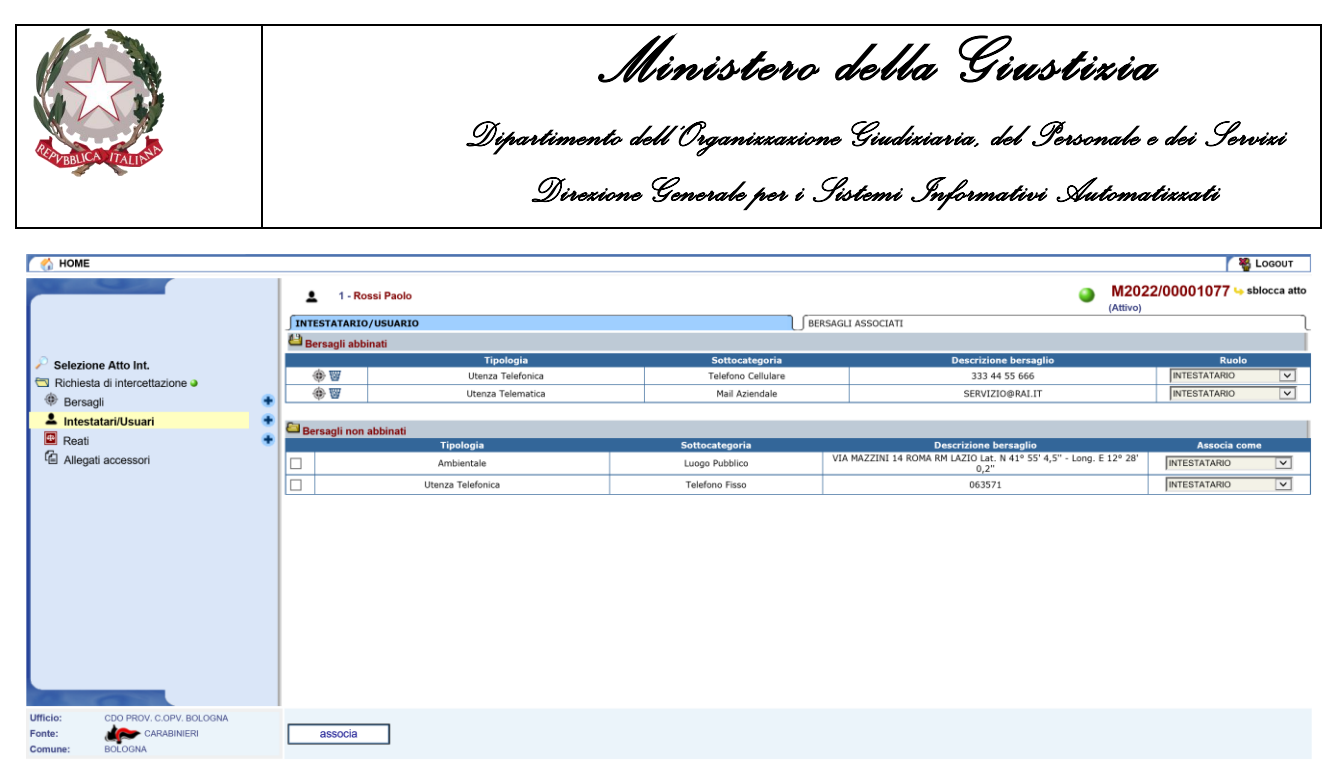

*Figura 182 – Associazione Bersagli selezionati*

Una volta associati tramite l'icona cestino  $\mathbb{W}$  è possibile eliminare una associazione errata oppure semplicemente modificare il ruolo attribuito in precedenza come nella maschera seguente:

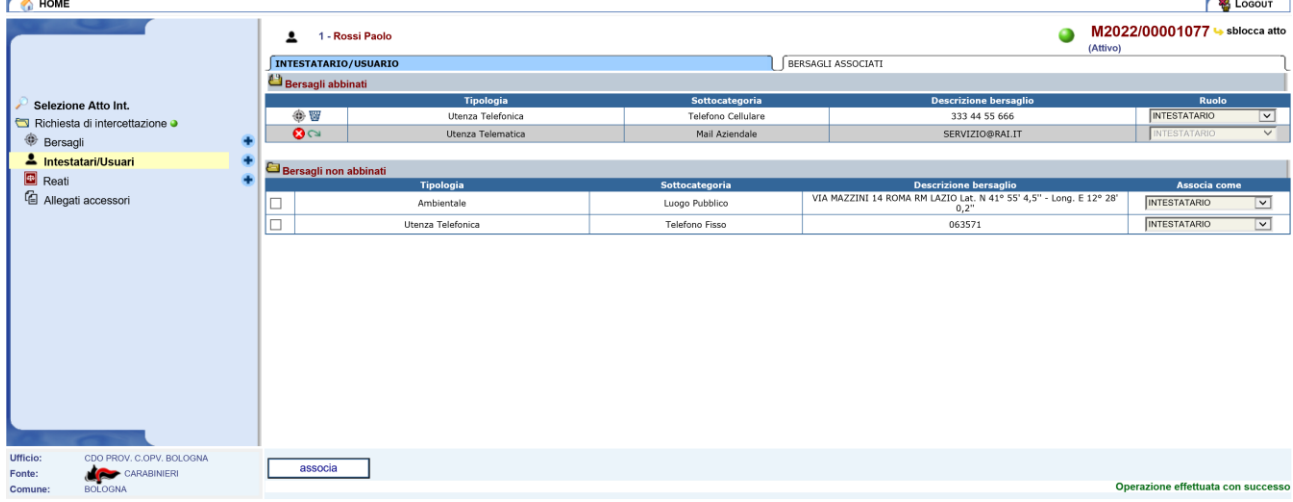

*Figura 183 – Elimina/Ripristina Bersagli abbinati*

Se si elimina una associazione successivamente sarà poi possibile, eventualmente, rispristinarla cliccando sull'icona presente in corrispondenza del reato eliminato e rispondendo affermativamente alla richiesta di conferma.

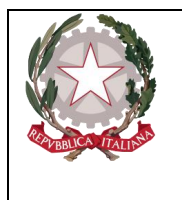

*Ministero della Giustizia Dipartimento dell'Organizzazione Giudiziaria, del Personale e dei Servizi Direzione Generale per i Sistemi Informativi Automatizzati* 

# 4.3 Invio Atto Intercettazione

Una volta inseriti tutti i dati relativi all'atto intercettazione l'operatore può procedere all'invio della comunicazione alla Procura indicata in fase di creazione o di modifica dell'atto.

Dalla pagina di dettaglio dell'atto intercettazione, per attivare la procedura per inviare la comunicazione l'utente deve semplicemente cliccare sul bottone "invia alla procura".

Il sistema prima di procedere mostrerà una richiesta di conferma che avvisa l'operatore della perdita dei dati sensibili che saranno eliminati subito dopo l'invio. L'utente può confermare oppure annullare l'operazione selezionando rispettivamente il tasto "ok" oppure "annulla".

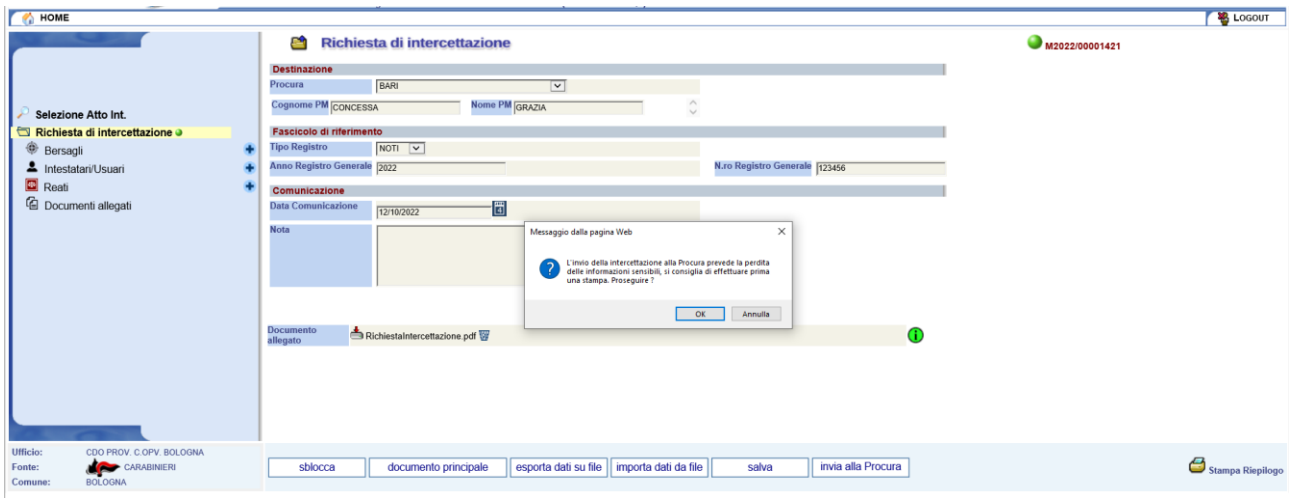

*Figura 184 – Conferma perdita dati da inviare*

Se l'operatore annulla l'operazione il sistema ritorna alla gestione della comunicazione, viceversa se si conferma l'invio esegue alcune verifiche automatiche sui dati inseriti che devono essere superate per poter procedere con l'invio effettivo. Le verifiche consistono

- nella presenza del Documentoo principale
- nella presenza di uno o più bersagli
- nella presenza di uno o più soggetti
- nella presenza di uno o più reati (se previsti dall'atto)
- nella presenza di uno o più supporti (se previsti dall'atto)
- nella presenza di Numero RIT e Anno RIT, per ogni bersaglio e non ripetuti (se previsti dall'atto)
- dalla relazione tra soggetti e bersagli
- dalla relazione tra reati e bersagli (se i reati sono previsti)

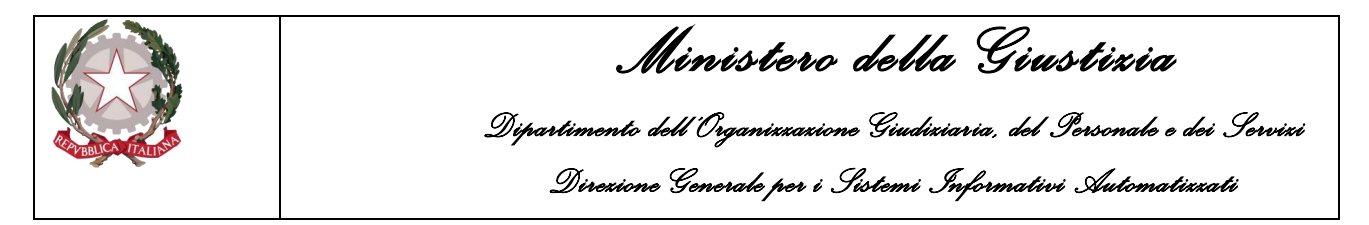

Come nell'esempio mostrato di seguito, se le verifiche non vengono superate, il sistema mostrerà la pagina con l'esito delle verifiche contrassegnato dall'icona  $\bullet$ . Passando con la freccia del mouse sopra l'icona verranno visualizzate le informazioni relative ai controlli eventualmente non superati.

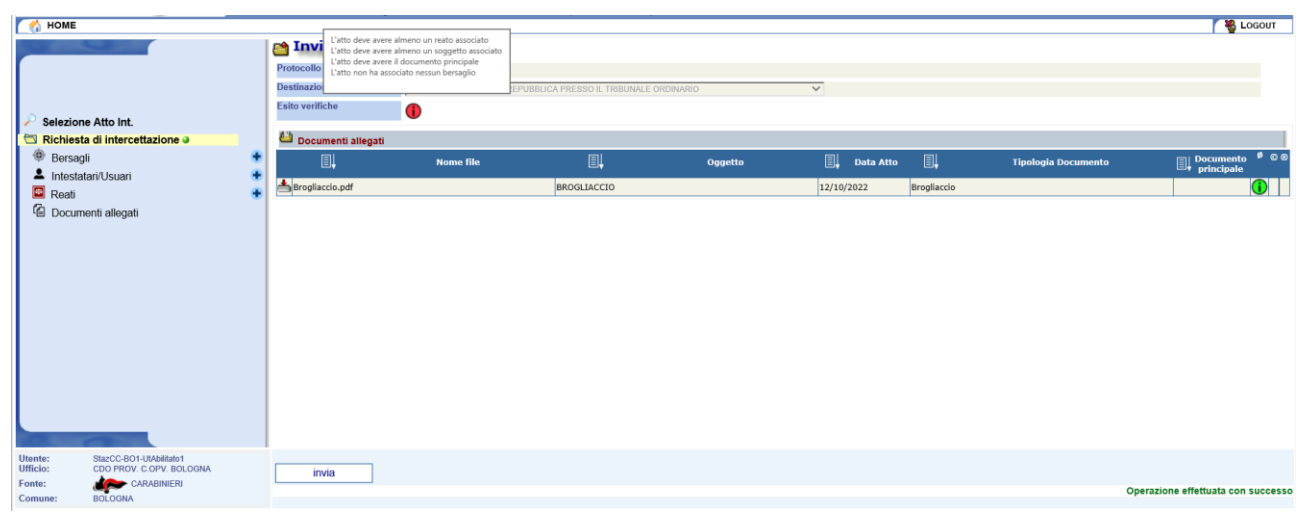

*Figura 185 – Verifiche pre-invio fallita*

Viceversa, se i controlli automatici vengono superati positivamente il sistema mostrerà la schermata seguente, dove saranno ricapitolate le informazioni relative al pacchetto dati da inviare.

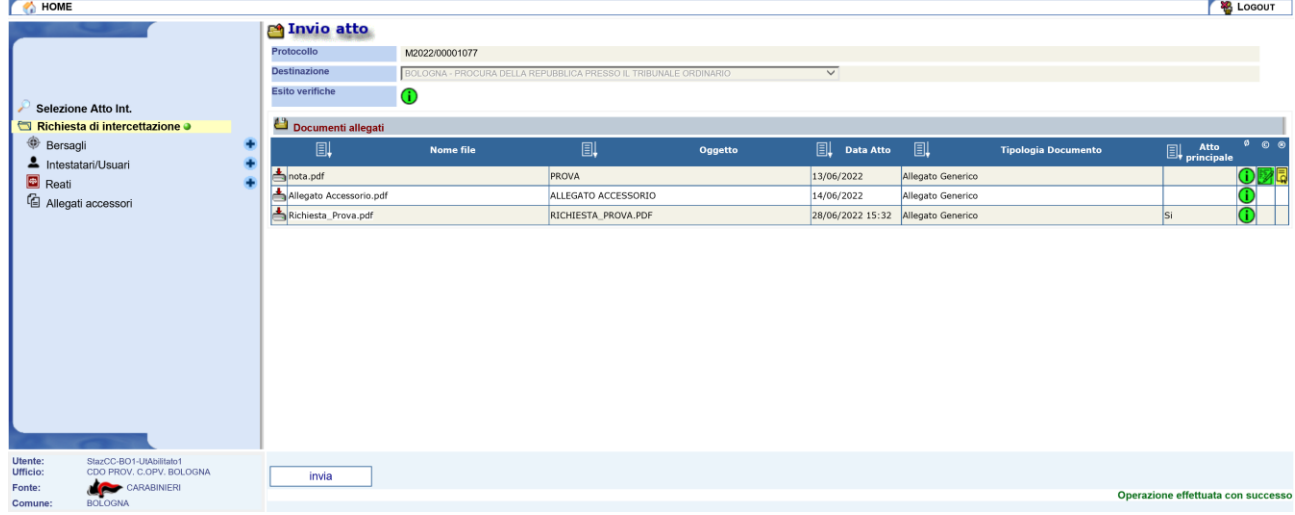

#### *Figura 186 – Invio alla Procura*

L'operatore preme il tasto "invia", l'invio dei dati viene eseguito e lo stato dell'atto intercettazione passa a "Attesa Trasferimento alla Procura..." come visualizzato nell'immagine seguente:

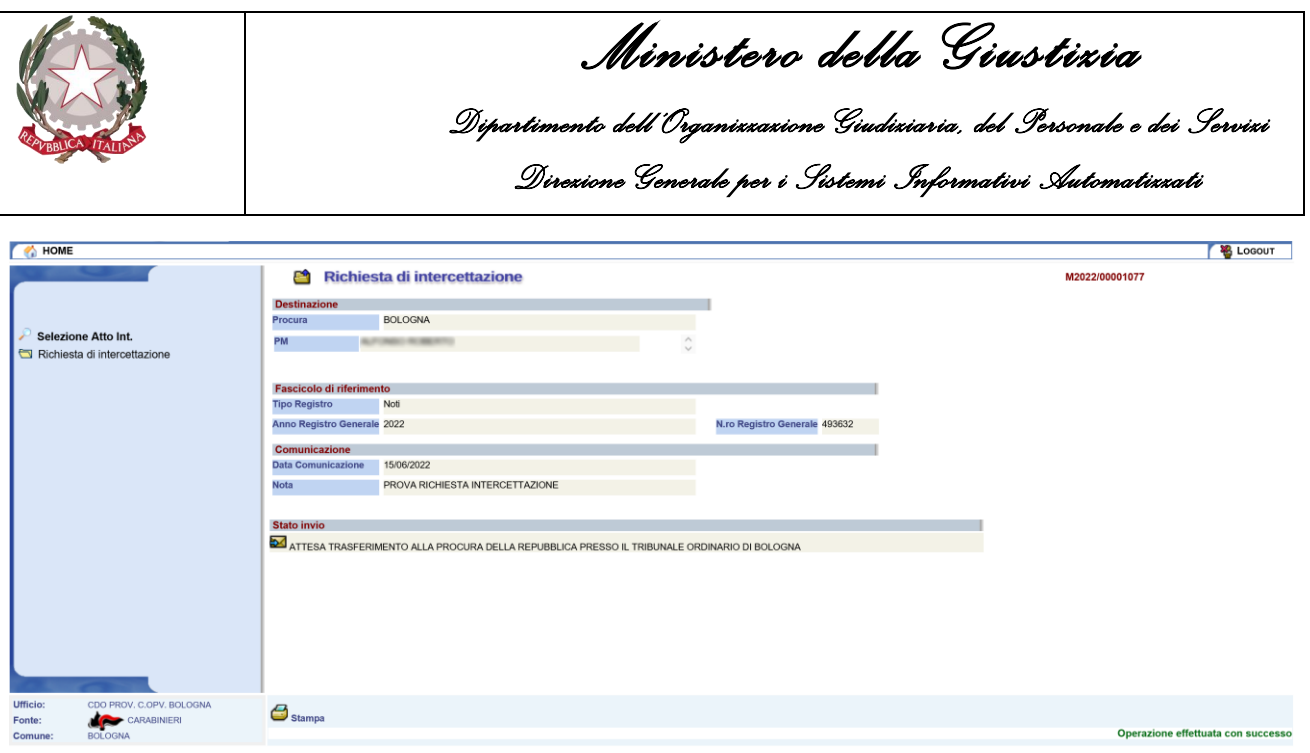

*Figura 187 – Invio effettuato (attesa trasferimento)*

### 4.3.1 Invio multiplo

È possibile effettuare l'invio di più atti intercettazione contemporaneamente in un'unica operazione. Dalla pagina di ricerca delle diverse tipologie di atto intercettazione, dopo avere effettuato una ricerca ed avere ottenuto l'esito, per le comunicazioni nello stato di lavorazione "Bozza", è possibile selezionarle mediante la casella di spunta presente in ciascuna riga dell'elenco

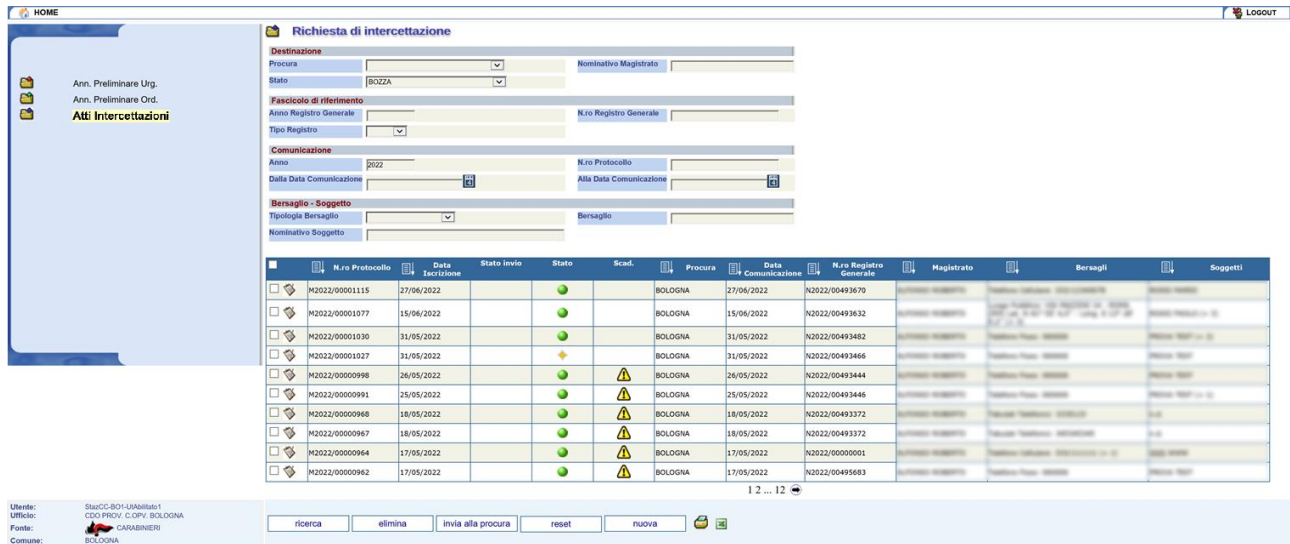

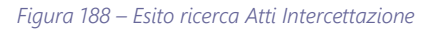

Una volta selezionate le comunicazioni da inviare sarà sufficiente premere il tasto "invia alla procura".

Il sistema comunicherà all'utente che i dati sensibili che saranno eliminati subito dopo l'invio. L'utente può confermare oppure annullare l'operazione selezionando rispettivamente il tasto "ok" oppure "annulla".

|                                                |                                                                                     |                                                                                                    |                               |                            |                                                                                                    |                |                  |                        |                        | Ministero della Giustizia<br>Dipartimento dell'Organizzazione Giudiziaria, del Personale e dei Servizi<br>Direxione Generale per i Sistemi Informativi Automatixxati |                                   |
|------------------------------------------------|-------------------------------------------------------------------------------------|----------------------------------------------------------------------------------------------------|-------------------------------|----------------------------|----------------------------------------------------------------------------------------------------|----------------|------------------|------------------------|------------------------|----------------------------------------------------------------------------------------------------|-----------------------------------|
| HOME                                           |                                                                                     |                                                                                                    |                               |                            |                                                                                                    |                |                  |                        |                        |                                                                                                    | <b>B</b> Locout                   |
|                                                |                                                                                     | G<br>Richiesta di intercettazione                                                                            |                               |                            |                                                                                                    |                |                  |                        |                        |                                                                                                    |                                   |
|                                                |                                                                                     | <b>Destinazione</b><br>Procura                                                                               |                               | $\overline{\phantom{0}}$   | Nominativo Magistrato                                                                                                    |                |                  |                        |                        |                                                                                                    |                                   |
| ల                                              | Ann. Preliminare Urg.                                                               | BOZZA<br><b>Stato</b>                                                                                        |                               | $\overline{\mathbf{v}}$    |                                                                                                    |                |                  |                        |                        |                                                                                                    |                                   |
| a                                              | Ann. Preliminare Ord.                                                               | <b>Fascicolo di riferimento</b>                                                                              |                               |                            |                                                                                                    |                |                  |                        |                        |                                                                                                    |                                   |
| C                                              | <b>Atti Intercettazioni</b>                                                         | Anno Registro Generale<br><b>Tipo Registro</b>                                                               | $\overline{\mathbf{v}}$       |                            | N.ro Registro Generale                                                                                                    |                |                  |                        |                        |                                                                                                    |                                   |
|                                                |                                                                                     | Comunicazione                                                                                                |                               |                            |                                                                                                    |                |                  |                        |                        |                                                                                                    |                                   |
|                                                |                                                                                     | <b>Dalla Data Comunicazione</b><br>Bersaglio - Soggetto<br><b>Tipologia Bersaglio</b><br>Nominativo Soggetto | $\overline{\mathbf{v}}$       | Messaggio dalla pagina Web | L'invio delle intercettazioni selezionate alla Procura prevede la<br>perdita delle informazioni sensibili, si consiglia di effettuare prima<br>una stampa. Prosequire ? |                |                  | $\times$               |                        |                                                                                                    |                                   |
|                                                |                                                                                     | п<br>N.ro Protocollo                                                                                         | Data<br>剾<br>Iscrizione       |                            |                                                                                                    |                |                  | o Registro<br>Jenerale | UL.<br>Magistrato      | ₪<br><b>Bersagli</b>                                                                                                    | 圓<br>Soggetti                     |
|                                                |                                                                                     | 口谷<br>M2022/00001115                                                                                         | 27/06/2022                    |                            |                                                                                                    |                | OK               | Annulla<br>03670       | <b>MAY ASSESSED</b>    | Teaching California Military contents                                                                                                    | <b>BEARER HARRIST</b>             |
|                                                |                                                                                     | $\Box$<br>M2022/00001077                                                                                     | 15/06/2022                    |                            |                                                                                                    |                |                  | 3632                   | <b>SCHOOL</b>          | age Publishers, 1930 Percentail on Alberta<br>the secret of the control                                                                                              | <b>CONTRACTOR AND ART COMPANY</b> |
|                                                |                                                                                     | $\Box$<br>M2022/00001030                                                                                     | 31/05/2022                    |                            | $\bullet$                                                                                                    | <b>BOLOGNA</b> | 31/05/2022       | N2022/00493482         | <b>CALL A MOTOR</b>    | <b>CIS</b><br><b>NATION FOR SHIPS</b>                                                                                                    | <b>PAIDS REFOLULE</b>             |
|                                                |                                                                                     | $\Box$<br>M2022/00001027                                                                                     | 31/05/2022                    |                            | ٥                                                                                                    | <b>BOLOGNA</b> | 31/05/2022       | N2022/00493466         | <b>CONTE ACADEMY</b>   | <b>William Figgs</b> Millions                                                                                                    | <b>Marian Real</b>                |
|                                                |                                                                                     | □<br>M2022/00000998                                                                                          | 26/05/2022                    |                            | ÷.<br>⚠                                                                                                    | <b>BOLOGNA</b> | 26/05/2022       | N2022/00493444         | <b>CARD AVAILABLE</b>  | <b>SANTAGE FRANCY MATERIAL</b>                                                                                                    | <b>PARTIES TRAFF</b>              |
|                                                |                                                                                     | □<br>M2022/00000991                                                                                          | 25/05/2022                    |                            | ⚠<br>$\bullet$                                                                                                    | <b>BOLOGNA</b> | 25/05/2022       | N2022/00493446         | FOREST ALBERT          | <b>Seattless Player (Milledge)</b>                                                                                                    | <b>PRODUCTS THEFT CAN BE</b>      |
|                                                |                                                                                     | □<br>M2022/00000968                                                                                          | 18/05/2022                    |                            | ۵<br>Δ                                                                                                    | <b>BOLOGNA</b> | 18/05/2022       | N2022/00493372         | <b>CARD EXECUT</b>     | Selving Teacherer Streets                                                                                                    | <b>SHEE</b>                       |
|                                                |                                                                                     | □ 3<br>M2022/00000967                                                                                        | 18/05/2022                    |                            | Λ<br>0                                                                                                    | <b>BOLOGNA</b> | 18/05/2022       | N2022/00493372         | <b>CARD CARDS</b>      | <b>South Teachers' Militarysh</b>                                                                                                    | boat.                             |
|                                                |                                                                                     | □ ﴾<br>M2022/00000964                                                                                        | 17/05/2022                    |                            | ⚠<br>٠                                                                                                    | <b>BOLOGNA</b> | 17/05/2022       | N2022/00000001         | <b>CALL A MARY</b>     | Markets California (1993) Annual Car St.                                                                                                    | <b>SHELF</b>                      |
|                                                |                                                                                     | □ ≪<br>M2022/00000962                                                                                        | 17/05/2022                    |                            | ⋀<br>0                                                                                                    | <b>BOLOGNA</b> | 17/05/2022       | N2022/00495683         | <b>FOREST SCIENTIS</b> | <b>CARDINAL FRANK SERVICE</b>                                                                                                    | <b>PASSA SEE</b>                  |
| <b>Utente</b><br>Ufficio:<br>Fonte:<br>Comune: | StazCC-BO1-UtAbilitato1<br>CDO PROV. C.OPV. BOLOGNA<br>CARABINERI<br><b>BOLOGNA</b> | ricerca                                                                                                    | invia alla procura<br>elimina |                            | reset<br>nuova                                                                                                    | <b>8 E</b>     | $1212$ $\bullet$ |                        |                        |                                                                                                    |                                   |

*Figura 189 – Selezione Atti IntercettazionI da inviare*

Se l'operatore annulla l'operazione il sistema ritorna alla pagina di esito della ricerca, viceversa se si conferma l'invio esegue alcune le verifiche automatiche sui dati inseriti per ciascuna delle comunicazioni selezionate. I controlli devono essere superati per poter procedere con l'invio di una singola comunicazione. Solo le comunicazioni che avranno superato i controlli e che saranno contrassegnate con l'icona  $\Phi$  saranno inviate, per le altre non sarà possibile procedere e saranno contrassegnate con l'icona  $\bullet$ .

Come nell'esempio mostrato di seguito, se le verifiche non vengono superate, il sistema mostrerà la pagina con l'esito delle verifiche contrassegnato dall'icona  $\bullet$ . Passando con la freccia del mouse sopra l'icona verranno visualizzate le informazioni relative ai controlli eventualmente non superati. Analogamente se l'esito delle verifiche è stato superato per un determinato atto, il sistema mostrerà nell'omonima colonna l'icona  $\Phi$  e passando con la freccia del mouse sopra l'icona verrà visualizzata l'informazione "Verifiche eseguite con successo".

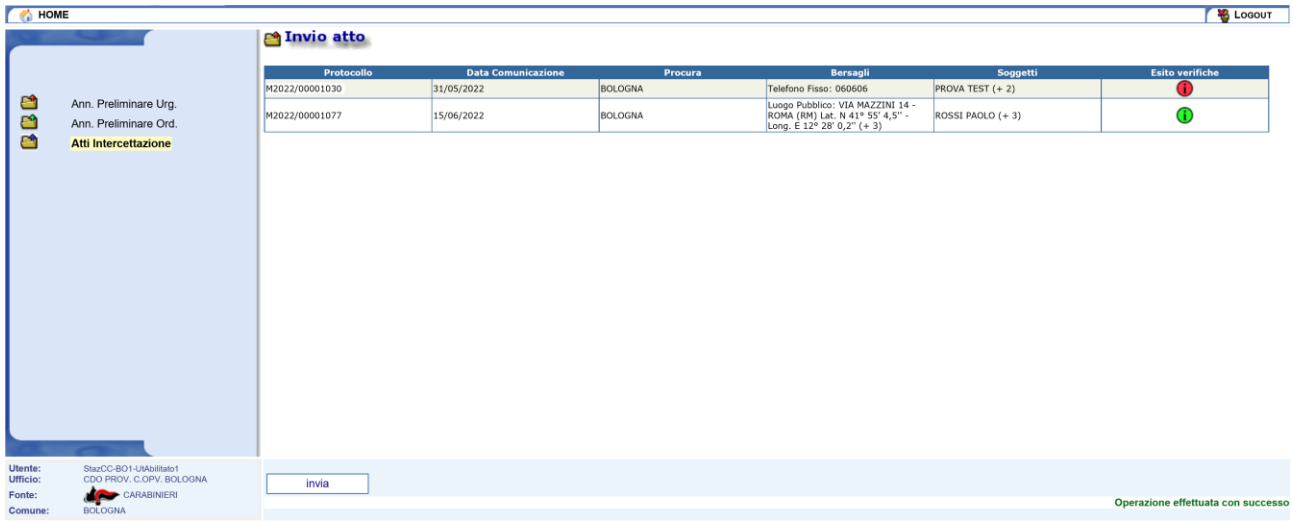

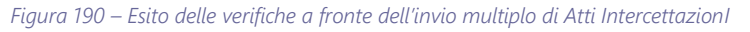

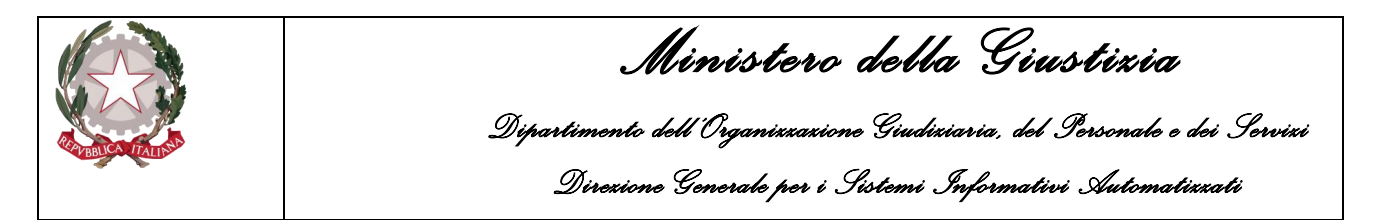

L'operatore può inviare solo le comunicazioni che nell'elenco precedente presentano l'icona  $\Phi$  nella colonna "Esito verifiche".

Ovviamente, in presenza di comunicazioni con problemi nelle verifiche, qualora l'invio delle comunicazioni selezionate avesse senso solo se completo, l'utente ha la facoltà di annullare l'operazione rispondendo "annulla" alla seguente richiesta di conferma da parte del sistema:

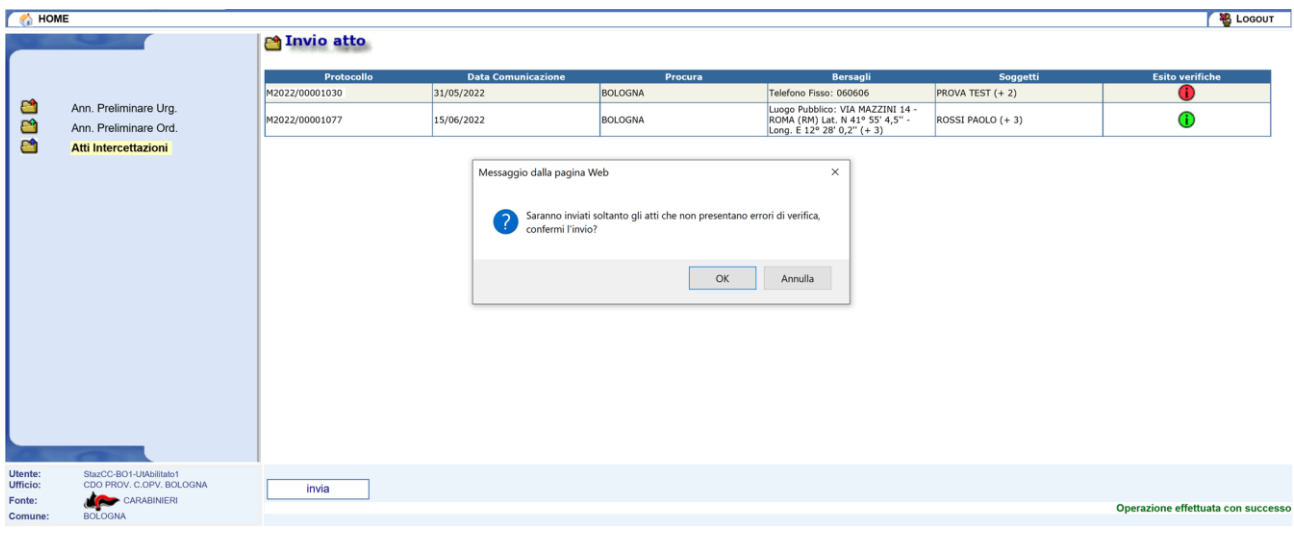

*Figura 191 – Conferma dell'invio in caso di problemi in verifica*

In caso affermativo invece, tutte le comunicazioni senza problemi in fase di verifica, verranno inviate ciascuna alla specifica procura indicata ed il sistema ritornerà alla pagina di ricerca.

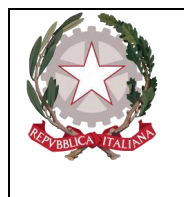

*Ministero della Giustizia Dipartimento dell'Organizzazione Giudiziaria, del Personale e dei Servizi Direzione Generale per i Sistemi Informativi Automatizzati* 

# 4.4 Esportazione/Importazione Atto Intercettazione

Il sistema del Portale NdR provvede alla cancellazione dei dati sensibili una volta che questi sono stati inviati alla Procura di destinazione. L'operatore può effettuare una copia di salvataggio locale a sua discrezione utilizzando la funzione associata al pulsante "esporta dati su file".

Cliccando sul bottone il sistema mostrerà un pop-up per consentire all'operatore di salvare su file i dati della comunicazione proponendo il nome ma consentendo, eventualmente, di indicare sia il percorso che il nome file diverso per il file da produrre. L'operatore cliccando su "salva" accetta il nome file ed il percorso di default proposto dal sistema, se vuole modificarli deve selezionare la funzione "salva con nome" nella lista a scomparsa associata al pulsante "salva".

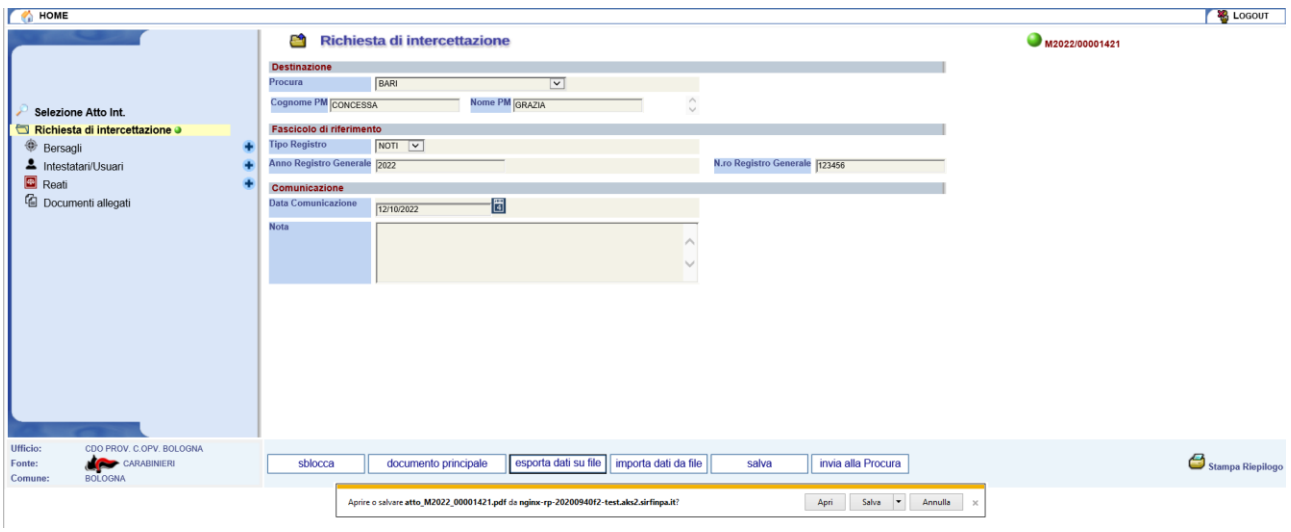

*Figura 192 – Esportazione dati su file*

I dati salvati con la funzione "esporta dati su file" possono essere riutilizzati ed importati anche in un altro atto intercettazione. Questa funzionalità è molto comoda qualora si debbano inviare più comunicazioni afferenti agli stessi bersagli e soggetti di un'attività d'intercettazione permettendo di ricaricare i dati salvati in precedenza senza doverli digitare nuovamente.

Con 'esporta dati su file' il sistema memorizza su file le informazioni su bersagli, soggetti, reati (se presenti) e sulle loro relazioni. Il file oggetto di tale attività è il documento principale, se precedentemente allegato, oppure il file di output (in pdf) determinato dalla pressione del pulsante iconico 'stampa'.

NOTA: La procedura di esportazione prende in considerazione solo gli elementi attivi (non cancellati).

Le varie informazioni inserite non sono visibili direttamente guardando/stampando il pdf: sono memorizzate in un allegato interno al pdf, non immediatamente accessibile.

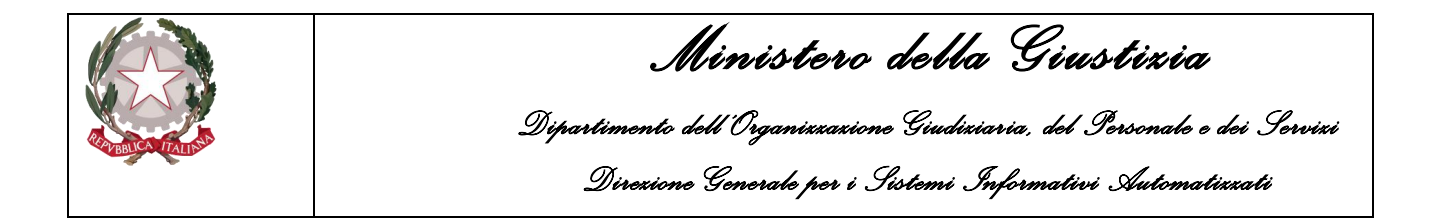

Sempre dalla pagina di dettaglio dell'atto intercettazione, l'operatore clicca sul pulsante "importa dati da file" ed il sistema mostra la finestra seguente per la selezione del file da cui recuperare i dati precedentemente salvati:

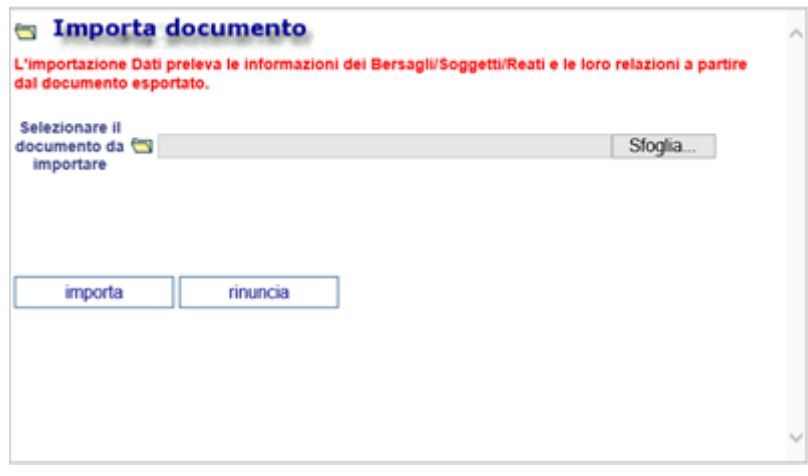

*Figura 193 – Importazione da file*

Dopo aver selezionato il file l'operatore clicca sul pulsante "importa" ed il sistema provvede ad importare le informazioni relative ai Bersagli, Intestatari/Usuari e dei Reati presenti nel documento indicato.

Al termine dell'operazione di importazione entrando nelle sezioni specifiche saranno visibili i dati recuperati come per i Bersagli nell'esempio seguente:

| HOME            |                                                                |                      |                         |                   |                           |                                                                         |  | & LOGOUT                                  |
|-----------------|----------------------------------------------------------------|----------------------|-------------------------|-------------------|---------------------------|-------------------------------------------------------------------------|--|-------------------------------------------|
|                 |                                                                | ⊕<br><b>Bersagli</b> |                         |                   |                           |                                                                         |  | M2022/00001370 · sblocca atto<br>(Attivo) |
|                 |                                                                | Attivi               | $Si$ (a)                | No O              |                           |                                                                         |  |                                           |
|                 |                                                                |                      | Progressivo             | <b>Tipologia</b>  | Sottocategoria            | <b>Descrizione bersaglio</b>                                            |  |                                           |
|                 | Selezione Atto Int.                                            | <b>OB</b>            |                         | Ambientale        | Luogo Pubblico            | VIA MAZZINI 14 ROMA RM LAZIO Lat. N 41º 55' 4.5" - Long. N 12º 28' 0.2" |  |                                           |
|                 | Richiesta di intercettazione                                   | <b>OW</b>            | $\overline{2}$          | Utenza Telefonica | <b>Telefono Fisso</b>     | 063571                                                                  |  |                                           |
| <b>Bersagli</b> | н                                                              | <b>OB</b>            | $\overline{\mathbf{3}}$ | Utenza Telematica | Mail Aziendale            | SERVIZIO@RAI.IT                                                         |  |                                           |
|                 | <b>4</b> Intestatari/Usuari                                    | <b>OB</b>            | $\sqrt{4}$              | Utenza Telefonica | <b>Telefono Cellulare</b> | 333 44 55 678                                                           |  |                                           |
| Ufficio:        | <b><i>C</i></b> Documenti allegati<br>CDO PROV. C.OPV. BOLOGNA |                      |                         |                   |                           |                                                                         |  |                                           |
| Fonte:          | CARABINIERI                                                    |                      |                         |                   |                           |                                                                         |  | Operazione effettuata con successo        |
| Comune:         | <b>BOLOGNA</b>                                                 |                      |                         |                   |                           |                                                                         |  |                                           |

*Figura 194 – Bersagli importati da file*

I dati relativi ai Documenti Allegati non vengono esportati e tantomeno importati.

Non vengono importate quelle persone fisiche che risultano presenti con gli stessi valori in tutti i campi

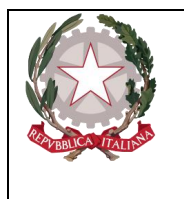

*Dipartimento dell'Organizzazione Giudiziaria, del Personale e dei Servizi Direzione Generale per i Sistemi Informativi Automatizzati* 

*Ministero della Giustizia* 

- Nome
- Cognome
- Sesso
- Comune di nascita
- Citta estera di nascita
- Stato di nascita
- Codice fiscale

Non vengono importate quelle persone giuridiche che risultano presenti con gli stessi valori in tutti i campi

- Nome società
- Forma giuridica della società
- Numero REA
- NRI
- Codice fiscale
- P. IVA

Non vengono importati i bersagli di tipo telefonico che risultano presenti con gli stessi valori in tutti i campi

- Sottocategoria
- Numero
- Fornitore

Non vengono importati i bersagli di tipo telematico che risultano presenti con gli stessi valori in tutti i campi

- Sottocategoria
- Indirizzo
- Fornitore

Non vengono importati i bersagli di tipo ambientale che risultano presenti con gli stessi valori in tutti i campi

- Sottocategoria
- Luogo
- Tipo di strada
- Nome della strada
- Numero civico
- Interno
- Scala
- Comune
- Frazione
- Città estera
- **Stato**

Non vengono importati i reati che risultano presenti con gli stessi valori in tutti i campi

Codice tipo articolo

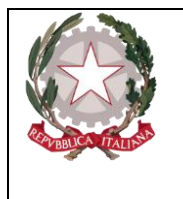

*Ministero della Giustizia Dipartimento dell'Organizzazione Giudiziaria, del Personale e dei Servizi Direzione Generale per i Sistemi Informativi Automatizzati* 

- **Sottoriferimenti**
- Fonte giuridica
- Anno norma
- Numero norma
- Numero articolo
- Sotto numero

NOTA: La procedura di importazione non controlla le obbligatorietà sui campi, demandando tali controlli all'atto dell'invio alla Procura.